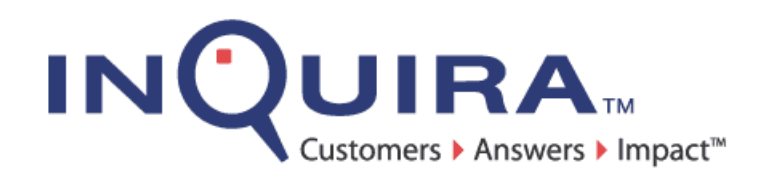

# Information Manager Developer Guide

*A Guide to the Information Manager Web Services and Tag Library*

InQuira Version 8.1.2 Document Number IM80-WSR-00 August 27, 2008

> **InQuira** 851 Traeger Ave. Suite 125 San Bruno, CA 94066

# Copyright Information

Copyright © 2002 - 2008 Inquira, Inc. Product Documentation Copyright © 2003 - 2008 Inquira, Inc.

# Restricted Rights

This software and documentation is subject to and made available only pursuant to the terms of the license agreement between your organization and InQuira, Inc. and may be used or copied only in accordance with the terms of that agreement. It is against the law to copy the software and documentation except as specifically allowed in the agreement and InQuira will take all necessary steps to protect its interests in the software and documentation.

This document may not, in whole or in part, be copied, photocopied, reproduced, translated, or reduced to any electronic medium or machine readable form without written prior consent from InQuira, Inc., which may be withheld in its sole and absolute discretion.

The information in this document is subject to change without notice and does not represent a commitment on the part of InQuira, Inc. The software and documentation are provided "AS IS" without warranty of any kind including without limitation, any warranty of merchantability or fitness for a particular purpose. Further, InQuira, Inc. does not warrant, guarantee, or make any representations regarding the use, or the results thereof. Although reasonable measures have been taken to ensure validity, the information in this document is not guaranteed to be accurate or error free.

# Trademarks and Service Marks

InQuira, Inc., InQuira 8, InQuira 7, InQuira 6, InQuira 5, InQuira Natural Interaction Engine, Information Manager, and Call Center Advisor are trademarks or registered trademarks of InQuira, Inc.

Siebel 7, Siebel Call Center 7, and all other Siebel products are the property of Siebel Systems, Inc.

Sentry Spelling-Checker Engine Copyright © 2000 Wintertree Software, Inc.

All other trademarks and registered trademarks contained herein are the property of their respective owners

# *Contents*

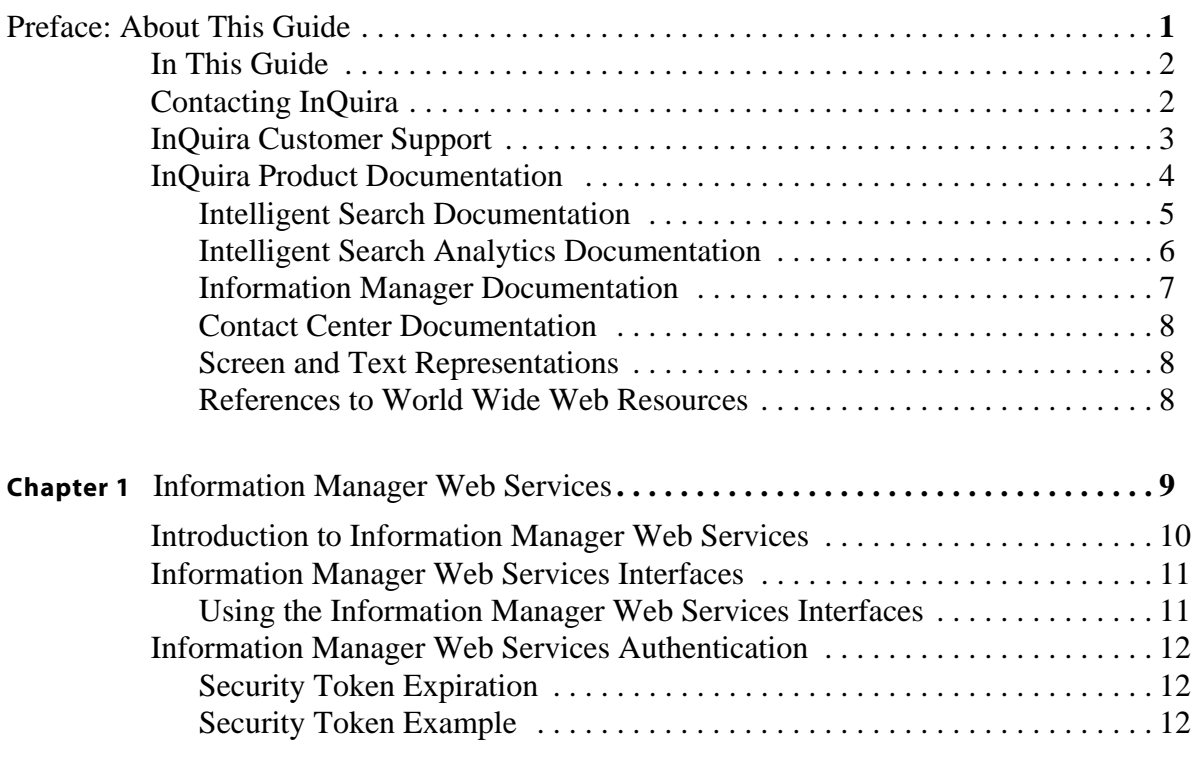

Information Manager Developer Guide i

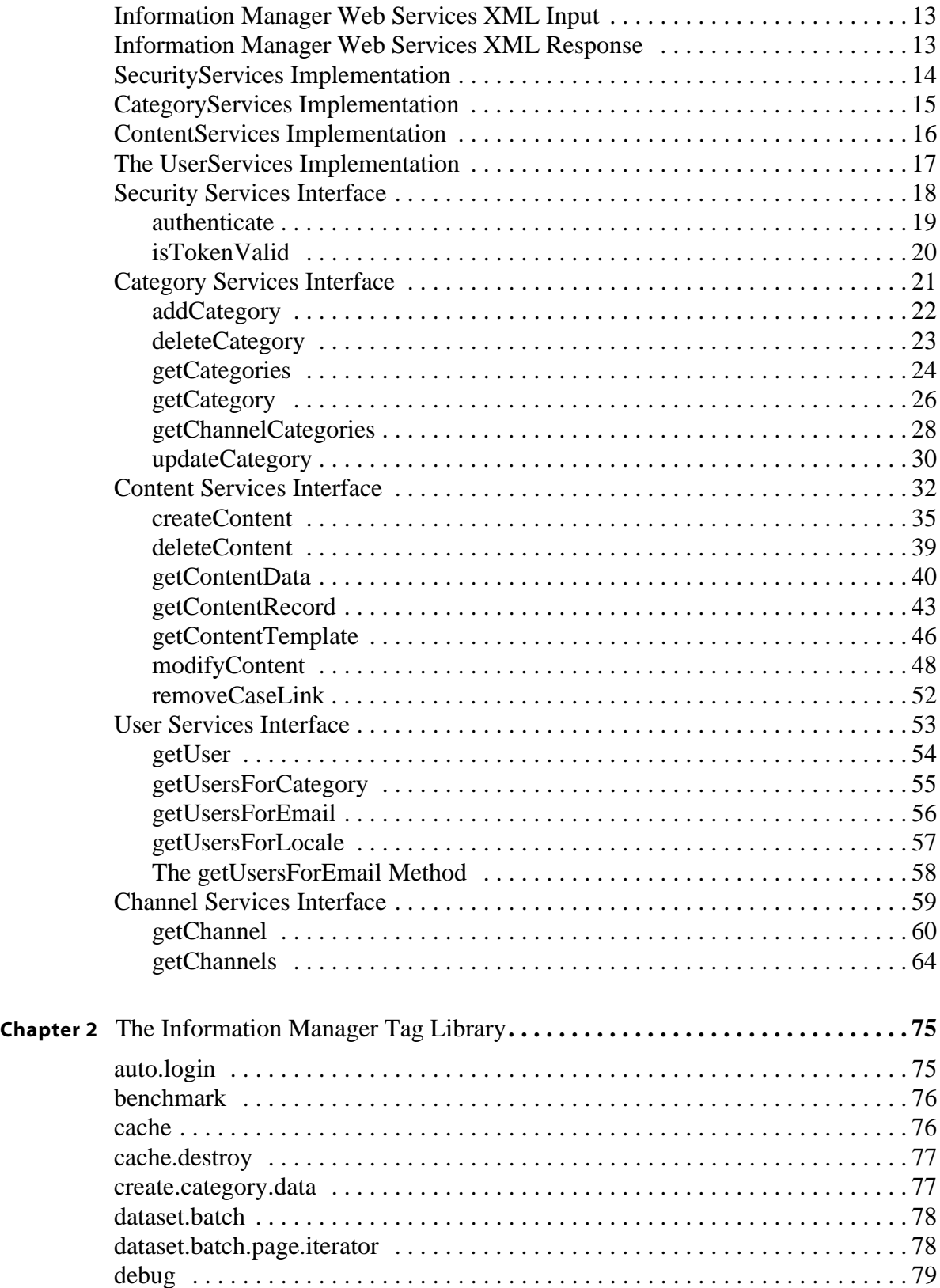

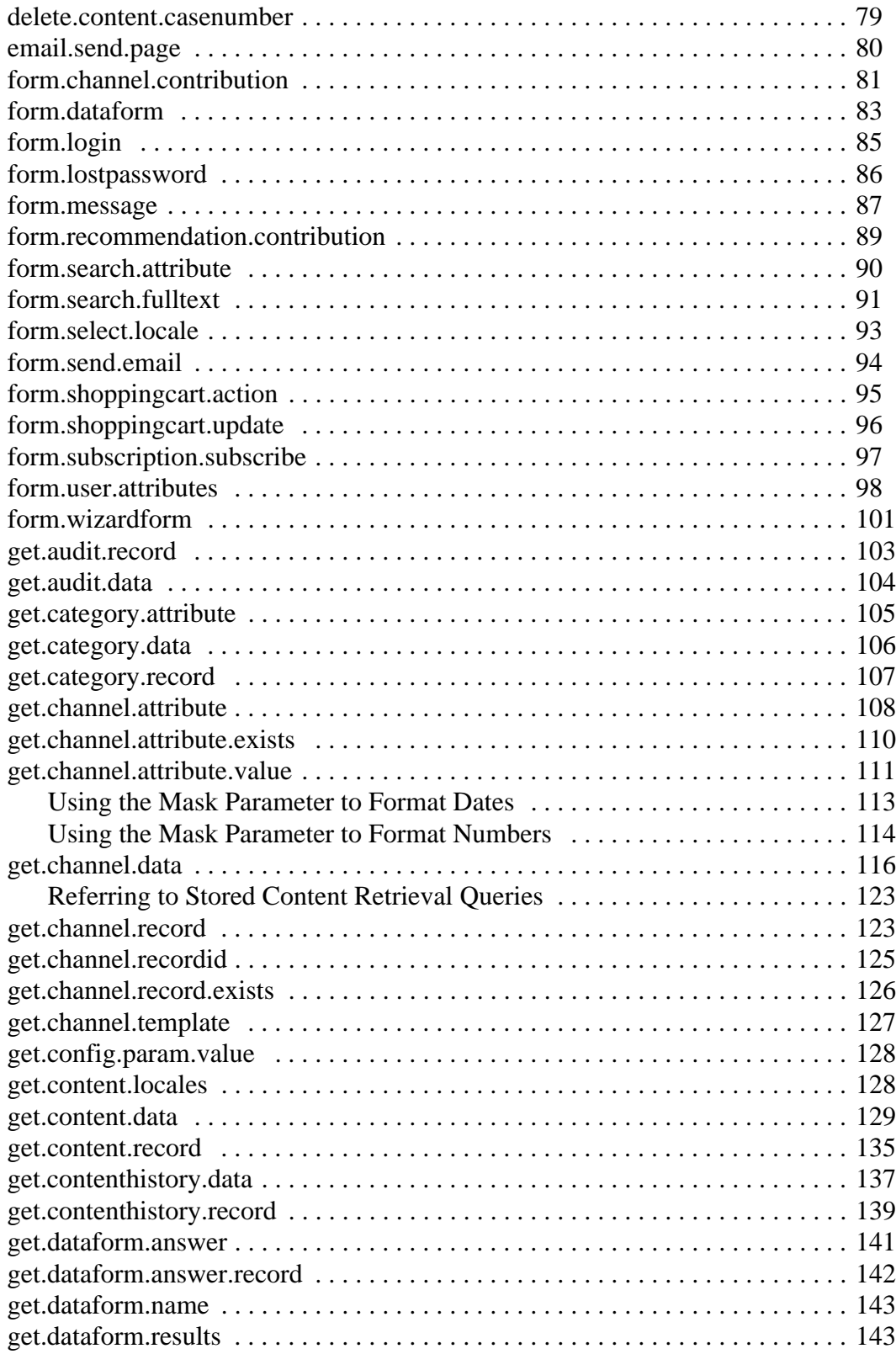

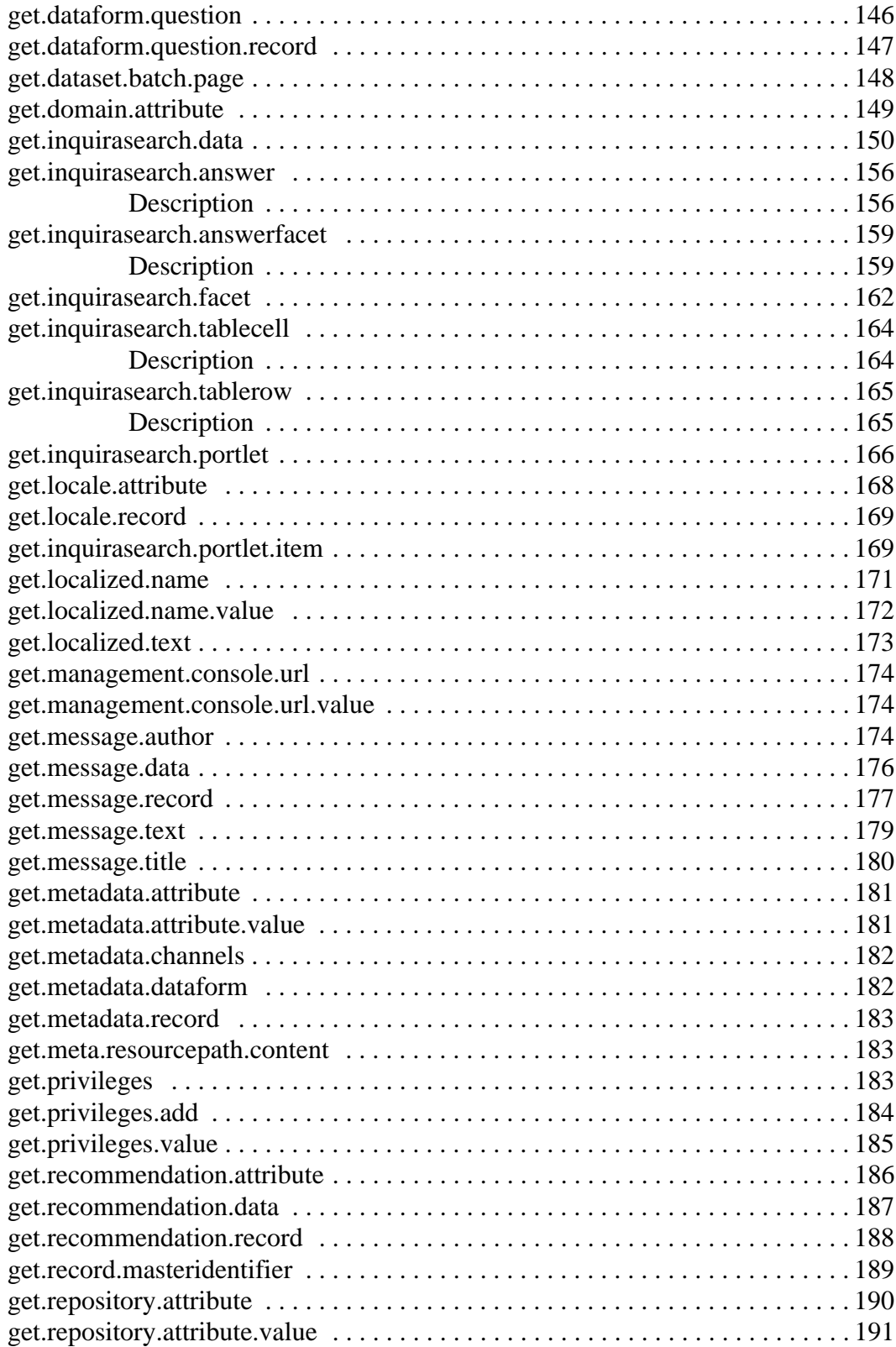

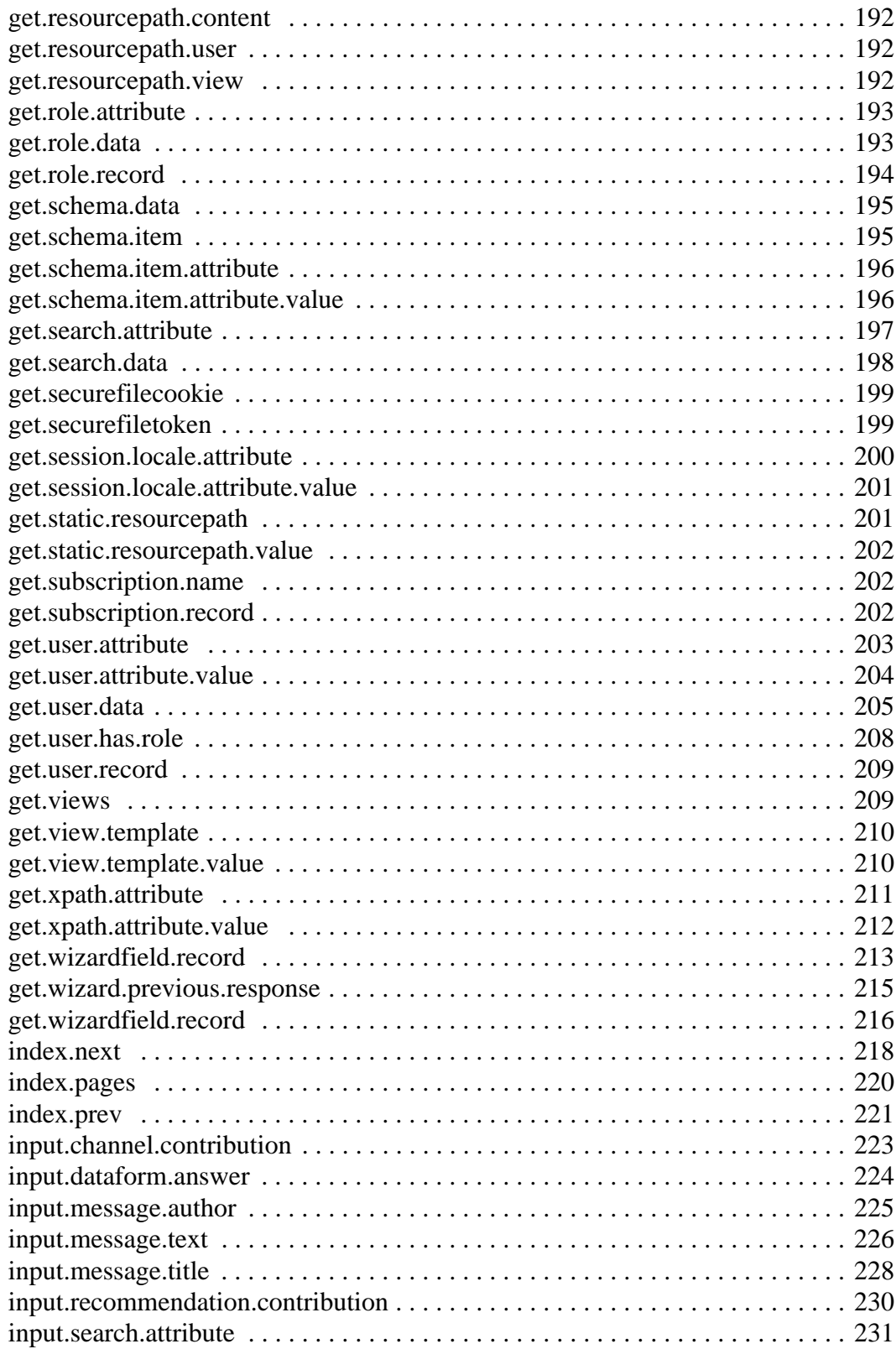

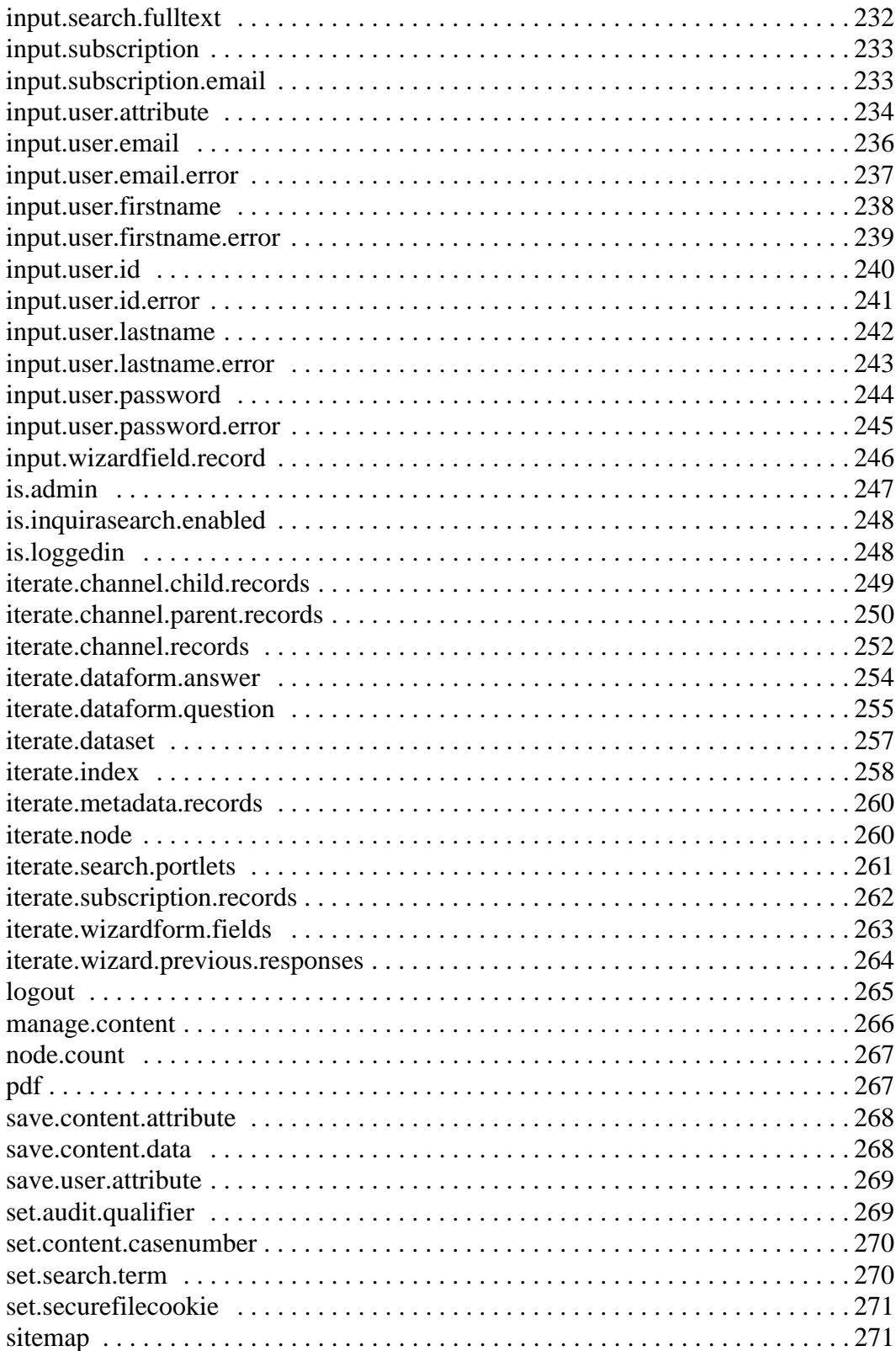

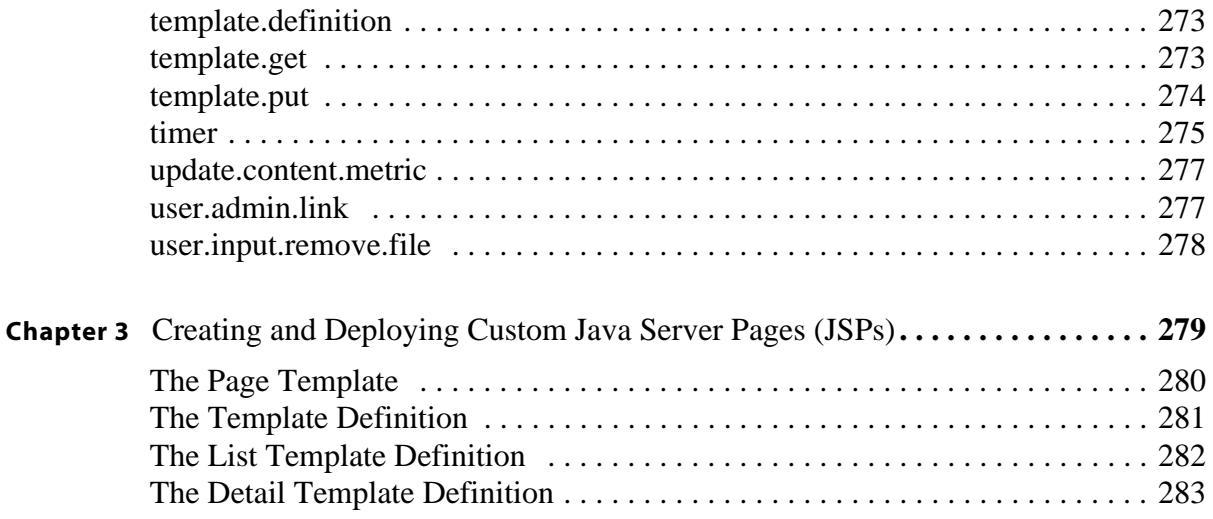

# <span id="page-10-0"></span>Preface About This Guide

This guide is intended for application developers who need to integrate Information Manager content, content category, and user and security functions with external applications. It contains reference information and examples for all packages, classes, methods, and interfaces of the Information Manager Web Services API.

Information Manager Developer Guide 1

# <span id="page-11-0"></span>In This Guide

The *Information Manager Developer's Guide* is divided into the following sections:

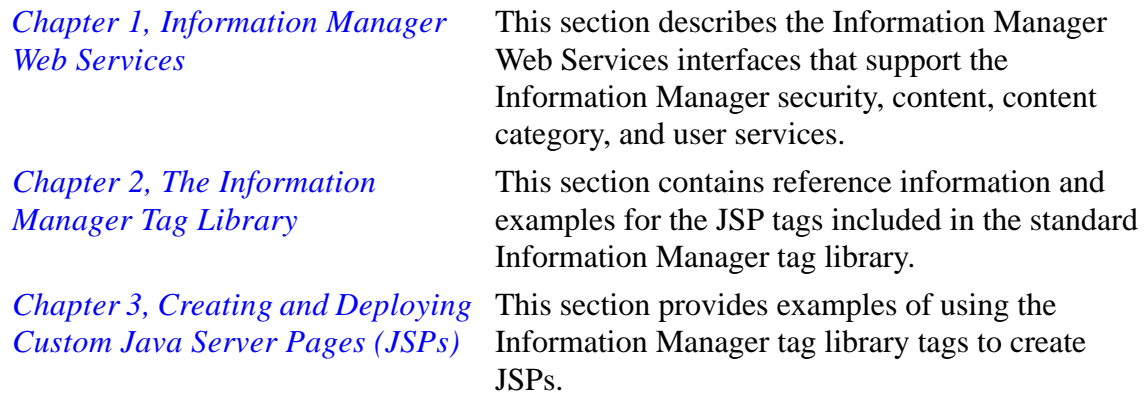

# <span id="page-11-1"></span>Contacting InQuira

You can contact InQuira by mail, telephone, fax, and email.

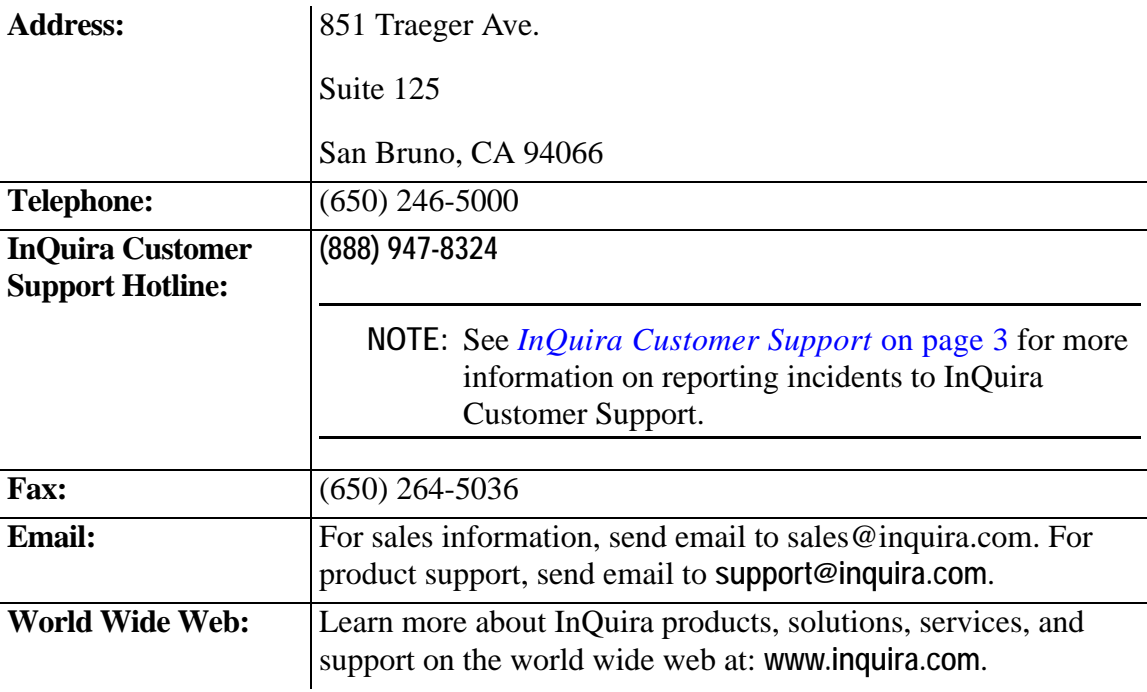

# <span id="page-12-0"></span>InQuira Customer Support

InQuira Customer Support is available from 6:30 am to 4:30 pm PST, excluding InQuira holidays.

For Priority 1 incidents, such as when a production system hangs or crashes, or when continued use of the product is impossible, please use the support hotline: **(888) 947-8324**.

**IMPORTANT:** We accept Priority 1 requests only by telephone. We recommend that you send a follow-up email for Priority 1 requests after contacting InQuira Customer Support using the support hotline.

For Priority 2, 3, and 4 incidents, as described below, please contact InQuira Customer Support by email at: **support@inquira.com**.

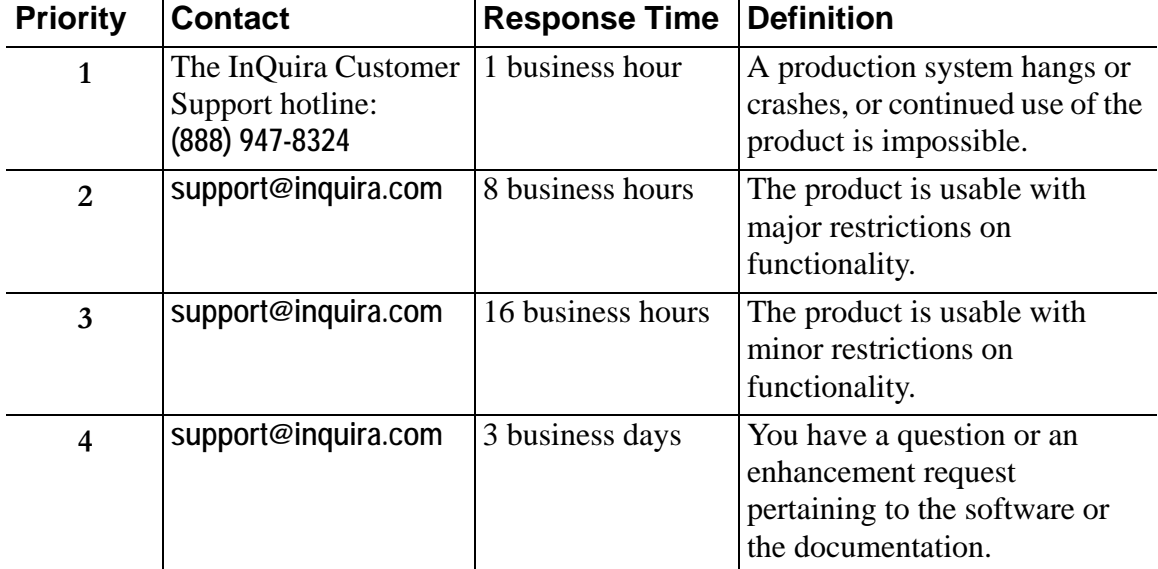

Incident response times are determined by the following priority definitions:

# <span id="page-13-0"></span>InQuira Product Documentation

InQuira documentation is available only to licensed users of our software products and may not be redistributed in any form without express permission from InQuira, Inc.

The InQuira documentation is available in PDF format. It is packaged in the /docs directory, within the /inquira directory, for example:

<InQuira\_install\_dir>/inquira/docs

**NOTE:** You need a PDF reader application installed on each processor on which you plan to view the InQuira product documentation. The Adobe Acrobat reader is available from Adobe Systems at: **http://www.adobe.com**.

Detailed information about each product document set is available in:

- *Intelligent Search Documentation* on page 5
- *Intelligent Search Analytics Documentation* on page 6
- *Information Manager Documentation* on page 7
- *Contact Center Documentation* on page 8

If you encounter a problem, need help using the documentation, or want to report an error in the content, please contact InQuira Customer Support as described in *InQuira Customer Support* on page 3.

If you need help obtaining InQuira product documentation, or want to obtain permission to redistribute a portion of the contents, please contact your InQuira account representative.

# <span id="page-14-0"></span>Intelligent Search Documentation

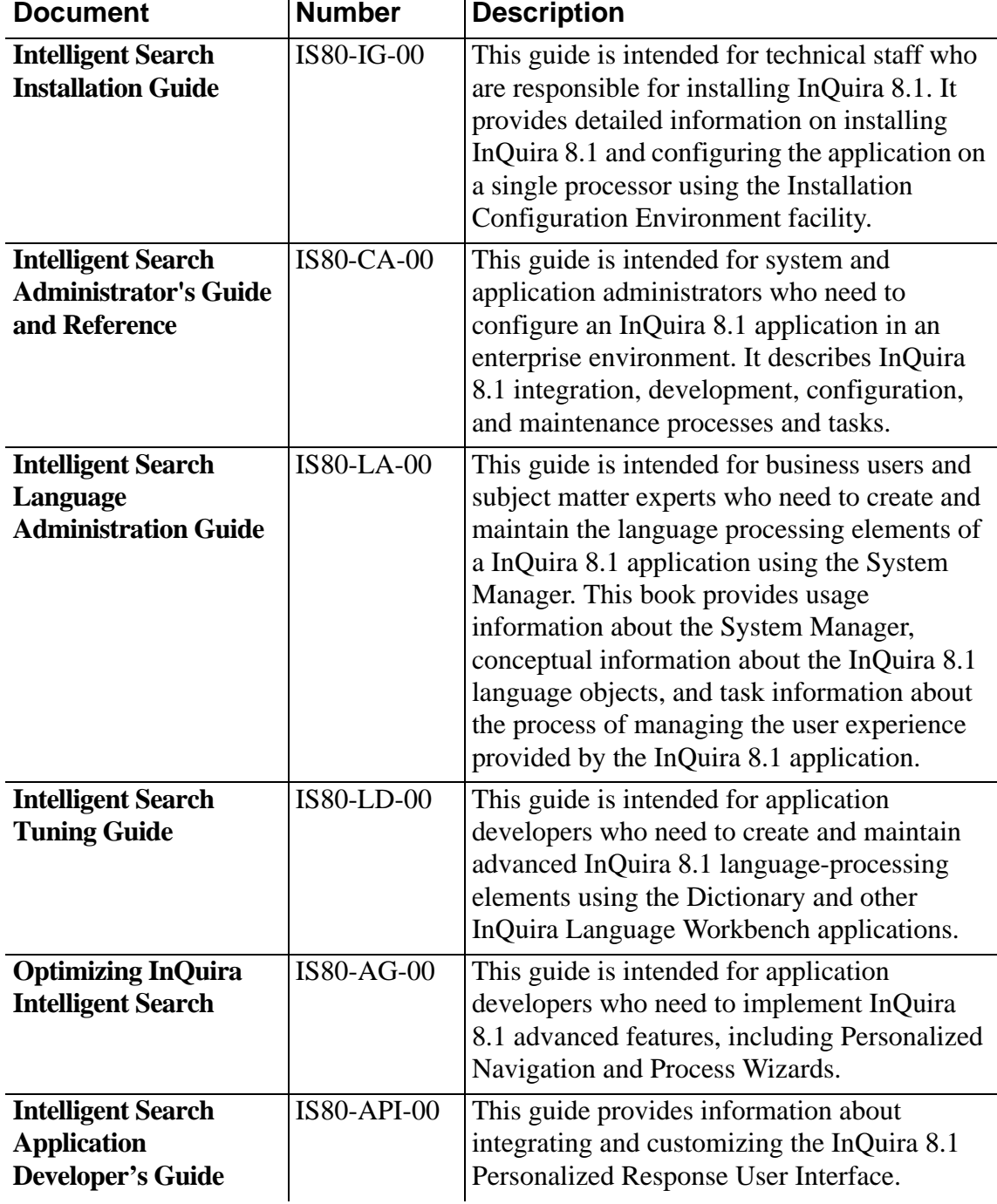

Intelligent Search is distributed with the following documentation.

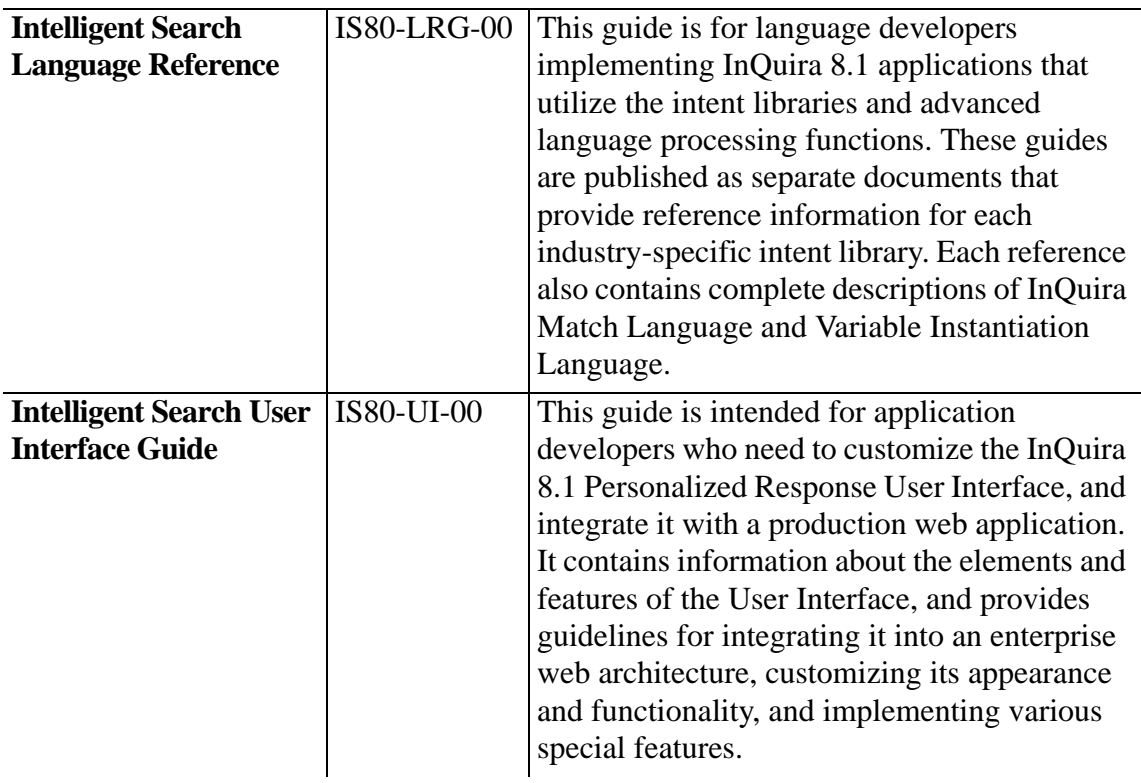

# <span id="page-15-0"></span>Intelligent Search Analytics Documentation

Intelligent Search Analytics is distributed with the following documentation.

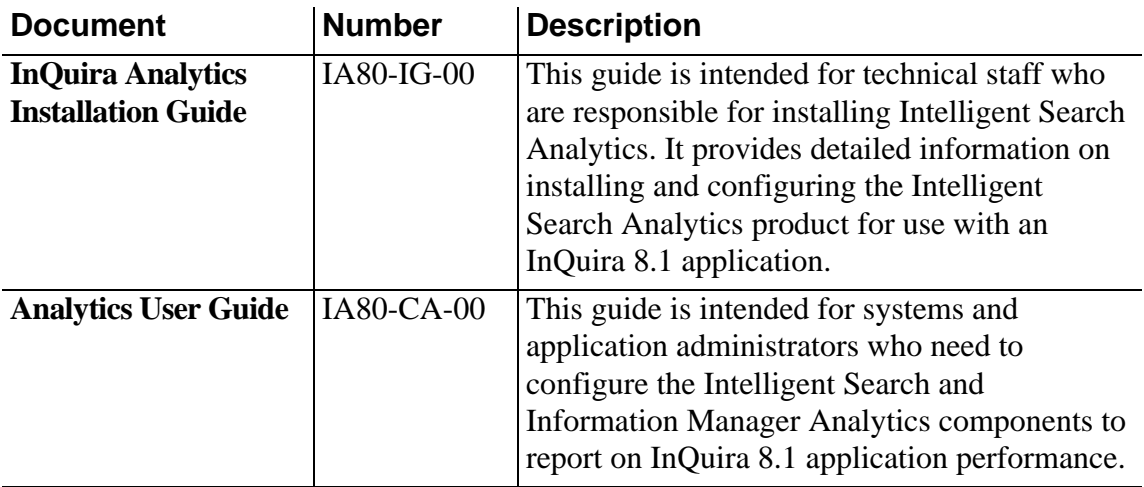

# <span id="page-16-0"></span>Information Manager Documentation

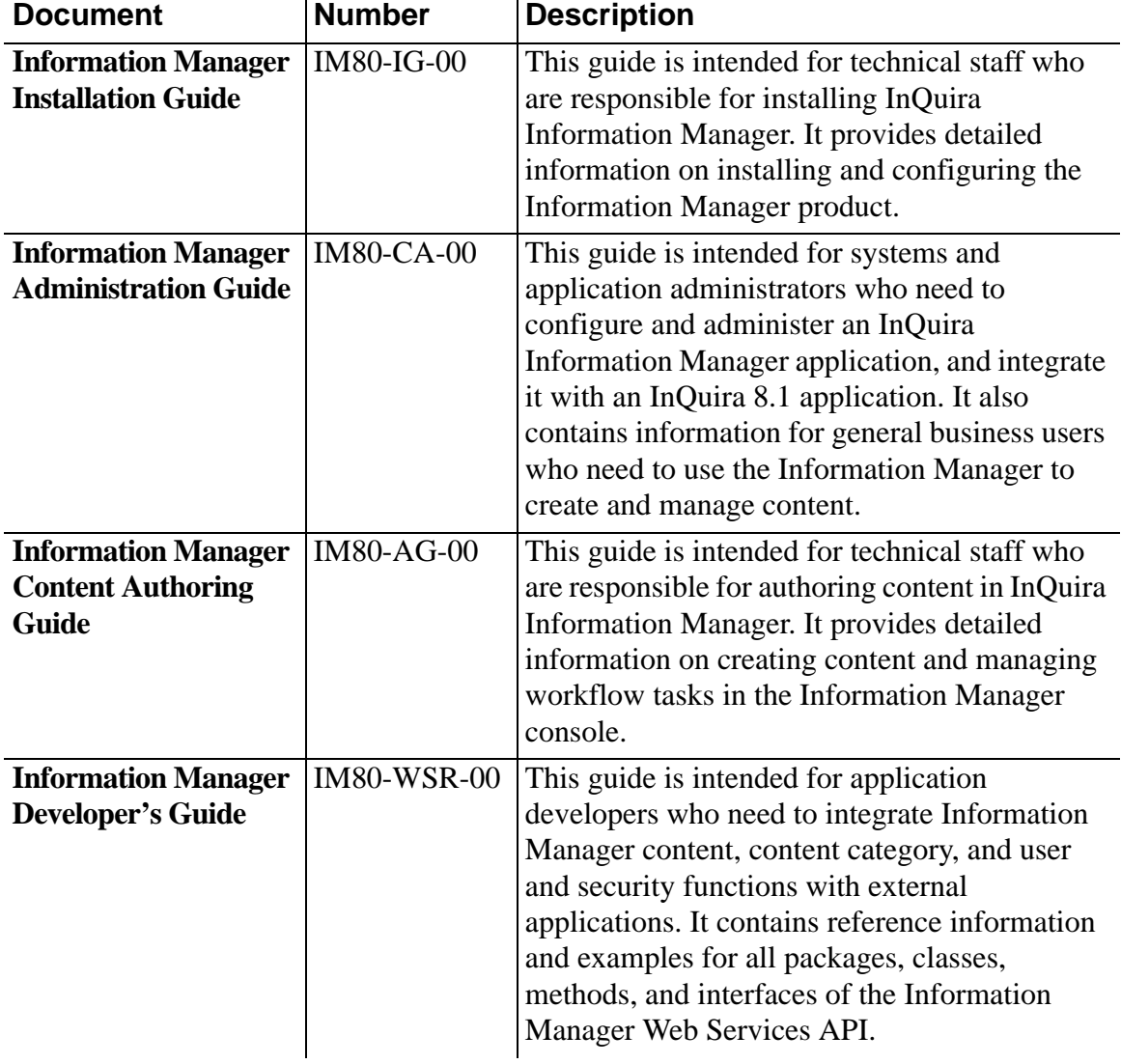

InQuira Information Manager is distributed with the following documentation.

# <span id="page-17-0"></span>Contact Center Documentation

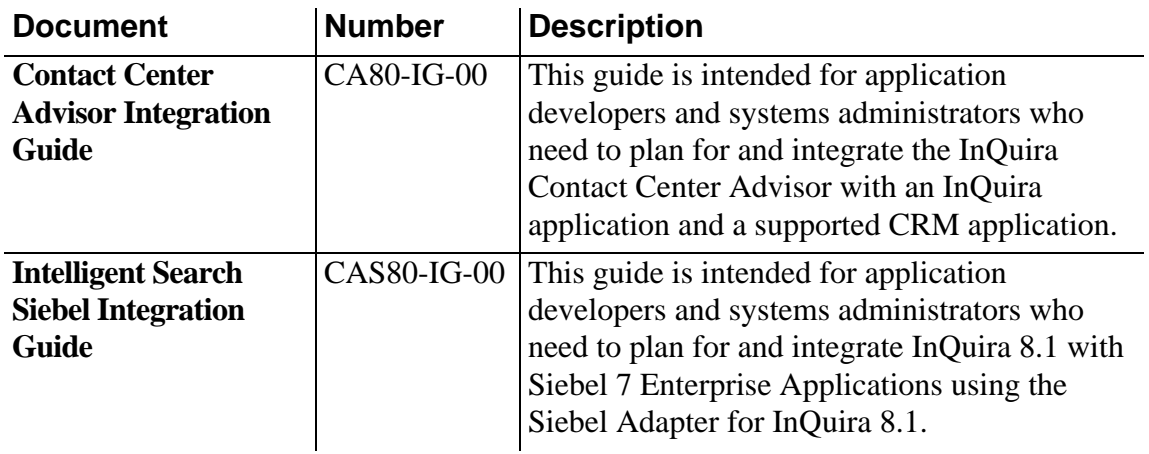

The InQuira 8.1 contact center products are distributed with the following documentation.

# <span id="page-17-1"></span>Screen and Text Representations

The product screens, screen text, and file contents depicted in the documentation are examples. We attempt to convey the product's appearance and functionality as accurately as possible; however, the actual product contents and displays may differ from the published examples.

# <span id="page-17-2"></span>References to World Wide Web Resources

For your convenience, we refer to Uniform Resource Locators (URLs) for resources published on the World Wide Web when appropriate. We attempt to provide accurate information; however, these resources are controlled by their respective owners and are therefore subject to change at any time.

<span id="page-18-1"></span><span id="page-18-0"></span>The following sections describe the Information Manager Web Services:

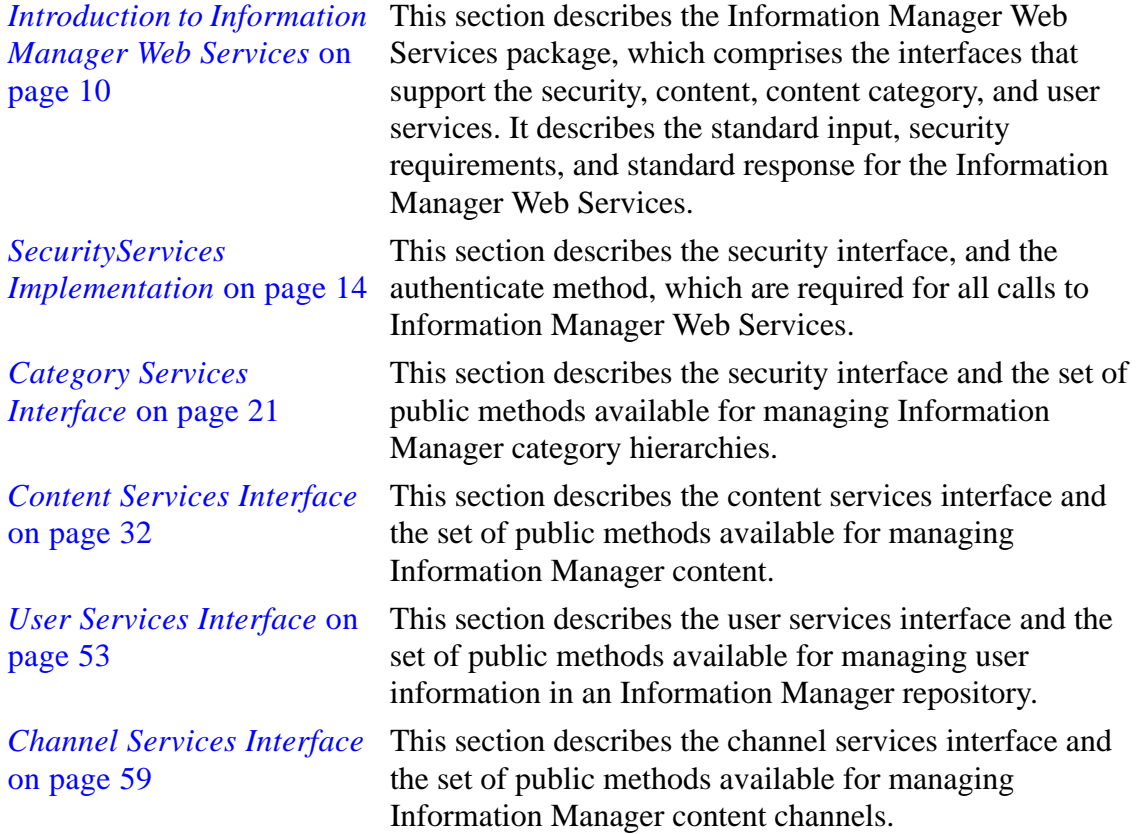

# <span id="page-19-0"></span>Introduction to Information Manager Web Services

This section describes the Information Manager Web Services package, which comprises the interfaces (see *[Information Manager Web Services Interfaces](#page-20-0)* on page 11 ) that support the security, content, content category, and user services. It describes the standard input, security requirements, and standard responses for the Information Manager Web Services.

Information Manager Web Services includes the following features:

- Is built using Apache Axis 2.x framework
- Is deployed as a single WAR file in servlet specification 2.2 or higher compliant J2EE containers
- Uses XML based strings to pass parameters for most services
- Is compatible with .Net
- Requires additional folder in \$IM\_HOME/config directory called IMWEBSERVICES (create or copy the application.properties file from IMADMIN folder)
- Supports a database connection pool. You can add parameters to the application.properties file to set the the minimum and maximum database connections:
	- MINDBConnections minimum number of database connections to keep open (default is 1)
	- MAXDBConnections the maximum number of database connections to open (default is 5)
- Includes pre-built Java client stubs available in imwsclient-xxx.jar deployed as part of the imwsclient.war file

**NOTE:** The Information Manager Web Services client files are not deployed by default during installation. All other Information Manager Web Services WAR files are available in the \$IM\_HOME/wars folder.

• Includes a JSP-based Web Service test application available at:

http://<host>:<port>/imws

# <span id="page-20-0"></span>Information Manager Web Services Interfaces

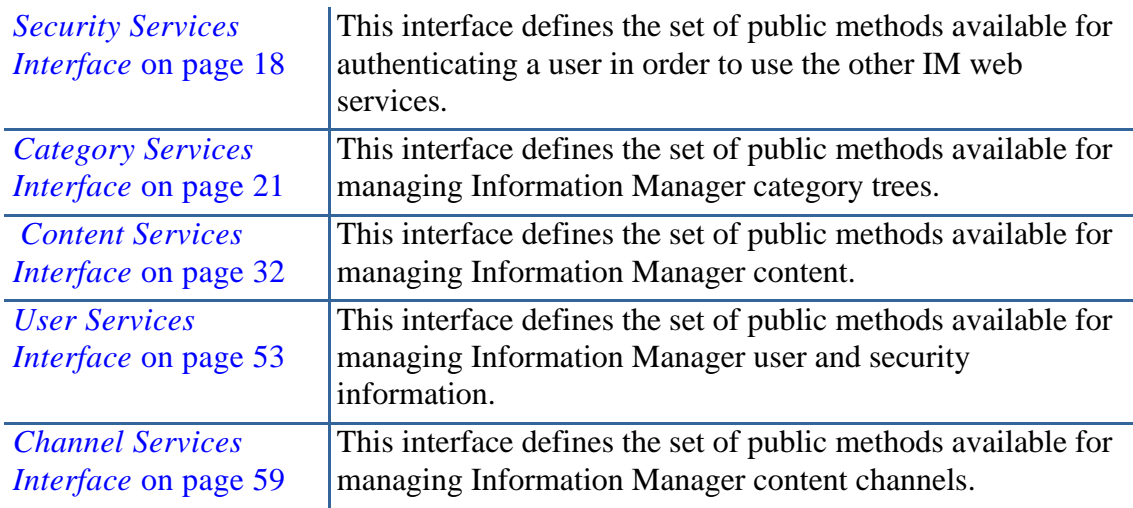

The Information Manager Web Services contains the following interfaces:

# <span id="page-20-1"></span>Using the Information Manager Web Services Interfaces

Information Manager Web Services calls always require a security token, and typically use an XML-formatted string as an input parameter.

The security token is created by the Security Service using the authenticate method see *[authenticate](#page-28-0)* on page 19 (see *[Information Manager Web Services Authentication](#page-21-0)* on [page 12](#page-21-0) for more information). The structure of the XML input varies, depending on the Information Manager Web Services that is being called.

Each Information Manager Web Services responds in a standard format that contains relevant data about the transaction (see *[Information Manager Web Services XML](#page-22-1)  Response* [on page 13](#page-22-1) for more information).

# <span id="page-21-0"></span>Information Manager Web Services Authentication

Each Information Manager Web Services requires a security token to be passed in as a parameter. The security token can be obtained from the Security Service using the method *[authenticate](#page-28-0)* on page 19 . Any parameter that requires the security token to be passed in must pass in the entire response generated by the *[authenticate](#page-28-0)* on page 19 method, including the encrypted data.

# <span id="page-21-1"></span>Security Token Expiration

The security token is valid only for a specified time period, and cannot be re-used after the specified time. The period for which the token is valid is configurable.

# <span id="page-21-2"></span>Security Token Example

The following is an example of a security token generated by the authenticate() see *[authenticate](#page-28-0)* on page 19method:

```
<RESPONSE> 
   <STATUS> 
     <SERVERTIME><![CDATA[1140031278184]]></SERVERTIME> 
     <TYPE><![CDATA[authenticate]]></TYPE> 
     <RESPONSE_VERSION><![CDATA[1]]></RESPONSE_VERSION> 
     <DATA_VERSION><![CDATA[1]]></DATA_VERSION> 
     <VALUE><![CDATA[1]]></VALUE> 
    <ERRORS></ERRORS> 
   </STATUS> 
   <DATA> 
     <TOKEN><![CDATA[IT/9+42A/
Qs6FlPSStOXib2eWifayDcMjJCUz1V9wlLmlPEL3Z9DTyGXa4mQIZts0YLNDrUPOm0cKGaTvh
mBtYMAvCxoivFzg4D57FkXvYvnbLBOH/59MN/
pcY3XKxQPClPb5+2ZR766RzBjpy+C6X8tPeH5YnIDbkx5xuDcVxnU+0Wm5fSSgTKa0LiL9Yw
CKa9yKDySNfhHFHnPzHgOaQ==]]></TOKEN> 
   </DATA> 
</RESPONSE>
```
# <span id="page-22-0"></span>Information Manager Web Services XML Input

Information Manager Web Services calls typically use an XML-formatted string as an input parameter. The structure of the XML input varies, depending on the Information Manager Web Services that is being called.

# <span id="page-22-1"></span>Information Manager Web Services XML Response

Each Information Manager Web Services responds in a standard format that contains relevant data about the transaction.

The general format of the response XML is as follows:

```
<RESPONSE> 
  <STATUS> 
     <SERVERTIME><![CDATA[1139414879065]]></SERVERTIME> 
     <TYPE><![CDATA[getCategories]]></TYPE> 
     <RESPONSE_VERSION><![CDATA[1]]></RESPONSE_VERSION> 
     <DATA_VERSION><![CDATA[1]]></DATA_VERSION> 
     <VALUE><![CDATA[1]]></VALUE> 
     <ERRORS/> 
  </STATUS> 
  <DATA>...</DATA> 
</RESPONSE>
```
where:

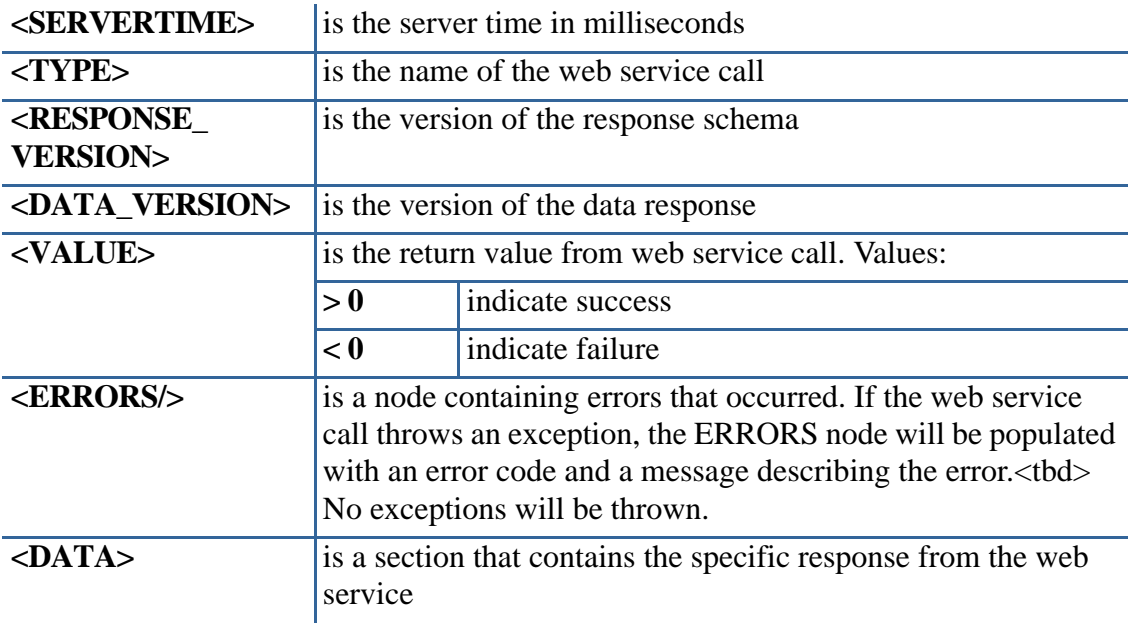

# <span id="page-23-0"></span>SecurityServices Implementation

## java.lang.Object

**com.inquira.imws.impl.SecurityServicesImpl**

# **All Implemented Interfaces:**

com.inquira.imws.interfaces.SecurityServices

public class SecurityServicesImpl

## **Extends:**

java.lang.Object

# **Implements:**

com.inquira.imws.interfaces.SecurityServices

## **Description:**

This class generates the security token used to authenticate web services.

# **Field Summary:**

static org.apache.log4j.Logger |logger

# **Constructor Summary:**

SecurityServicesImpl()

# **Method Summary:**

See *[Security Services Interface](#page-27-0)* on page 18.

# **Methods inherited from class java.lang.Object**

# <span id="page-24-0"></span>CategoryServices Implementation

# java.lang.Object

### **com.inquira.imws.impl.CategoryServicesImpl**

#### **All Implemented Interfaces:**

com.inquira.imws.interfaces.CategoryServices

public class CategoryServicesImpl

#### **Extends:**

java.lang.Object

#### **Implements:**

com.inquira.imws.interfaces.CategoryServices

#### **Description:**

This class provides access to content category hierarchies defined within an Information Manager application repository.

### **Field Summary:**

static org.apache.log4j.Logger | logger

### **Constructor Summary:**

CategoryServicesImpl()

### **Method Summary:**

See *[Channel Services Interface](#page-68-0)* on page 59.

#### **Methods inherited from class java.lang.Object**

# <span id="page-25-0"></span>ContentServices Implementation

## java.lang.Object

# **com.inquira.imws.impl.ContentServicesImpl**

# **All Implemented Interfaces:**

com.inquira.imws.interfaces.ContentServices

public class ContentServicesImpl

## **Extends:**

java.lang.Object

## **Implements:**

com.inquira.imws.interfaces.ContentServices

## **Description:**

This class provides access to content stored in an Information Manager application repository.

# **Field Summary:**

static org.apache.log4j.Logger |logger

# **Constructor Summary:**

ContentServicesImpl()

# **Method Summary:**

See *[Content Services Interface](#page-41-0)* on page 32.

# **Methods inherited from class java.lang.Object:**

# <span id="page-26-0"></span>The UserServices Implementation

# java.lang.Object

### **com.inquira.imws.impl.UserServicesImpl**

#### **All Implemented Interfaces:**

com.inquira.imws.interfaces.UserServices

public class UserServicesImpl

#### **Extends:**

java.lang.Object

#### **Implements:**

com.inquira.imws.interfaces.UserServices

### **Field Summary**

static org.apache.log4j.Logger | logger

# **Constructor Summary**

UserServicesImpl()

#### **Method Summary:**

See *[User Services Interface](#page-62-0)* on page 53.

#### **Methods inherited from class java.lang.Object**

# <span id="page-27-0"></span>**com.inquira.imws.interfaces**

# **Interface SecurityServices**

### public interface **SecurityServices**

This interface defines the methods available to authenticate users when accessing the content, content category, and user services.

Each web service requires that a security token be passed as a parameter, and any parameter that requires the security token must pass the entire response generated by the SecurityService.authenticate() method, including the encrypted data. See *[Information Manager Web Services Authentication](#page-21-0)* on page 12 for more information.

Information Manager Web Services calls typically use an XML-formatted string as an input parameter. The structure of the XML input varies, depending on the Information Manager Web Services that is being called.

Each web service will return a standardized response that contains relevant data about the transaction as described in *[Information Manager Web Services XML Response](#page-22-1)* on [page 13.](#page-22-1)

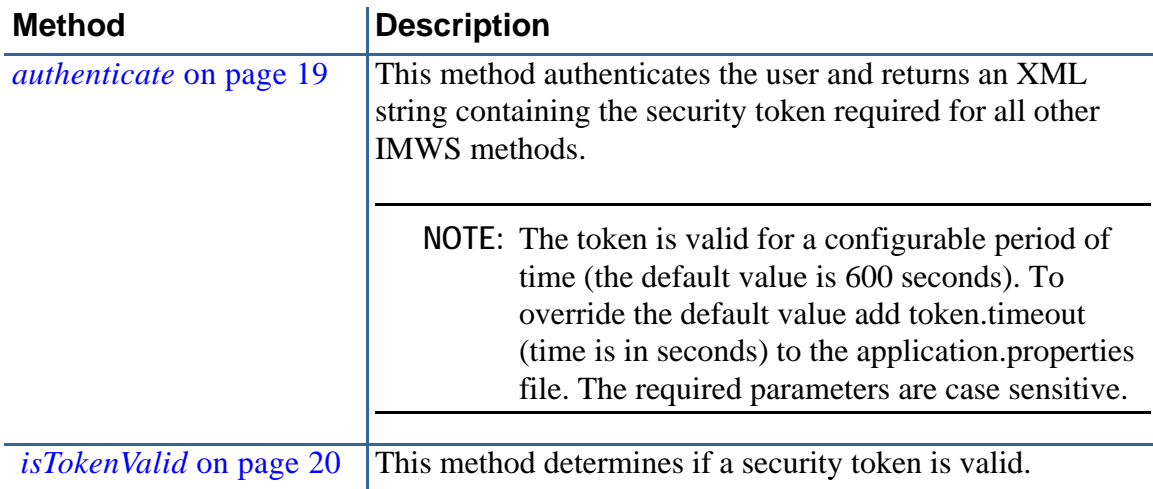

#### <span id="page-28-0"></span>**Method:**

public java.lang.String authenticate(java.lang.String inputXml)

#### **Description:**

Method to authenticate user.

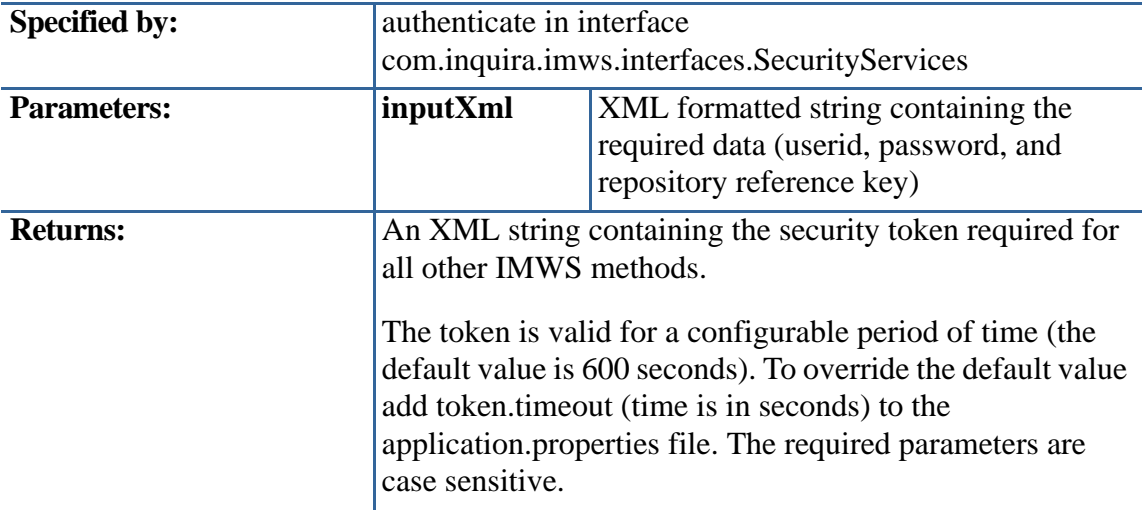

### **Sample input:**

```
<AUTHENTICATE> 
  <USER>USER LOGIN</USER> 
  <PASSWORD>USER PASSWORD</PASSWORD> 
  <REPOSITORY_REFERENCE_KEY>REPOSITORY REFERENCE KEY</
REPOSITORY_REFERENCE_KEY>
</AUTHENTICATE>
```
#### **Sample Response:**

```
<RESPONSE> 
<STATUS> 
 <SERVERTIME><![CDATA[1139413342126]]></SERVERTIME> 
 <TYPE><![CDATA[authenticate]]></TYPE> 
 <REPONSE_VERSION><![CDATA[1]]></REPONSE_VERSION> 
 <DATA_VERSION><![CDATA[1]]></DATA_VERSION> 
 <VALUE><![CDATA[1]]></VALUE> 
 <ERRORS/> 
</STATUS> 
<DATA> 
<TOKEN><![CDATA[ENCRYPTED TOKEN DATA]]></TOKEN> 
</DATA> 
</RESPONSE>
```
# <span id="page-29-0"></span>isTokenValid

#### **Method:**

boolean isTokenValid(java.lang.String token)

#### **Description:**

Method to check the validity of a security token prior to use.

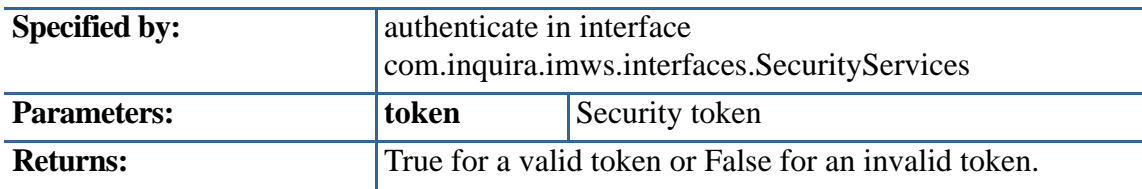

### **Sample Response:**

<RESPONSE> <STATUS> <SERVERTIME><![CDATA[1140031278184]]></SERVERTIME> <TYPE><![CDATA[authenticate]]></TYPE> <RESPONSE\_VERSION><![CDATA[1]]></RESPONSE\_VERSION> <DATA\_VERSION><![CDATA[1]]></DATA\_VERSION> <VALUE><![CDATA[1]]></VALUE> <ERRORS></ERRORS> </STATUS> <DATA> <TOKEN><![CDATA[IT/9+42A/Qs6FlPSStOXib2eWia9yKDySNfhHFHnPzHgOaQ==]]></ TOKEN> </DATA> </RESPONSE>

# <span id="page-30-0"></span>Category Services Interface

# **com.inquira.imws.interfaces**

# **Interface CategoryServices**

## public interface **CategoryServices**

This interface defines the set of public methods available for managing Information Manager category hierarchies.

Each web service requires that a security token be passed as a parameter, and any parameter that requires the security token must pass the entire response generated by the SecurityService.authenticate() method, including the encrypted data. See *[Information Manager Web Services Authentication](#page-21-0)* on page 12 for more information.

Information Manager Web Services calls typically use an XML-formatted string as an input parameter. The structure of the XML input varies, depending on the Information Manager Web Services that is being called.

Each web service will return a standardized response that contains relevant data about the transaction as described in *[Information Manager Web Services XML Response](#page-22-1)* on [page 13](#page-22-1) .

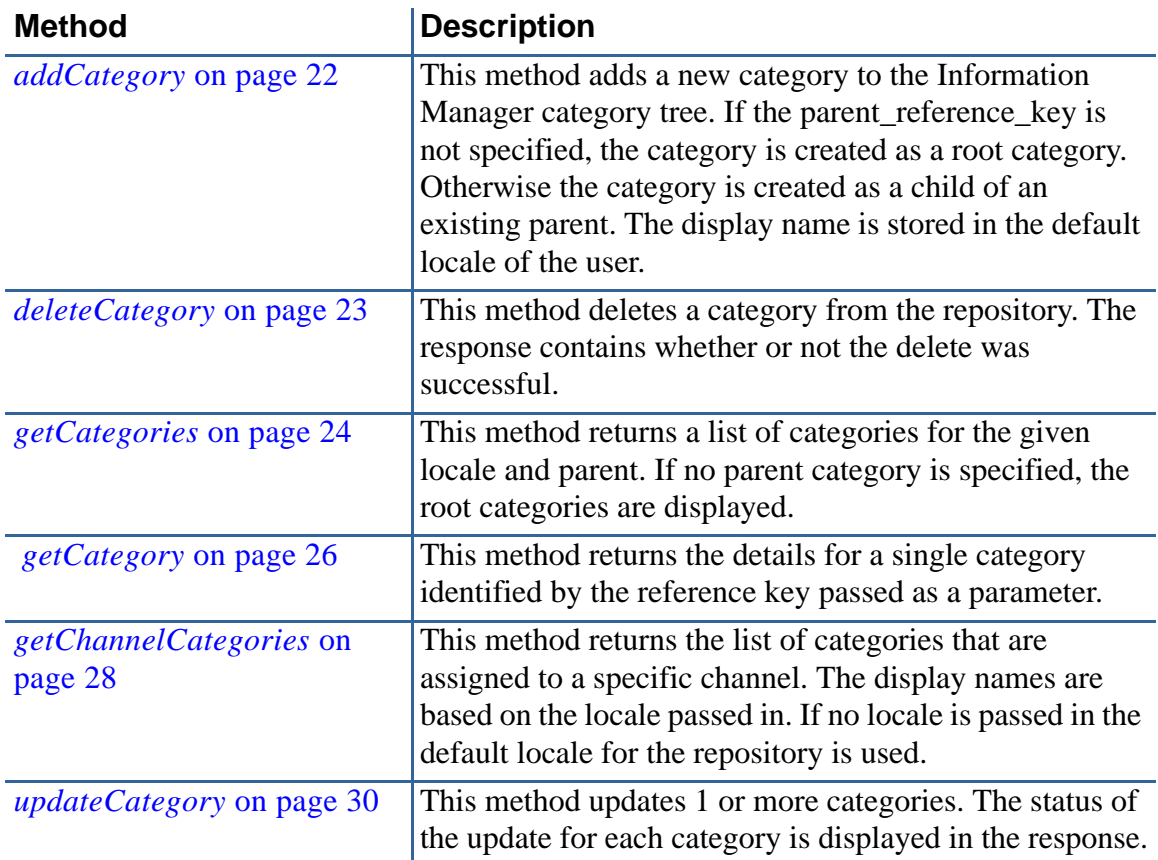

# <span id="page-31-0"></span>addCategory

# **Method:**

java.lang.String addCategory(java.lang.String token, java.lang.String inputXml)

# **Description:**

This method adds a category into the system. If a parent reference key is specified, the category is added as a child to the specified parent. The display name is used for the default locale of the repository.

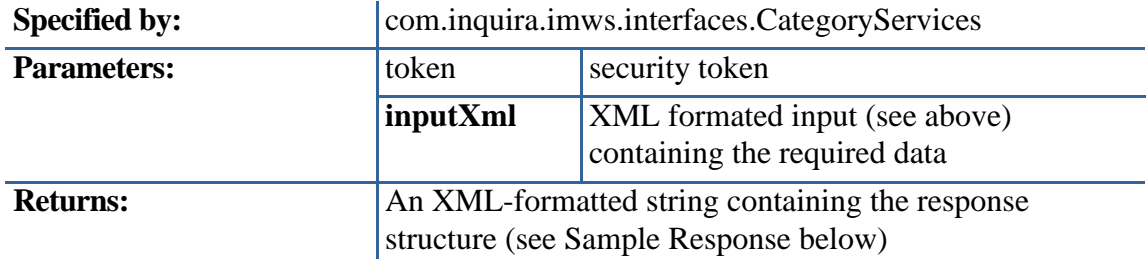

# **Sample Input:**

<CATEGORY>

 <REFERENCE\_KEY>IMWS12</REFERENCE\_KEY> <DISPLAY\_NAME>imws12</DISPLAY\_NAME> <CATEGORY\_DESCRIPTION>Description of the category</CATEGORY\_DESCRIPTION> <PARENT\_REFERENCE\_KEY></PARENT\_REFERENCE\_KEY> </CATEGORY>

# **Sample Response:**

```
 <RESPONSE>
  <STATUS>
    <SERVERTIME><![CDATA[1139416934564]]></SERVERTIME>
    <TYPE><![CDATA[addCategory]]></TYPE>
    <RESPONSE_VERSION><![CDATA[1]]></RESPONSE_VERSION>
    <DATA_VERSION><![CDATA[1]]></DATA_VERSION>
    <VALUE><![CDATA[1]]></VALUE>
    <ERRORS/>
  </STATUS>
  <DATA>
    <CATEGORIES>
      <CATEGORY>
        <NAME><![CDATA[MY CAT]]></NAME>
        <REFERENCE_KEY><![CDATA[IMWS12]]></REFERENCE_KEY>
        <GUID><![CDATA[0049844aeb01094a8aa499007fff]]></GUID>
        <OBJECTID><![CDATA[478.003.001]]></OBJECTID>
        <PARENTID><![CDATA[0049d401c60108e94a569a007fff]]></PARENTID>
        <CHILDCOUNT><![CDATA[0]]></CHILDCOUNT>
      </CATEGORY>
    </CATEGORIES>
```

```
 </DATA>
</RESPONSE>
```
# <span id="page-32-0"></span>deleteCategory

### **Method:**

java.lang.String deleteCategory(java.lang.String token, java.lang.String inputXml)

### **Description:**

This method delete a category from the system.

**IMPORTANT:** The system does not prompt for confirmation of deletions.

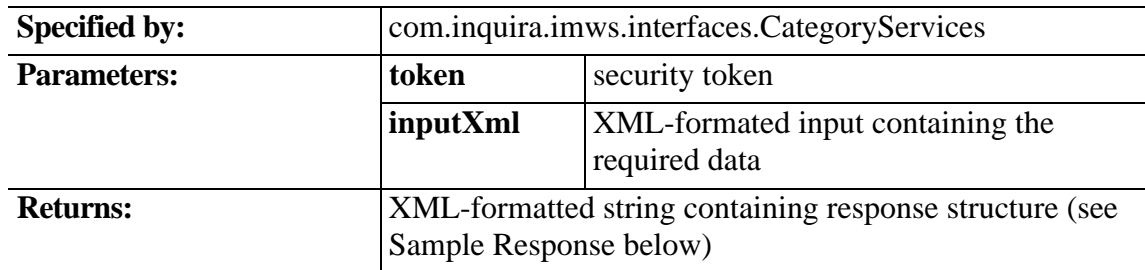

# **Sample Input:**

```
<CATEGORY> 
  <REFERENCE_KEY>IMWS12</REFERENCE_KEY> 
</CATEGORY>
```
### **Sample Response:**

```
<RESPONSE> 
  <STATUS> 
     <SERVERTIME><![CDATA[1139417446792]]></SERVERTIME>
     <TYPE><![CDATA[deleteCategory]]></TYPE>
     <RESPONSE_VERSION><![CDATA[1]]></RESPONSE_VERSION>
     <DATA_VERSION><![CDATA[1]]></DATA_VERSION>
     <VALUE><![CDATA[1]]></VALUE>
     <ERRORS/> 
  </STATUS> 
  <DATA> 
     <CATEGORIES/> 
  </DATA> 
</RESPONSE>
```
# <span id="page-33-0"></span>getCategories

# **Method:**

java.lang.String getCategory(java.lang.String token, java.lang.String inputXml)

# **Description:**

This method returns a list of categories for a repository. If a parent reference key is not provided, all of the first branch of categories are returned. If a parent reference key is provided then its direct children are returned. If a locale is not supplied, then the default locale for the repository is used.

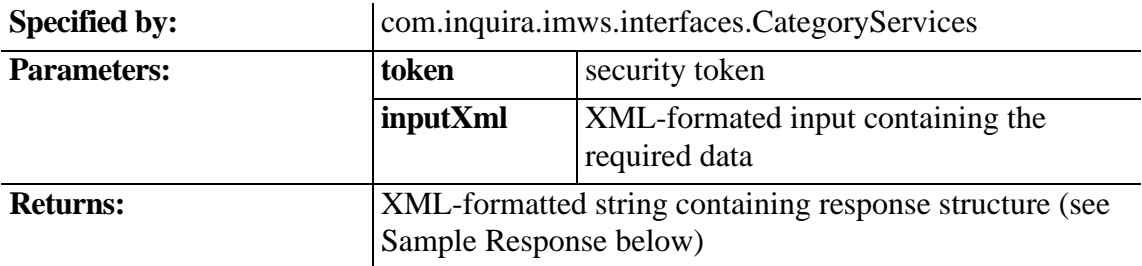

#### **Sample Input:**

--Using reference keys <CATEGORY> <PARENT\_REFERENCE\_KEY>NEWS</PARENT\_REFERENCE\_KEY> <LOCALE\_CODE></LOCALE\_CODE> </CATEGORY>

--Using GUIDS <CATEGORY> <GUID>NEWS</GUID> <LOCALE\_CODE></LOCALE\_CODE> </CATEGORY>

--Using OBJECTS ID <CATEGORY> <OBJECTID>NEWS</OBJECTID> <LOCALE\_CODE></LOCALE\_CODE> </CATEGORY>

#### **Sample Response:**

```
 <RESPONSE>
  <STATUS>
     <SERVERTIME><![CDATA[1139416313519]]></SERVERTIME>
     <TYPE><![CDATA[getCategory]]></TYPE>
     <RESPONSE_VERSION><![CDATA[1]]></RESPONSE_VERSION>
     <DATA_VERSION><![CDATA[1]]></DATA_VERSION>
     <VALUE><![CDATA[1]]></VALUE>
     <ERRORS/>
  </STATUS>
  <DATA>
     <CATEGORIES>
       <CATEGORY>
         <NAME><![CDATA[News]]></NAME>
         <CATEGORYDESCRIPTION><![CDATA[This category is about News]]></
CATEGORYDESCRIPTION>
         <REFERENCE_KEY><![CDATA[NEWS]]></REFERENCE_KEY>
         <GUID><![CDATA[192-168-1-9-63e1b8-f19e162ac3--7fd9]]></GUID>
         <OBJECTID><![CDATA[053]]></OBJECTID>
         <PARENTID/>
         <CHILDCOUNT><![CDATA[11]]></CHILDCOUNT>
       </CATEGORY>
    </CATEGORIES>
  </DATA>
</RESPONSE>
```
# <span id="page-35-0"></span>getCategory

# **Method:**

java.lang.String getCategory(java.lang.String token, java.lang.String inputXml)

# **Description:**

Returns the category for the passed in reference key. Returns the categories assigned to the specified content channel. If a content channel is not specified then all of the categories for the repository are returned. If a locale is not specified then the default locale for the repository is used.

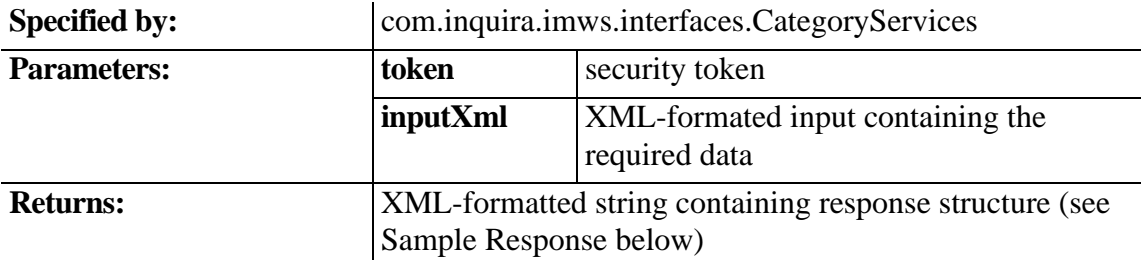

## **Sample Input:**

--Using reference keys <CATEGORY> <REFERENCE\_KEY>NEWS</REFERENCE\_KEY> <LOCALE\_CODE></LOCALE\_CODE> </CATEGORY>

--Using GUIDS <CATEGORY> <GUID>NEWS</GUID> <LOCALE\_CODE></LOCALE\_CODE> </CATEGORY>

--Using OBJECTS ID <CATEGORY> <OBJECTID>NEWS</OBJECTID> <LOCALE\_CODE></LOCALE\_CODE> </CATEGORY>
```
Sample Response:
<RESPONSE>
  <STATUS>
     <SERVERTIME><![CDATA[1139416313519]]></SERVERTIME>
    <TYPE><![CDATA[getCategory]]></TYPE>
     <RESPONSE_VERSION><![CDATA[1]]></RESPONSE_VERSION>
     <DATA_VERSION><![CDATA[1]]></DATA_VERSION>
     <VALUE><![CDATA[1]]></VALUE>
    <ERRORS/>
  </STATUS>
  <DATA>
     <CATEGORIES>
      <CATEGORY>
         <NAME><![CDATA[News]]></NAME>
         <CATEGORYDESCRIPTION><![CDATA[This category is about News]]></
CATEGORYDESCRIPTION>
         <REFERENCE_KEY><![CDATA[NEWS]]></REFERENCE_KEY>
         <GUID><![CDATA[192-168-1-9-63e1b8-f19e162ac3--7fd9]]></GUID>
         <OBJECTID><![CDATA[053]]></OBJECTID>
         <PARENTID/>
         <CHILDCOUNT><![CDATA[11]]></CHILDCOUNT>
      </CATEGORY>
    </CATEGORIES>
 </DATA></RESPONSE>
```
# getChannelCategories

### **Method:**

java.lang.String getChannelCategories(java.lang.String token, java.lang.String inputXml)

## **Description:**

Returns the list of categories that are available for the passed in content channel.

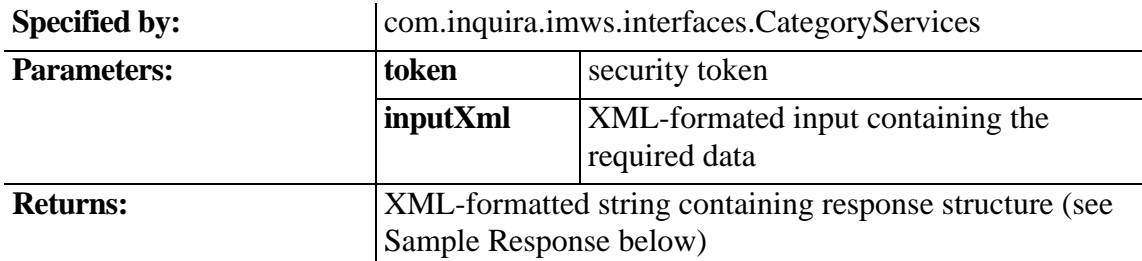

### **Sample Input:**

<CATEGORY> <CHANNEL\_REFERENCE\_KEY>NEWS</CHANNEL\_REFERENCE\_KEY> <LOCALE\_CODE></LOCALE\_CODE> <SORT\_ORDER>name</SORT\_ORDER> <SORT\_DIRECTION>desc</SORT\_DIRECTION> </CATEGORY>

### **Sample Response:**

```
<RESPONSE>
   <STATUS>
    <SERVERTIME><![CDATA[1139415478107]]></SERVERTIME>
    <TYPE><![CDATA[getChannelCategories]]></TYPE>
    <RESPONSE_VERSION><![CDATA[1]]></RESPONSE_VERSION>
    <DATA_VERSION><![CDATA[1]]></DATA_VERSION>
    <VALUE><![CDATA[1]]></VALUE>
     <ERRORS/>
   </STATUS>
   <DATA>
```

```
 <CATEGORIES>
       <CATEGORY>
         <NAME><![CDATA[News]]></NAME>
         <CATEGORYDESCRIPTION><![CDATA[This category is about News]]></
CATEGORYDESCRIPTION>
         <REFERENCE_KEY><![CDATA[NEWS]]></REFERENCE_KEY>
         <GUID><![CDATA[192-168-1-9-63e1b8-f19e162ac3--7fd9]]></GUID>
         <OBJECTID><![CDATA[053]]></OBJECTID>
         <PARENTID/>
         <CHILDCOUNT><![CDATA[11]]></CHILDCOUNT>
       </CATEGORY>
       <CATEGORY>
         <NAME><![CDATA[Instruments]]></NAME>
         <CATEGORYDESCRIPTION><![CDATA[The description of this directory is Music]]></
CATEGORYDESCRIPTION>
         <REFERENCE_KEY><![CDATA[INSTRUMENTS]]></REFERENCE_KEY>
         <GUID><![CDATA[216-199-173-3-b307f0-f6ef16ad04--6f2a]]></GUID>
         <OBJECTID><![CDATA[103]]></OBJECTID>
         <PARENTID/>
         <CHILDCOUNT><![CDATA[3]]></CHILDCOUNT>
       </CATEGORY>
     </CATEGORIES>
  </DATA>
</RESPONSE>
```
# updateCategory

### **Method:**

java.lang.String updateCategory(java.lang.String token, java.lang.String inputXml)

### **Description:**

This method updates a list of categories. Multiple categories can be passed in and will be updated. The response will contain a node of all of the updated categories.

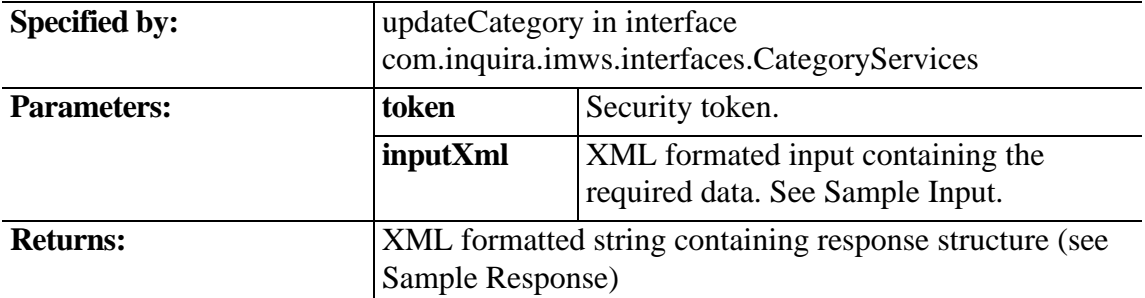

### **Sample Input:**

<CATEGORIES>

 <CATEGORY> <REFERENCE\_KEY>WS1</REFERENCE\_KEY> <DISPLAY\_NAME>MY WS CAT 1</DISPLAY\_NAME> <CATEGORY\_DESCRIPTION></CATEGORY\_DESCRIPTION> <LOCALE\_CODE/> </CATEGORY> <CATEGORY> <REFERENCE\_KEY>WS2</REFERENCE\_KEY> <DISPLAY\_NAME>MY WS CAT 2</DISPLAY\_NAME> <CATEGORY\_DESCRIPTION></CATEGORY\_DESCRIPTION> <LOCALE\_CODE/> </CATEGORY> <CATEGORY> <REFERENCE\_KEY>WS3</REFERENCE\_KEY>

 <DISPLAY\_NAME>MY WS CAT 3</DISPLAY\_NAME> <CATEGORY\_DESCRIPTION></CATEGORY\_DESCRIPTION> <LOCALE\_CODE/> </CATEGORY> </CATEGORIES>

#### **Sample Response:**

```
<RESPONSE>
  <STATUS>
     <SERVERTIME><![CDATA[1139417719578]]></SERVERTIME>
     <TYPE><![CDATA[updateCategory]]></TYPE>
     <RESPONSE_VERSION><![CDATA[1]]></RESPONSE_VERSION>
     <DATA_VERSION><![CDATA[1]]></DATA_VERSION>
     <VALUE><![CDATA[1]]></VALUE>
     <ERRORS/>
  </STATUS>
  <\overline{DATA}>
     <CATEGORIES>
       <CATEGORY>
         <NAME><![CDATA[MY WS CAT 1]]></NAME>
         <CATEGORYDESCRIPTION><![CDATA[This is the description of the category]]></
CATEGORYDESCRIPTION>
         <REFERENCE_KEY><![CDATA[WS1]]></REFERENCE_KEY>
         <GUID><![CDATA[0049d401c60108e94a569a007fff]]></GUID>
         <OBJECTID><![CDATA[478.003]]></OBJECTID>
         <PARENTID><![CDATA[004928e9fe0108e4de34d8007fff]]></PARENTID>
         <CHILDCOUNT><![CDATA[0]]></CHILDCOUNT>
       </CATEGORY>
       <CATEGORY>
         <NAME><![CDATA[MY WS CAT 2]]></NAME>
         <CATEGORYDESCRIPTION><![CDATA[This is the description of the category]]></
CATEGORYDESCRIPTION>
         <REFERENCE_KEY><![CDATA[WS2]]></REFERENCE_KEY>
         <GUID><![CDATA[0049d401c60108e94a569a007ffd]]></GUID>
         <OBJECTID><![CDATA[478.004]]></OBJECTID>
<PARENTID><![CDATA[004928e9fe0108e4de34d8007fff]]></PARENTID>
         <CHILDCOUNT><![CDATA[0]]></CHILDCOUNT>
       </CATEGORY>
       <CATEGORY>
         <NAME><![CDATA[MY WS CAT 3]]></NAME>
         <CATEGORYDESCRIPTION><![CDATA[This is the description of the category]]></
CATEGORYDESCRIPTION>
         <REFERENCE_KEY><![CDATA[WS3]]></REFERENCE_KEY>
         <GUID><![CDATA[0049d401c60108e94a569a007ffb]]></GUID>
         <OBJECTID><![CDATA[478.005]]></OBJECTID>
         <PARENTID><![CDATA[004928e9fe0108e4de34d8007fff]]></PARENTID>
         <CHILDCOUNT><![CDATA[0]]></CHILDCOUNT>
       </CATEGORY>
     </CATEGORIES>
  </DATA>
</RESPONSE>
```
# Content Services Interface

# **public interface ContentServices**

### **Interface ContentServices**

### public interface **ContentServices**

This interface defines the set of public methods available for managing Information Manager content.

Each web service requires that a security token be passed as a parameter, and any parameter that requires the security token must pass the entire response generated by the SecurityService.authenticate() method, including the encrypted data. See *[Information Manager Web Services Authentication](#page-21-0)* on page 12 for more information.

Information Manager Web Services calls typically use an XML-formatted string as an input parameter. The structure of the XML input varies, depending on the Information Manager Web Services that is being called.

Each web service will return a standardized response that contains relevant data about the transaction as described in *[Information Manager Web Services XML Response](#page-22-0)* on [page 13.](#page-22-0)

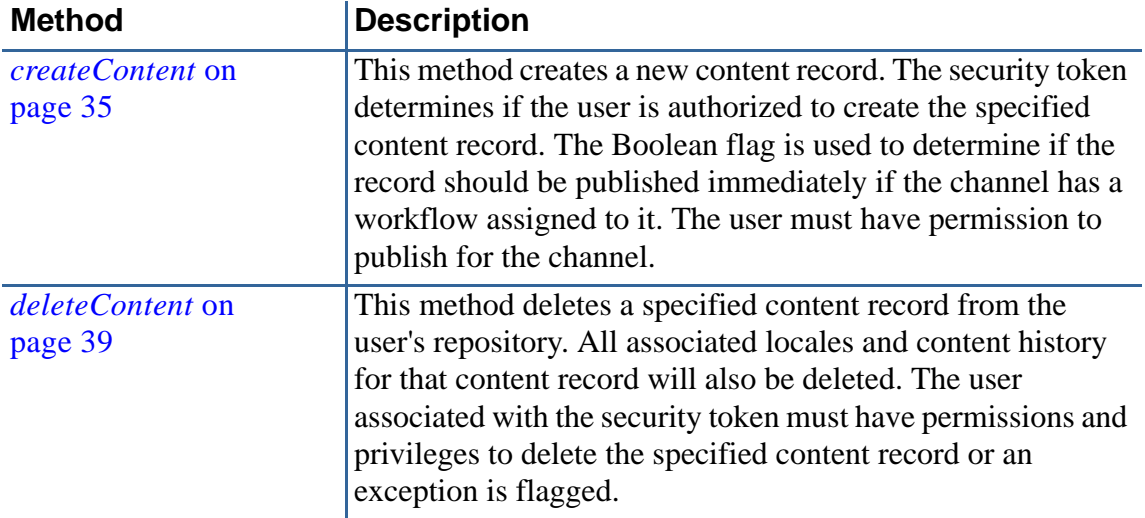

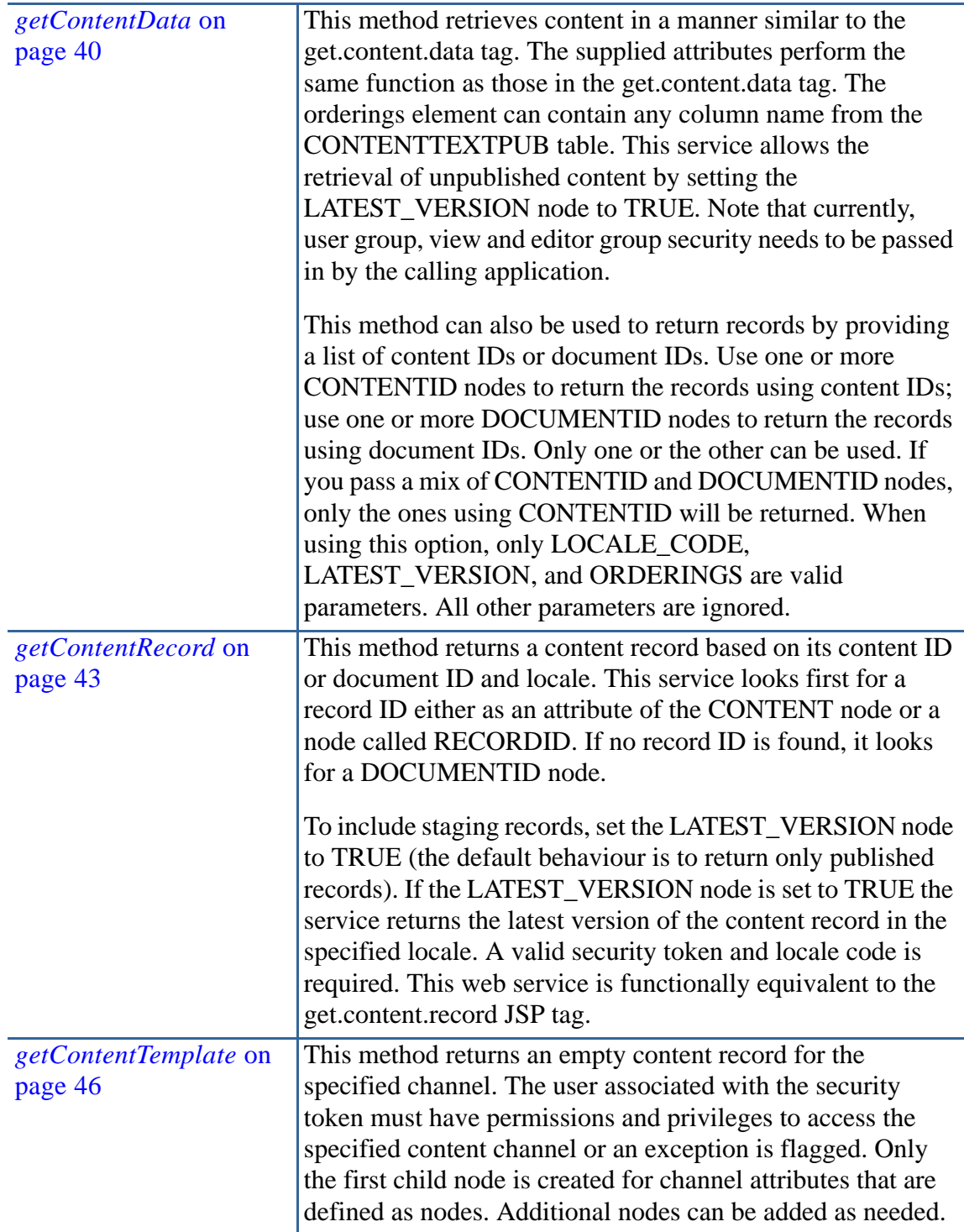

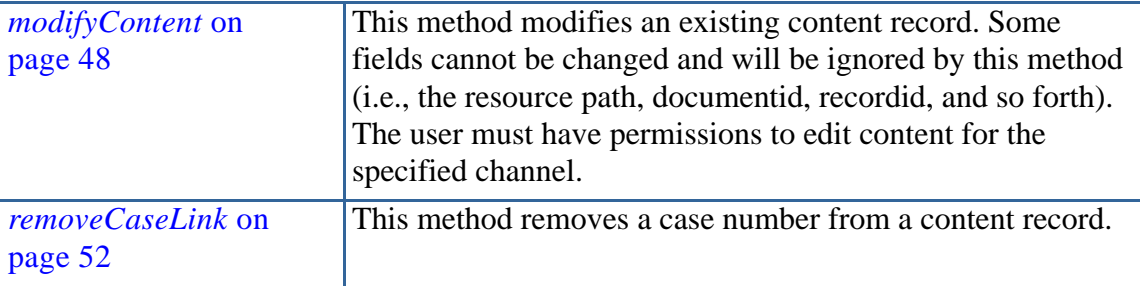

### <span id="page-44-0"></span>**Method:**

java.lang.String createContent(java.lang.String token, java.lang.String inputXml, boolean publish)

# **Description:**

Method to create a new content record. A valid security token is required.

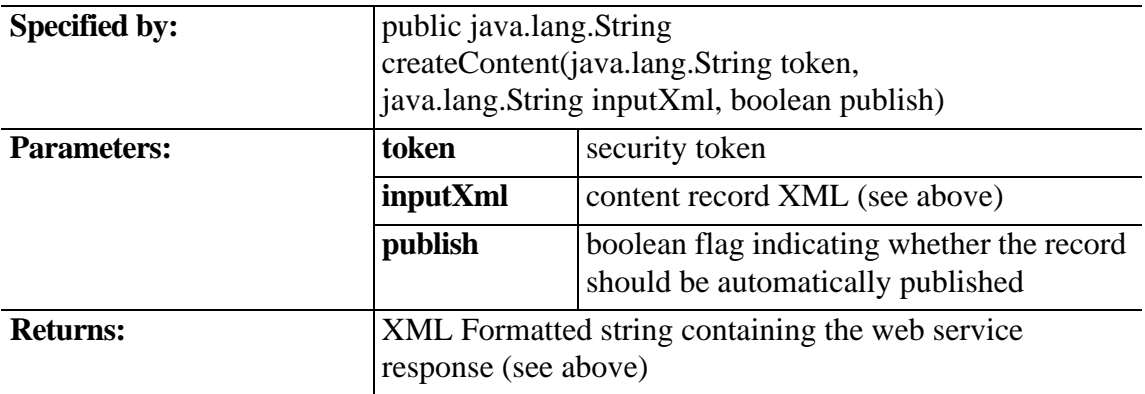

# **Sample Input:**

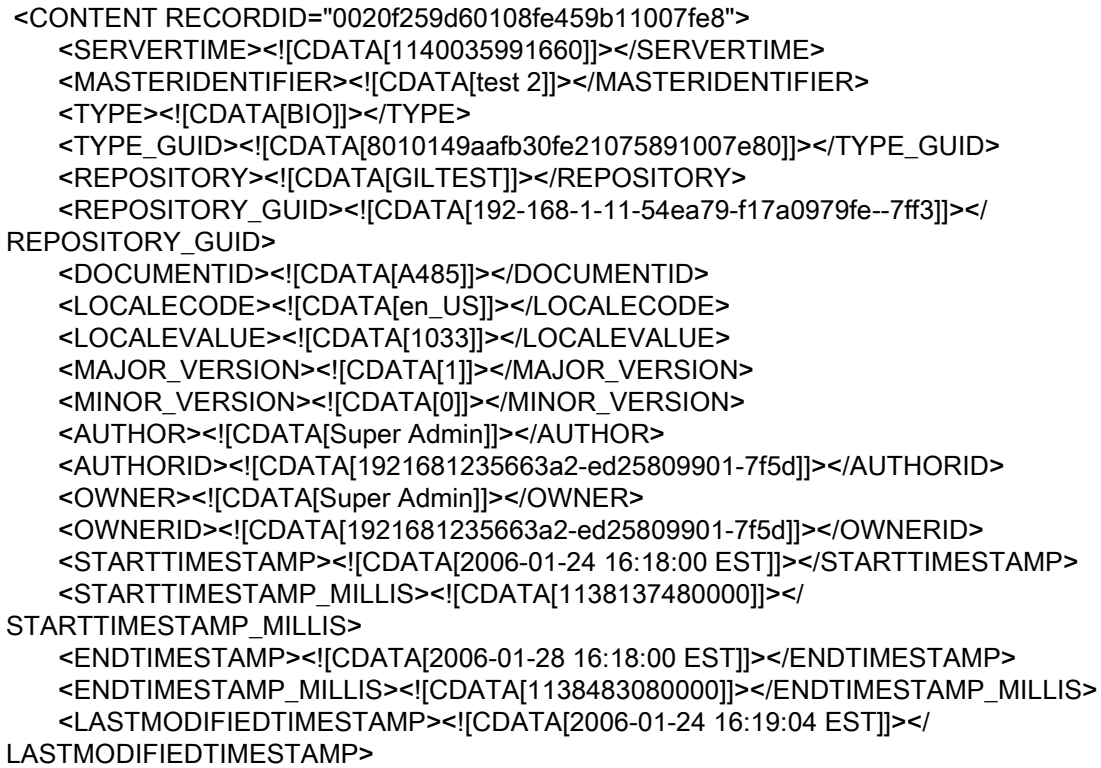

```
 <LASTMODIFIEDTIMESTAMP_MILLIS><![CDATA[1138137544000]]></
LASTMODIFIEDTIMESTAMP_MILLIS>
    <METRICS>
       <DEFAULT>
         <VALUE ISNUMBER="Y"><![CDATA[0]]></VALUE>
         <LASTACCESSED><![CDATA[2006-01-24 16:19:01.0]]></LASTACCESSED>
       </DEFAULT>
    </METRICS> 
    <RESOURCEPATH><![CDATA[sites/GILTEST/content/live/
0020f259d60108fe459b11007fe8/1033/]]></RESOURCEPATH>
    <PUBLISHEDTIMESTAMP><![CDATA[2006-01-24 16:19:02 EST]]></
PUBLISHEDTIMESTAMP>
    <PUBLISHEDTIMESTAMP_MILLIS><![CDATA[1138137542000]]></
PUBLISHEDTIMESTAMP_MILLIS>
    <CASELINKS REUSECOUNT="1" DOCVALUE="90">
      <CASELINK DATEASSIGNED="2006-02-17 16:13:58.0">
      <CASENUMBER><![CDATA[upstart]]></CASENUMBER>
      <CASEDESCRIPTION><![CDATA[NEW --- Now the description!]]></
CASEDESCRIPTION>
      <CASEINCIDENT><![CDATA[90]]></CASEINCIDENT>
    </CASELINK>
   </CASELINKS>
    <VIEWS>
       <VIEW>
        <NAME><![CDATA[GILTEST]]></NAME>
        <REFERENCE_KEY><![CDATA[GILTEST]]></REFERENCE_KEY>
        <GUID><![CDATA[192-168-1-11-54ea79-f17a0979fe--7ff3]]></GUID>
        <OBJECTID><![CDATA[018]]></OBJECTID>
        <PARENTID></PARENTID>
        <CHILDCOUNT><![CDATA[4]]></CHILDCOUNT>
      </VIEW>
    </VIEWS>
        <CATEGORIES></CATEGORIES>
        <SECURITY>
           <USERGROUP>
              <NAME><![CDATA[EXECUTIVE]]></NAME>
              <REFERENCE_KEY><![CDATA[EXECUTIVE]]></REFERENCE_KEY>
              <GUID><![CDATA[80101466f430fbf03a3ae5007ffc]]></GUID>
              <OBJECTID><![CDATA[193]]></OBJECTID>
              <PARENTID></PARENTID>
              <CHILDCOUNT><![CDATA[0]]></CHILDCOUNT>
           </USERGROUP>
        </SECURITY>
        <EDITORGROUPS></EDITORGROUPS>
              ... content channel data goes here
     </CONTENT>
   </DATA>
</RESPONSE>
```
### **Sample Response:**

<RESPONSE> <STATUS> <SERVERTIME><![CDATA[1140035992748]]></SERVERTIME> <TYPE><![CDATA[getContentByContentId]]></TYPE> <RESPONSE\_VERSION><![CDATA[1]]></RESPONSE\_VERSION> <DATA\_VERSION><![CDATA[1]]></DATA\_VERSION> <VALUE><![CDATA[1]]></VALUE> <ERRORS></ERRORS> </STATUS> <DATA> <CONTENT RECORDID="0020f259d60108fe459b11007fe8"> <SERVERTIME><![CDATA[1140035991660]]></SERVERTIME> <MASTERIDENTIFIER><![CDATA[test 2]]></MASTERIDENTIFIER> <TYPE><![CDATA[BIO]]></TYPE> <TYPE\_GUID><![CDATA[8010149aafb30fe21075891007e80]]></TYPE\_GUID> <REPOSITORY><![CDATA[GILTEST]]></REPOSITORY> <REPOSITORY\_GUID><![CDATA[192-168-1-11-54ea79-f17a0979fe--7ff3]]></ REPOSITORY\_GUID> <DOCUMENTID><![CDATA[A485]]></DOCUMENTID> <LOCALECODE><![CDATA[en\_US]]></LOCALECODE> <LOCALEVALUE><![CDATA[1033]]></LOCALEVALUE> <MAJOR\_VERSION><![CDATA[1]]></MAJOR\_VERSION> <MINOR\_VERSION><![CDATA[0]]></MINOR\_VERSION> <AUTHOR><![CDATA[Super Admin]]></AUTHOR> <AUTHORID><![CDATA[1921681235663a2-ed25809901-7f5d]]></AUTHORID> <OWNER><![CDATA[Super Admin]]></OWNER> <OWNERID><![CDATA[1921681235663a2-ed25809901-7f5d]]></OWNERID> <STARTTIMESTAMP><![CDATA[2006-01-24 16:18:00 EST]]></STARTTIMESTAMP> <STARTTIMESTAMP\_MILLIS><![CDATA[1138137480000]]></STARTTIMESTAMP\_MILLIS> <ENDTIMESTAMP><![CDATA[2006-01-28 16:18:00 EST]]></ENDTIMESTAMP> <ENDTIMESTAMP\_MILLIS><![CDATA[1138483080000]]></ENDTIMESTAMP\_MILLIS> <LASTMODIFIEDTIMESTAMP><![CDATA[2006-01-24 16:19:04 EST]]></ LASTMODIFIEDTIMESTAMP> <LASTMODIFIEDTIMESTAMP\_MILLIS><![CDATA[1138137544000]]></ LASTMODIFIEDTIMESTAMP\_MILLIS> <METRICS> <DEFAULT> <VALUE ISNUMBER="Y"><![CDATA[0]]></VALUE> <LASTACCESSED><![CDATA[2006-01-24 16:19:01.0]]></LASTACCESSED> </DEFAULT> </METRICS> <RESOURCEPATH><![CDATA[sites/GILTEST/content/live/0020f259d60108fe459b11007fe8/ 1033/]]></RESOURCEPATH> <PUBLISHEDTIMESTAMP><![CDATA[2006-01-24 16:19:02 EST]]></ PUBLISHEDTIMESTAMP> <PUBLISHEDTIMESTAMP\_MILLIS><![CDATA[1138137542000]]></ PUBLISHEDTIMESTAMP\_MILLIS>

<VIEWS> <VIEW> <NAME><![CDATA[GILTEST]]></NAME> <REFERENCE\_KEY><![CDATA[GILTEST]]></REFERENCE\_KEY> <GUID><![CDATA[192-168-1-11-54ea79-f17a0979fe--7ff3]]></GUID> <OBJECTID><![CDATA[018]]></OBJECTID> <PARENTID></PARENTID> <CHILDCOUNT><![CDATA[4]]></CHILDCOUNT> </VIEW> </VIEWS> <CATEGORIES></CATEGORIES> <SECURITY> <USERGROUP> <NAME><![CDATA[EXECUTIVE]]></NAME> <REFERENCE\_KEY><![CDATA[EXECUTIVE]]></REFERENCE\_KEY> <GUID><![CDATA[80101466f430fbf03a3ae5007ffc]]></GUID> <OBJECTID><![CDATA[193]]></OBJECTID> <PARENTID></PARENTID> <CHILDCOUNT><![CDATA[0]]></CHILDCOUNT> </USERGROUP> </SECURITY> <EDITORGROUPS></EDITORGROUPS> ... content channel data goes here </CONTENT> </DATA> </RESPONSE>

### <span id="page-48-0"></span>**Method:**

public java.lang.String deleteContent(java.lang.String token, java.lang.String contentid)

## **Description:**

Method that deletes a specified content record from the user's repository - all associated locales and content history for that content record will also be deleted. The user associated with the security token must have permissions and privileges to delete the specified content record or an exception is flagged.

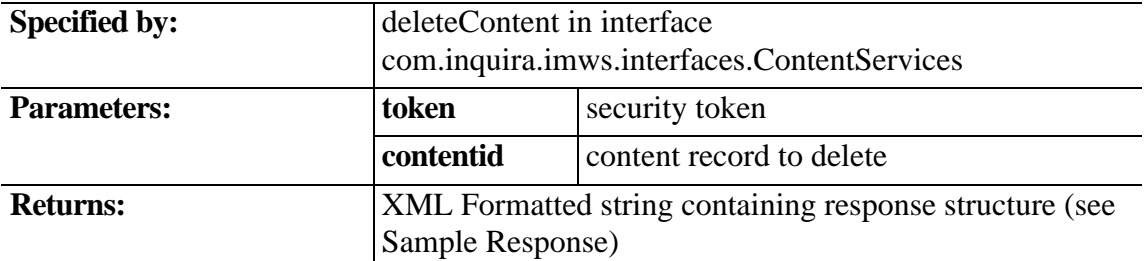

### **Sample Response:**

 <RESPONSE> <STATUS> <SERVERTIME><![CDATA[1139414879065]]></SERVERTIME> <TYPE><![CDATA[deleteContent]]></TYPE> <RESPONSE\_VERSION><![CDATA[1]]></RESPONSE\_VERSION> <DATA\_VERSION><![CDATA[1]]></DATA\_VERSION> <VALUE><![CDATA[1]]></VALUE> <ERRORS/> </STATUS> <DATA> </DATA> </RESPONSE>

# <span id="page-49-0"></span>getContentData

### **Method:**

java.lang.String getContentData(java.lang.String token, java.lang.String inputXml)

getContentData in interface com.inquira.imws.interfaces.ContentServices

## **Description:**

Retrieve a content record by recordid

This method retrieves content in a manner similar to the get.content.data tag. the supplied attributes perform the same function as their conterparts in the get.content.data tag. This service allows the retrieval of unpublish content, by setting the LATEST\_VERSION node to true. currently user group, view and editor group security needs to be passed in by the calling application. This method also can be used to return records providing a list of content ids or document ids. Use one or more CONTENTID nodes to return the records using content ids. Use one or more DOCUMENTID nodes to return the records using document ids. Only one or the other can be used. If you pass a mix of CONTENTID and DOCUMENTID nodes, only the ones using CONTENTID will be returned. When using this option, all other parameters are ignored only LOCALE\_CODE, LATEST\_VERSION, and ORDERINGS can be used. All other will be ignored.

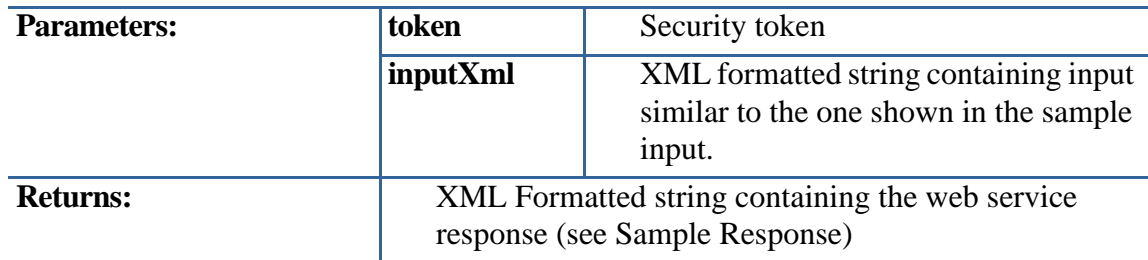

## **Sample Input:**

<CONTENT>

 <CHANNEL\_REFERENCE\_KEY>NEWS</CHANNEL\_REFERENCE\_KEY> <LOCALE\_CODE>en\_US</LOCALE\_CODE> <CONTENTID></CONTENTID> <DOCUMENTID>en\_US</DOCUMENTID> <IGNORE\_DISPLAY\_DATES>true</IGNORE\_DISPLAY\_DATES> <UPDATED\_SINCE/> <HIERARCHICAL\_CATEGORIES/> <MAX\_RECORDS>0</MAX\_RECORDS> <DISPLAY\_START\_DATE></DISPLAY\_START\_DATE> <DISPLAY\_END\_DATE></DISPLAY\_END\_DATE> <MODE>validitydate</MODE> <LATEST\_VERSION>true</LATEST\_VERSION>

 <VIEWS> <VIEW> <REFERENCE\_KEY></REFERENCE\_KEY> </VIEW> </VIEWS> <CATEGORIES> <CATEGORY> <REFERENCE\_KEY></REFERENCE\_KEY> </CATEGORY> </CATEGORIES> <CASELINKS> <CASELINK> <CASENUMBER></CASENUMBER> </CASELINK> </CASELINKS> <SECURITY> <USERGROUP> <REFERENCE\_KEY></REFERENCE\_KEY> </USERGROUP> </SECURITY> <EDITORGROUPS> <EDITORGROUP> <REFERENCE\_KEY/> </EDITORGROUP> </EDITORGROUPS> <ORDERINGS DIRECTION="ascending"> <COLUMN>INDEXMASTERIDENTIFIERS</COLUMN> </ORDERINGS> </CONTENT>

#### **Sample Response:**

 <RESPONSE> <STATUS> <SERVERTIME><![CDATA[1147987960910]]></SERVERTIME> <TYPE><![CDATA[getContentData]]></TYPE> <RESPONSE\_VERSION><![CDATA[1]]></RESPONSE\_VERSION> <DATA\_VERSION><![CDATA[1]]></DATA\_VERSION> <VALUE><![CDATA[1]]></VALUE> <ERRORS/> </STATUS>

 <DATA> <CONTENTS COUNT="2"> <CONTENT> <MASTERIDENTIFIER><![CDATA[Article one]]></MASTERIDENTIFIER> <RECORDID><![CDATA[00100bb2bc3010b012f4e3c007f56]]></RECORDID> <DOCUMENTID><![CDATA[NE44]]></DOCUMENTID> <AUTHOR><![CDATA[Joe Smith]]></AUTHOR> <AUTHORID><![CDATA[1921681235663a2-ed25809901-7f5d]]></AUTHORID> <OWNER><![CDATA[Joe Smith]]></OWNER> <OWNERID><![CDATA[1921681235663a2-ed25809901-7f5d]]></OWNERID> <PUBLISHED><![CDATA[false]]></PUBLISHED> <MAJOR\_VERSION><![CDATA[0]]></MAJOR\_VERSION> <MINOR\_VERSION><![CDATA[2]]></MINOR\_VERSION> <STARTTIMESTAMP><![CDATA[2006-05-09 08:56:00 EDT]]></ STARTTIMESTAMP> <STARTTIMESTAMP\_MILLIS><![CDATA[1147179360000]]></ STARTTIMESTAMP\_MILLIS> <ENDTIMESTAMP/> <ENDTIMESTAMP\_MILLIS/> <LASTMODIFIEDTIMESTAMP><![CDATA[2006-05-17 13:11:23 EDT]]></ LASTMODIFIEDTIMESTAMP> <LASTMODIFIEDTIMESTAMP\_MILLIS><![CDATA[1147885883000]]></ LASTMODIFIEDTIMESTAMP\_MILLIS> </CONTENT> <CONTENT> <MASTERIDENTIFIER><![CDATA[Article two]]></MASTERIDENTIFIER> <RECORDID><![CDATA[0025faf4ec010acd24f90d007ff4]]></RECORDID> <DOCUMENTID><![CDATA[NE38]]></DOCUMENTID> <AUTHOR><![CDATA[Rafael Rodriguez]]></AUTHOR> <AUTHORID><![CDATA[00270980a0a0010a948d93f50072ad]]></AUTHORID> <OWNER><![CDATA[Rafael Rodriguez]]></OWNER> <OWNERID><![CDATA[00270980a0a0010a948d93f50072ad]]></OWNERID> <PUBLISHED><![CDATA[false]]></PUBLISHED> <MAJOR\_VERSION><![CDATA[0]]></MAJOR\_VERSION> <MINOR\_VERSION><![CDATA[1]]></MINOR\_VERSION> <STARTTIMESTAMP><![CDATA[2006-04-24 13:19:28 EDT]]></ STARTTIMESTAMP> <STARTTIMESTAMP\_MILLIS><![CDATA[1145899168000]]></ STARTTIMESTAMP\_MILLIS> <ENDTIMESTAMP/> <ENDTIMESTAMP\_MILLIS/> <LASTMODIFIEDTIMESTAMP><![CDATA[2006-04-24 14:29:28 EDT]]></ LASTMODIFIEDTIMESTAMP> <LASTMODIFIEDTIMESTAMP\_MILLIS><![CDATA[1145903368000]]></ LASTMODIFIEDTIMESTAMP\_MILLIS> </CONTENT> </CONTENTS> </DATA> </RESPONSE>

# <span id="page-52-0"></span>getContentRecord

## **Method:**

public java.lang.String getContentRecord(java.lang.String token, java.lang.String inputXml)

getContentRecord in interface com.inquira.imws.interfaces.ContentServices

## **Description:**

Method to return a content record given its contentid or document id and locale. This service will first look for a record id either as an attribute of the CONTENT node or a node called RECORDID. If no record id found then it will look for a DOCUMENTID node. If staging records are desired, set the LATEST\_VERSION node to true (the default behaviour is to return only published records) By setting the LATEST\_VERSION node to true the service will return the latest version of the desired content record in the specified locale. A valid security token and locale code is required.

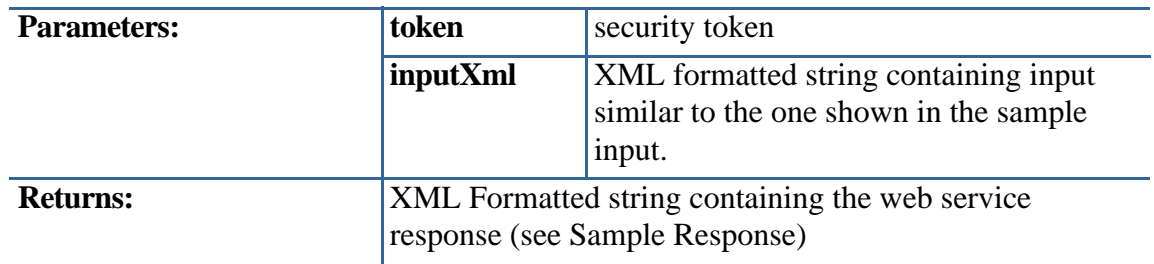

## **Sample Input:**

```
<CONTENT RECORDID="">
  <RECORDID></RECORDID>
  <DOCUMENTID>NE30</DOCUMENTID>
  <LOCALECODE>en_US</LOCALECODE>
  <LATEST_VERSION>false</LATEST_VERSION>
  <INCREASEVIEWCOUNT>false</INCREASEVIEWCOUNT>
</CONTENT>
```
### **Sample Response:**

```
<RESPONSE>
   <STATUS>
    <SERVERTIME><![CDATA[1147989111940]]></SERVERTIME>
    <TYPE><![CDATA[getContentRecord]]></TYPE>
    <RESPONSE_VERSION><![CDATA[1]]></RESPONSE_VERSION>
    <DATA_VERSION><![CDATA[1]]></DATA_VERSION>
    <VALUE><![CDATA[1]]></VALUE>
    <ERRORS/>
   </STATUS>
   <DATA>
    <CONTENT RECORDID="0028ec44cb010a94c8eed5007fed">
      <SERVERTIME_MILLIS><![CDATA[1147989111729]]></SERVERTIME_MILLIS>
      <MASTERIDENTIFIER><![CDATA[This is a new content record]]></
MASTERIDENTIFIER>
      <TYPE><![CDATA[NEWS]]></TYPE>
      <TYPE_GUID><![CDATA[00270980a0a0010a948d93f500702d]]></TYPE_GUID>
      <REPOSITORY><![CDATA[GILTEST]]></REPOSITORY>
      <REPOSITORY_GUID><![CDATA[00270980a0a0010a948d93f500731f]]></
REPOSITORY_GUID>
      <DOCUMENTID><![CDATA[NE21]]></DOCUMENTID>
      <LOCALECODE><![CDATA[en_US]]></LOCALECODE>
      <LOCALEVALUE><![CDATA[1033]]></LOCALEVALUE>
      <MAJOR_VERSION><![CDATA[5]]></MAJOR_VERSION>
      <MINOR_VERSION><![CDATA[4]]></MINOR_VERSION>
      <PUBLISHED_MAJOR_VERSION><![CDATA[5]]></PUBLISHED_MAJOR_VERSION>
      <PUBLISHED_MINOR_VERSION><![CDATA[0]]></PUBLISHED_MINOR_VERSION>
      <AUTHOR><![CDATA[Joe Smith]]></AUTHOR>
      <AUTHORID><![CDATA[1921681235663a2-ed25809901-7f5d]]></AUTHORID>
      <OWNER><![CDATA[Jimmy Hendrix]]></OWNER>
      <OWNERID><![CDATA[00270980a0a0010a948d93f50072ab]]></OWNERID>
      <PUBLISHED><![CDATA[false]]></PUBLISHED>
      <WORKFLOW_STEP_NAME/>
      <STARTTIMESTAMP><![CDATA[2006-04-13 15:47:00 EDT]]></STARTTIMESTAMP>
      <STARTTIMESTAMP_MILLIS><![CDATA[1144957620000]]></
STARTTIMESTAMP_MILLIS>
      <ENDTIMESTAMP/>
      <ENDTIMESTAMP_MILLIS/>
      <LASTMODIFIEDTIMESTAMP><![CDATA[2006-04-13 16:07:05 EDT]]></
LASTMODIFIEDTIMESTAMP>
      <LASTMODIFIEDTIMESTAMP_MILLIS><![CDATA[1144958825000]]></
LASTMODIFIEDTIMESTAMP_MILLIS>
```

```
 <METRICS>
        <DEFAULT>
           <VALUE ISNUMBER="Y"><![CDATA[0]]></VALUE>
           <LASTACCESSED><![CDATA[2006-04-13 15:48:05.0]]></LASTACCESSED>
        </DEFAULT>
      </METRICS>
         <RESOURCEPATH><![CDATA[sites/GILTEST/content/live/
0028ec44cb010a94c8eed5007fed/1033/]]></RESOURCEPATH>
      <PUBLISHEDTIMESTAMP/>
      <PUBLISHEDTIMESTAMP_MILLIS/>
       <VIEWS>
         <VIEW>
          <NAME><![CDATA[GILTEST]]></NAME>
          <REFERENCE_KEY><![CDATA[GILTEST]]></REFERENCE_KEY>
          <GUID><![CDATA[00270980a0a0010a948d93f500731f]]></GUID>
          <OBJECTID><![CDATA[002]]></OBJECTID>
          <PARENTID/>
          <CHILDCOUNT><![CDATA[3]]></CHILDCOUNT>
         </VIEW>
       </VIEWS>
       <CATEGORIES/>
       <SECURITY/>
       <EDITORGROUPS/>
       <NEWS>
         <TITLE><![CDATA[This is a new content record]]></TITLE>
         <BODY><![CDATA[asdfasdfasdfasdf sdfgsdfg]]></BODY>
       </NEWS>
     </CONTENT>
    </DATA>
 </RESPONSE>
```
# <span id="page-55-0"></span>getContentTemplate

## **Method:**

java.lang.String getContentTemplate(java.lang.String token, java.lang.String channelRefKey)

## **Description:**

Returns a blank content record for the specified channel. The user associated with the security token must have permissions and privileges to delete access the specified content channel or an exception is flagged. Only the first child node is created for channel attributes that are defined as nodes. Additional nodes can be added as needed.

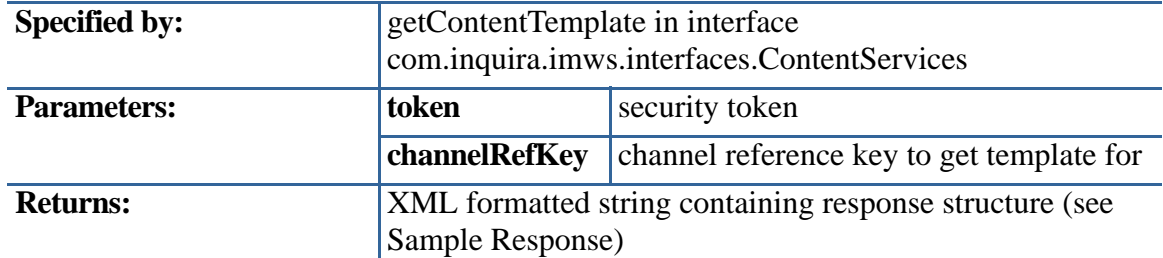

## **Sample Response:**

```
<RESPONSE> 
   <STATUS> 
     <SERVERTIME><![CDATA[1140033014845]]></SERVERTIME> 
     <TYPE><![CDATA[getContentTemplate]]></TYPE> 
     <RESPONSE_VERSION><![CDATA[1]]></RESPONSE_VERSION> 
     <DATA_VERSION><![CDATA[1]]></DATA_VERSION 
     <VALUE><![CDATA[1]]></VALUE 
     <ERRORS></ERRORS> 
   </STATUS> 
     <DATA> 
     <CONTENT> 
       <TYPE><![CDATA[BIO]]></TYPE> 
<TYPE_GUID><![CDATA[8010149aafb30fe21075891007e80]]></TYPE_GUID> 
         <REPOSITORY><![CDATA[GILTEST]]></REPOSITORY> 
         <REPOSITORY_GUID><![CDATA[192-168-1-11-54ea79-f17a0979fe--7ff3]]></
REPOSITORY_GUID> 
        <STARTTIMESTAMP><![CDATA[2006-02-15 14:50:12 EST]]></STARTTIMESTAMP> 
         <STARTTIMESTAMP_MILLIS><![CDATA[1140033012735]]></
STARTTIMESTAMP_MILLIS> 
         <ENDTIMESTAMP><![CDATA[2006-02-19 14:50:12 EST]]></ENDTIMESTAMP> 
         <ENDTIMESTAMP_MILLIS><![CDATA[1140378612736]]></
ENDTIMESTAMP_MILLIS> 
         <VIEWS><VIEW><REFERENCE_KEY><![CDATA[]]></REFERENCE_KEY> 
         <GUID><![CDATA[]]></GUID> 
     </VIEW></VIEWS>
```

```
 <CATEGORIES> 
         <CATEGORY> 
           <REFERENCE_KEY><![CDATA[]]></REFERENCE_KEY>
           <GUID><![CDATA[]]></GUID> 
       </CATEGORY> 
       </CATEGORIES> 
     <SECURITY> 
       <USERGROUP> 
         <REFERENCE_KEY><![CDATA[]]></REFERENCE_KEY> 
         <GUID><![CDATA[]]></GUID> 
       </USERGROUP> 
     </SECURITY> 
       <NEWS> 
       ... specific channel attributes available here 
       </NEWS> 
     </CONTENT> 
   </DATA> 
</RESPONSE>
```
# <span id="page-57-0"></span>modifyContent

### **Method:**

public java.lang.String modifyContent(java.lang.String token, java.lang.String inputXml, boolean publish)

modifyContent in interface com.inquira.imws.interfaces.ContentServices

# **Description:**

Method to modify an existing content record. A valid security token is required.

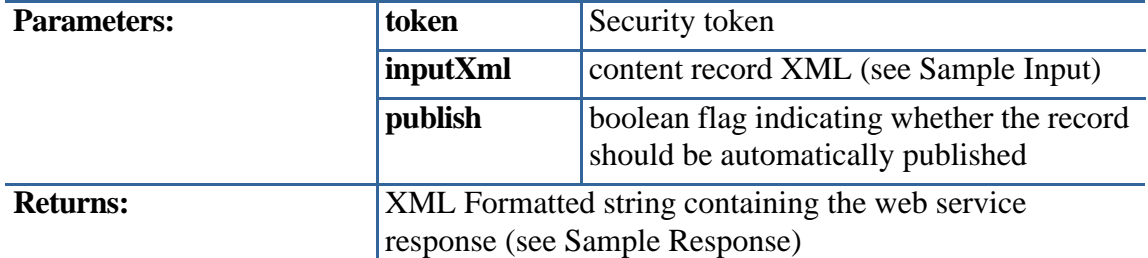

### **Sample Input:**

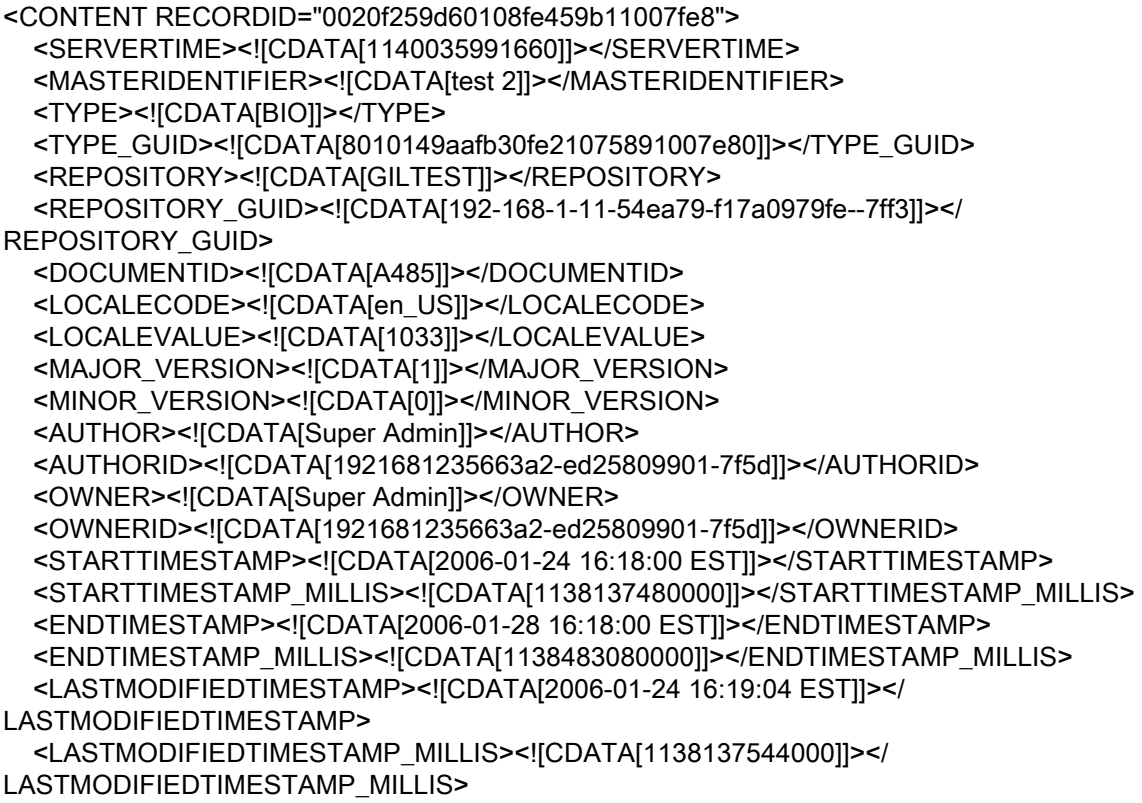

```
<METRICS>
  <DEFAULT>
<VALUE ISNUMBER="Y"><![CDATA[0]]></VALUE>
<LASTACCESSED><![CDATA[2006-01-24 16:19:01.0]]></LASTACCESSED> 
    </DEFAULT> 
   </METRICS> 
   <RESOURCEPATH><![CDATA[sites/GILTEST/content/live/0020f259d60108fe459b11007fe8/
1033/]]></RESOURCEPATH> 
   <PUBLISHEDTIMESTAMP><![CDATA[2006-01-24 16:19:02 EST]]></
PUBLISHEDTIMESTAMP> 
   <PUBLISHEDTIMESTAMP_MILLIS><![CDATA[1138137542000]]></
PUBLISHEDTIMESTAMP_MILLIS> 
   <CASELINKS REUSECOUNT="1" DOCVALUE="90"> 
   <CASELINK DATEASSIGNED="2006-02-17 16:13:58.0"> 
   <CASENUMBER><![CDATA[upstart]]></CASENUMBER> 
   <CASEDESCRIPTION><![CDATA[NEW --- Now the description!]]></CASEDESCRIPTION> 
   <CASEINCIDENT><![CDATA[90]]></CASEINCIDENT> 
   </CASELINK> 
   </CASELINKS> 
     <VIEWS> 
       <VIEW> 
         <NAME><![CDATA[GILTEST]]></NAME> 
         <REFERENCE_KEY><![CDATA[GILTEST]]></REFERENCE_KEY> 
         <GUID><![CDATA[192-168-1-11-54ea79-f17a0979fe--7ff3]]></GUID> 
         <OBJECTID><![CDATA[018]]></OBJECTID> 
         <PARENTID></PARENTID> 
         <CHILDCOUNT><![CDATA[4]]></CHILDCOUNT> 
       </VIEW> 
     </VIEWS> 
     <CATEGORIES></CATEGORIES> 
 <SECURITY> 
       <USERGROUP> 
         <NAME><![CDATA[EXECUTIVE]]></NAME> 
         <REFERENCE_KEY><![CDATA[EXECUTIVE]]></REFERENCE_KEY> 
         <GUID><![CDATA[80101466f430fbf03a3ae5007ffc]]></GUID> 
         <OBJECTID><![CDATA[193]]></OBJECTID> 
         <PARENTID></PARENTID> 
         <CHILDCOUNT><![CDATA[0]]></CHILDCOUNT> 
       </USERGROUP> 
     </SECURITY> 
     <EDITORGROUPS></EDITORGROUPS>
         ... content channel data goes here
```
</CONTENT>

### **Sample Response:**

```
<RESPONSE> 
<STATUS> 
 <SERVERTIME><![CDATA[1140035992748]]></SERVERTIME> 
 <TYPE><![CDATA[getContentByContentId]]></TYPE> 
 <RESPONSE_VERSION><![CDATA[1]]></RESPONSE_VERSION> 
 <DATA_VERSION><![CDATA[1]]></DATA_VERSION> 
 <VALUE><![CDATA[1]]></VALUE> 
 <ERRORS></ERRORS> 
</STATUS> 
<DATA> 
 <CONTENT RECORDID="0020f259d60108fe459b11007fe8"> 
     <SERVERTIME><![CDATA[1140035991660]]></SERVERTIME> 
     <MASTERIDENTIFIER><![CDATA[test 2]]></MASTERIDENTIFIER> 
     <TYPE><![CDATA[BIO]]></TYPE> 
     <TYPE_GUID><![CDATA[8010149aafb30fe21075891007e80]]></TYPE_GUID> 
     <REPOSITORY><![CDATA[GILTEST]]></REPOSITORY> 
     <REPOSITORY_GUID><![CDATA[192-168-1-11-54ea79-f17a0979fe--7ff3]]></
REPOSITORY_GUID> 
     <DOCUMENTID><![CDATA[A485]]></DOCUMENTID> 
     <LOCALECODE><![CDATA[en_US]]></LOCALECODE> 
     <LOCALEVALUE><![CDATA[1033]]></LOCALEVALUE> 
     <MAJOR_VERSION><![CDATA[1]]></MAJOR_VERSION> 
     <MINOR_VERSION><![CDATA[0]]></MINOR_VERSION> 
     <AUTHOR><![CDATA[Super Admin]]></AUTHOR> 
     <AUTHORID><![CDATA[1921681235663a2-ed25809901-7f5d]]></AUTHORID> 
     <OWNER><![CDATA[Super Admin]]></OWNER> 
     <OWNERID><![CDATA[1921681235663a2-ed25809901-7f5d]]></OWNERID> 
     <STARTTIMESTAMP><![CDATA[2006-01-24 16:18:00 EST]]></STARTTIMESTAMP> 
 <STARTTIMESTAMP_MILLIS><![CDATA[1138137480000]]></STARTTIMESTAMP_MILLIS> 
     <ENDTIMESTAMP><![CDATA[2006-01-28 16:18:00 EST]]></ENDTIMESTAMP> 
     <ENDTIMESTAMP_MILLIS><![CDATA[1138483080000]]></ENDTIMESTAMP_MILLIS> 
     <LASTMODIFIEDTIMESTAMP><![CDATA[2006-01-24 16:19:04 EST]]></
LASTMODIFIEDTIMESTAMP>
```
<LASTMODIFIEDTIMESTAMP\_MILLIS><![CDATA[1138137544000]]></ LASTMODIFIEDTIMESTAMP\_MILLIS>

```
<METRICS>
        <DEFAULT> 
            <VALUE ISNUMBER="Y"><![CDATA[0]]></VALUE> 
            <LASTACCESSED><![CDATA[2006-01-24 16:19:01.0]]></LASTACCESSED> 
         </DEFAULT> 
     </METRICS> 
      <RESOURCEPATH><![CDATA[sites/GILTEST/content/live/
0020f259d60108fe459b11007fe8/1033/]]></RESOURCEPATH> 
      <PUBLISHEDTIMESTAMP><![CDATA[2006-01-24 16:19:02 EST]]></
PUBLISHEDTIMESTAMP> 
      <PUBLISHEDTIMESTAMP_MILLIS><![CDATA[1138137542000]]></
PUBLISHEDTIMESTAMP_MILLIS> 
      <CASELINKS REUSECOUNT="1" DOCVALUE="90"> 
        <CASELINK DATEASSIGNED="2006-02-17 16:13:58.0"> 
          <CASENUMBER><![CDATA[upstart]]></CASENUMBER> 
          <CASEDESCRIPTION><![CDATA[NEW --- Now the description!]]></
CASEDESCRIPTION> 
          <CASEINCIDENT><![CDATA[90]]></CASEINCIDENT> 
        </CASELINK> 
      </CASELINKS> 
        <VIEWS> 
           <VIEW> 
               <NAME><![CDATA[GILTEST]]></NAME> 
               <REFERENCE_KEY><![CDATA[GILTEST]]></REFERENCE_KEY> 
               <GUID><![CDATA[192-168-1-11-54ea79-f17a0979fe--7ff3]]></GUID> 
               <OBJECTID><![CDATA[018]]></OBJECTID> 
               <PARENTID></PARENTID> 
               <CHILDCOUNT><![CDATA[4]]></CHILDCOUNT> 
           </VIEW> 
          </VIEWS> 
          <CATEGORIES></CATEGORIES> 
          <SECURITY> 
            <USERGROUP> 
               <NAME><![CDATA[EXECUTIVE]]></NAME> 
               <REFERENCE_KEY><![CDATA[EXECUTIVE]]></REFERENCE_KEY> 
               <GUID><![CDATA[80101466f430fbf03a3ae5007ffc]]></GUID> 
               <OBJECTID><![CDATA[193]]></OBJECTID> 
               <PARENTID></PARENTID> 
               <CHILDCOUNT><![CDATA[0]]></CHILDCOUNT> 
            </USERGROUP> 
        </SECURITY> 
         <EDITORGROUPS></EDITORGROUPS>
               ... content channel data goes here
     </CONTENT> 
 </DATA> 
</RESPONSE>
```
# <span id="page-61-0"></span>removeCaseLink

### **Method:**

java.lang.String removeCaseLink(java.lang.String token, java.lang.String inXml)

removeCaseLink in interface com.inquira.imws.interfaces.ContentServices

### **Description:**

Method to remove a case number from a content record.

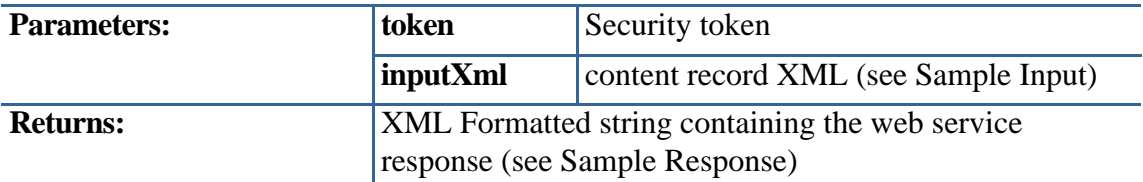

### **Sample Input:**

```
<CASELINK> 
    <CONTENTID>ABC-123-DEF-456</CONTENTID> 
    <DOCUMENTID>SOL123</DOCUMENTID> 
    <CASENUMER>100</CASENUMER> 
</CASELINK>
```
### **Sample Response:**

```
<RESPONSE> 
 <STATUS> 
    <SERVERTIME><![CDATA[1184367277237]]></SERVERTIME> 
    <TYPE/> 
    <RESPONSE_VERSION><![CDATA[1]]></RESPONSE_VERSION> 
    <DATA_VERSION/> 
    <VALUE><![CDATA[1]]></VALUE> 
    <ERRORS/> 
 </STATUS>
```
<DATA>

```
 <CASELINKS> 
 <CASELINK> 
    <CASENUMBER><![CDATA[1]]></CASENUMBER> 
    <CASEDESCRIPTION><![CDATA[Case 1]]></CASEDESCRIPTION> 
 </CASELINK> 
 <CASELINK> 
    <CASENUMBER><![CDATA[2]]></CASENUMBER> 
    <CASEDESCRIPTION><![CDATA[Case 2]]></CASEDESCRIPTION> 
 </CASELINK>
```

```
 <CASELINK>
      <CASENUMBER><![CDATA[3]]></CASENUMBER> 
      <CASEDESCRIPTION><![CDATA[Case 3]]></CASEDESCRIPTION> 
   </CASELINK> 
   </CASELINKS> 
 </DATA> 
 </RESPONSE>
```
# User Services Interface

## **com.inquira.imws.interfaces**

### **Interface UserServices**

### public interface **UserServices**

This interface defines the set of public methods available for managing user information in an Information Manager repository.

Each web service requires that a security token be passed as a parameter, and any parameter that requires the security token must pass the entire response generated by the SecurityService.authenticate() method, including the encrypted data. See *[Information Manager Web Services Authentication](#page-21-0)* on page 12 for more information.

Information Manager Web Services calls typically use an XML-formatted string as an input parameter. The structure of the XML input varies, depending on the Information Manager Web Services that is being called.

Each web service will return a standardized response that contains relevant data about the transaction as described in *[Information Manager Web Services XML Response](#page-22-0)* on [page 13](#page-22-0).

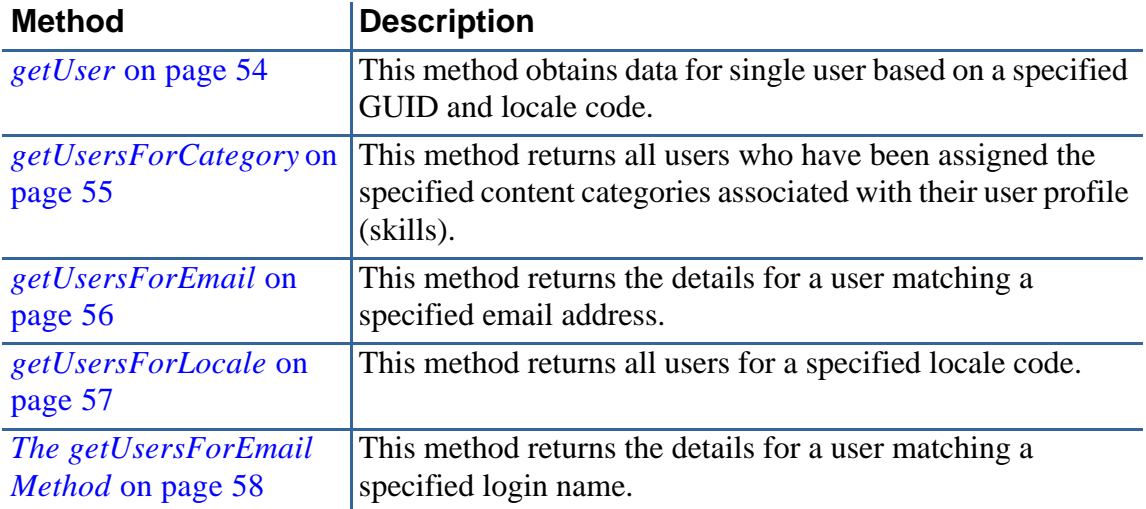

# <span id="page-63-0"></span>getUser

### **Method:**

java.lang.String getUser(java.lang.String token, java.lang.String inXml)

# **Description:**

This method is a simple call that will get one User based on a guid and a locale code.

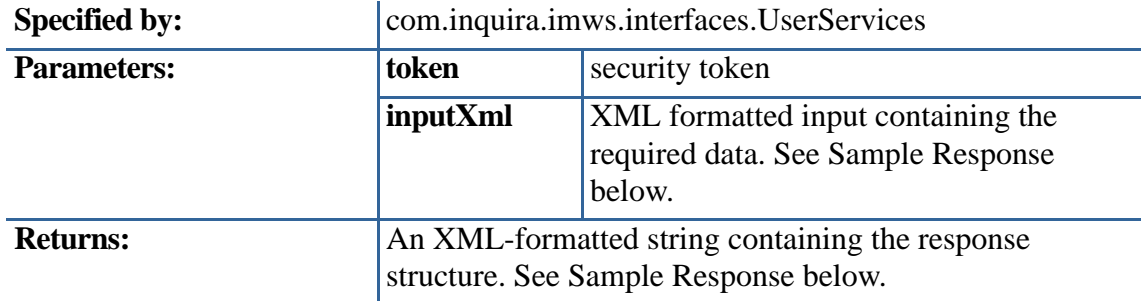

# **Sample Input:**

<USER>

```
 <GUID>002830e316700109407376f0007da3</GUID> 
     <LOCALE_CODE>en_US</LOCALE_CODE> 
</USER>
```
# **Sample Response:**

# <span id="page-64-0"></span>getUsersForCategory

### **Method:**

java.lang.String getUsersForCategory(java.lang.String token, java.lang.String inXml)

# **Description:**

This method will return all users who have been assigned a category that matches the CATEGORY's reference key and is in the current site.

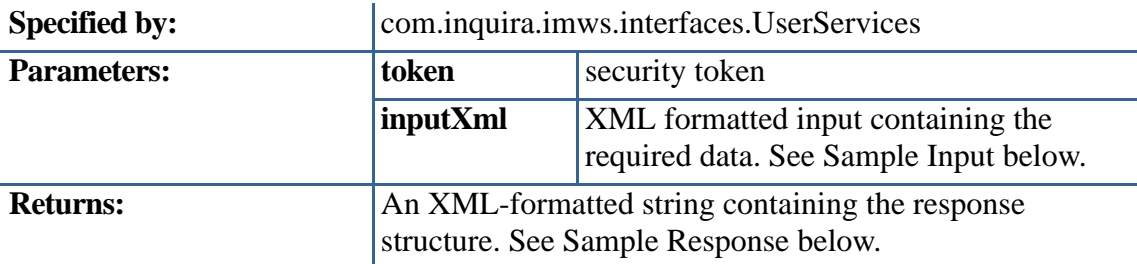

## **Sample Input:**

<USER> <CATEGORY> ARTISTS </CATEGORY> </USER>

**Sample Response:**

# <span id="page-65-0"></span>getUsersForEmail

### **Method:**

java.lang.String getUsersForEmail(java.lang.String token, java.lang.String inXml)

# **Description:**

This method returns the user with the matching email and is in the current site.

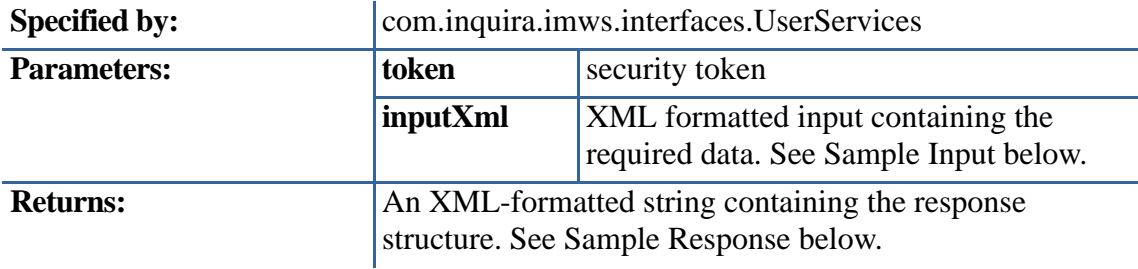

### **Sample Input:**

<USER>

```
 <EMAIL>someone@somehost.com</EMAIL> 
   <LOCALE_CODE>en_US</LOCALE_CODE> 
</USER>
```
### **Sample Response:**

# <span id="page-66-0"></span>getUsersForLocale

### **Method:**

# public java.lang.String **getUsersForLocale**+

# **Description:**

This method will return all users based on the locale code input and the current site

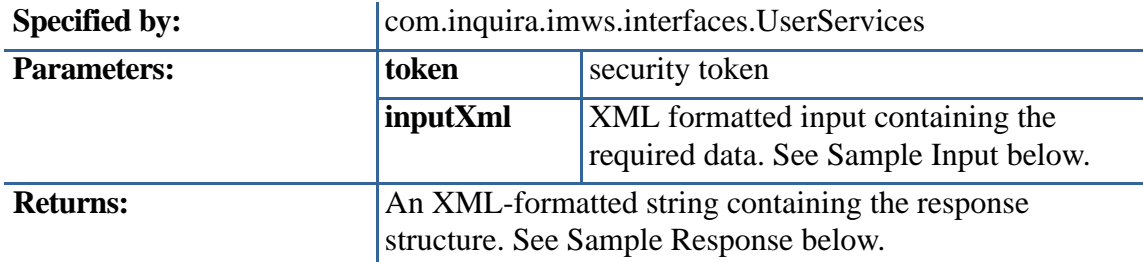

# **Sample Input:**

```
<USER> 
  <LOCALE_CODE>en_US</LOCALE_CODE> 
</USER>
```
### **Sample Response:**

## <span id="page-67-0"></span>**Method:**

java.lang.String getUsersForLogin(java.lang.String token, java.lang.String inXml)

# **Description:**

This method returns the user with the matching login and is in the current site.

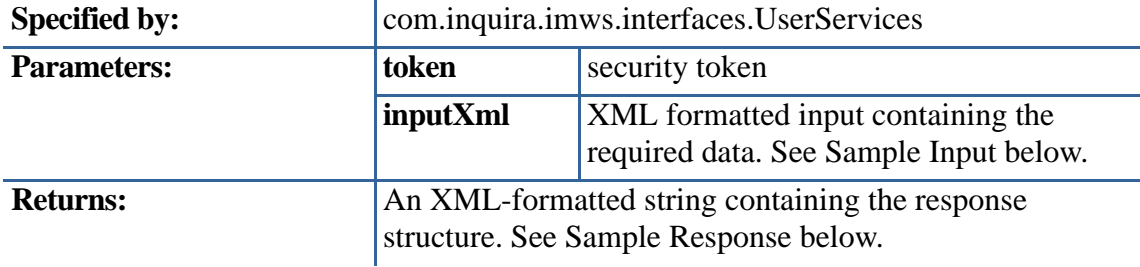

# **Sample Input:**

```
<USER> 
   <LOGIN>username</LOGIN> 
   <LOCALE_CODE>en_US</LOCALE_CODE> 
</USER>
```
### **Sample Response:**

# Channel Services Interface

## **com.inquira.imws.interfaces**

### **Interface ChannelServices**

### public interface **ChannelServices**

This interface defines the methods available for managing Information Manager content channels.

Each web service requires that a security token is passed in as a parameter. The security token can be obtained from the IM Security Service using the authenticate() method.

Information Manager Web Services calls typically use an XML-formatted string as an input parameter. The structure of the XML input varies, depending on the Information Manager Web Services that is being called.

Each web service will return a standardized response that contains relevant data about the transaction as described in Information Manager Web Services XML Response.

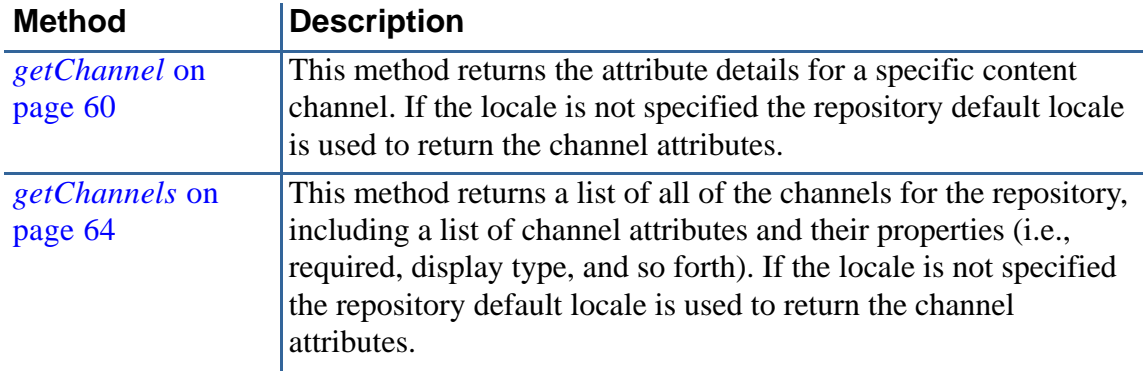

# <span id="page-69-0"></span>getChannel

### **Method:**

java.lang.String getChannel(java.lang.String token, java.lang.String referenceKey, java.lang.String localeCode)

### **Description:**

This method returns a Content Channel for the passed in reference key.

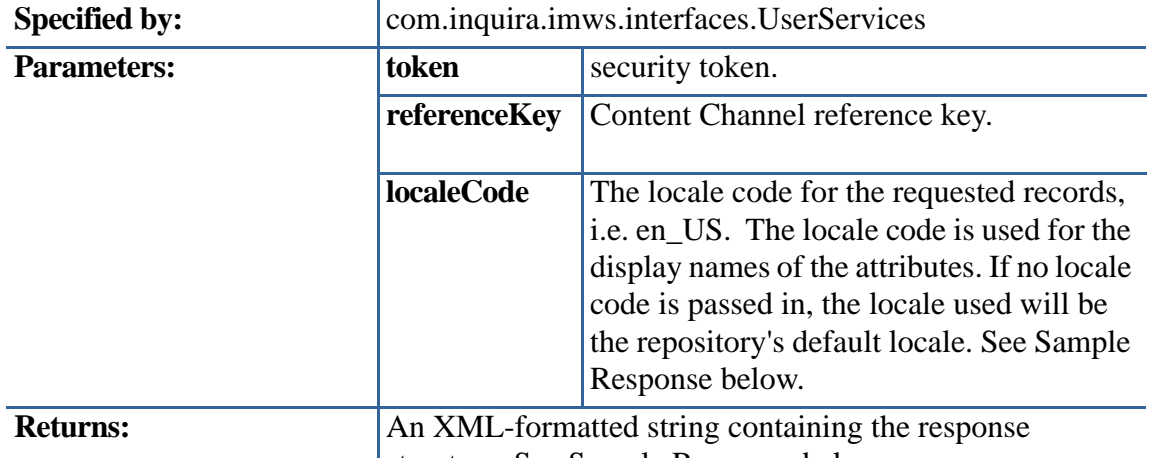

structure. See Sample Response below.

## **Sample Input:**

## **Sample Response:**

```
 <RESPONSE>
  <STATUS>
    <SERVERTIME><![CDATA[1145633573669]]></SERVERTIME>
    <TYPE><![CDATA[getChannels]]></TYPE>
    <RESPONSE_VERSION><![CDATA[1]]></RESPONSE_VERSION>
    <DATA_VERSION><![CDATA[1]]></DATA_VERSION>
    <VALUE><![CDATA[1]]></VALUE>
    <ERRORS/>
  </STATUS>
  <DATA>
    <CHANNEL>
      <DISPLAY_NAME><![CDATA[News]]></DISPLAY_NAME>
      <GUID><![CDATA[00270980a0a0010a948d93f500702d]]></GUID>
      <REF_KEY><![CDATA[News]]></REF_KEY>
      <CHANNEL_PROPERTIES>
        <CHANNEL_PROPERTY NAME="ALLOWS_CHECKOUT"><![CDATA[true]]></
CHANNEL_PROPERTY>
        <CHANNEL_PROPERTY NAME="ASSOCIATED_CONTENT"/>
        <CHANNEL_PROPERTY NAME="GEOSPATIAL"><![CDATA[N]]></
CHANNEL_PROPERTY>
        <CHANNEL_PROPERTY NAME="HAS_PRIORITY"><![CDATA[N]]></
```
CHANNEL\_PROPERTY> <CHANNEL\_PROPERTY NAME="HAS\_RELATEDCONTENT"><![CDATA[N]]></ CHANNEL\_PROPERTY> <CHANNEL\_PROPERTY NAME="HAS\_TALKBACK"><![CDATA[N]]></ CHANNEL\_PROPERTY> <CHANNEL\_PROPERTY NAME="DISCUSSION\_IS\_MODERATED"><![CDATA[N]]></ CHANNEL\_PROPERTY> <CHANNEL\_PROPERTY NAME="REMOVE\_VERSIONS"><![CDATA[N]]></ CHANNEL\_PROPERTY> <CHANNEL\_PROPERTY NAME="IS\_EVENT"><![CDATA[false]]></ CHANNEL\_PROPERTY> <CHANNEL\_PROPERTY NAME="HAS\_FILES"><![CDATA[true]]></ CHANNEL\_PROPERTY> <CHANNEL\_PROPERTY NAME="TRACK\_USER\_ACTIVITY"><![CDATA[false]]></ CHANNEL\_PROPERTY> <CHANNEL\_PROPERTY NAME="HAS\_WORKFLOW"><![CDATA[true]]></ CHANNEL\_PROPERTY> <CHANNEL\_PROPERTY NAME="WORKFLOW\_NAME"><![CDATA[Content]]></ CHANNEL\_PROPERTY> <CHANNEL\_PROPERTY NAME="WORKFLOW\_REF\_KEY"><![CDATA[CONTENT]]></CHANNEL\_PROPERTY> <CHANNEL\_PROPERTY NAME="HAS\_RATINGS"><![CDATA[false]]></ CHANNEL\_PROPERTY> <PREVIEW\_URLS> <PREVIEW\_URL NAME="url1"><![CDATA[http://localhost:8080/resources/sites/ <ID>/page]]></PREVIEW\_URL> </PREVIEW\_URLS> </CHANNEL\_PROPERTIES> <CHANNEL\_SCHEMA> <ATTRIBUTE> <NAME><![CDATA[News]]></NAME> <GUID><![CDATA[00270980a0a0010a948d93f5007026]]></GUID> <REF\_KEY><![CDATA[NEWS]]></REF\_KEY> <XPATH><![CDATA[//NEWS]]></XPATH> <DESCRIPTION/> <INDEXABLE><![CDATA[false]]></INDEXABLE> <IS\_MASTER\_IDENTIFIER><![CDATA[false]]></IS\_MASTER\_IDENTIFIER> <SEARCHABLE><![CDATA[false]]></SEARCHABLE> <MAXOCCURS><![CDATA[1]]></MAXOCCURS> <MINOCCURS><![CDATA[0]]></MINOCCURS> <TYPE><![CDATA[NODE]]></TYPE> <IS\_READONLY><![CDATA[false]]></IS\_READONLY> <SECUREDFILERESOURCE><![CDATA[false]]></SECUREDFILERESOURCE>

</ATTRIBUTE>

```
 <ATTRIBUTE>
    <NAME><![CDATA[Title]]></NAME>
    <GUID><![CDATA[00270980a0a0010a948d93f5007025]]></GUID>
    <REF_KEY><![CDATA[TITLE]]></REF_KEY>
    <XPATH><![CDATA[//NEWS/TITLE]]></XPATH>
    <DESCRIPTION/>
    <INDEXABLE><![CDATA[true]]></INDEXABLE>
    <IS_MASTER_IDENTIFIER><![CDATA[true]]></IS_MASTER_IDENTIFIER>
    <SEARCHABLE><![CDATA[true]]></SEARCHABLE>
    <MAXOCCURS><![CDATA[1]]></MAXOCCURS>
    <MINOCCURS><![CDATA[0]]></MINOCCURS>
    <TYPE><![CDATA[TEXT_FIELD]]></TYPE>
    <IS_READONLY><![CDATA[false]]></IS_READONLY>
    <SECUREDFILERESOURCE><![CDATA[false]]></SECUREDFILERESOURCE>
   </ATTRIBUTE>
   <ATTRIBUTE>
    <NAME><![CDATA[Body]]></NAME>
    <GUID><![CDATA[00270980a0a0010a948d93f5007024]]></GUID>
    <REF_KEY><![CDATA[BODY]]></REF_KEY>
    <XPATH><![CDATA[//NEWS/BODY]]></XPATH>
    <DESCRIPTION/>
    <INDEXABLE><![CDATA[true]]></INDEXABLE>
    <IS_MASTER_IDENTIFIER><![CDATA[false]]></IS_MASTER_IDENTIFIER>
    <SEARCHABLE><![CDATA[true]]></SEARCHABLE>
    <MAXOCCURS><![CDATA[1]]></MAXOCCURS>
    <MINOCCURS><![CDATA[0]]></MINOCCURS>
    <TYPE><![CDATA[TEXT_AREA]]></TYPE>
    <IS_READONLY><![CDATA[false]]></IS_READONLY>
     <SECUREDFILERESOURCE><![CDATA[false]]></SECUREDFILERESOURCE>
   </ATTRIBUTE>
   <ATTRIBUTE>
    <NAME><![CDATA[securedfile]]></NAME>
    <GUID><![CDATA[00270980a0a0010a948d93f5007023]]></GUID>
    <REF_KEY><![CDATA[SECUREDFILE]]></REF_KEY>
    <XPATH><![CDATA[//NEWS/SECUREDFILE]]></XPATH>
    <DESCRIPTION/>
    <INDEXABLE><![CDATA[true]]></INDEXABLE>
    <IS_MASTER_IDENTIFIER><![CDATA[false]]></IS_MASTER_IDENTIFIER>
    <SEARCHABLE><![CDATA[false]]></SEARCHABLE>
    <MAXOCCURS><![CDATA[1]]></MAXOCCURS>
    <MINOCCURS><![CDATA[0]]></MINOCCURS>
    <TYPE><![CDATA[FILE]]></TYPE>
    <IS_READONLY><![CDATA[false]]></IS_READONLY>
    <SECUREDFILERESOURCE><![CDATA[false]]></SECUREDFILERESOURCE>
   </ATTRIBUTE>
 </CHANNEL_SCHEMA>
 <META_SCHEMA/>
 <STYLESHEETS/>
```
```
 <WORKFLOW_STEPS>
         <STEP>
           <GUID><![CDATA[00270980a0a0010a948d93f50072b2]]></GUID>
           <DISPLAY_NAME><![CDATA[Creator]]></DISPLAY_NAME>
           <SORT_ORDER><![CDATA[1]]></SORT_ORDER>
         </STEP>
         <STEP>
           <GUID><![CDATA[00270980a0a0010a948d93f50072b3]]></GUID>
           <DISPLAY_NAME><![CDATA[Review]]></DISPLAY_NAME>
           <SORT_ORDER><![CDATA[2]]></SORT_ORDER>
         </STEP>
         <STEP>
           <GUID><![CDATA[00270980a0a0010a948d93f50072b1]]></GUID>
           <DISPLAY_NAME><![CDATA[Publisher]]></DISPLAY_NAME>
           <SORT_ORDER><![CDATA[3]]></SORT_ORDER>
         </STEP>
         <STEP>
           <GUID><![CDATA[00270980a0a0010a948d93f50072b0]]></GUID>
           <DISPLAY_NAME><![CDATA[Final Review]]></DISPLAY_NAME>
           <SORT_ORDER><![CDATA[4]]></SORT_ORDER>
         </STEP>
       </WORKFLOW_STEPS>
       <CATEGORIES>
         <CATEGORY>
           <DISPLAY_NAME><![CDATA[News]]></DISPLAY_NAME>
           <GUID><![CDATA[00270980a0a0010a948d93f500730a]]></GUID>
           <REF_KEY><![CDATA[NEWS]]></REF_KEY>
           <OBJECT_ID><![CDATA[001]]></OBJECT_ID>
         </CATEGORY>
         <CATEGORY>
           <DISPLAY_NAME><![CDATA[Sports]]></DISPLAY_NAME>
           <GUID><![CDATA[00270980a0a0010a948d93f5007306]]></GUID>
           <REF_KEY><![CDATA[SPORTS]]></REF_KEY>
           <OBJECT_ID><![CDATA[002]]></OBJECT_ID>
         </CATEGORY>
       </CATEGORIES>
       <USERGROUPS/>
     </CHANNEL>
  </DATA>
</RESPONSE>
```
## getChannels

#### **Method:**

java.lang.String getChannels(java.lang.String token, java.lang.String localeCode)

#### **Description:**

This method returns a list of Content Channels for the current repository.

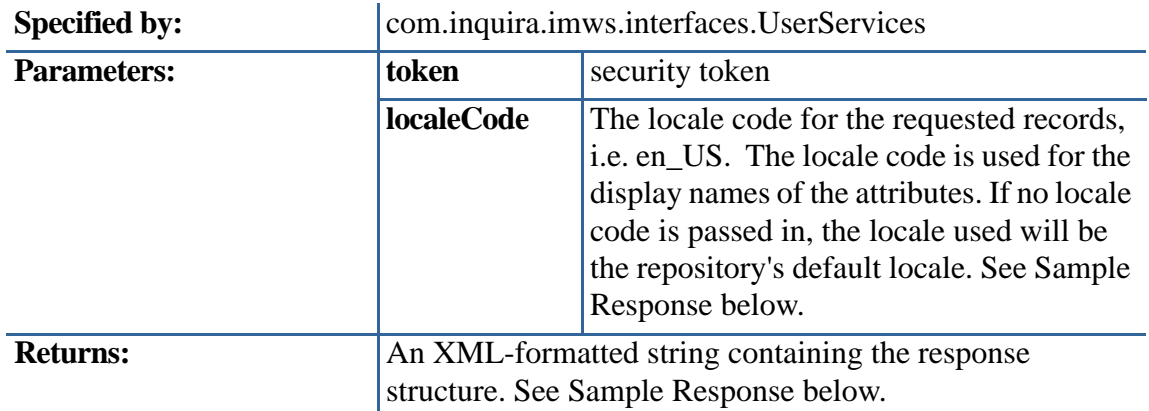

#### **Sample Input:**

#### **Sample Response:**

```
<RESPONSE>
   <STATUS>
     <SERVERTIME><![CDATA[1145632561222]]></SERVERTIME>
     <TYPE><![CDATA[getChannels]]></TYPE>
     <RESPONSE_VERSION><![CDATA[1]]></RESPONSE_VERSION>
     <DATA_VERSION><![CDATA[1]]></DATA_VERSION>
    <VALUE><![CDATA[1]]></VALUE>
     <ERRORS/>
   </STATUS>
 <DATA>
    <CHANNELS>
      <CHANNEL>
       <DISPLAY_NAME><![CDATA[Bio]]></DISPLAY_NAME>
       <GUID><![CDATA[00270980a0a0010a948d93f5007285]]></GUID>
       <REF_KEY><![CDATA[Bio]]></REF_KEY>
       <CHANNEL_PROPERTIES>
```
 <CHANNEL\_PROPERTY NAME="ALLOWS\_CHECKOUT"><![CDATA[false]]></ CHANNEL\_PROPERTY> <CHANNEL\_PROPERTY NAME="ASSOCIATED\_CONTENT"/> <CHANNEL\_PROPERTY NAME="GEOSPATIAL"><![CDATA[N]]></ CHANNEL\_PROPERTY> <CHANNEL\_PROPERTY NAME="HAS\_PRIORITY"><![CDATA[N]]></

```
CHANNEL_PROPERTY>
```
 <CHANNEL\_PROPERTY NAME="HAS\_RELATEDCONTENT"><![CDATA[Y]]></ CHANNEL\_PROPERTY> <CHANNEL\_PROPERTY NAME="HAS\_TALKBACK"><![CDATA[N]]></ CHANNEL\_PROPERTY> <CHANNEL\_PROPERTY NAME="DISCUSSION\_IS\_MODERATED"><![CDATA[N]]></CHANNEL\_PROPERTY> <CHANNEL\_PROPERTY NAME="REMOVE\_VERSIONS"><![CDATA[N]]></ CHANNEL\_PROPERTY> <CHANNEL\_PROPERTY NAME="IS\_EVENT"><![CDATA[false]]></ CHANNEL\_PROPERTY> <CHANNEL\_PROPERTY NAME="HAS\_FILES"><![CDATA[true]]></ CHANNEL\_PROPERTY> <CHANNEL\_PROPERTY NAME="TRACK\_USER\_ACTIVITY"><![CDATA[false]]></ CHANNEL\_PROPERTY> <CHANNEL\_PROPERTY NAME="HAS\_WORKFLOW"><![CDATA[false]]></ CHANNEL\_PROPERTY> <CHANNEL\_PROPERTY NAME="HAS\_RATINGS"><![CDATA[false]]></ CHANNEL\_PROPERTY> <PREVIEW\_URLS> <PREVIEW\_URL NAME="newurl"><![CDATA[http://localhost:8080/resources/sites/ <ID>/page]]></PREVIEW\_URL> <PREVIEW\_URL NAME="new12"><![CDATA[http://localhost:8080/resources/sites/ <ID>/page2]]></PREVIEW\_URL> </PREVIEW\_URLS> </CHANNEL\_PROPERTIES> <CHANNEL\_SCHEMA> <ATTRIBUTE> <NAME><![CDATA[Bio]]></NAME> <GUID><![CDATA[00270980a0a0010a948d93f5007276]]></GUID> <REF\_KEY><![CDATA[BIO]]></REF\_KEY> <XPATH><![CDATA[//BIO]]></XPATH> <DESCRIPTION/> <INDEXABLE><![CDATA[false]]></INDEXABLE> <IS\_MASTER\_IDENTIFIER><![CDATA[false]]></IS\_MASTER\_IDENTIFIER> <SEARCHABLE><![CDATA[false]]></SEARCHABLE> <MAXOCCURS><![CDATA[1]]></MAXOCCURS> <MINOCCURS><![CDATA[0]]></MINOCCURS> <TYPE><![CDATA[NODE]]></TYPE> <IS\_READONLY><![CDATA[false]]></IS\_READONLY> <SECUREDFILERESOURCE><![CDATA[false]]></SECUREDFILERESOURCE> </ATTRIBUTE>

<ATTRIBUTE>

 </ATTRIBUTE> <ATTRIBUTE>

<DESCRIPTION/>

<NAME><![CDATA[Name]]></NAME>

 <REF\_KEY><![CDATA[NAME]]></REF\_KEY> <XPATH><![CDATA[//BIO/NAME]]></XPATH>

<INDEXABLE><![CDATA[true]]></INDEXABLE>

 <SEARCHABLE><![CDATA[true]]></SEARCHABLE> <MAXOCCURS><![CDATA[1]]></MAXOCCURS> <MINOCCURS><![CDATA[0]]></MINOCCURS> <TYPE><![CDATA[TEXT\_FIELD]]></TYPE>

<IS\_READONLY><![CDATA[false]]></IS\_READONLY>

<GUID><![CDATA[00270980a0a0010a948d93f5007275]]></GUID>

<IS\_MASTER\_IDENTIFIER><![CDATA[true]]></IS\_MASTER\_IDENTIFIER>

<SECUREDFILERESOURCE><![CDATA[false]]></SECUREDFILERESOURCE>

 <NAME><![CDATA[Bio]]></NAME> <GUID><![CDATA[00270980a0a0010a948d93f5007274]]></GUID> <REF\_KEY><![CDATA[BIO]]></REF\_KEY> <XPATH><![CDATA[//BIO/BIO]]></XPATH> <DESCRIPTION/> <INDEXABLE><![CDATA[true]]></INDEXABLE> <IS\_MASTER\_IDENTIFIER><![CDATA[false]]></IS\_MASTER\_IDENTIFIER> <SEARCHABLE><![CDATA[true]]></SEARCHABLE> <MAXOCCURS><![CDATA[1]]></MAXOCCURS> <MINOCCURS><![CDATA[0]]></MINOCCURS> <TYPE><![CDATA[WYSIWYG\_EDIT]]></TYPE> <IS\_READONLY><![CDATA[false]]></IS\_READONLY> <SECUREDFILERESOURCE><![CDATA[false]]></SECUREDFILERESOURCE> </ATTRIBUTE> <ATTRIBUTE> <NAME><![CDATA[File]]></NAME> <GUID><![CDATA[00270980a0a0010a948d93f5007273]]></GUID> <REF\_KEY><![CDATA[FILE]]></REF\_KEY> <XPATH><![CDATA[//BIO/FILE]]></XPATH> <DESCRIPTION/> <INDEXABLE><![CDATA[true]]></INDEXABLE> <IS\_MASTER\_IDENTIFIER><![CDATA[false]]></IS\_MASTER\_IDENTIFIER> <SEARCHABLE><![CDATA[true]]></SEARCHABLE> <MAXOCCURS><![CDATA[1]]></MAXOCCURS> <MINOCCURS><![CDATA[0]]></MINOCCURS> <TYPE><![CDATA[FILE]]></TYPE> <IS\_READONLY><![CDATA[false]]></IS\_READONLY>

```
 <SECUREDFILERESOURCE><![CDATA[false]]></SECUREDFILERESOURCE>
 </ATTRIBUTE>
```
 <ATTRIBUTE> <NAME><![CDATA[Picture]]></NAME> <GUID><![CDATA[00270980a0a0010a948d93f5007272]]></GUID> <REF\_KEY><![CDATA[PICTURE]]></REF\_KEY> <XPATH><![CDATA[//BIO/PICTURE]]></XPATH> <DESCRIPTION/> <INDEXABLE><![CDATA[true]]></INDEXABLE> <IS\_MASTER\_IDENTIFIER><![CDATA[false]]></IS\_MASTER\_IDENTIFIER> <SEARCHABLE><![CDATA[true]]></SEARCHABLE> <MAXOCCURS><![CDATA[1]]></MAXOCCURS> <MINOCCURS><![CDATA[0]]></MINOCCURS> <TYPE><![CDATA[FILE]]></TYPE> <IS\_READONLY><![CDATA[false]]></IS\_READONLY> <SECUREDFILERESOURCE><![CDATA[false]]></SECUREDFILERESOURCE> </ATTRIBUTE> </CHANNEL\_SCHEMA> <META\_SCHEMA> <ATTRIBUTE> <NAME><![CDATA[META]]></NAME> <GUID><![CDATA[00270980a0a0010a948d93f500727a]]></GUID> <REF\_KEY><![CDATA[META]]></REF\_KEY> <XPATH><![CDATA[//META]]></XPATH> <DESCRIPTION/> <INDEXABLE><![CDATA[false]]></INDEXABLE> <IS\_MASTER\_IDENTIFIER><![CDATA[false]]></IS\_MASTER\_IDENTIFIER> <SEARCHABLE><![CDATA[false]]></SEARCHABLE> <MAXOCCURS><![CDATA[1]]></MAXOCCURS> <MINOCCURS><![CDATA[0]]></MINOCCURS> <TYPE><![CDATA[NODE]]></TYPE> <IS\_READONLY><![CDATA[false]]></IS\_READONLY> <SECUREDFILERESOURCE><![CDATA[false]]></SECUREDFILERESOURCE> </ATTRIBUTE> <ATTRIBUTE> <NAME><![CDATA[Footer]]></NAME> <GUID><![CDATA[00270980a0a0010a948d93f5007279]]></GUID> <REF\_KEY><![CDATA[FOOTER]]></REF\_KEY> <XPATH><![CDATA[//META/FOOTER]]></XPATH> <DESCRIPTION/> <INDEXABLE><![CDATA[true]]></INDEXABLE> <IS\_MASTER\_IDENTIFIER><![CDATA[false]]></IS\_MASTER\_IDENTIFIER> <SEARCHABLE><![CDATA[true]]></SEARCHABLE> <MAXOCCURS><![CDATA[1]]></MAXOCCURS> <MINOCCURS><![CDATA[0]]></MINOCCURS> <TYPE><![CDATA[TEXT\_FIELD]]></TYPE> <IS\_READONLY><![CDATA[false]]></IS\_READONLY> <SECUREDFILERESOURCE><![CDATA[false]]></SECUREDFILERESOURCE> </ATTRIBUTE>

 <ATTRIBUTE> <NAME><![CDATA[Shared Image]]></NAME> <GUID><![CDATA[00270980a0a0010a948d93f5007278]]></GUID> <REF\_KEY><![CDATA[SHARED\_IMAGE]]></REF\_KEY> <XPATH><![CDATA[//META/SHARED\_IMAGE]]></XPATH> <DESCRIPTION/> <INDEXABLE><![CDATA[true]]></INDEXABLE> <IS\_MASTER\_IDENTIFIER><![CDATA[false]]></IS\_MASTER\_IDENTIFIER> <SEARCHABLE><![CDATA[false]]></SEARCHABLE> <MAXOCCURS><![CDATA[1]]></MAXOCCURS> <MINOCCURS><![CDATA[0]]></MINOCCURS> <TYPE><![CDATA[FILE]]></TYPE> <IS\_READONLY><![CDATA[false]]></IS\_READONLY> <SECUREDFILERESOURCE><![CDATA[false]]></SECUREDFILERESOURCE> </ATTRIBUTE> <ATTRIBUTE> <NAME><![CDATA[CODE]]></NAME> <GUID><![CDATA[00270980a0a0010a948d93f5007277]]></GUID> <REF\_KEY><![CDATA[CODE]]></REF\_KEY> <XPATH><![CDATA[//META/CODE]]></XPATH> <DESCRIPTION/> <INDEXABLE><![CDATA[true]]></INDEXABLE> <IS\_MASTER\_IDENTIFIER><![CDATA[true]]></IS\_MASTER\_IDENTIFIER> <SEARCHABLE><![CDATA[true]]></SEARCHABLE> <MAXOCCURS><![CDATA[1]]></MAXOCCURS> <MINOCCURS><![CDATA[0]]></MINOCCURS> <TYPE><![CDATA[TEXT\_FIELD]]></TYPE> <IS\_READONLY><![CDATA[false]]></IS\_READONLY> <SECUREDFILERESOURCE><![CDATA[false]]></SECUREDFILERESOURCE> </ATTRIBUTE> </META\_SCHEMA> <STYLESHEETS/> <CATEGORIES> <CATEGORY> <DISPLAY\_NAME><![CDATA[News]]></DISPLAY\_NAME> <GUID><![CDATA[00270980a0a0010a948d93f500730a]]></GUID> <REF\_KEY><![CDATA[NEWS]]></REF\_KEY> <OBJECT\_ID><![CDATA[001]]></OBJECT\_ID> </CATEGORY> <CATEGORY> <DISPLAY\_NAME><![CDATA[Sports]]></DISPLAY\_NAME> <GUID><![CDATA[00270980a0a0010a948d93f5007306]]></GUID> <REF\_KEY><![CDATA[SPORTS]]></REF\_KEY> <OBJECT\_ID><![CDATA[002]]></OBJECT\_ID> </CATEGORY> </CATEGORIES> <USERGROUPS/>

```
 </CHANNEL>
```
 <CHANNEL> <DISPLAY\_NAME><![CDATA[News]]></DISPLAY\_NAME> <GUID><![CDATA[00270980a0a0010a948d93f500702d]]></GUID> <REF\_KEY><![CDATA[News]]></REF\_KEY> <CHANNEL\_PROPERTIES> <CHANNEL\_PROPERTY NAME="ALLOWS\_CHECKOUT"><![CDATA[true]]></ CHANNEL\_PROPERTY> <CHANNEL\_PROPERTY NAME="ASSOCIATED\_CONTENT"/> <CHANNEL\_PROPERTY NAME="GEOSPATIAL"><![CDATA[N]]></ CHANNEL\_PROPERTY> <CHANNEL\_PROPERTY NAME="HAS\_PRIORITY"><![CDATA[N]]></CHANNEL\_PROPERTY> <CHANNEL\_PROPERTY NAME="HAS\_RELATEDCONTENT"><![CDATA[N]]></ CHANNEL\_PROPERTY> <CHANNEL\_PROPERTY NAME="HAS\_TALKBACK"><![CDATA[N]]></ CHANNEL\_PROPERTY> <CHANNEL\_PROPERTY NAME="DISCUSSION\_IS\_MODERATED"><![CDATA[N]]></CHANNEL\_PROPERTY> <CHANNEL\_PROPERTY NAME="REMOVE\_VERSIONS"><![CDATA[N]]></ CHANNEL\_PROPERTY> <CHANNEL\_PROPERTY NAME="IS\_EVENT"><![CDATA[false]]></ CHANNEL\_PROPERTY> <CHANNEL\_PROPERTY NAME="HAS\_FILES"><![CDATA[true]]></ CHANNEL\_PROPERTY> <CHANNEL\_PROPERTY NAME="TRACK\_USER\_ACTIVITY"><![CDATA[false]]></ CHANNEL\_PROPERTY> <CHANNEL\_PROPERTY NAME="HAS\_WORKFLOW"><![CDATA[true]]></ CHANNEL\_PROPERTY> <CHANNEL\_PROPERTY NAME="WORKFLOW\_NAME"><![CDATA[Content]]></ CHANNEL\_PROPERTY> <CHANNEL\_PROPERTY NAME="WORKFLOW\_REF\_KEY"><![CDATA[CONTENT]]></CHANNEL\_PROPERTY> <CHANNEL\_PROPERTY NAME="HAS\_RATINGS"><![CDATA[false]]></ CHANNEL\_PROPERTY> <PREVIEW\_URLS> <PREVIEW\_URL NAME="url1"><![CDATA[http://localhost:8080/resources/sites/ <ID>/page]]></PREVIEW\_URL> </PREVIEW\_URLS> </CHANNEL\_PROPERTIES> <CHANNEL\_SCHEMA> <ATTRIBUTE> <NAME><![CDATA[News]]></NAME> <GUID><![CDATA[00270980a0a0010a948d93f5007026]]></GUID> <REF\_KEY><![CDATA[NEWS]]></REF\_KEY> <XPATH><![CDATA[//NEWS]]></XPATH> <DESCRIPTION/> <INDEXABLE><![CDATA[false]]></INDEXABLE>

<IS\_MASTER\_IDENTIFIER><![CDATA[false]]></IS\_MASTER\_IDENTIFIER> <SEARCHABLE><![CDATA[false]]></SEARCHABLE> <MAXOCCURS><![CDATA[1]]></MAXOCCURS> <MINOCCURS><![CDATA[0]]></MINOCCURS> <TYPE><![CDATA[NODE]]></TYPE> <IS\_READONLY><![CDATA[false]]></IS\_READONLY> <SECUREDFILERESOURCE><![CDATA[false]]></SECUREDFILERESOURCE> </ATTRIBUTE> <ATTRIBUTE> <NAME><![CDATA[Title]]></NAME> <GUID><![CDATA[00270980a0a0010a948d93f5007025]]></GUID> <REF\_KEY><![CDATA[TITLE]]></REF\_KEY> <XPATH><![CDATA[//NEWS/TITLE]]></XPATH> <DESCRIPTION/> <INDEXABLE><![CDATA[true]]></INDEXABLE> <IS\_MASTER\_IDENTIFIER><![CDATA[true]]></IS\_MASTER\_IDENTIFIER> <SEARCHABLE><![CDATA[true]]></SEARCHABLE> <MAXOCCURS><![CDATA[1]]></MAXOCCURS> <MINOCCURS><![CDATA[0]]></MINOCCURS> <TYPE><![CDATA[TEXT\_FIELD]]></TYPE> <IS\_READONLY><![CDATA[false]]></IS\_READONLY> <SECUREDFILERESOURCE><![CDATA[false]]></SECUREDFILERESOURCE> </ATTRIBUTE> <ATTRIBUTE> <NAME><![CDATA[Body]]></NAME> <GUID><![CDATA[00270980a0a0010a948d93f5007024]]></GUID> <REF\_KEY><![CDATA[BODY]]></REF\_KEY> <XPATH><![CDATA[//NEWS/BODY]]></XPATH> <DESCRIPTION/> <INDEXABLE><![CDATA[true]]></INDEXABLE> <IS\_MASTER\_IDENTIFIER><![CDATA[false]]></IS\_MASTER\_IDENTIFIER> <SEARCHABLE><![CDATA[true]]></SEARCHABLE> <MAXOCCURS><![CDATA[1]]></MAXOCCURS> <MINOCCURS><![CDATA[0]]></MINOCCURS> <TYPE><![CDATA[TEXT\_AREA]]></TYPE> <IS\_READONLY><![CDATA[false]]></IS\_READONLY> <SECUREDFILERESOURCE><![CDATA[false]]></SECUREDFILERESOURCE>

</ATTRIBUTE>

```
 <ATTRIBUTE>
             <NAME><![CDATA[securedfile]]></NAME>
             <GUID><![CDATA[00270980a0a0010a948d93f5007023]]></GUID>
             <REF_KEY><![CDATA[SECUREDFILE]]></REF_KEY>
             <XPATH><![CDATA[//NEWS/SECUREDFILE]]></XPATH>
             <DESCRIPTION/>
             <INDEXABLE><![CDATA[true]]></INDEXABLE>
             <IS_MASTER_IDENTIFIER><![CDATA[false]]></IS_MASTER_IDENTIFIER>
             <SEARCHABLE><![CDATA[false]]></SEARCHABLE>
             <MAXOCCURS><![CDATA[1]]></MAXOCCURS>
             <MINOCCURS><![CDATA[0]]></MINOCCURS>
             <TYPE><![CDATA[FILE]]></TYPE>
             <IS_READONLY><![CDATA[false]]></IS_READONLY>
             <SECUREDFILERESOURCE><![CDATA[false]]></SECUREDFILERESOURCE>
           </ATTRIBUTE>
         </CHANNEL_SCHEMA>
         <META_SCHEMA/>
         <STYLESHEETS/>
         <WORKFLOW_STEPS>
           <STEP>
             <GUID><![CDATA[00270980a0a0010a948d93f50072b2]]></GUID>
             <DISPLAY_NAME><![CDATA[Creator]]></DISPLAY_NAME>
             <SORT_ORDER><![CDATA[1]]></SORT_ORDER>
           </STEP>
           <STEP>
<GUID><![CDATA[00270980a0a0010a948d93f50072b3]]></GUID>
             <DISPLAY_NAME><![CDATA[Review]]></DISPLAY_NAME>
             <SORT_ORDER><![CDATA[2]]></SORT_ORDER>
           </STEP>
           <STEP>
             <GUID><![CDATA[00270980a0a0010a948d93f50072b1]]></GUID>
             <DISPLAY_NAME><![CDATA[Publisher]]></DISPLAY_NAME>
             <SORT_ORDER><![CDATA[3]]></SORT_ORDER>
           </STEP>
           <STEP>
             <GUID><![CDATA[00270980a0a0010a948d93f50072b0]]></GUID>
             <DISPLAY_NAME><![CDATA[Final Review]]></DISPLAY_NAME>
             <SORT_ORDER><![CDATA[4]]></SORT_ORDER>
           </STEP>
         </WORKFLOW_STEPS>
         <CATEGORIES>
           <CATEGORY>
             <DISPLAY_NAME><![CDATA[News]]></DISPLAY_NAME>
             <GUID><![CDATA[00270980a0a0010a948d93f500730a]]></GUID>
             <REF_KEY><![CDATA[NEWS]]></REF_KEY>
             <OBJECT_ID><![CDATA[001]]></OBJECT_ID>
           </CATEGORY>
```
 <CATEGORY> <DISPLAY\_NAME><![CDATA[Sports]]></DISPLAY\_NAME> <GUID><![CDATA[00270980a0a0010a948d93f5007306]]></GUID> <REF\_KEY><![CDATA[SPORTS]]></REF\_KEY> <OBJECT\_ID><![CDATA[002]]></OBJECT\_ID> </CATEGORY> </CATEGORIES> <USERGROUPS/> </CHANNEL> <CHANNEL> <DISPLAY\_NAME><![CDATA[Products]]></DISPLAY\_NAME> <GUID><![CDATA[00270980a0a0010a948d93f5006e7c]]></GUID> <REF\_KEY><![CDATA[Products]]></REF\_KEY> <CHANNEL\_PROPERTIES> <CHANNEL\_PROPERTY NAME="ALLOWS\_CHECKOUT"><![CDATA[true]]></ CHANNEL\_PROPERTY> <CHANNEL\_PROPERTY NAME="ASSOCIATED\_CONTENT"/> <CHANNEL\_PROPERTY NAME="GEOSPATIAL"><![CDATA[N]]></ CHANNEL\_PROPERTY> <CHANNEL\_PROPERTY NAME="HAS\_PRIORITY"><![CDATA[N]]></ CHANNEL\_PROPERTY> <CHANNEL\_PROPERTY NAME="HAS\_RELATEDCONTENT"><![CDATA[N]]></ CHANNEL\_PROPERTY> <CHANNEL\_PROPERTY NAME="HAS\_TALKBACK"><![CDATA[Y]]></ CHANNEL\_PROPERTY> <CHANNEL\_PROPERTY NAME="DISCUSSION\_IS\_MODERATED"><![CDATA[N]]></CHANNEL\_PROPERTY> <CHANNEL\_PROPERTY NAME="REMOVE\_VERSIONS"><![CDATA[N]]></ CHANNEL\_PROPERTY> <CHANNEL\_PROPERTY NAME="IS\_EVENT"><![CDATA[false]]></ CHANNEL\_PROPERTY> <CHANNEL\_PROPERTY NAME="HAS\_FILES"><![CDATA[false]]></ CHANNEL\_PROPERTY> <CHANNEL\_PROPERTY NAME="TRACK\_USER\_ACTIVITY"><![CDATA[false]]></ CHANNEL\_PROPERTY> <CHANNEL\_PROPERTY NAME="HAS\_WORKFLOW"><![CDATA[false]]></ CHANNEL\_PROPERTY> <CHANNEL\_PROPERTY NAME="HAS\_RATINGS"><![CDATA[true]]></ CHANNEL\_PROPERTY> <CHANNEL\_PROPERTY NAME="RATING\_NAME"><![CDATA[Content Rating]]></ CHANNEL\_PROPERTY> <CHANNEL\_PROPERTY NAME="RATING\_REF\_KEY"><![CDATA[CONTENT\_RATING]]></CHANNEL\_PROPERTY> <PREVIEW\_URLS/> </CHANNEL\_PROPERTIES> <CHANNEL\_SCHEMA> <ATTRIBUTE> <NAME><![CDATA[Products]]></NAME>

```
<GUID><![CDATA[00270980a0a0010a948d93f5006e75]]></GUID>
             <REF_KEY><![CDATA[PRODUCTS]]></REF_KEY>
             <XPATH><![CDATA[//PRODUCTS]]></XPATH>
             <DESCRIPTION/>
             <INDEXABLE><![CDATA[false]]></INDEXABLE>
             <IS_MASTER_IDENTIFIER><![CDATA[false]]></IS_MASTER_IDENTIFIER>
             <SEARCHABLE><![CDATA[false]]></SEARCHABLE>
             <MAXOCCURS><![CDATA[1]]></MAXOCCURS>
             <MINOCCURS><![CDATA[0]]></MINOCCURS>
             <TYPE><![CDATA[NODE]]></TYPE>
             <IS_READONLY><![CDATA[false]]></IS_READONLY>
            <SECUREDFILERESOURCE><![CDATA[false]]></SECUREDFILERESOURCE>
           </ATTRIBUTE>
           <ATTRIBUTE>
             <NAME><![CDATA[Name]]></NAME>
             <GUID><![CDATA[00270980a0a0010a948d93f5006e74]]></GUID>
             <REF_KEY><![CDATA[NAME]]></REF_KEY>
             <XPATH><![CDATA[//PRODUCTS/NAME]]></XPATH>
             <DESCRIPTION/>
             <INDEXABLE><![CDATA[true]]></INDEXABLE>
             <IS_MASTER_IDENTIFIER><![CDATA[true]]></IS_MASTER_IDENTIFIER>
             <SEARCHABLE><![CDATA[true]]></SEARCHABLE>
             <MAXOCCURS><![CDATA[1]]></MAXOCCURS>
             <MINOCCURS><![CDATA[1]]></MINOCCURS>
             <TYPE><![CDATA[TEXT_FIELD]]></TYPE>
             <IS_READONLY><![CDATA[false]]></IS_READONLY>
             <SECUREDFILERESOURCE><![CDATA[false]]></SECUREDFILERESOURCE>
           </ATTRIBUTE>
           <ATTRIBUTE>
             <NAME><![CDATA[Code]]></NAME>
             <GUID><![CDATA[00270980a0a0010a948d93f5006e73]]></GUID>
             <REF_KEY><![CDATA[CODE]]></REF_KEY>
             <XPATH><![CDATA[//PRODUCTS/CODE]]></XPATH>
             <DESCRIPTION/>
             <INDEXABLE><![CDATA[true]]></INDEXABLE>
             <IS_MASTER_IDENTIFIER><![CDATA[false]]></IS_MASTER_IDENTIFIER>
             <SEARCHABLE><![CDATA[true]]></SEARCHABLE>
             <MAXOCCURS><![CDATA[1]]></MAXOCCURS>
             <MINOCCURS><![CDATA[0]]></MINOCCURS>
             <TYPE><![CDATA[TEXT_FIELD]]></TYPE>
             <IS_READONLY><![CDATA[false]]></IS_READONLY>
             <SECUREDFILERESOURCE><![CDATA[false]]></SECUREDFILERESOURCE>
```

```
 </ATTRIBUTE>
```

```
 <ATTRIBUTE>
             <NAME><![CDATA[Description]]></NAME>
             <GUID><![CDATA[00270980a0a0010a948d93f5006e72]]></GUID>
             <REF_KEY><![CDATA[DESCRIPTION]]></REF_KEY>
             <XPATH><![CDATA[//PRODUCTS/DESCRIPTION]]></XPATH>
             <DESCRIPTION/>
             <INDEXABLE><![CDATA[true]]></INDEXABLE>
             <IS_MASTER_IDENTIFIER><![CDATA[false]]></IS_MASTER_IDENTIFIER>
             <SEARCHABLE><![CDATA[true]]></SEARCHABLE>
             <MAXOCCURS><![CDATA[1]]></MAXOCCURS>
             <MINOCCURS><![CDATA[0]]></MINOCCURS>
             <TYPE><![CDATA[TEXT_AREA]]></TYPE>
             <IS_READONLY><![CDATA[false]]></IS_READONLY>
            <SECUREDFILERESOURCE><![CDATA[false]]></SECUREDFILERESOURCE>
           </ATTRIBUTE>
         </CHANNEL_SCHEMA>
         <META_SCHEMA/>
         <STYLESHEETS/>
         <CATEGORIES>
           <CATEGORY>
             <DISPLAY_NAME><![CDATA[News]]></DISPLAY_NAME>
             <GUID><![CDATA[00270980a0a0010a948d93f500730a]]></GUID>
             <REF_KEY><![CDATA[NEWS]]></REF_KEY>
             <OBJECT_ID><![CDATA[001]]></OBJECT_ID>
           </CATEGORY>
           <CATEGORY>
             <DISPLAY_NAME><![CDATA[Sports]]></DISPLAY_NAME>
             <GUID><![CDATA[00270980a0a0010a948d93f5007306]]></GUID>
             <REF_KEY><![CDATA[SPORTS]]></REF_KEY>
             <OBJECT_ID><![CDATA[002]]></OBJECT_ID>
           </CATEGORY>
         </CATEGORIES>
         <USERGROUPS/>
       </CHANNEL>
    </CHANNELS>
   </DATA>
</RESPONSE>
```
## Chapter 2 The Information Manager Tag Library

This section provides reference information and examples for Information Manager JSP tags. The tags are listed in alphabetical order, and each section includes tag format information and a description. Usage examples are provided where available.

## auto.login

#### **Description:**

This tag automatically logs in a user by providing a user login or user record ID.

#### **Format:**

<IM:auto.login

login="string" Login for the user recordid="string" Record id for the user

/>

## benchmark

### **Description:**

This tag displays a formatted box on the page where the tag is added. Each tag on the page is instrumented to show one or more performance metrics, such as total execution time, produced by the *timer tag* described in *timer* [on page 275](#page-284-0). The metric data is stored at the page scope of each JSP page.

To display the statistics of embedded templates you must add the <benchmark> tag to each page. For applications such as Information Center, you must add the <br/>benchmark> tag to the c\_xxx. jsp pages.

#### **Format:**

<IM:benchmark /IM:benchmark>

## **Example:**

See the section on the timer tag for an example of how the two tags are used together.

## cache

## **Description:**

This tag caches page data for quick retrieval.

#### **Format:**

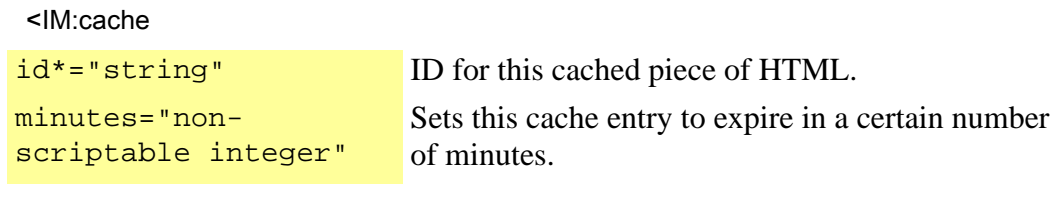

></IM:cache>

## cache.destroy

## **Description:**

This tag kills the specified cache.

## **Format:**

<IM:cache.destroy

id\*="string" ID for this cached piece of HTML.

/>

## create.category.data

## **Description:**

This tag creates a category.

#### **Format:**

<IM:create.category.data

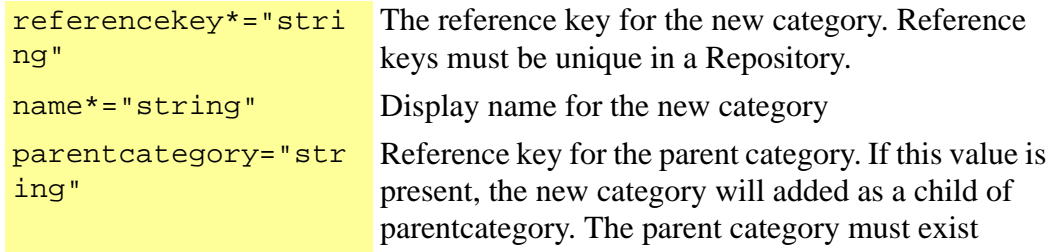

/>

## dataset.batch

## **Description:**

This tag calculates and displays the number of batches for a data set iterator.

## **Format:**

<IM:dataset.batch

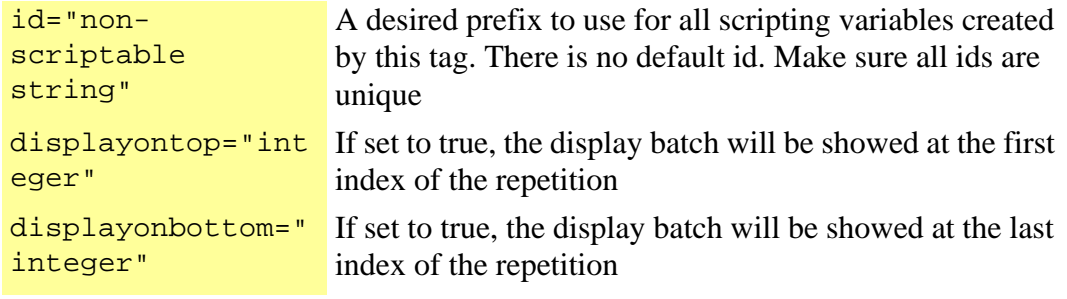

></IM:dataset.batch >

## dataset.batch.page.iterator

## **Description:**

This tag iterates over the pages returned by the dataset.batch tag.

#### **Format:**

<IM:dataset.batch.page.iterator

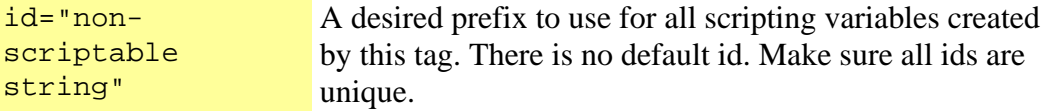

></IM:dataset.batch.page.iterator >

## debug

#### **Description:**

This tag displays detailed debugging information on all application, session, request and page level variables.

#### **Format:**

<IM:debug

view="string" Scope of the debug information to view (all, session, request, application, or page)

/>

#### **Example Usage:**

<IM:debug view="all"/>

#### **Scripting Variables:**

none

#### **Body Tags:**

none

## delete.content.casenumber

#### **Description:**

Tag that deletes a case number for a content record

#### **Format:**

<IM:delete.content.casenumber

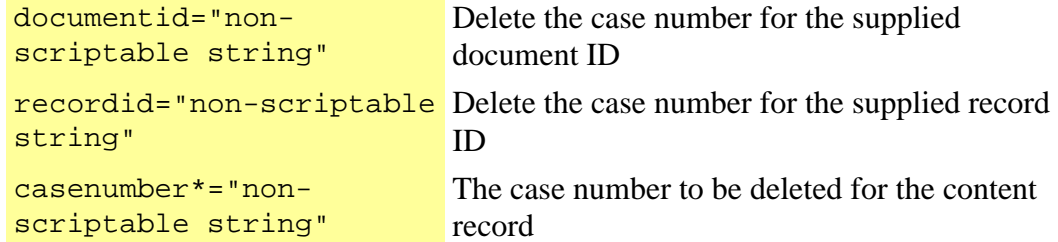

></IM:delete.content.casenumber >

# email.send.page

### **Description:**

This tag automatically sends the specified page or url to the desired email address.

#### **Format:**

<IM:email.send.page

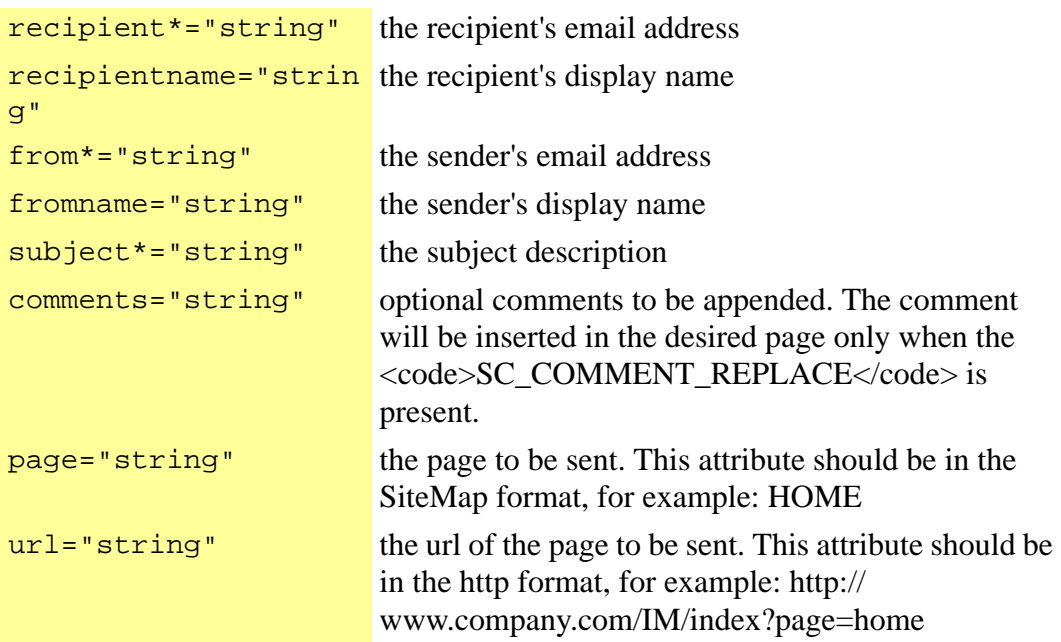

></IM:email.send.page >

This tag creates an HTML form to allow an end user to contribute content directly into a specific content channel through the client site. The user will not be able to edit the record once submitted. If workflow is setup for the channel, the new record will go in to the initial step of the workflow and await approval prior to publishing. Content Administrators can find and locate the contributed record just as if it had been created using the Management Console.

## **Format:**

<IM:form.channel.contribution

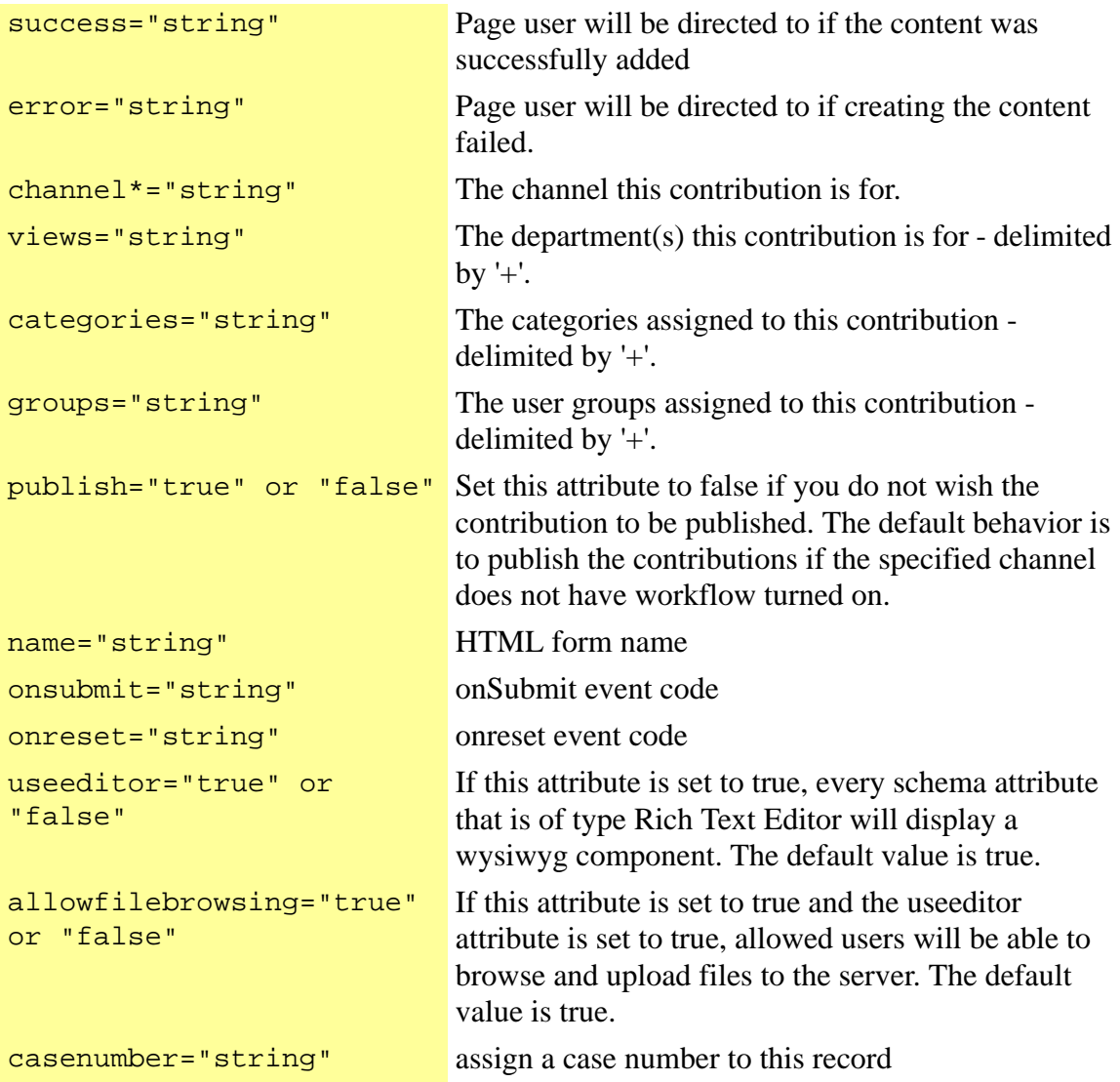

casedescription="string" assign a case description to this record caseincident="string" assign a case incident to this record

></IM:form.channel.contribution >

#### **Example Usage:**

<IM:form.channel.contribution channel="news" departments="department1+department2" success="thankyou" error="errorpage">

#### **Title:**

<IM:input.channel.contribution attribute="/news/title"/>

#### **Body:**

<IM:input.channel.contribution attribute="/news/body"/> </IM:channel.contribute.form>

#### **Scripting Variables:**

None

#### **Body Tags:**

*[input.channel.contribution](#page-232-0)* on page 223

## form.dataform

#### **Description:**

This tag creates an HTML form to allow an end user to enter data into a data form. You can use this tag either independently, or as a child of a get.channel.record tag (for example, when there is a rating associated with a piece of content).

#### **Format:**

<IM:form.dataform

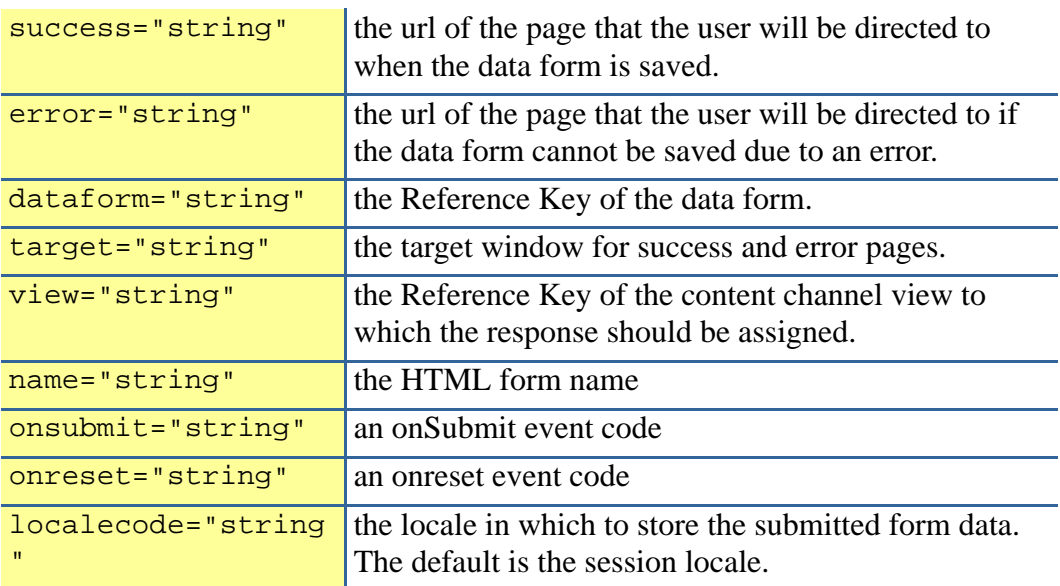

></IM:form.dataform >

#### **Example Usage for Displaying the Form:**

<IM:form.dataform dataform="INQUIRIES" success="requestthank" error="requestthank"> <IM:iterate.dataform.question> <IM:get.dataform.question.record>

- <b><IM:get.dataform.question/></b><br>
- <IM:iterate.dataform.answer>
- <IM:get.dataform.answer.record>
- <IM:input.dataform.answer/><br>
- </IM:get.dataform.answer.record>
- </IM:iterate.dataform.answer>
- </IM:get.dataform.question.record>
- </IM:iterate.dataform.question> <br>
- <input type="submit" value="Submit">
- </IM:form.dataform>

## **Example Usage for Displaying Results**

<IM:get.dataform.results name="nameofform" individual="false" aggregate="false"> <IM:iterate.dataform.question> <IM:get.dataform.question.record> <IM:get.dataform.question/><br> <IM:iterate.dataform.answer> <IM:get.dataform.answer.record> <IM:get.dataform.answer/><br> </IM:get.dataform.answer.record> </IM:iterate.dataform.answer> </IM:get.dataform.question.record> </IM:iterate.dataform.question> </IM:get.dataform.results>

## **Scripting Variables:**

None

## **TagClass:**

com.inquira.client.tags.TakeSurveyTag

## form.login

#### **Description:**

This tag creates an HTML form to capture login in information such as user id and password.

#### **Format:**

<IM:form.login

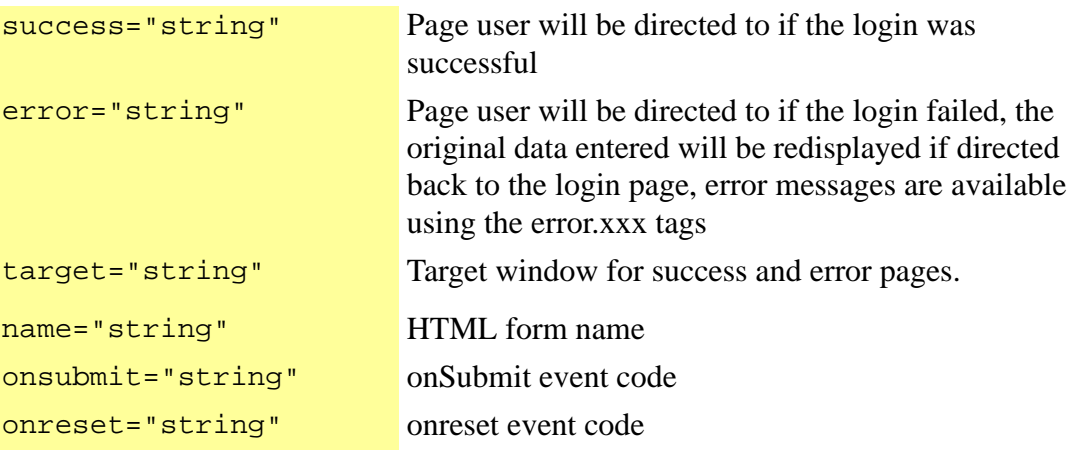

 $/$ 

#### **Example Usage:**

<IM:form.login success="home" error="logon"> <IM:input.user.id/> <IM:input.password/> </IM:form.login>

### **Scripting Variables:**

None

## **Body Tags:**

*[input.user.id](#page-249-0)* on page 240 *[input.user.password](#page-253-0)* on page 244

## form.lostpassword

### **Description:**

This tag creates an HTML form to capture the email address of a user to email them their login information.

#### **Format:**

<IM:form.lostpassword

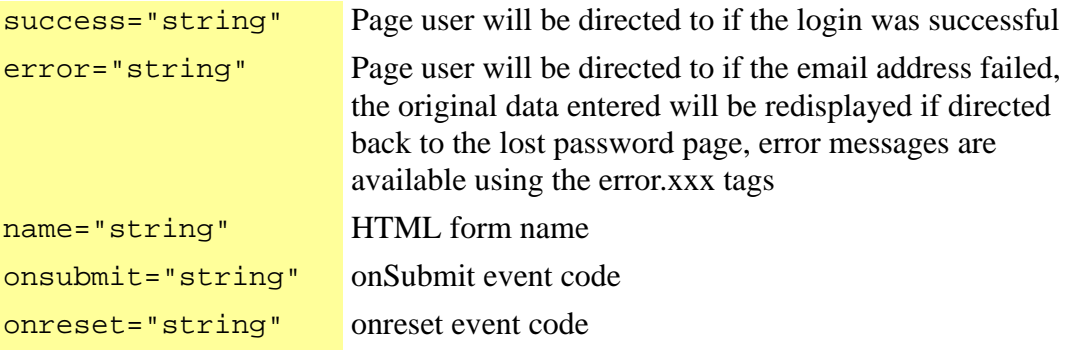

/>

## **Example Usage:**

```
<IM:form.lostpassword success="home" error="logon"> 
<IM:error.email/><br/> 
<IM:input.user.email value="" size="40" maxlength="40"/><br/> 
<input type="submit" value="Submit" name="B1"> 
</IM:form.lostpassword >
```
#### **Scripting Variables:**

none

#### **Body Tags:**

*[input.user.email](#page-245-0)* on page 236

# form.message

## **Description:**

This tag creates an HTML form to allow users to contribute to a threaded message board.

## **Format:**

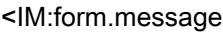

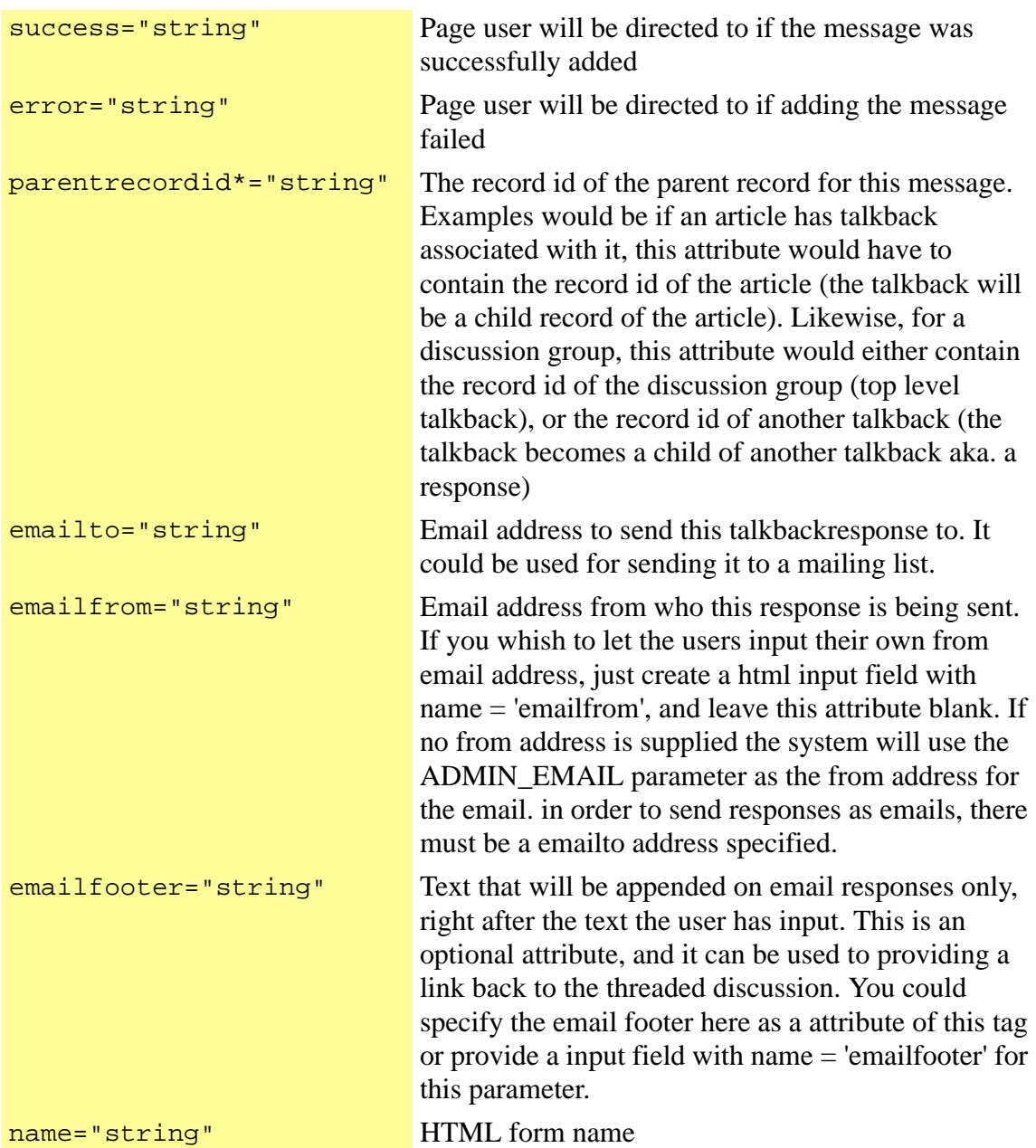

onsubmit="string" onSubmit event code

onreset="string" onreset event code

/>

#### **Example Usage for Displaying All Messages:**

<!-- get message data --> <IM:get.message.data dataset="data" topic="hammers"/> <!-- iterate through messages in discussion records --> <IM:iterate.message.records dataset="data"> <!-- get handle to individual record --> <IM:get.message.record> <!-- space message to show hierarchy and display message title and text--> <img src="images\spacer.gif" width="<% =message.depth %>" aligh="left"/ ><IM:get.message.title/> <br> <img src="images\spacer.gif" width="<% =message.depth %>" aligh="left"/ ><IM:get.message.text/> <br> <!-- display a reply link that passes the message record id to the reply page --> <a href="index?page=messagereply&rec=<%=message.recordid%>">Reply</a> <br> </IM:get.message.record> </IM:iterate.message.records>

#### **Example Usage for Replying to a Message:**

<!-- declare page variable and load recordid parameter off url from previous page --> <% String rec = request.getParameter("rec");%> <!-- create HTML form for input fields --> <IM:form.message parentrecordid="<%=rec%>" success="successpage" error="errorpage"> <!-- display input fields for title and text --> Title<br> <input.message.title><br> Text<br> <input.message.text><br> <!-- display submit button --> <input type="submit" value="Submit"> </IM:form.message>

#### **Scripting Variables:**

None

#### **Body Tags:**

form.message ?

*[input.message.title](#page-237-0)* on page 228

*[input.message.text](#page-235-0)* on page 226

Creates an HTML form to allow an end user to contribute a content recommendation.

#### **Format:**

<IM:form.recommendation.contribution

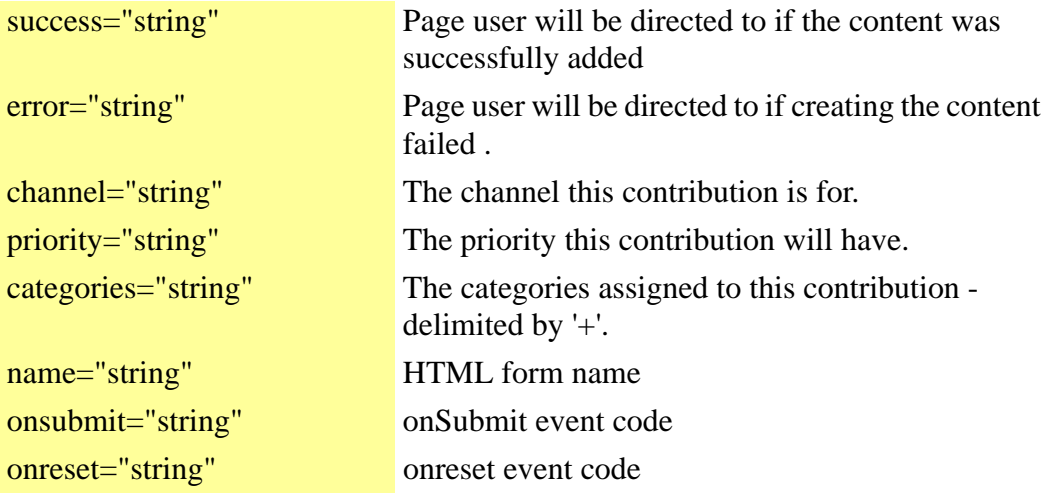

></IM:form.recommendation.contribution >

This tag creates an HTML form to perform attribute search on a specified Content Channel.

#### **Format:**

<IM:form.search.attribute

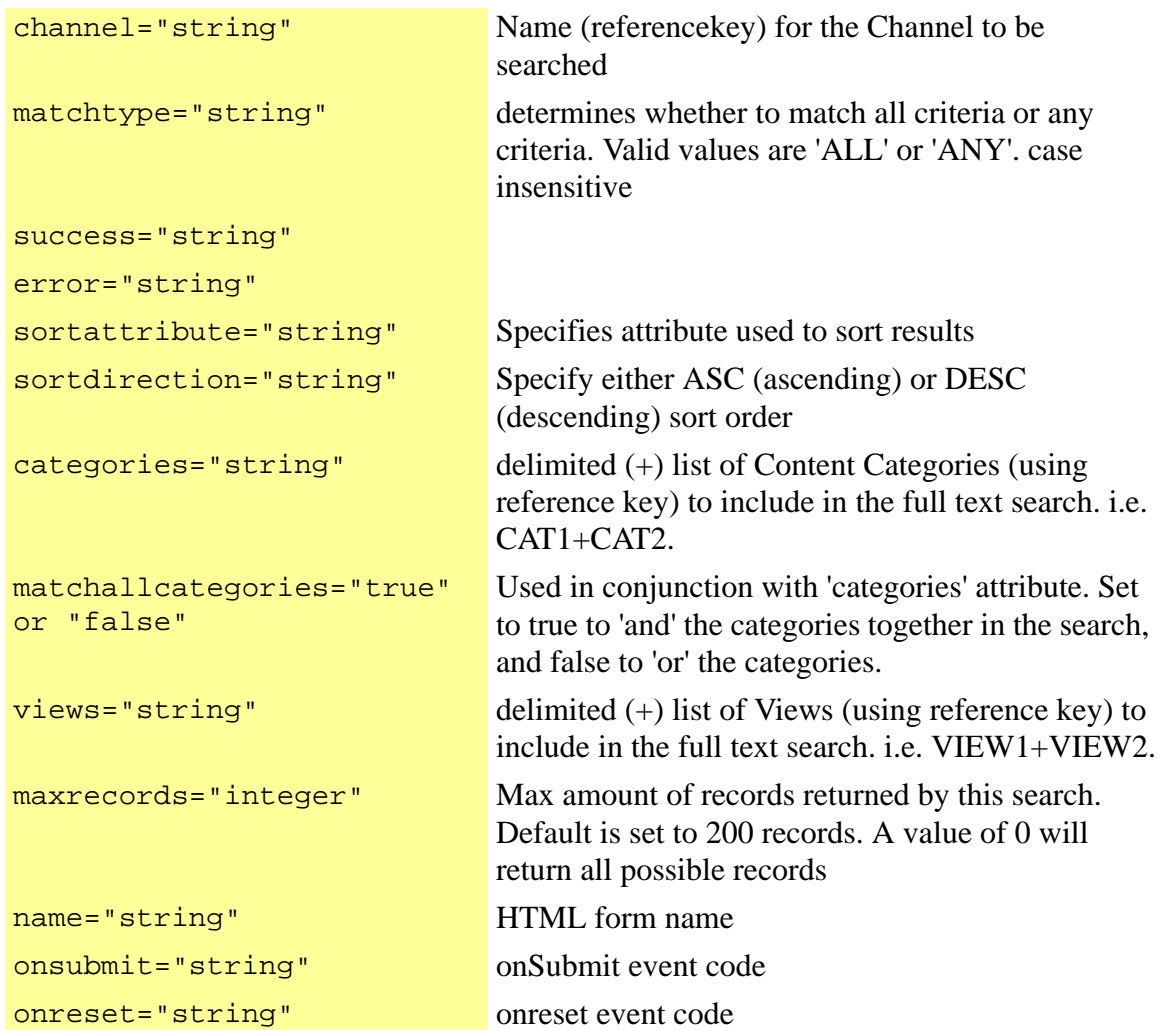

></IM:form.search.attribute

## **Example Usage:**

<IM:form.search.attribute channel="directory" matchtype="ALL" success="searchresults" error="errorpage"> First Name:<br> <IM:input.search.attribute attribute="directory\first\_name"/> <br> Last Name:<br> <IM:input.search.attribute attribute="directory\last\_name"/> <br> <input type="submit"/> </IM:form.search.attribute>

#### **Scripting Variables:**

none

## **Body Tags:**

*[input.search.attribute](#page-240-0)* on page 231

## form.search.fulltext

#### **Description:**

This tag creates an HTML form to perform a full text search on one or more selected Content Channels.

#### **Format:**

<IM:form.search.fulltext

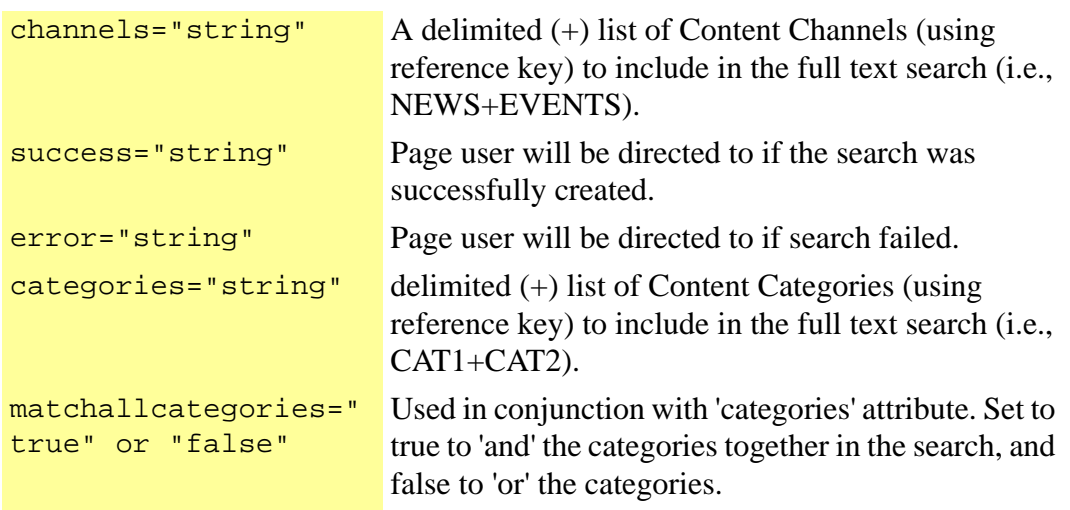

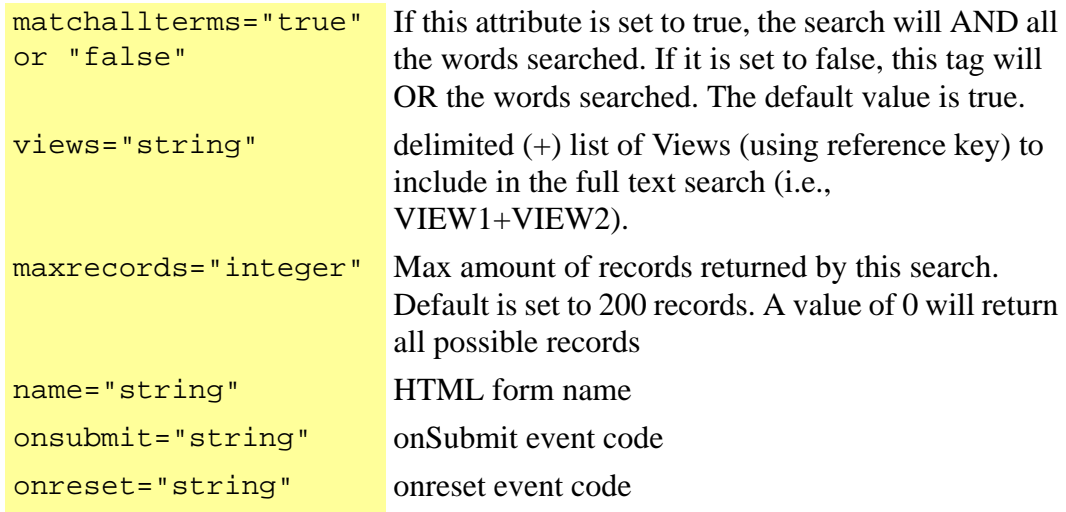

></IM:form.search.fulltext >

#### **Example Usage:**

<IM:form.search.fulltext channels="news+events+press" success="searchresults" error="errorpage"> Search String: <br> <IM:input.search.fulltext/> <br> <input type="submit"/> </IM:form.search.fulltext>

## **Scripting Variables:**

none

## **Body Tags:**

*[input.search.fulltext](#page-241-0)* on page 232

Create an HTML form that displays a drop down box of available locals for the current domain.

#### **Format:**

<IM:form.select.locale

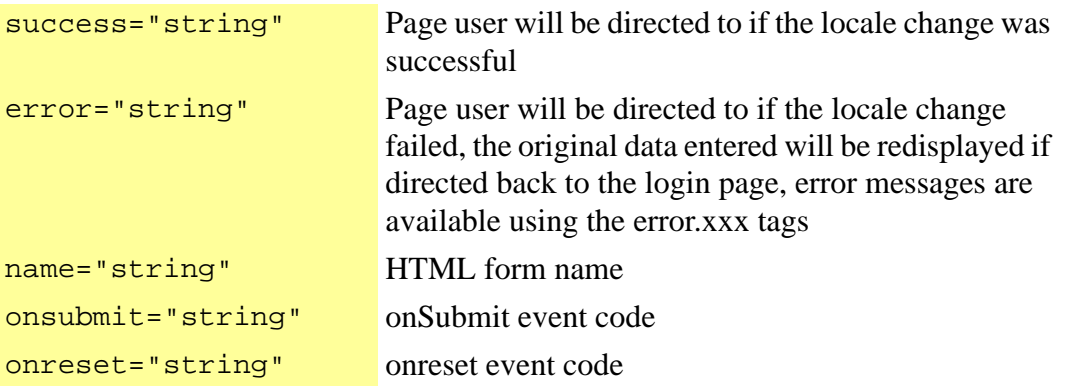

></IM:form.select.locale >

#### **Example Usage:**

<IM:form.select.locale success="successpage" error="errorpage"> <input type="submit"/> </IM:form.select.locale>

### **Scripting Variables:**

none

#### **Body Tags:**

none

# form.send.email

## **Description:**

This tag allows for the sending of a client html page as email.

## **Format:**

<IM:form.send.email

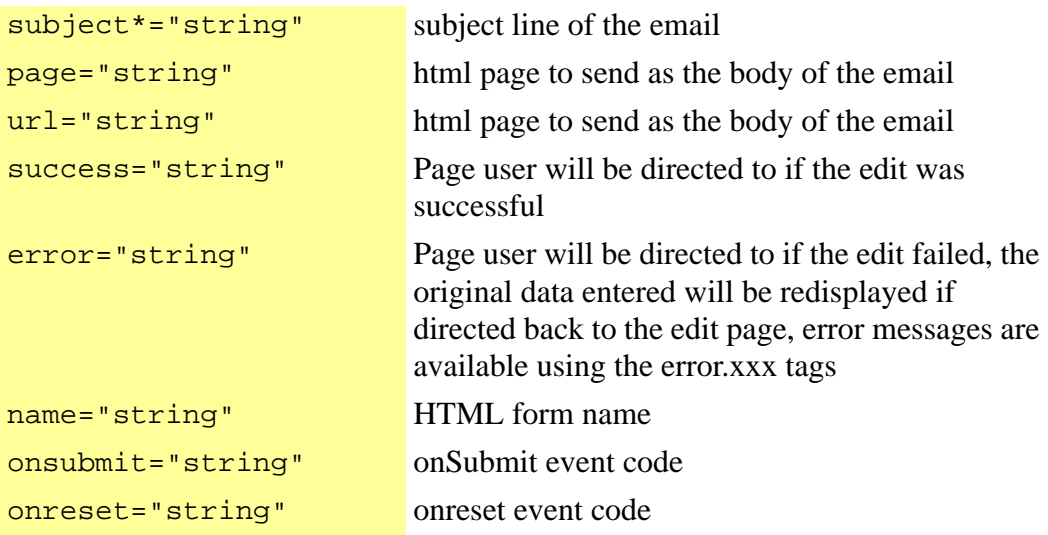

></IM:form.send.email >

Creates an HTML form used for adding or removing items from a shopping cart.

## **Format:**

<IM:form.shoppingcart.action

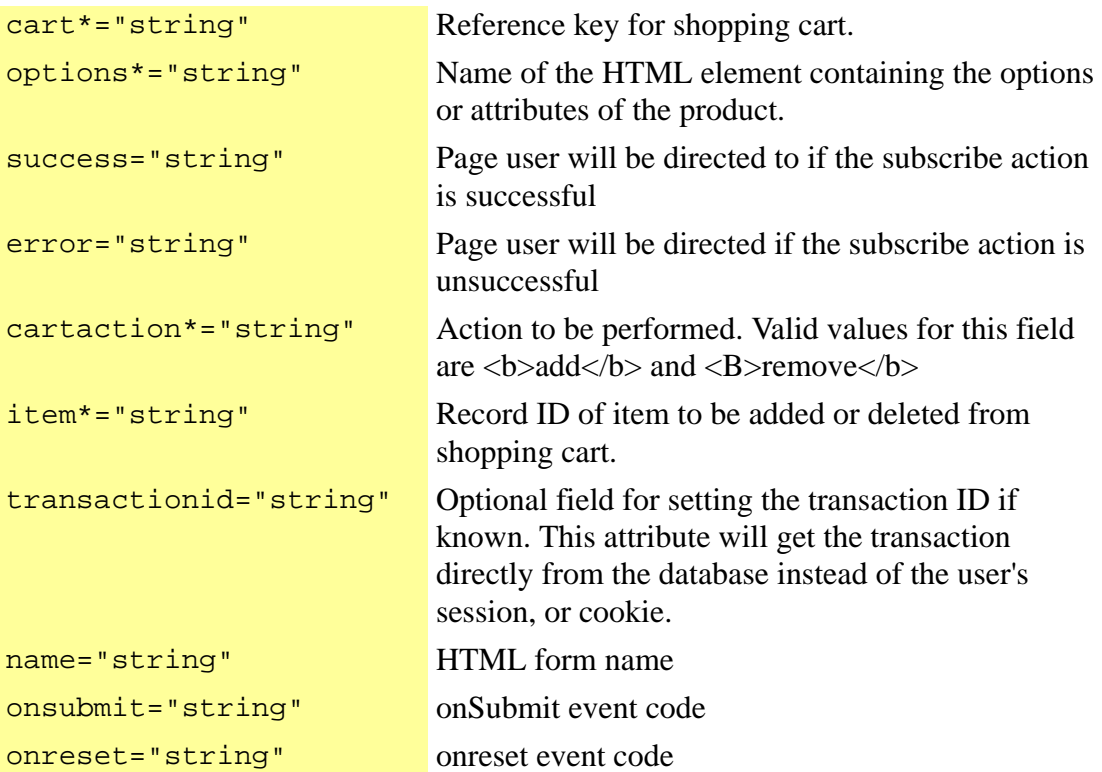

></IM:form.shoppingcart.action >

Creates an HTML form used for updating items from a shopping cart.

## **Format:**

<IM:form.shoppingcart.update

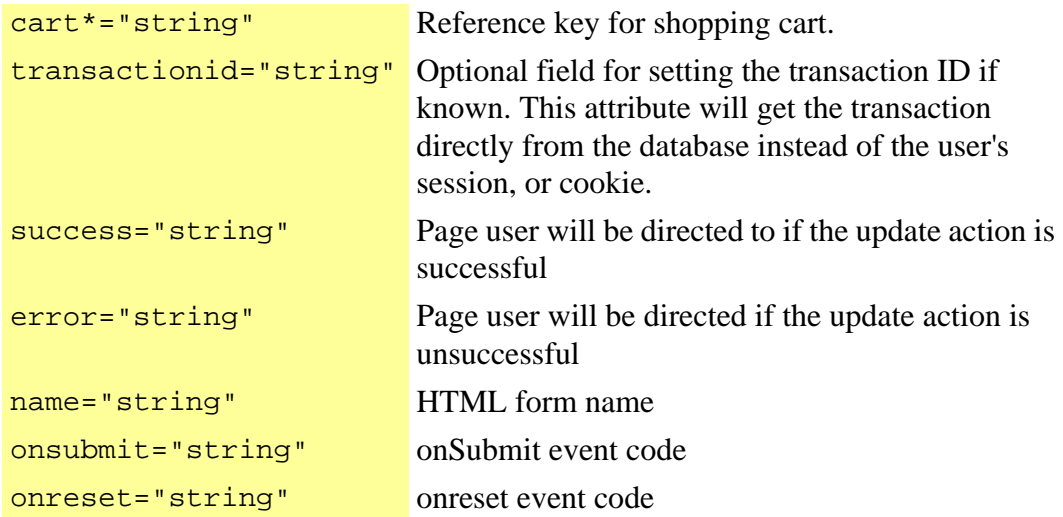

></IM:form.shoppingcart.update >

Creates an HTML form used for subscribing and un-subscribing from subscriptions.

## **Format:**

<IM:form.subscription.subscribe

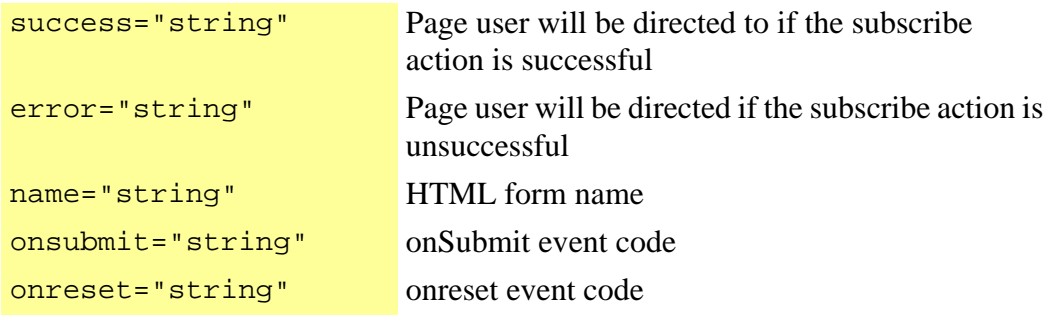

></IM:form.subscription.subscribe >

Creates an HTML form to allow a user to edit their profile information.

## **Format:**

<IM:form.user.attributes

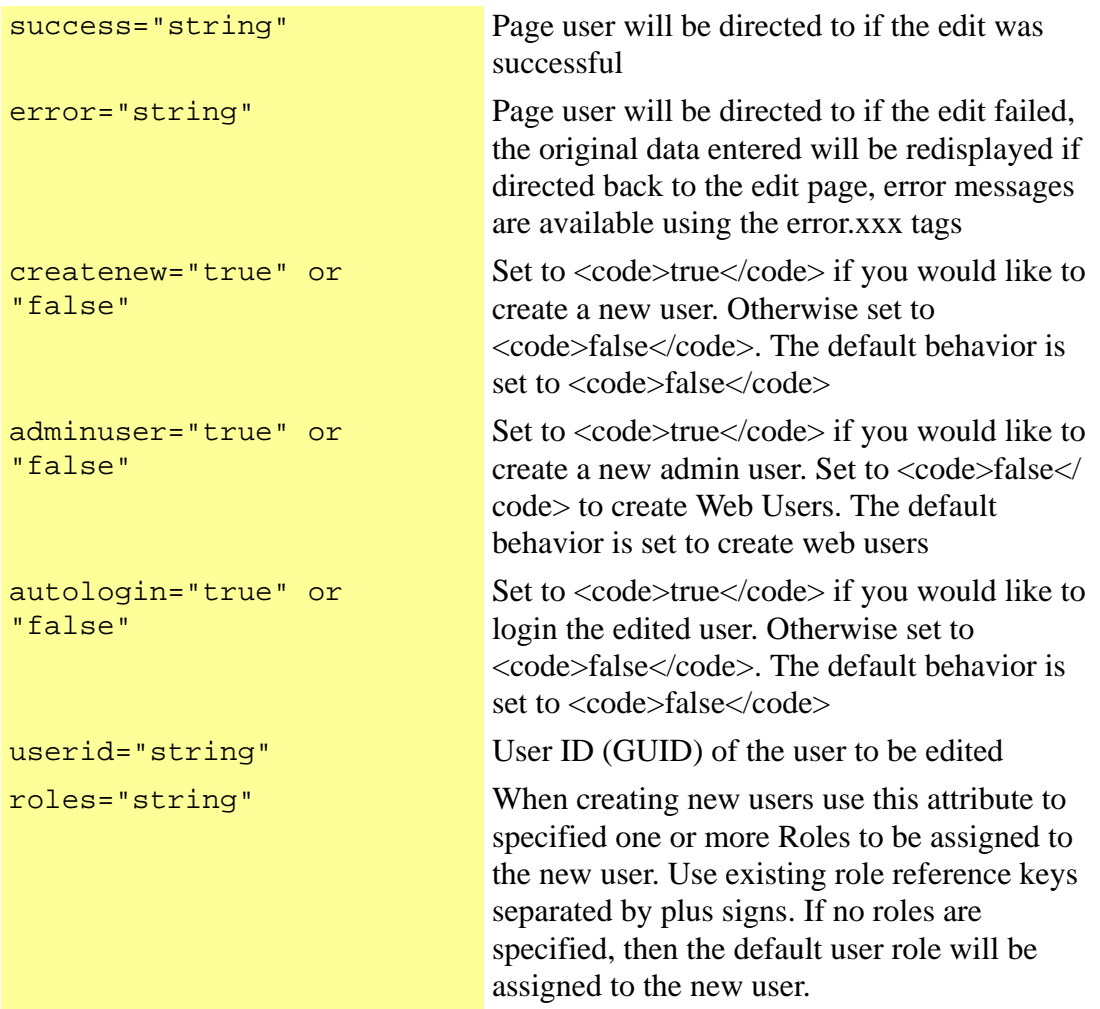
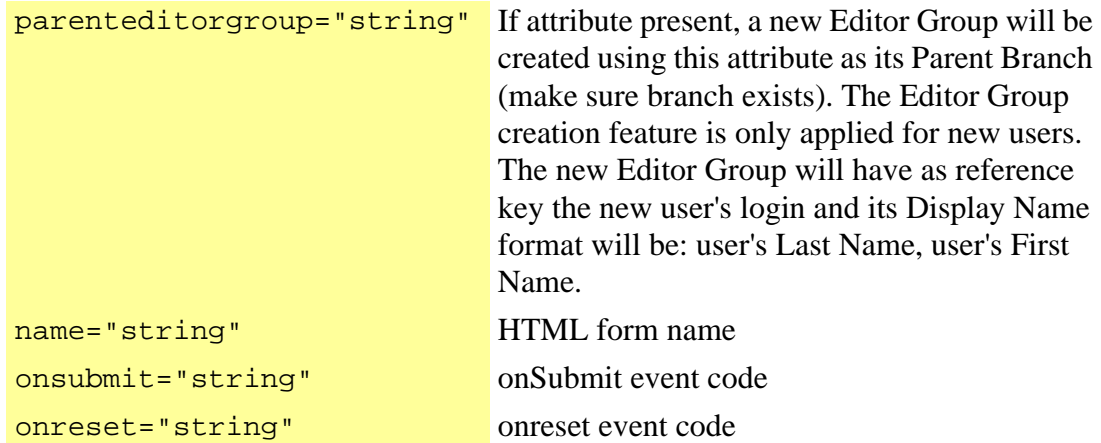

></IM:form.user.attributes >

#### **Example Usage:**

<IM:form.user.attributes success="successpage" error="errorpage"> User ID: <IM:input.user.id.error/><br> <IM:input.user.id value="" system size="20"/><br> Password: <IM:input.user.password .error/><br> <IM:input.user.password value="" size="20"/><br> First Name: <IM:input.user.firstname .error/><br> <IM:input.firstname value="" size="30"/><br> Last Name: <IM:input.user.lastname .error/><br> <IM:input.user.lastname value="" size="30"/><br> Email Address: <IM:input.user.email.error/><br> <IM:input.user.email value="" size="30"/><br> Phone Number:<br> <IM:input.user.attribute attribute="demo/phone" value="" size="10"/><br> Zip Code<br> <IM:input.user.attribute attribute="demo/zipcode" value="" size="5"/><br> <br> <IM:input.submit value="Save Changes"/> </IM:form.user.attributes>

## **Scripting Variables:**

none

#### **Body Tags:**

*[input.user.id](#page-249-0)* on page 240

*[input.user.password](#page-253-0)* on page 244

*[input.user.firstname](#page-247-0)* on page 238

*[input.user.lastname](#page-251-0)* on page 242

*[input.user.email](#page-245-0)* on page 236 *[input.user.attribute](#page-243-0)* on page 234v

Creates an HTML form to take input from a Process Wizard question.

#### **Format**

<IM:form.wizardform

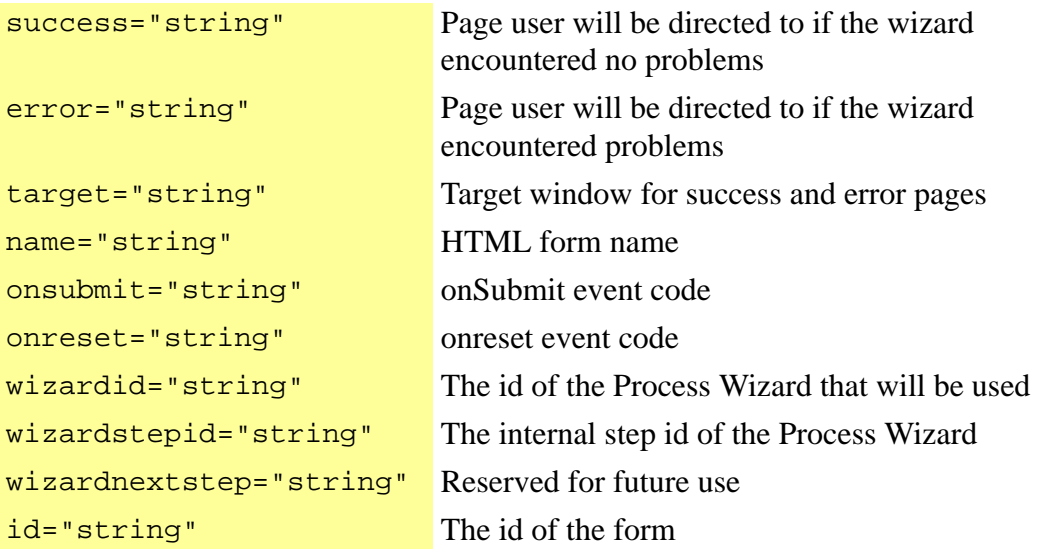

/>

#### **Example Usage:**

<html> <head> </head> <body> ... <IM:form.wizardform wizardid="<%=wizid%>" wizardstepid="<%=wizstep%>" id="id2" success="searchtest" error="http://www.cnn.com"> </body> </html>

#### **Scripting Variables:**

none

#### **Body Tags:**

A form.wizardform will generate the following hidden fields :

```
<input name="action" value="SearchWizardAction" type="hidden"> 
<input name="success" value="answers" type="hidden"> 
<input name="error" value="answers&amp;er=y" type="hidden">
<input name="wizardid" value="WizardOfTime" type="hidden"> 
<input name="wizardstepid" value="1A" type="hidden"> 
<input name="wizaction" value="next" type="hidden"> 
(wizaction is in version 8.0.1.1)
```
The "wizaction" hidden field indicates which submit button was pressed. There are three available options: "next", "back", and "cancel". You must use a script to set this parameter when a button is clicked. The following excerpt uses javascript to set each of the three values as in onclick="javascript:wizaction.value = 'cancel';">

<button value="cancel" name="inqwiz" onclick="javascript:wizaction.value = 'cancel';">Cancel</ button>

```
<% if (id2.showback) { %><button type="submit" value="Back" name="inqwiz"
onclick="javascript:wizaction.value = 'back';">Back</button><% } %> 
<button type="submit" class="button-feature" name="inqnext" 
onclick="javascript:wizaction.value = 'next';">Next</button>
```
You can give the buttons any name you wish but the hidden "wizaction" must be set to either "next", "back", or "cancel".

# get.audit.record

#### **Description:**

Tag that gets the current object of the audit iteration. Scripting Variables:  $xml = XML$ Document as a String;  $doc = DOM$  xml document; recordid = the id of the record(GUID); index = current repetition index for this object; attributes = a Java Object array containing all the visible attributes for this record. The actual objects in the array are Strings;

#### **Format:**

<IM:get.audit.record

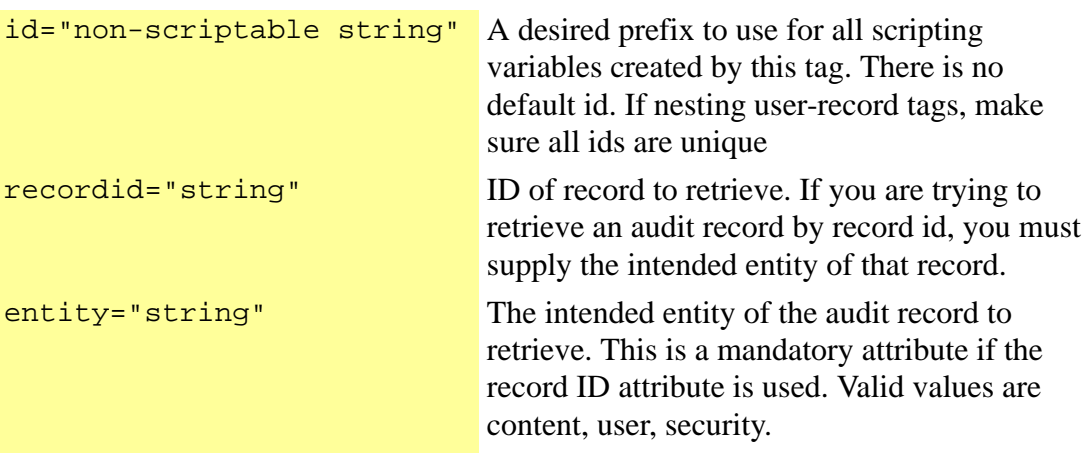

></IM:get.audit.record >

# get.audit.data

#### **Description:**

Retrieves Audit records for the enclosed parameters. The allowed audit entities are: content, user, security.

#### **Format:**

<IM:get.audit.data

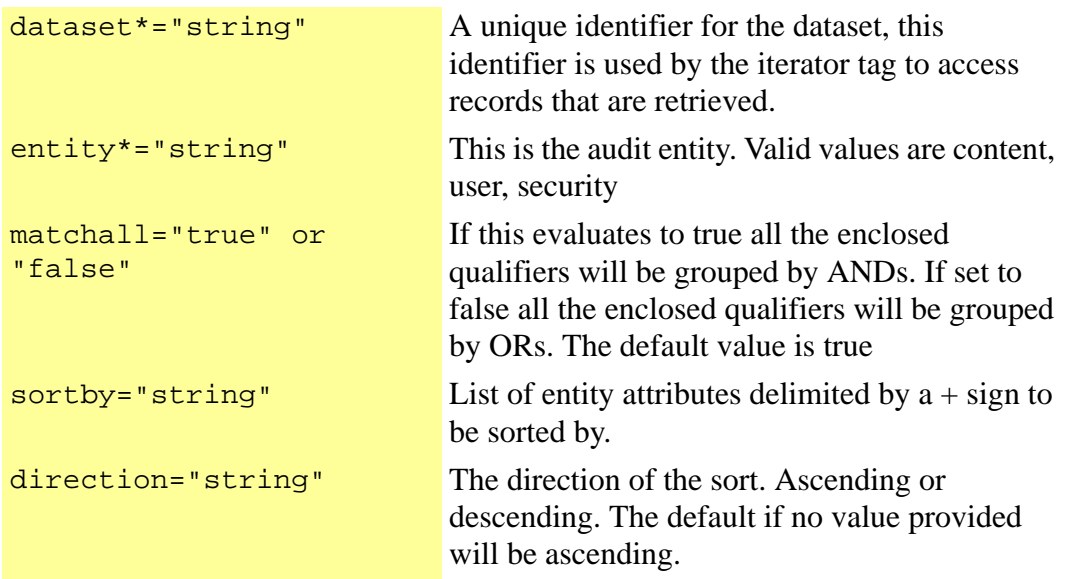

></IM:get.audit.data >

This tag displays the specified attribute for a category.

## **Format:**

<IM:get.category.attribute

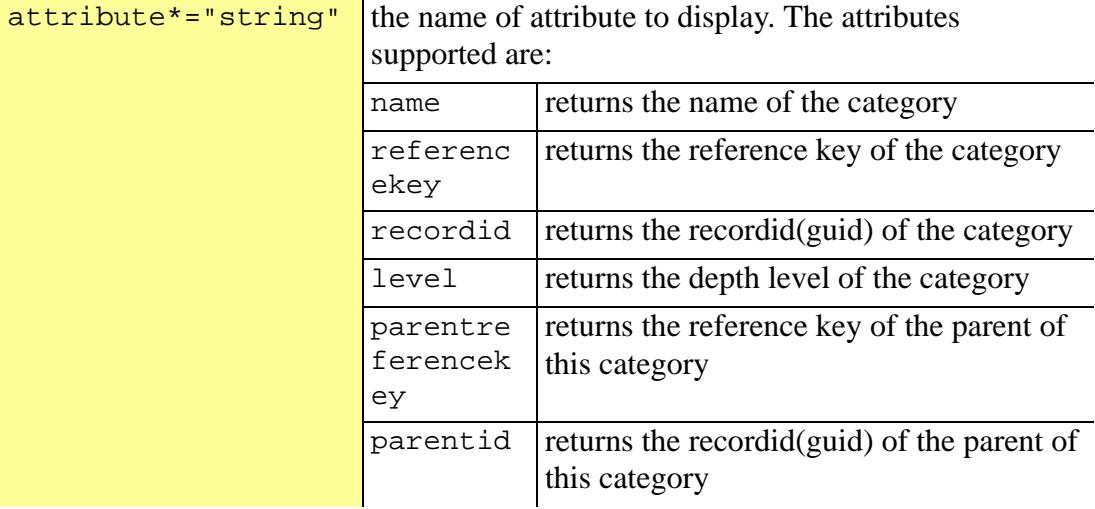

></IM:get.category.attribute >

## **Required Parent Tag:**

get.category.record on page

# get.category.data

#### **Description:**

Retrieves a list of categories. If no channels or views are specified, this tag will return all parent categories for the active domain. If views and/or channels are specified, this tag will return parent categories that are assigned to those values passed in. The views and channel assignment are performed on the SiteConnect Management Console.

#### **Format:**

<IM:get.category.data

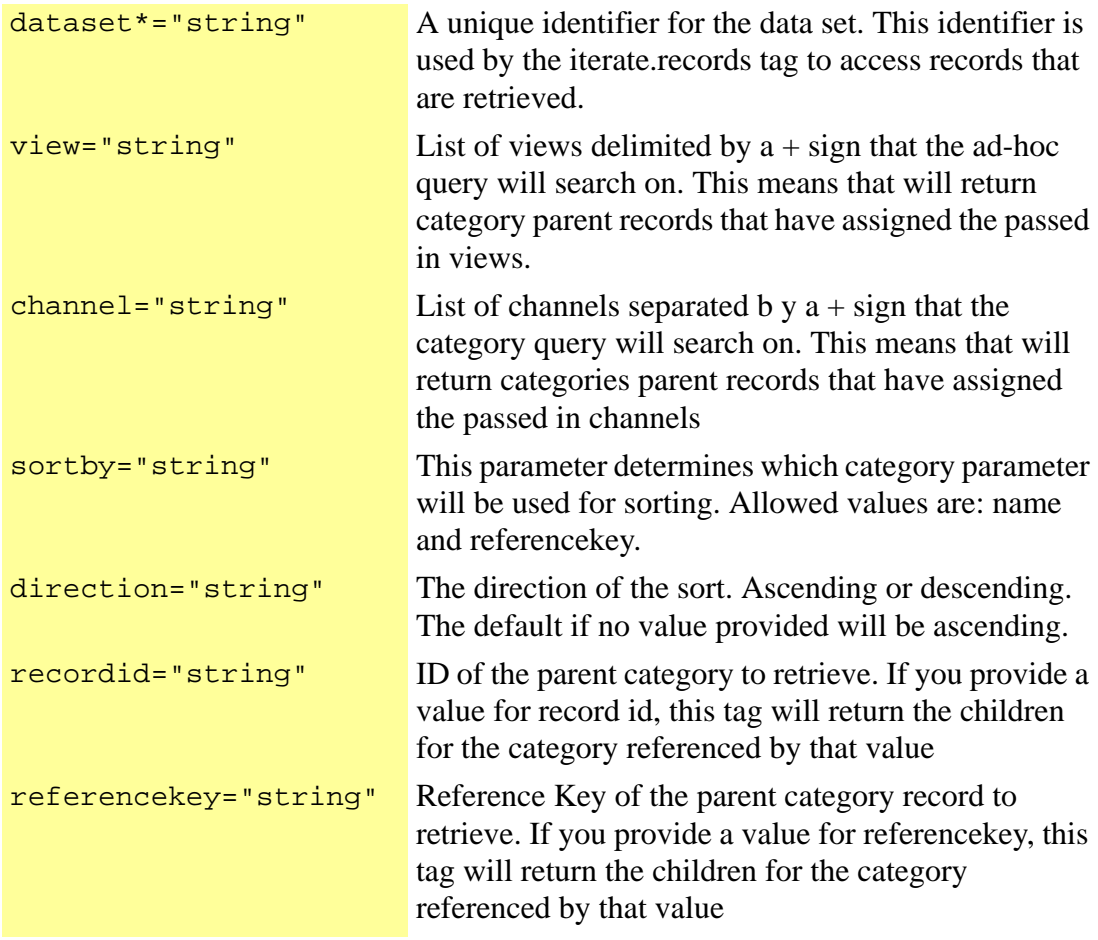

#### />

# **Scripting Variables:**

{count} is the total number of category objects retrieved.

This tag returns a category record, either from an iteration or from a reference key passed as a parameter.

#### **Format:**

<IM:get.category.record

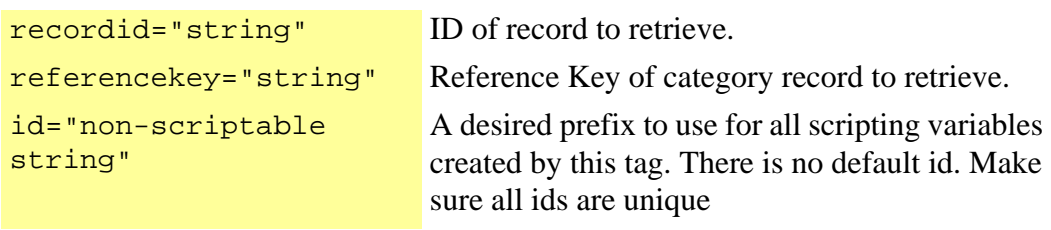

></IM:get.category.record >

# get.channel.attribute

## **Description:**

This tag retrieves a specified attribute from the current content record. This tag can display an attribute without a body section; however, to access the scripting variables, set the processbody to true and optionally assign an id to the tag.

#### **Format:**

<IM:get.channel.attribute

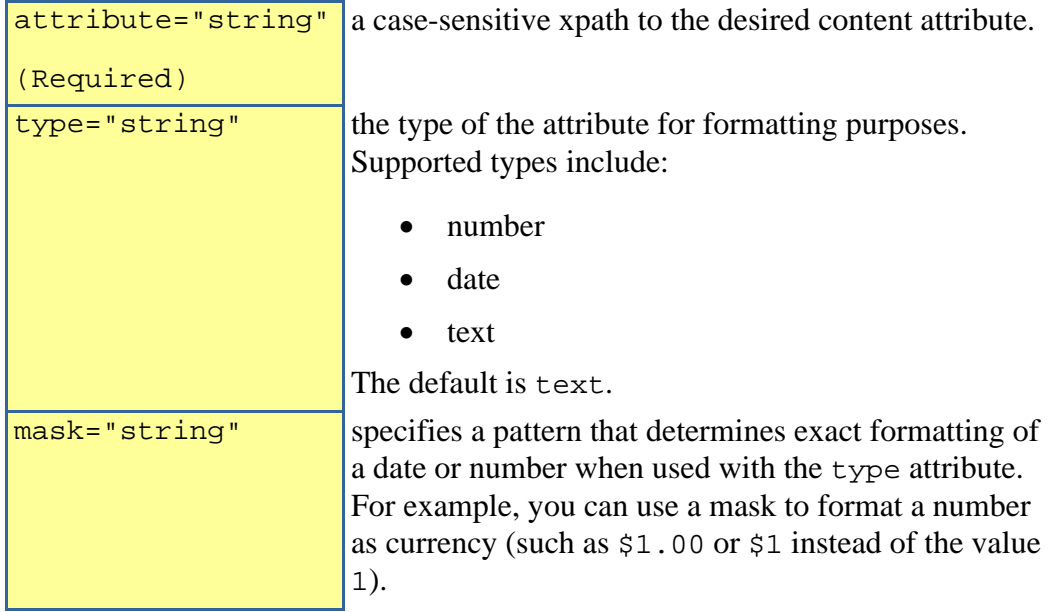

></IM:get.channel.attribute >

#### **Example Usage:**

<!--Get channel data records using query--> <IM:get.channel.data query="topnews" dataset="mynews">

<!-- Iterate channel record --> <IM:iterate.channel.records dataset="mynews"> <!--Get handle to current record--> <IM:get.channel.record id="news"> <!-- Display title attribute for current record --> <IM:get.channel.attribute attribute="NEWS\TITLE"> <IM:get.channel.attribute attribute="NEWS\IMAGE" processbody="true" id="image"> <%if (image.exists) {%> <img src="<%=news.resourcepath%>/<%=image.value%>"> <%}%> </IM:get.channel.attribute> </IM:get.channel.record> </IM:iterate.channel.records>

#### **Scripting Variables:**

None

#### **Required Parent Tags:**

None

#### **TagClass:**

com.inquira.client.tags.ChannelAttributeTag

This tag checks the current record to determine whether a specified attribute has a value. If the value is present, it will display the contents of this tag. If the negate parameter is set to true, this tag will display its contents only if the specified content attribute does not have a value.

## **Format:**

```
<IM:get.channel.attribute.exists
```
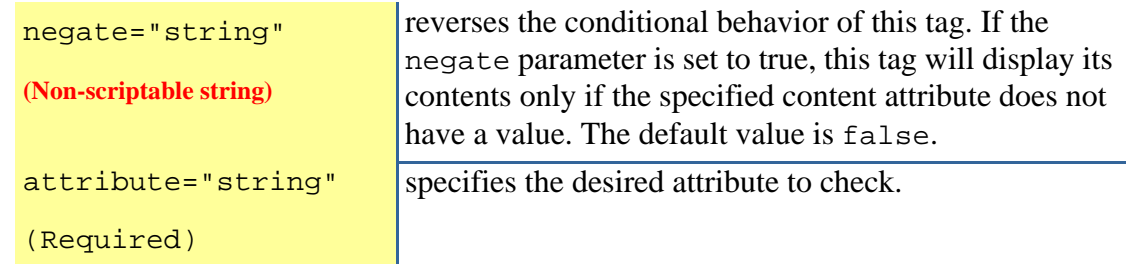

></IM:get.channel.attribute.exists >

# **Scripting Variables:**

None

# **Reqired Parent Tags:**

get.channel.record

# **Tag Class:**

com.inquira.client.tags.ConditionalAttributeExistsTag

This tag retrieves specified attributes from the current content record as scripting variables.

#### **Format:**

<IM:get.channel.attribute.value

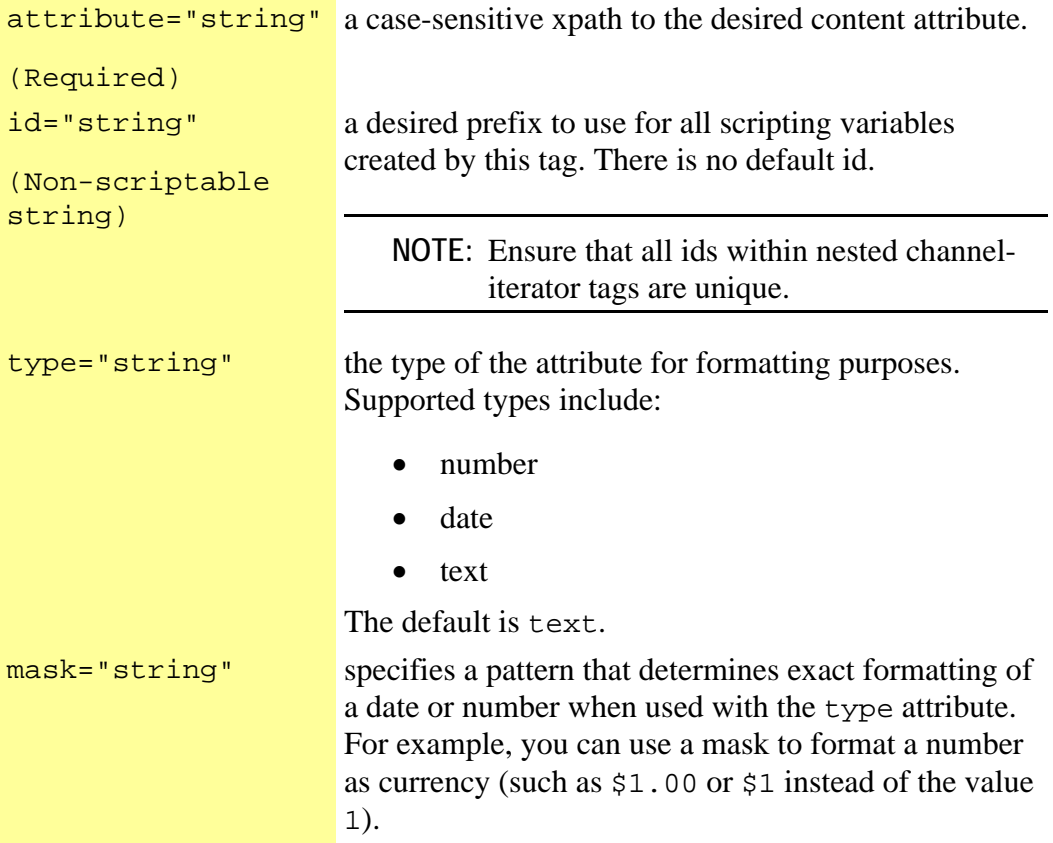

></IM:get.channel.attribute.value >

### **Example Usage:**

```
<!--Get channel data records using query--> 
<IM:get.channel.data query="topnews" dataset="mynews"> 
<!-- Iterate channel record --> 
<IM:iterate.channel.records dataset="mynews"> 
    <!--Get handle to current record--> 
    <IM:get.channel.record id="news"> 
         <!-- Display title attribute for current record --> 
         <IM:get.channel.attribute attribute="NEWS\TITLE">
        <IM:get.channel.attribute attribute="NEWS\IMAGE" processbody="true" id="image"> 
              <%if (image.exists) {%> 
                  <img src="<%=news.resourcepath%>/<%=image.value%>"> 
              <%}%> 
         </IM:get.channel.attribute> 
      </IM:get.channel.record> 
</IM:iterate.channel.records>
```
## **Scripting Variables:**

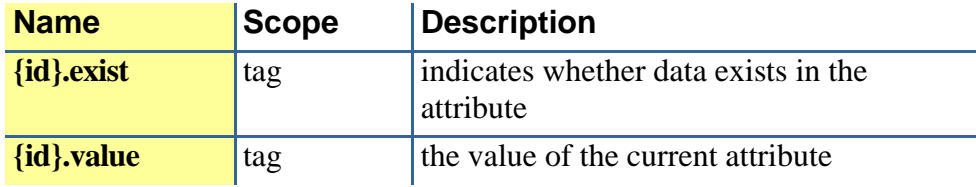

## **Required Parent Tags:**

None.

# **TagClass:**

com.inquira.client.tags.ChannelAttributeValueTag

# Using the Mask Parameter to Format Dates

You can specify explicit display formatting for dates when using the get.channel.attribute tag by specifying:

- A value of date for the type parameter
- A display conversion pattern using the mask parameter

The default mask pattern for a date attribute type is:

%Y-%m-%d %H:%M:%S %Z

To specify date formatting using the mask parameter:

• Set the type parameter to date

The mask parameter supports the following pattern specifiers to format dates for display:

#### **Conversion Specifiers:**

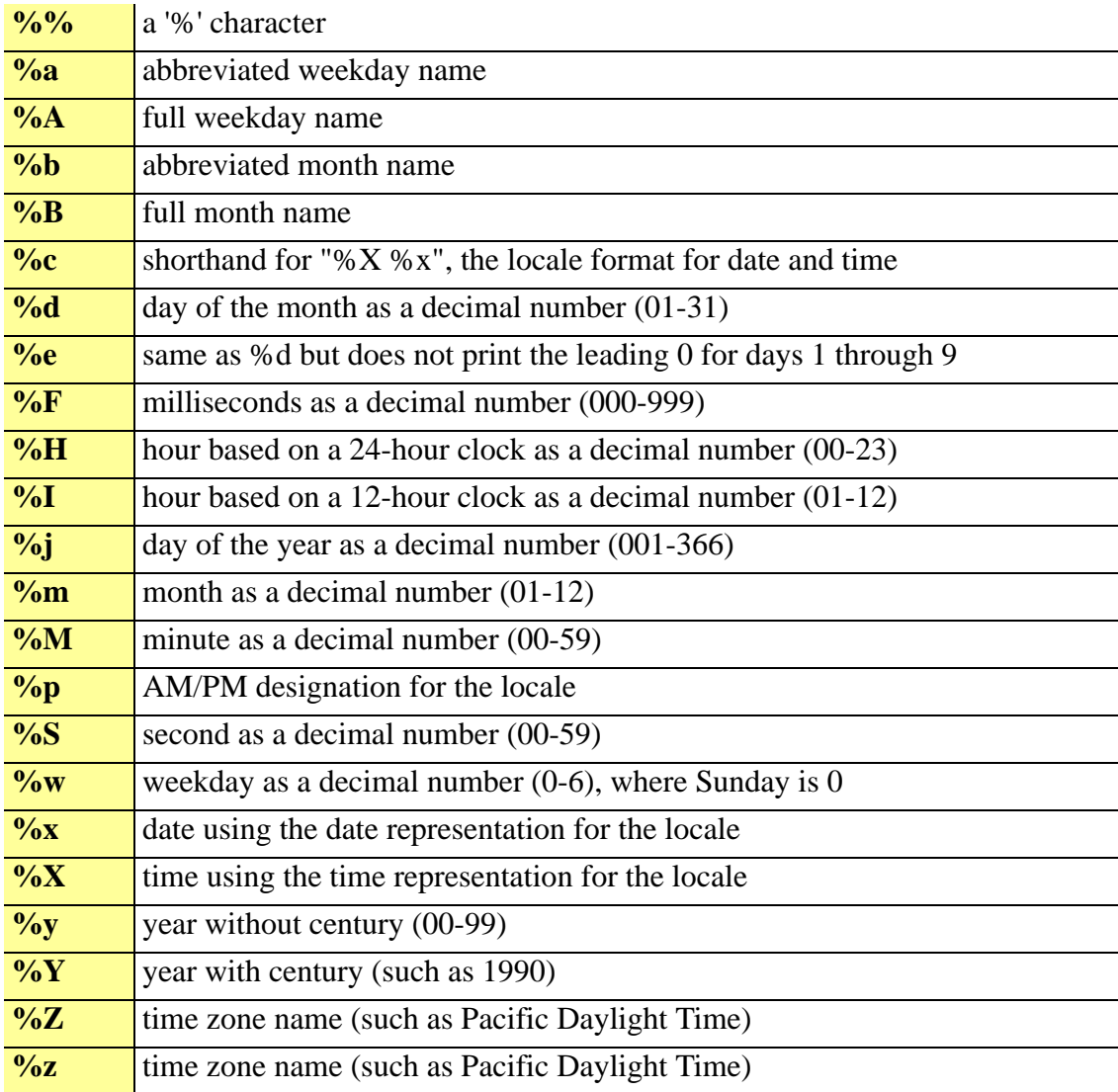

# Using the Mask Parameter to Format Numbers

You can specify explicit display formatting for numbers when using the get.channel.attribute tag by specifying:

- A value of number for the type parameter
- A display conversion pattern using the mask parameter

The default mask pattern for a date attribute type is:

%Y-%m-%d %H:%M:%S %Z

To specify date formatting using the mask parameter:

• Set the type parameter to date

The mask parameter supports the following pattern specifiers to format numbers for display:

You can specify a pattern for numeric values using the mask parameter with the get.channel.attribute tag in conjunction with the type tag. For numeric formatting, the type tag must be set to number. When the mask parameter is used to convert a numeric value to a string, pattern strings can include the following types of characters:

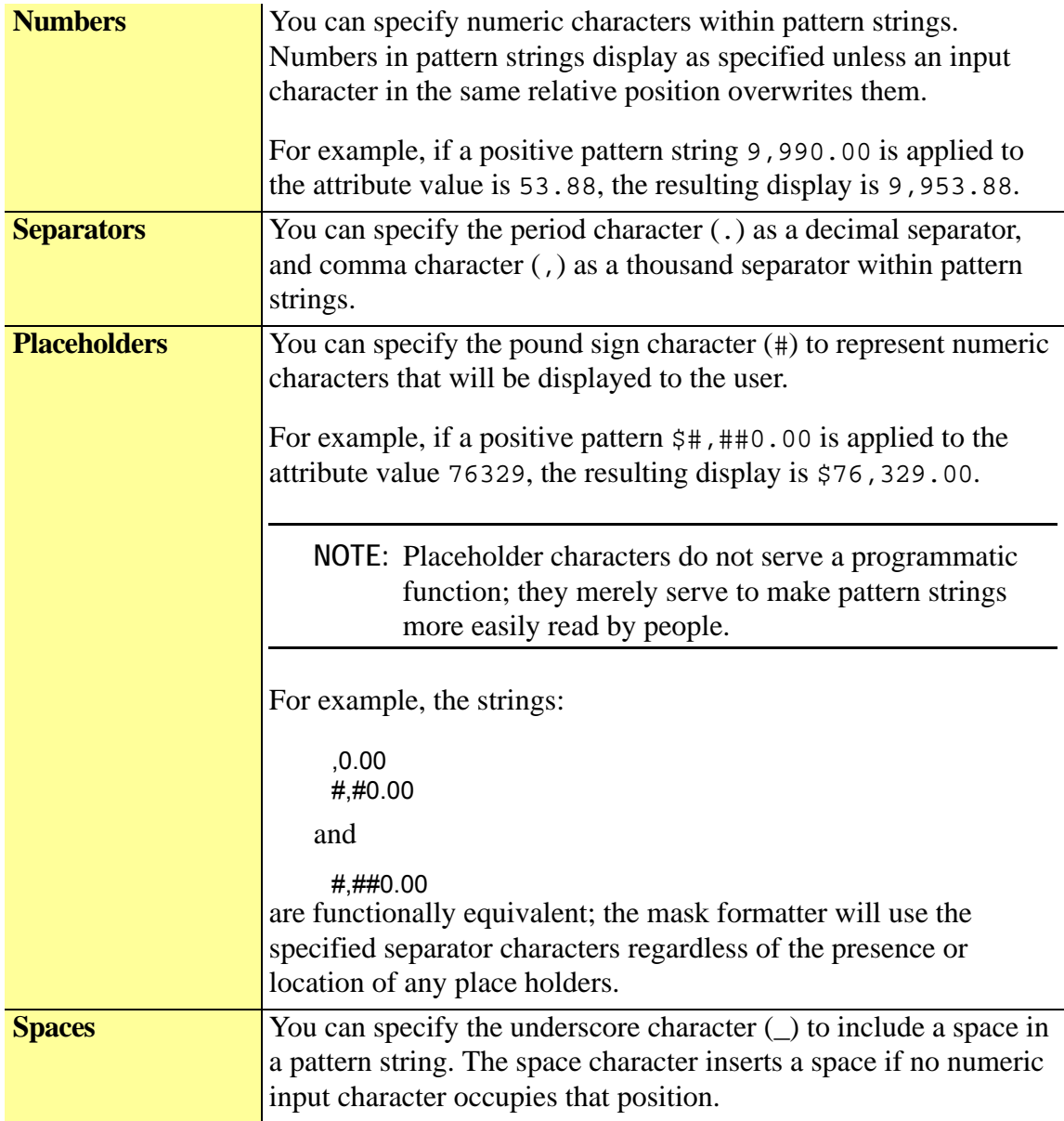

# **Currency** The dollar sign character (\$) is the canonical currency mark in pattern strings. All other characters specified in a pattern string are displayed as typed. The following examples show the input value 1019.55 is displayed by different positive patterns: **Pattern Display**

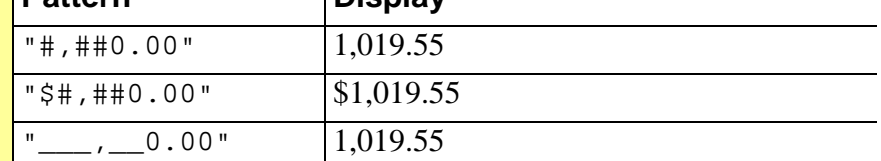

# get.channel.data

## **Description:**

This tag retrieves valid records from a specified content channel as specified by selection criteria or by a named query. The returned data is assigned to a named variable using the dataset parameter.

You can dynamically define selection criteria at runtime to retrieve specific records based on a user action by specifying additional parameters.

You can also specify these parameters to override selection criteria specified in a named query. Dynamic criteria selection parameters include:

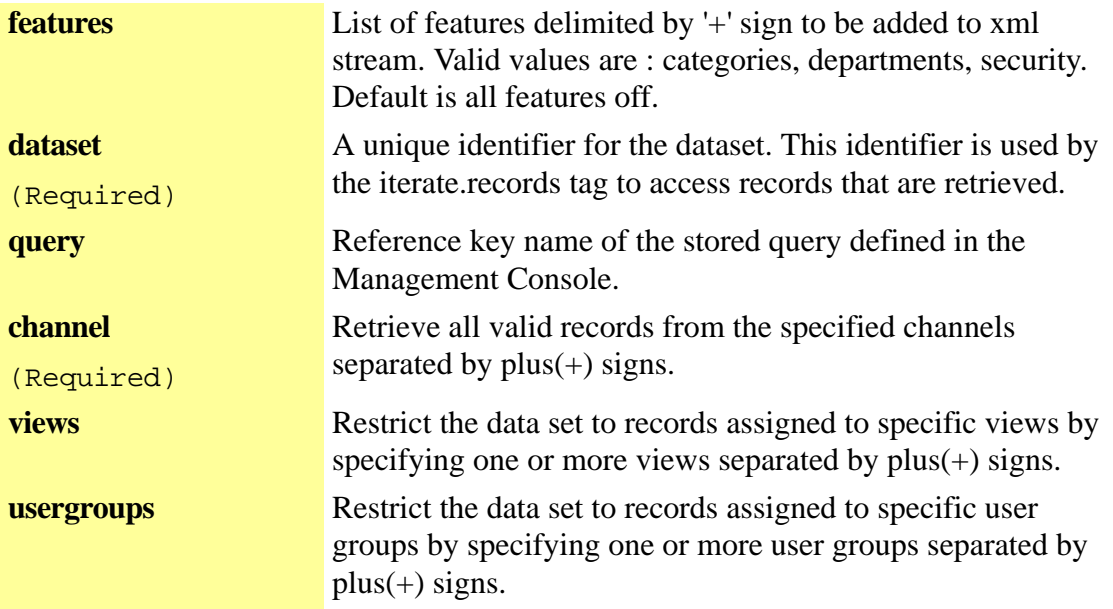

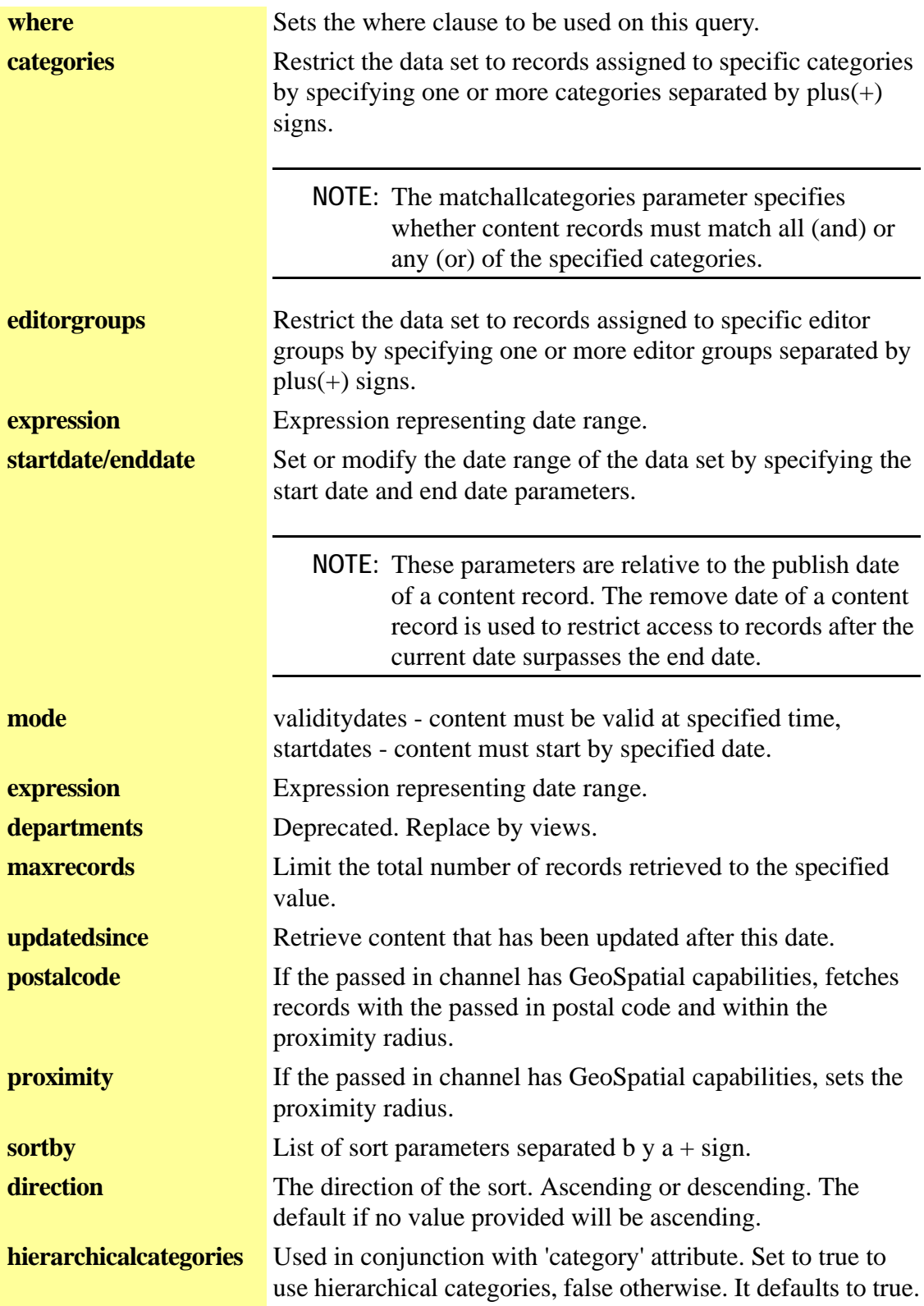

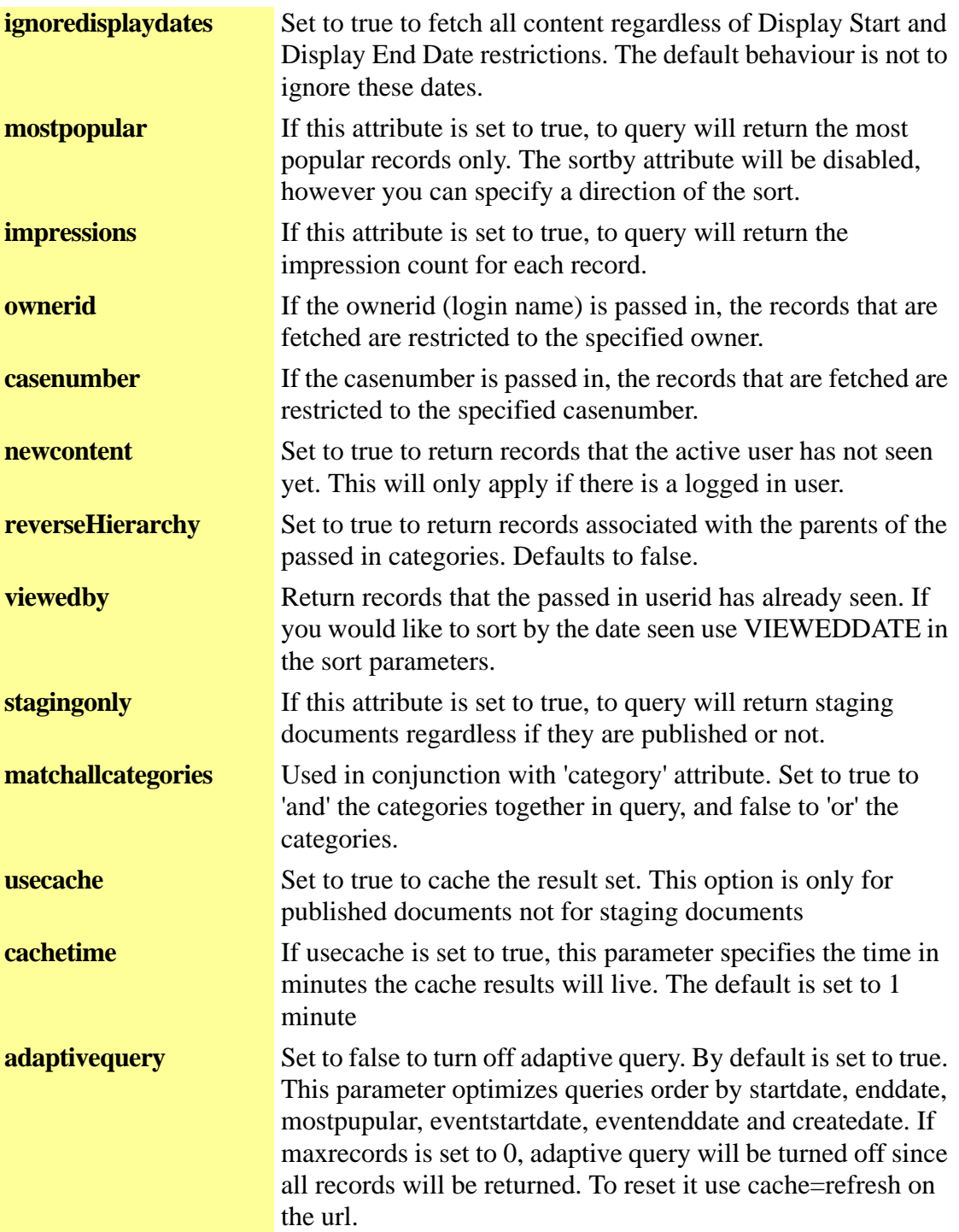

### **Format:**

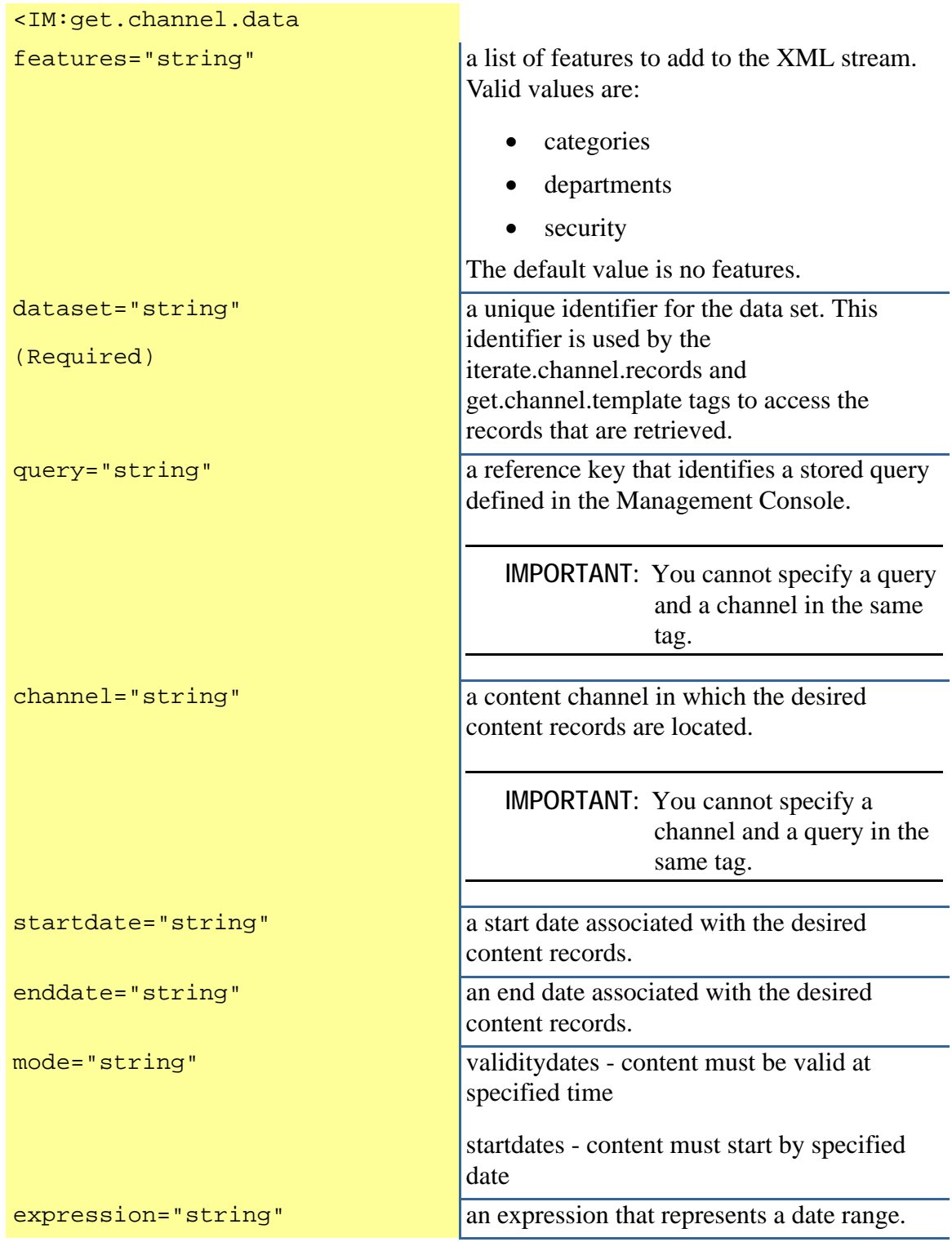

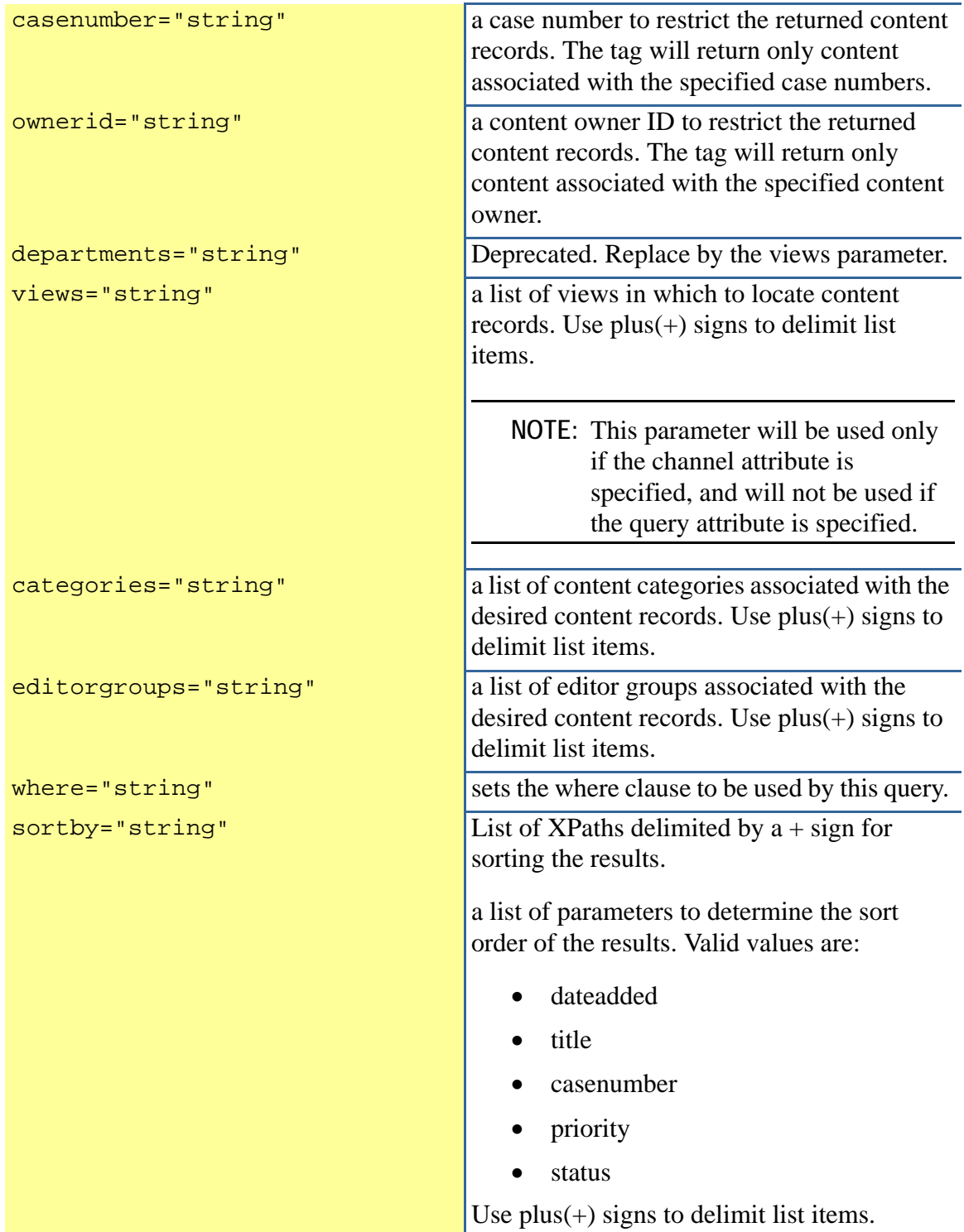

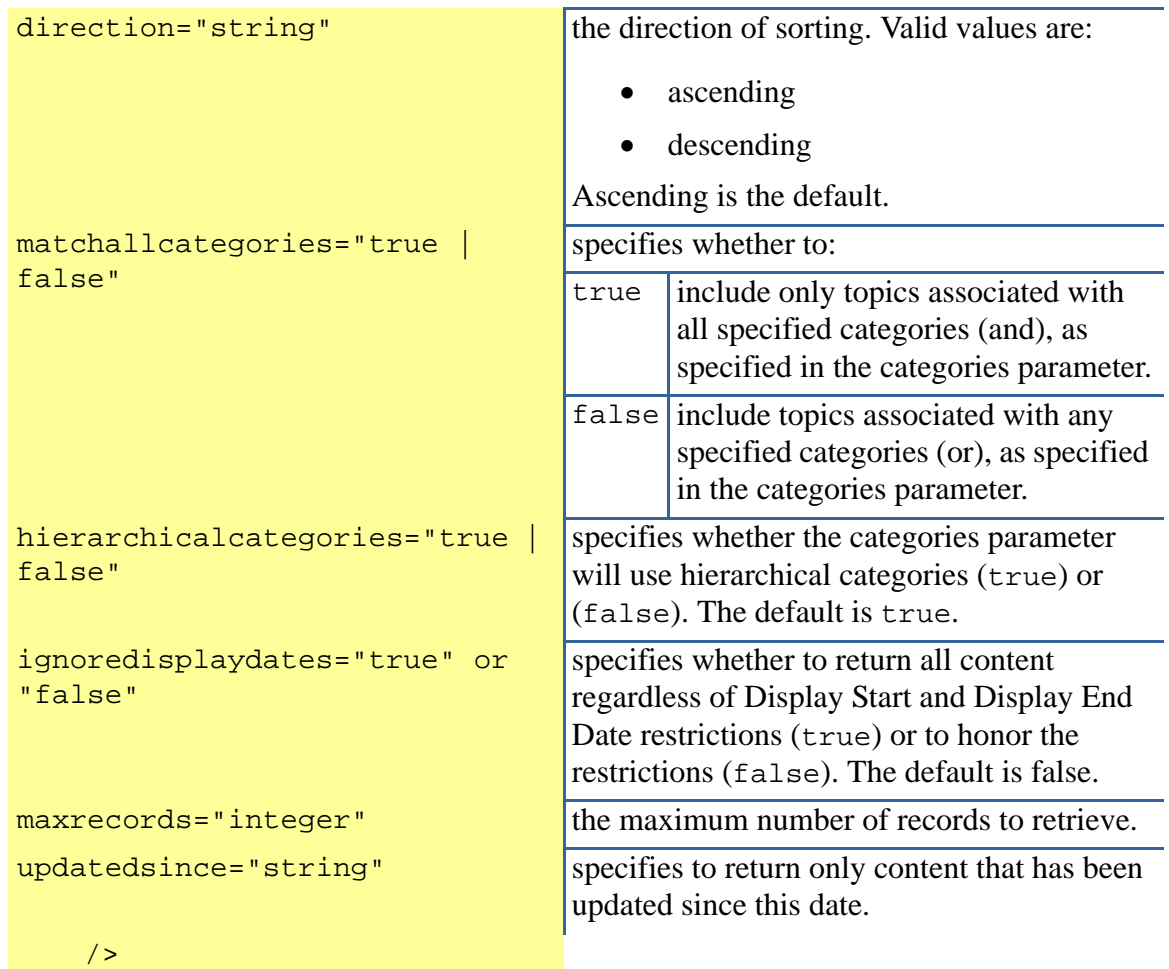

# **Example of Calling a Named Query:**

<IM:get.channel.data query="todaysnews"/>

#### **Example of Using Dynamic Selection Criteria:**

<IM:get.channel.data channel="news"/>

#### **Example of Specifying Views within Dynamic Selection Criteria :**

<IM:get.channel.data channel="news" views="HR+IS+SALES" />

#### **Example of Specifying Dates to Get News for Only One Day:**

<IM:get.channel.data channel="news" startdate="08/31/2005" enddate="08/31/2005" />

#### **Scripting Variables:**

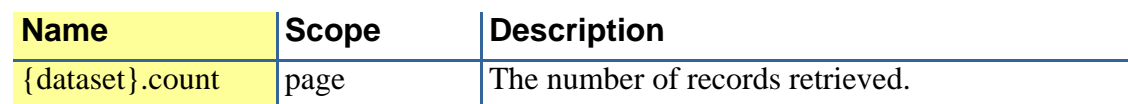

# **Body Tags:**

None

# **TagClass:**

com.inquira.client.tags.ChannelDataTag

# Referring to Stored Content Retrieval Queries

You can define and store named queries for use with the get.channel.data tag to easily retrieve content records. You can use the Management Console query builder to define and store any number of content queries as described in the *Information Manager Administration Guide*. You use stored content queries by specifying the stored query in the query parameter of the get.channel.data tag.

# get.channel.record

#### **Description:**

This tag returns a specific channel record using a specified record ID. You can use this tag within the body of an iterate.channel.records tag using no additional parameters, since the iterator will automatically pass in the current record. The id parameter defines the namespace for scripting variables within the body of the tag.

#### **Format:**

<IM:get.channel.record

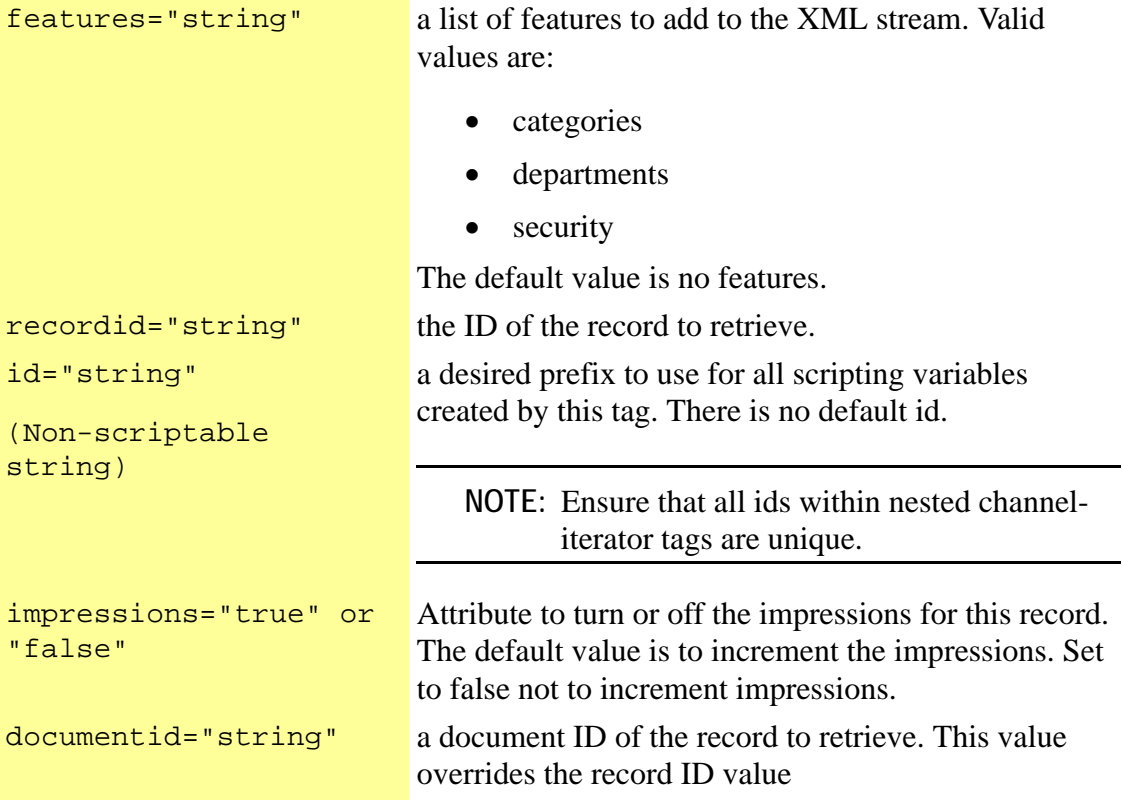

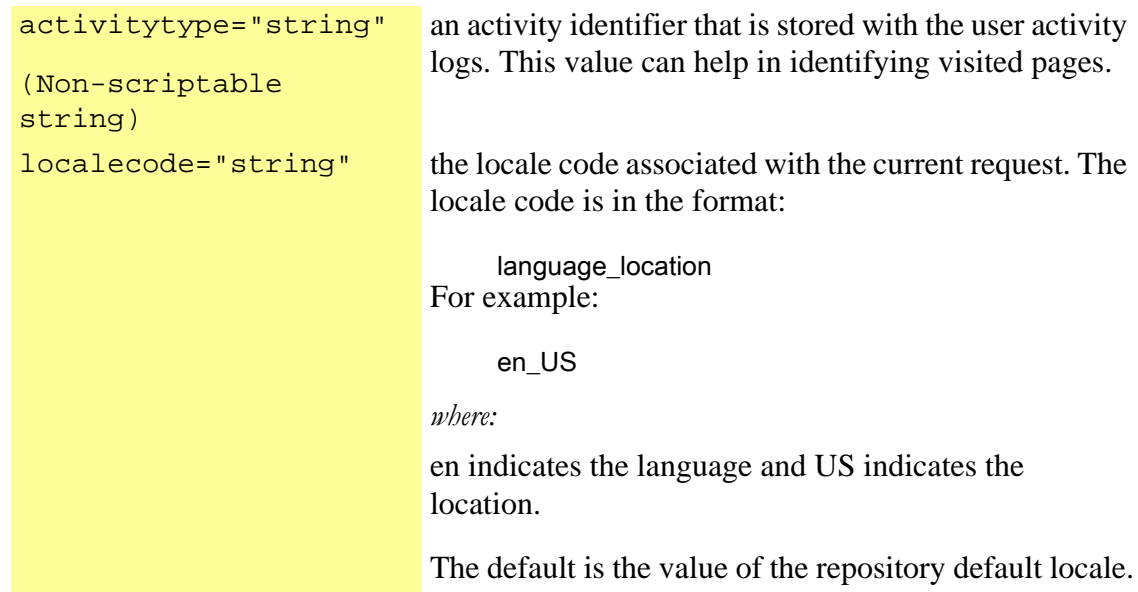

></IM:get.channel.record >

#### **Example Stand Alone Usage:**

<!-- Get passed in record id form URL--> <% String rec = request.getParameter("rec");%>

<!--Get handle to current record--> <IM:get.channel.record recordid="<%=rec%>"> <!-- Display title and body attribute for current record --> <IM:get.channel.attribute attribute="NEWS\TITLE"><br> <IM:get.channel.attribute attribute="NEWS\BODY"> </IM:get.channel.record>

#### **Example Usage within an Iterator:**

- <!--Get channel data records using query--> <IM:get.channel.data query="topnews" dataset="mynews">
- <!-- Iterate channel record -->
- <IM:iterate.channel.records dataset="mynews">
- <!--Get handle to current record-->
- <IM:get.channel.record id="news">
- <!-- Display title attribute for current record -->
- <IM:get.channel.attribute attribute="NEWS\TITLE">
- <!-- Provide hyperlink to detail page for current record -->
- <a href="index?page=detail&rec=<%=news.recordid%>>Read more</a><br>
- </IM:get.channel.record>
- </IM:iterate.channel.records>

#### **Scripting Variables:**

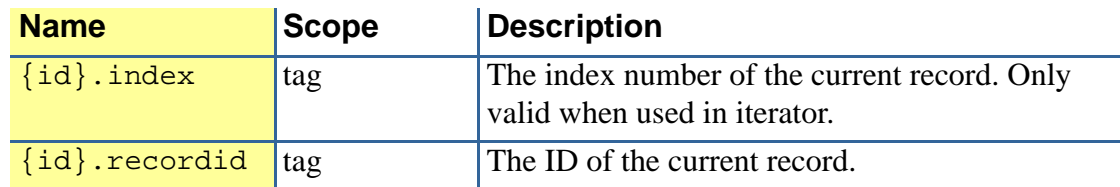

## **Required Parent Tags:**

None (can be used within a parent iterate.channel tag)

### **TagClass:**

com.inquira.client.tags.ChannelItemTag

# get.channel.recordid

#### **Description:**

Prints to the file the record ID attribute of the current channel record.

#### **Format:**

<IM:get.channel.recordid ></IM:get.channel.recordid >

This tag checks whether a specified content record exists or is still valid.

## **Format:**

<IM:get.channel.record.exists

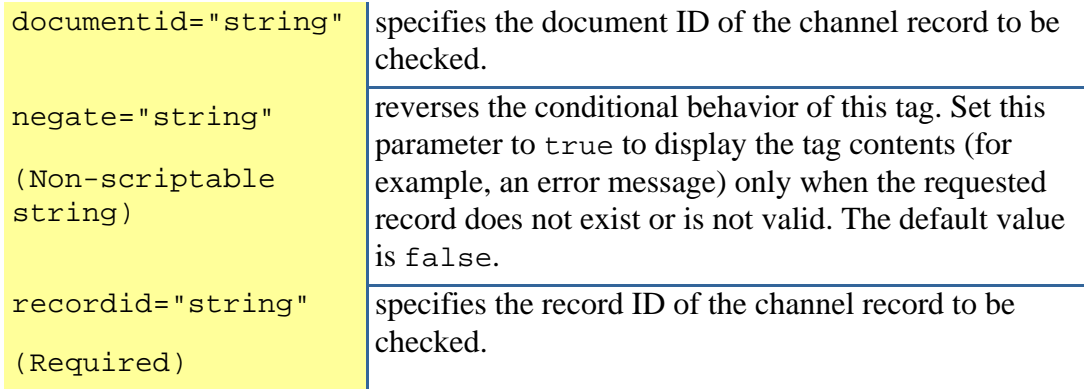

></IM:get.channel.record.exists >

## **Scripting Variables:**

None

## **Required Parent Tags:**

None

## **TagClass:**

com.inquira.client.tags ConditionalChannelItemExistsTag

Formats a channel data set using a specified XSL stylesheet.

#### **Format:**

<IM:get.channel.template

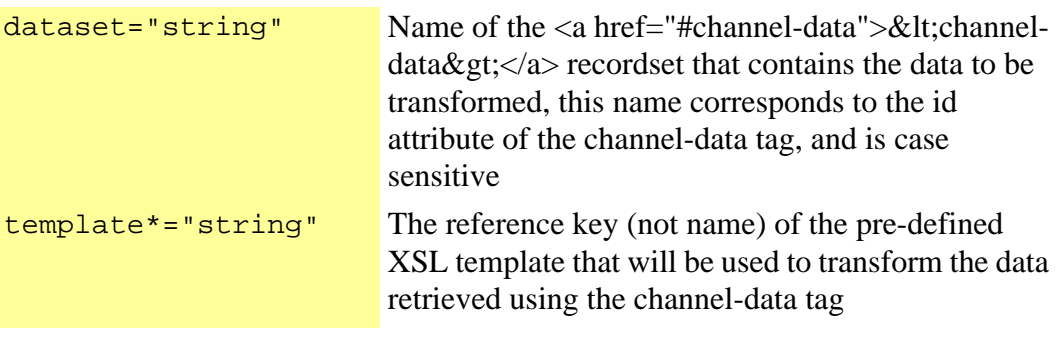

#### $\geq$

#### **Example Usage:**

This will get content data out of the xmldata variable and transform it using the NewsStyleSheet:

<IM:channel-format dataset="xmldata" template="NewsStyleSheet"/>

# get.config.param.value

## **Description:**

Gets the Management Console configuration parameter for this repository.

<IM:get.config.param.value

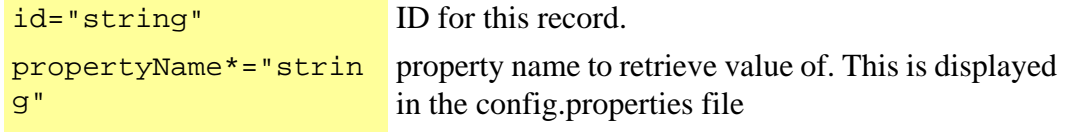

></IM:get.config.param.value >

# get.content.locales

## **Description:**

This tag retrieves all locales for a specified content record.

#### **Format:**

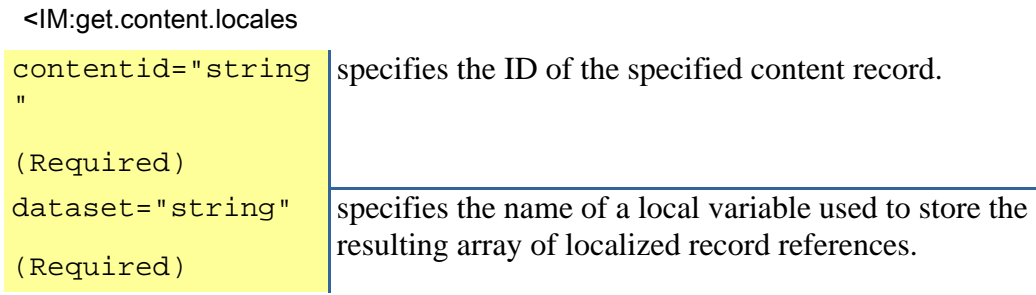

/>

## **Scripting Variables:**

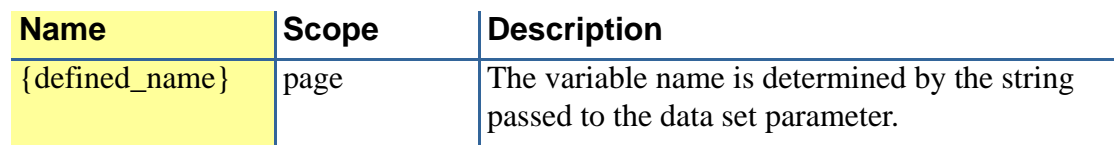

## **Reqired Parent Tags:**

None

## **Tag Class:**

com.inquira.client.tags.LocalizedDataTag

# get.content.data

## **Description:**

This tag retrieves a list of content records using a JDBC Connection pool. This tag looks similar to the get.channel.data tag but all the underlying structure is totally different.

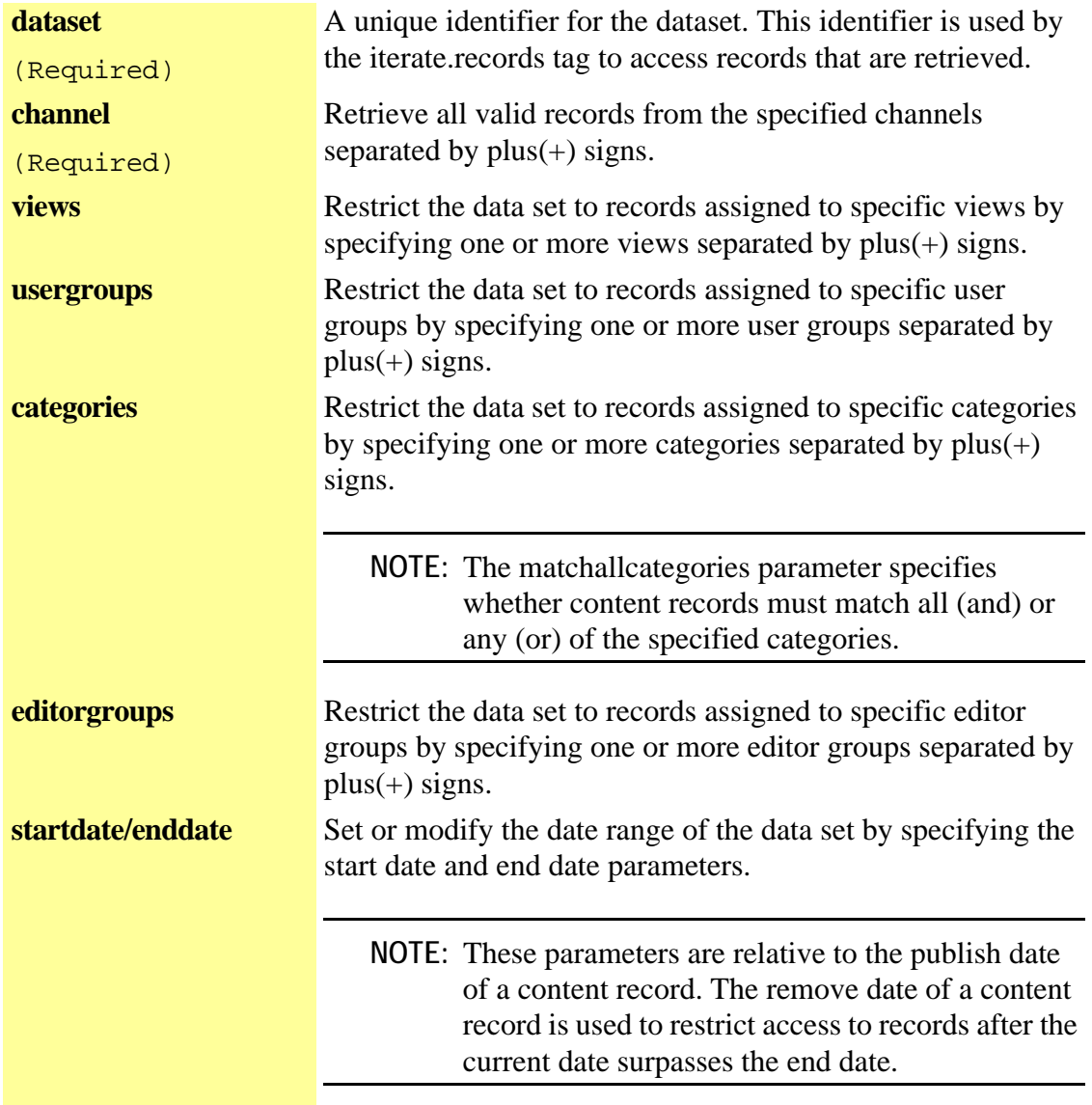

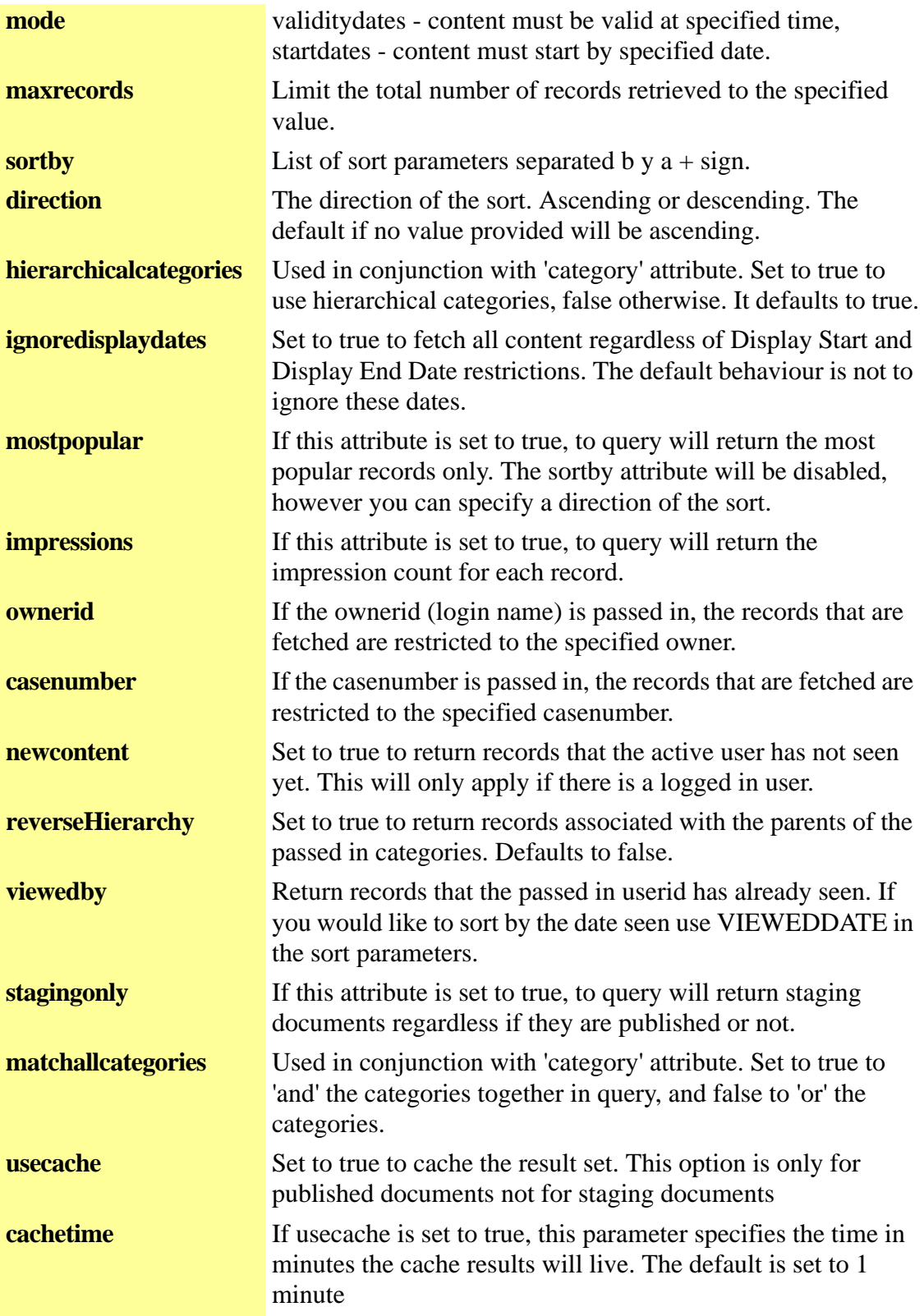

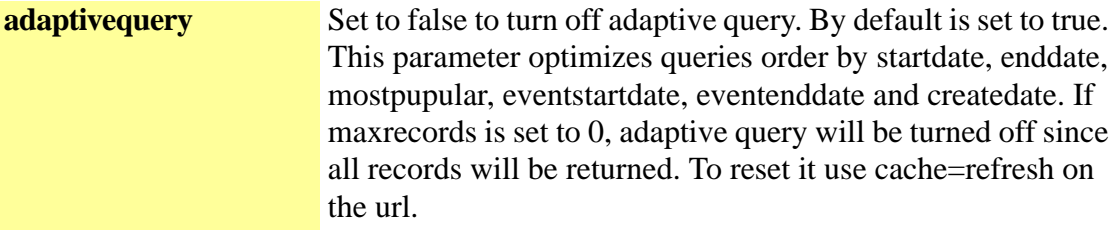

# **Format:**

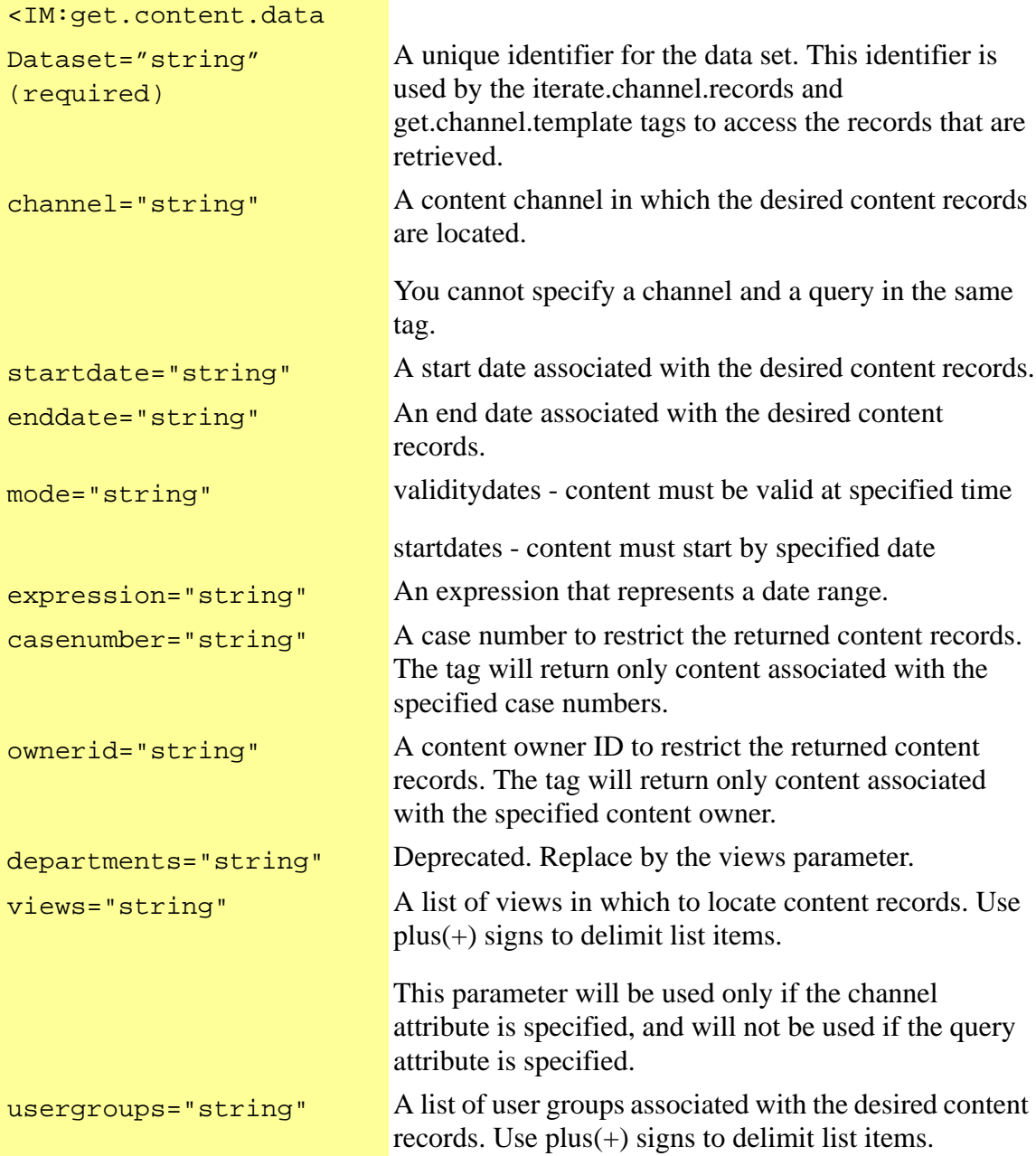

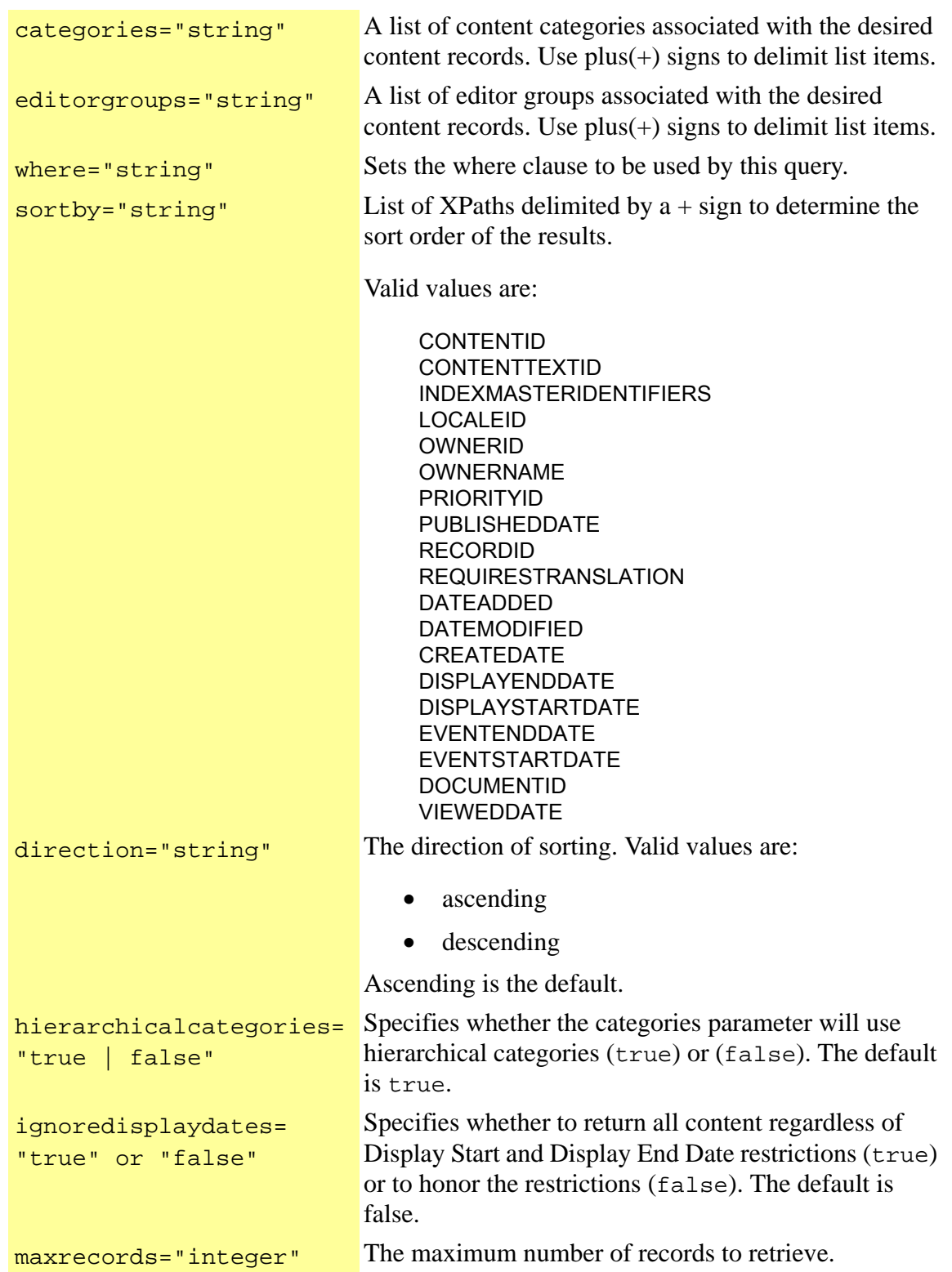

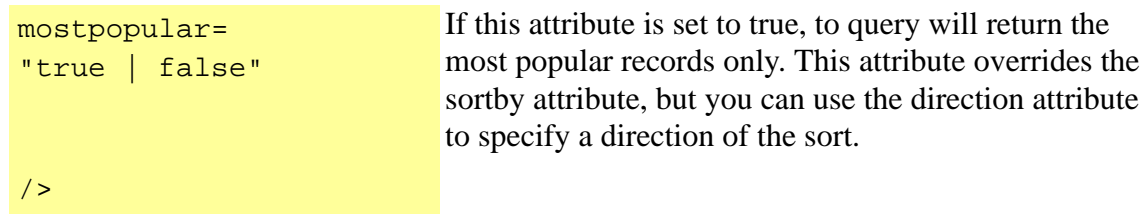

#### **Example of Calling a Named Query:**

<IM:get.content.data query="todaysnews"/>

## **Example of Using Dynamic Selection Criteria:**

<IM:get.content.data channel="news"/>

### **Example of Specifying Views within Dynamic Selection Criteria :**

<IM:get.content.data channel="news" views="HR+IS+SALES" />

## **Example of Specifying Dates to Get News for Only One Day:**

<IM:get.content.data channel="news" startdate="08/31/2005" enddate="08/31/2005" />

#### **Scripting Variables:**

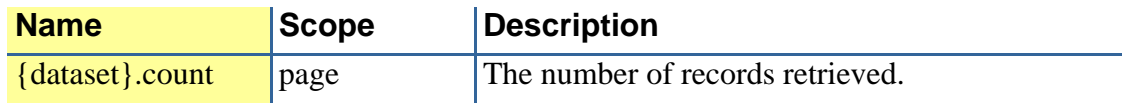

#### **Body Tags:**

None

#### **TagClass:**

com.inquira.client.tags.ContentDataTag
This tag retrieves a content record from an iteration.

### **Format:**

<IM:get.content.record

```
id="string"
```

```
(Non-scriptable 
string)
```
specifies a desired prefix to use for all scripting variables created by this tag. Each id must be unique. There is no default id.

></IM:get.content.record >

## **Scripting Variables:**

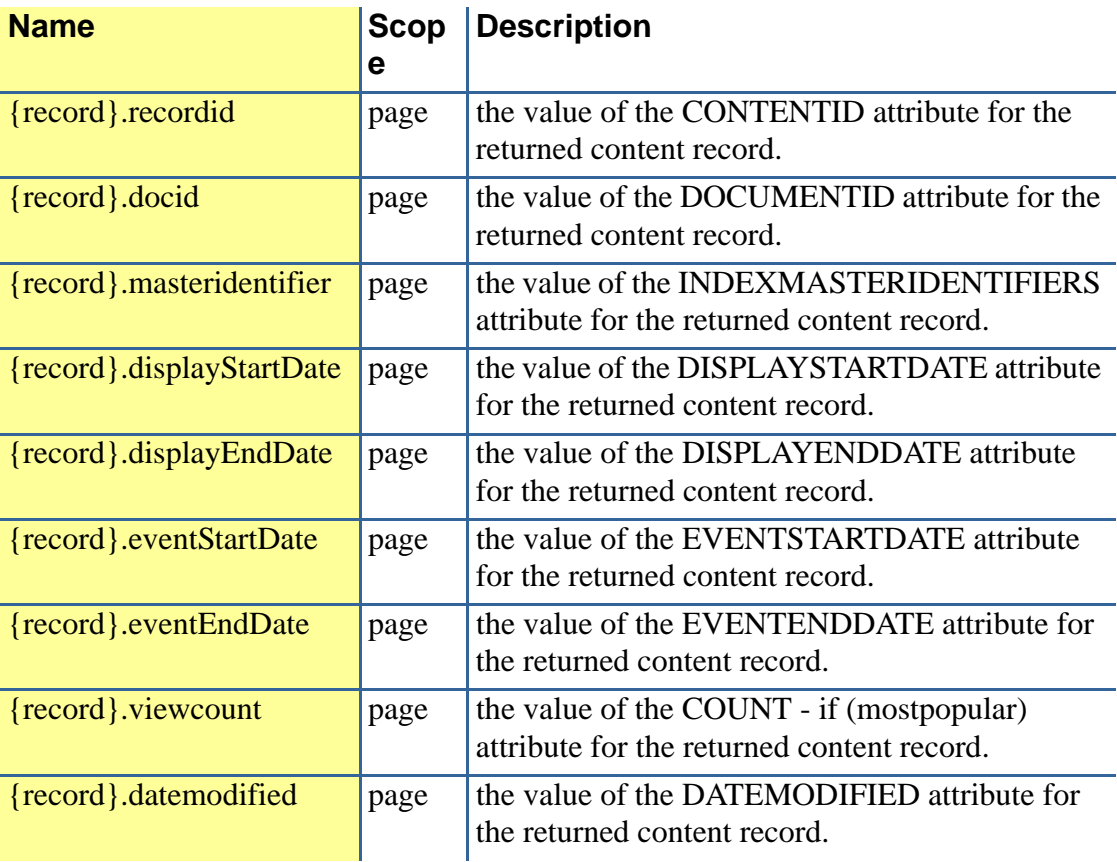

## **Required Parent Tags:**

iterate.dataset (generic iterator tag)

This tag retrieves a content history from an iteration.

## **Format:**

<IM:get.contenthistory.data

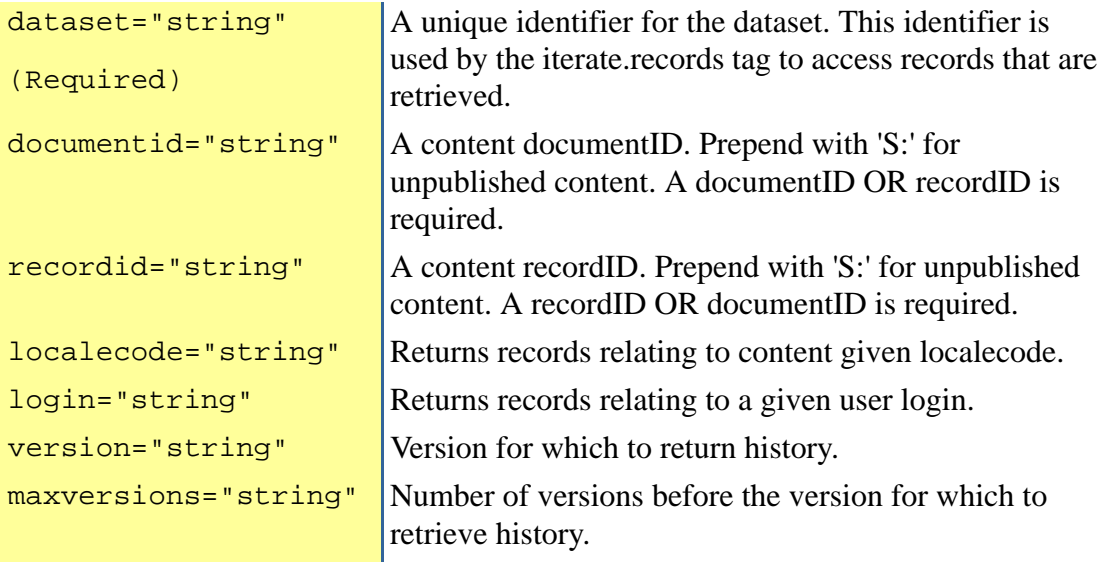

></IM:get.contenthistory.data >

## **Example Usage:**

```
<h3>History</h3> 
<IM:get.contenthistory.data dataset="rsData" documentid="<%=strID%>"/> 
<% 
if (rsData.count > 0) {
%> 
<table border="0" cellpadding="2" cellspacing="0"> 
<tbody> 
<thead>
<td><br/>>b>User</b></td><td>>b>Action</b></td><td>>Version</b></td><td><td>>Version</td></td><td>>Version</td></td><td>>
td> 
$\lt;$/thead$><IM:iterate.dataset dataset="rsData" id="itData"> 
<IM:get.contenthistory.record id="crData"> 
<tr><td>
```

```
<IM:get.user.record id="historyUser" login="<%=crData.login%>" generatexml="false">
<a href="index?page=user_profile&user=<%=historyUser.guid%>">
<% 
if(historyUser.showName){ 
%> 
<%=historyUser.firstname%> <%=historyUser.lastname%> 
<% 
}else{ 
if(historyUser.alias!=null){ 
% ><%=historyUser.alias%> 
<% 
}else{ 
%> 
<%=historyUser.firstname%> <%=historyUser.lastname%><% 
} 
} 
\frac{9}{6}</a> 
</IM:get.user.record> 
</td><td><%= crData.action%></td> 
<td><%=crData.version%></td>
<td><%=timeAgo(crData.date)%></td> 
</tr><% if( crData.comment!=null ) { %> 
<tr>
<td colspan="4"><%= crData.comment%></td> 
</tr><% 
} 
\%</IM:get.contenthistory.record> 
</IM:iterate.dataset> 
</tbody> 
</table> 
<% 
} 
.<br>%>
```
## **Scripting Variables:**

None

## **Required Parent Tags:**

iterate.dataset (generic iterator tag)

This tag retrieves a content history record from an iteration.

### **Format:**

```
<IM:get.contenthistory.record
```
id="string" <br>A desired prefix to use for all scripting variables created by this tag.

></IM:get.contenthistory.record >

# **Example Usage:**

```
<h3>History</h3> 
<IM:get.contenthistory.data dataset="rsData" documentid="<%=strID%>"/> 
<% 
if (rsData.count > 0) {
\%<table border="0" cellpadding="2" cellspacing="0"> 
<tbody> 
<thead>
<td><bb>User</b></td><td>>b>Action</b></td><td>>Version</b></td><td><br/>>>>When</b></
td> 
</thead> 
<IM:iterate.dataset dataset="rsData" id="itData"> 
<IM:get.contenthistory.record id="crData"> 
<tr><td>
<IM:get.user.record id="historyUser" login="<%=crData.login%>" generatexml="false"> 
<a href="index?page=user_profile&user=<%=historyUser.guid%>"> 
<% 
if(historyUser.showName){ 
% ><%=historyUser.firstname%> <%=historyUser.lastname%> 
<% 
}else{ 
if(historyUser.alias!=null){ 
% ><%=historyUser.alias%> 
<% 
}else{ 
%>
```

```
<%=historyUser.firstname%> <%=historyUser.lastname%><%
} 
} 
%</a>
</IM:get.user.record> 
\lt/td>
<td><%= crData.action%></td> 
<td><%=crData.version%></td>
<td><%=timeAgo(crData.date)%></td> 
</tr>
<% if( crData.comment!=null ) { %> 
<tr>
<td colspan="4"><%= crData.comment%></td> 
</tr>
<% 
} 
\frac{9}{6}</IM:get.contenthistory.record> 
</IM:iterate.dataset> 
</tbody> 
</table> 
<% 
} 
\frac{6}{96}
```
## **Scripting Variables:**

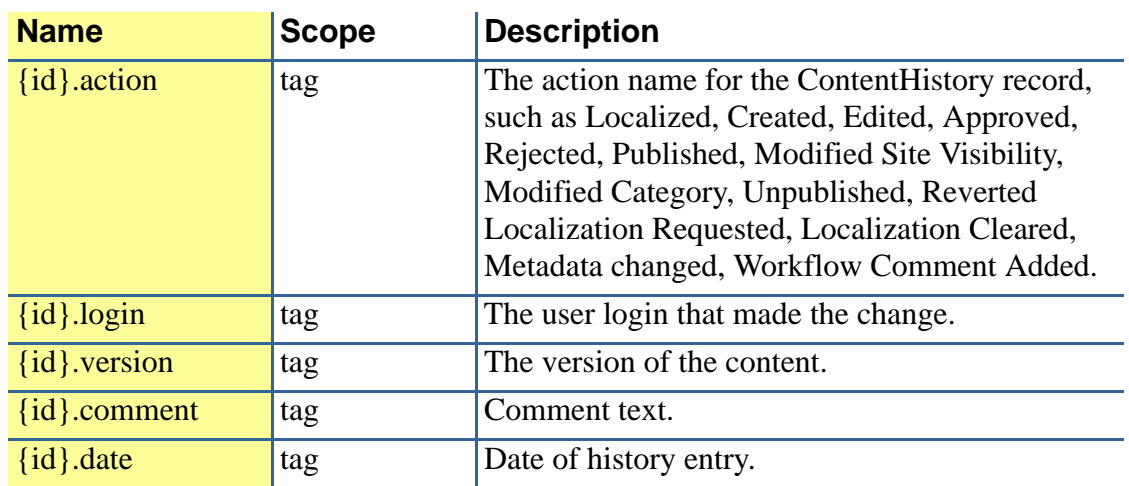

# **Required Parent Tags:**

iterate.dataset (generic iterator tag)

<span id="page-150-0"></span>Retrieves the answer for the current data form answer record.

#### **Format:**

<IM:get.dataform.answer />

### **Example Usage for Displaying the Form:**

<IM:form.dataform dataform="INQUIRIES" success="requestthank" error="requestthank"> <IM:iterate.dataform.question> <IM:get.dataform.question.record> <b><IM:get.dataform.question/></b><br> <IM:iterate.dataform.answer> <IM:get.dataform.answer.record> <IM:input.dataform.answer/><br> </IM:get.dataform.answer.record> </IM:iterate.dataform.answer> </IM:get.dataform.question.record> </IM:iterate.dataform.question> <br> <input type="submit" value="Submit"> </IM:form.dataform>

### **Example Usage for Displaying Results:**

<IM:get.dataform.results name="nameofform" individual="false" aggregate="false"> <IM:iterate.dataform.question> <IM:get.dataform.question.record> <b><IM:get.dataform.question/></b><br> <IM:iterate.dataform.answer> <IM:get.dataform.answer.record> <IM:get.dataform.answer/><br> </IM:get.dataform.answer.record> </IM:iterate.dataform.answer> </IM:get.dataform.question.record> </IM:iterate.dataform.question> </IM:get.dataform.results>

### **Scripting Variables:**

None

#### **Body Tags:**

None

<span id="page-151-0"></span>This tag provides a handle to the current data form answer record.

## **Format:**

<IM:get.dataform.answer.record ></IM:get.dataform.answer.record >

# **Example of Displaying the Form**

<IM:form.dataform dataform="INQUIRIES" success="requestthank" error="requestthank"> <IM:iterate.dataform.question> <IM:get.dataform.question.record> <b><IM:get.dataform.question/></b><br> <IM:iterate.dataform.answer> <IM:get.dataform.answer.record> <IM:input.dataform.answer/><br> </IM:get.dataform.answer.record> </IM:iterate.dataform.answer> </IM:get.dataform.question.record> </IM:iterate.dataform.question> <br> <input type="submit" value="Submit"> </IM:form.dataform>

# **Example of Displaying Results**

<IM:get.dataform.results name="nameofform" individual="false" aggregate="false"> <IM:iterate.dataform.question> <IM:get.dataform.question.record> <b><IM:get.dataform.question/></b><br> <IM:iterate.dataform.answer> <IM:get.dataform.answer.record> <IM:get.dataform.answer/><br> </IM:get.dataform.answer.record> </IM:iterate.dataform.answer> </IM:get.dataform.question.record> </IM:iterate.dataform.question> </IM:get.dataform.results>

## **Scripting Variables:**

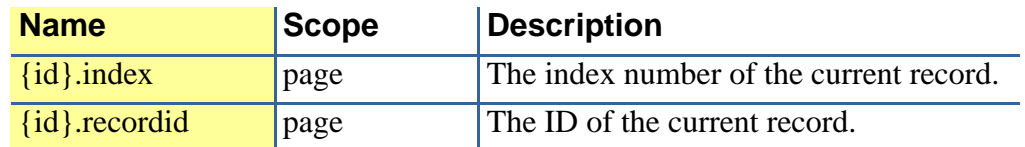

## **Body Tags:**

*[get.dataform.answer](#page-150-0)* on page 141

## **TagClass:**

com.inquira.client.tags.SurveyAnswerItemTag

# get.dataform.name

### **Description:**

This tag returns the localized name of a specified data form by reference key passed as a parameter.

## **Format:**

<IM:get.dataform.name

referencekey\*="s The reference key of the desired Data Form. tring"

></IM:get.dataform.name >

# get.dataform.results

## **Description:**

This tag retrieves the results associated with a specified data form. You can specify parameters to return individual and aggregate results.

## **Format:**

```
<IM:get.dataform.results
```
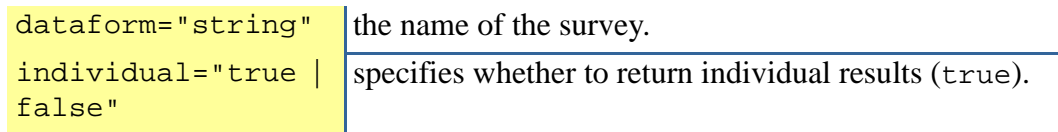

aggregate="true" or "false"

specifies whether to return aggregate results (true).

></IM:get.dataform.results >

### **Example Usage for Displaying the Form:**

<IM:form.dataform dataform="INQUIRIES" success="requestthank" error="requestthank"> <IM:iterate.dataform.question> <IM:get.dataform.question.record> <b><IM:get.dataform.question/></b><br> <IM:iterate.dataform.answer> <IM:get.dataform.answer.record> <IM:input.dataform.answer/><br> </IM:get.dataform.answer.record> </IM:iterate.dataform.answer> </IM:get.dataform.question.record> </IM:iterate.dataform.question> <br> <input type="submit" value="Submit"> </IM:form.dataform>

## **Example Usage for Displaying Results:**

<IM:get.dataform.results dataform="nameofform" individual="false" aggregate="false"> <IM:iterate.dataform.question> <IM:get.dataform.question.record> <b><IM:get.dataform.question/></b><br> <IM:iterate.dataform.answer> <IM:get.dataform.answer.record> <IM:get.dataform.answer/><br> </IM:get.dataform.answer.record> </IM:iterate.dataform.answer> </IM:get.dataform.question.record> </IM:iterate.dataform.question> </IM:get.dataform.results>

### **Scripting Variables:**

None.

### **TagClass:**

com.inquira.client.tags.SurveyResultsTag

<span id="page-155-0"></span>Returns the question for the current data form question record.

#### **Format:**

```
<IM:get.dataform.question
/>
```
## **Example Usage for Displaying the Form**

<IM:form.dataform dataform="INQUIRIES" success="requestthank" error="requestthank"> <IM:iterate.dataform.question> <IM:get.dataform.question.record> <b><IM:get.dataform.question/></b><br> <IM:iterate.dataform.answer> <IM:get.dataform.answer.record> <IM:input.dataform.answer/><br> </IM:get.dataform.answer.record> </IM:iterate.dataform.answer> </IM:get.dataform.question.record> </IM:iterate.dataform.question> <br> <input type="submit" value="Submit"> </IM:form.dataform>

## **Example Usage for Displaying Results**

<IM:get.dataform.results name="nameofform" individual="false" aggregate="false"> <IM:iterate.dataform.question> <IM:get.dataform.question.record> <b><IM:get.dataform.question/></b><br> <IM:iterate.dataform.answer> <IM:get.dataform.answer.record> <IM:get.dataform.answer/><br> </IM:get.dataform.answer.record> </IM:iterate.dataform.answer> </IM:get.dataform.question.record> </IM:iterate.dataform.question> </IM:get.dataform.results>

### **Body Tags:**

None

## **TagClass:**

com.inquira.client.tags.SurveyQuestionTag

This tag provides a handle to the current data form question record.

#### **Format:**

<IM:get.dataform.question.record ></IM:get.dataform.question.record >

## **Example Usage for Displaying the Form**

<IM:form.dataform dataform="INQUIRIES" success="requestthank" error="requestthank"> <IM:iterate.dataform.question> <IM:get.dataform.question.record> <b><IM:get.dataform.question/></b><br> <IM:iterate.dataform.answer> <IM:get.dataform.answer.record> <IM:input.dataform.answer/><br> </IM:get.dataform.answer.record> </IM:iterate.dataform.answer> </IM:get.dataform.question.record> </IM:iterate.dataform.question> <br> <input type="submit" value="Submit"> </IM:form.dataform>

### **Example Usage for Displaying Results**

<IM:get.dataform.results name="nameofform" individual="false" aggregate="false"> <IM:iterate.dataform.question> <IM:get.dataform.question.record> <b><IM:get.dataform.question/></b><br> <IM:iterate.dataform.answer> <IM:get.dataform.answer.record> <IM:get.dataform.answer/><br> </IM:get.dataform.answer.record> </IM:iterate.dataform.answer> </IM:get.dataform.question.record> </IM:iterate.dataform.question> </IM:get.dataform.results>

## **Scripting Variables:**

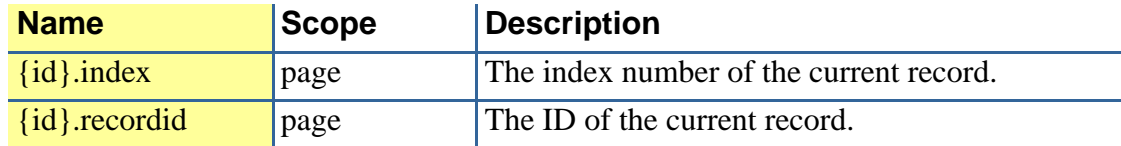

# **Body Tags:**

*[get.dataform.question](#page-155-0)* on page 146 *[iterate.dataform.answer](#page-263-0)* on page 254 *[get.dataform.answer.record](#page-151-0)* on page 142 *[get.dataform.answer](#page-150-0)* on page 141

# **TagClass:**

com.inquira.client.tags.SurveyQuestionItemTag

# get.dataset.batch.page

## **Description:**

This tag returns the current page from the batch page iterator.

<IM:get.dataset.batch.page

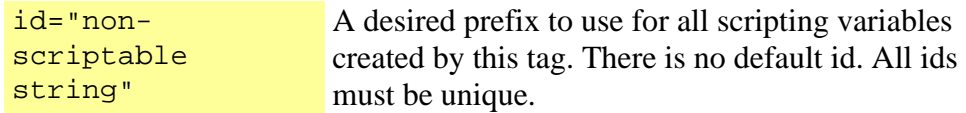

></IM:get.dataset.batch.page >

Get a system or custom domain attribute. Only one of the attribute parameters can be specified at one time.

## **Format:**

<IM:get.domain.attribute

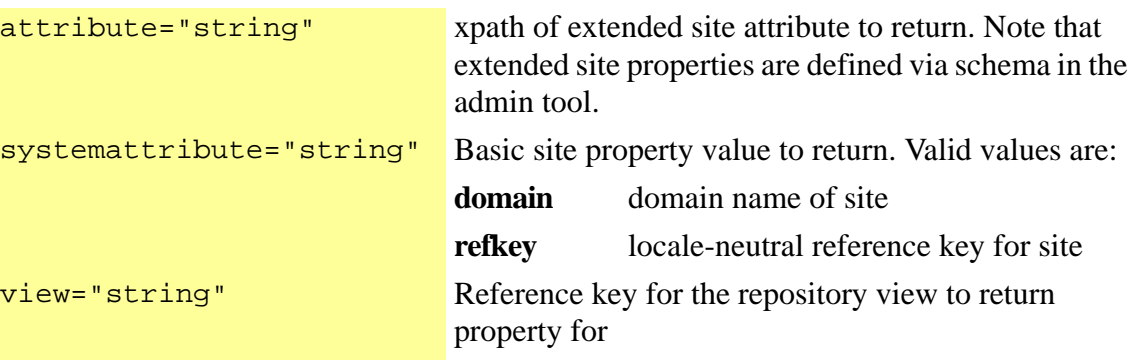

/>

## **Example Usage:**

```
<html>
```

```
<head>
```
<meta content="<IM:get.domain.attribute attribute="demo/keywords" />" name="KEYWORDS"> <title><IM:get.domain.attributes systemattribute="domain"/></title> </head> <body> ... </body>

</html>

## **Scripting Variables:**

none

### **Body Tags:**

This tag submits a request to the Inquira search engine by means of a SOAP call.

# **Format:**

<IM:get.inquirasearch.data

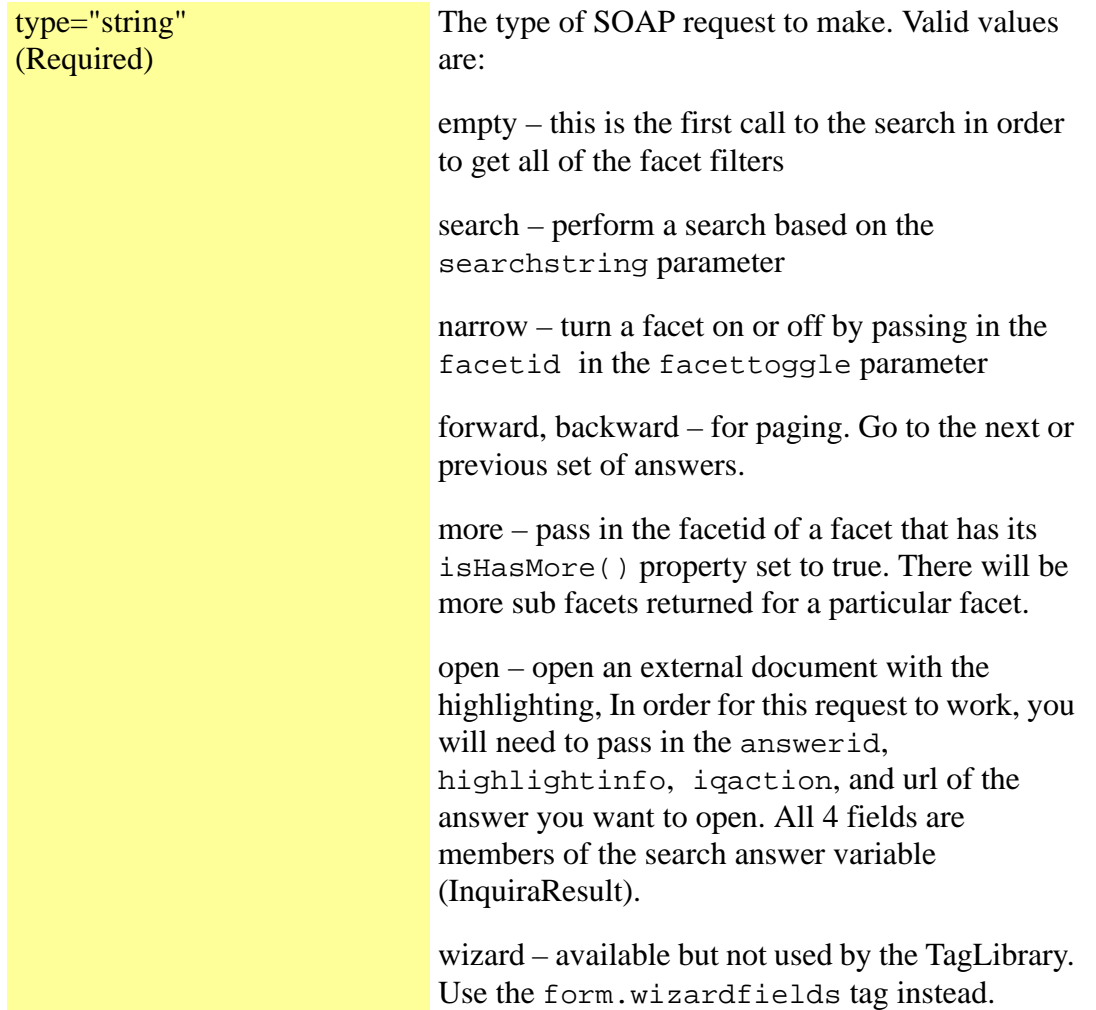

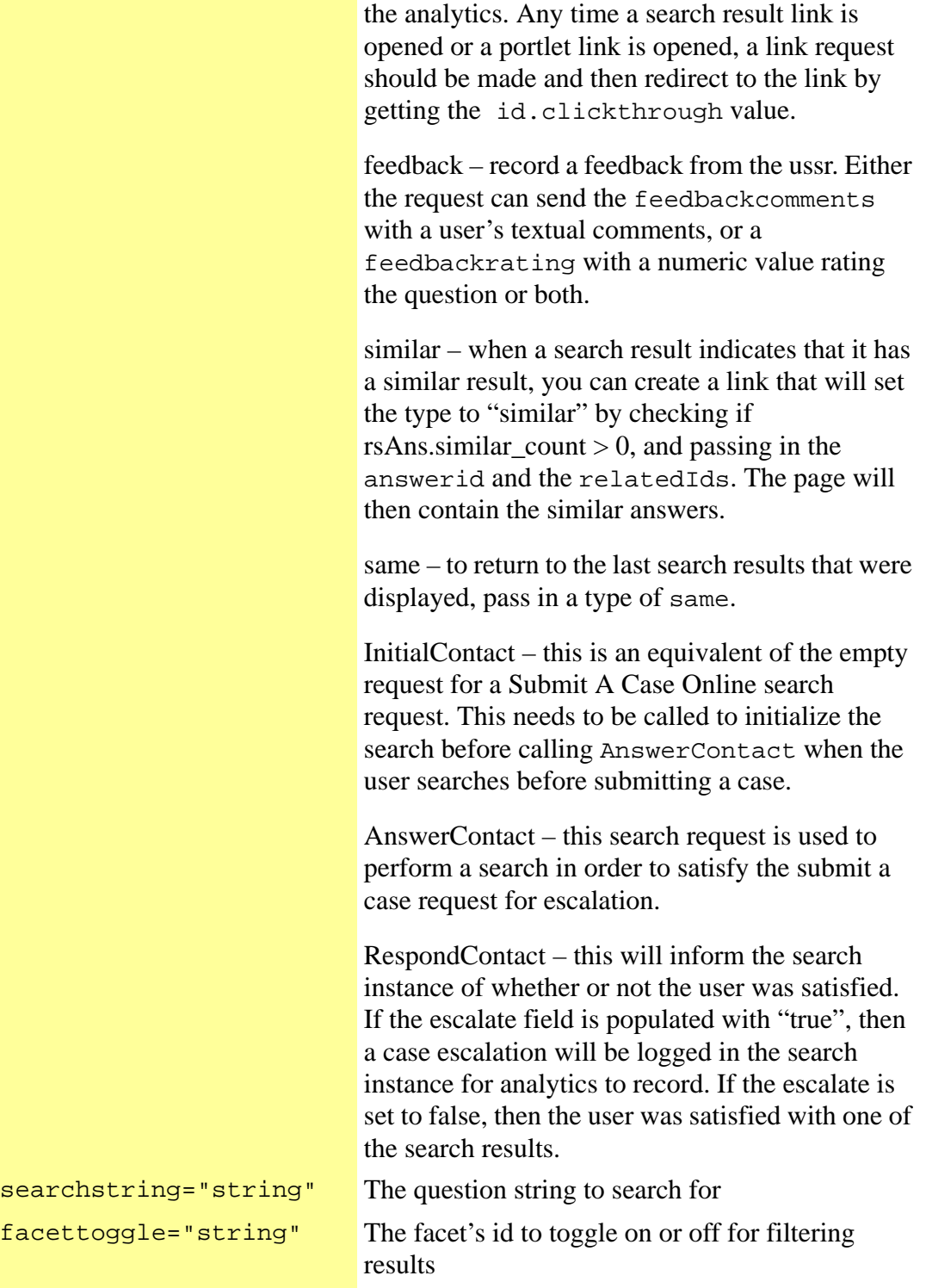

link – used to open a click-thru link in order to log

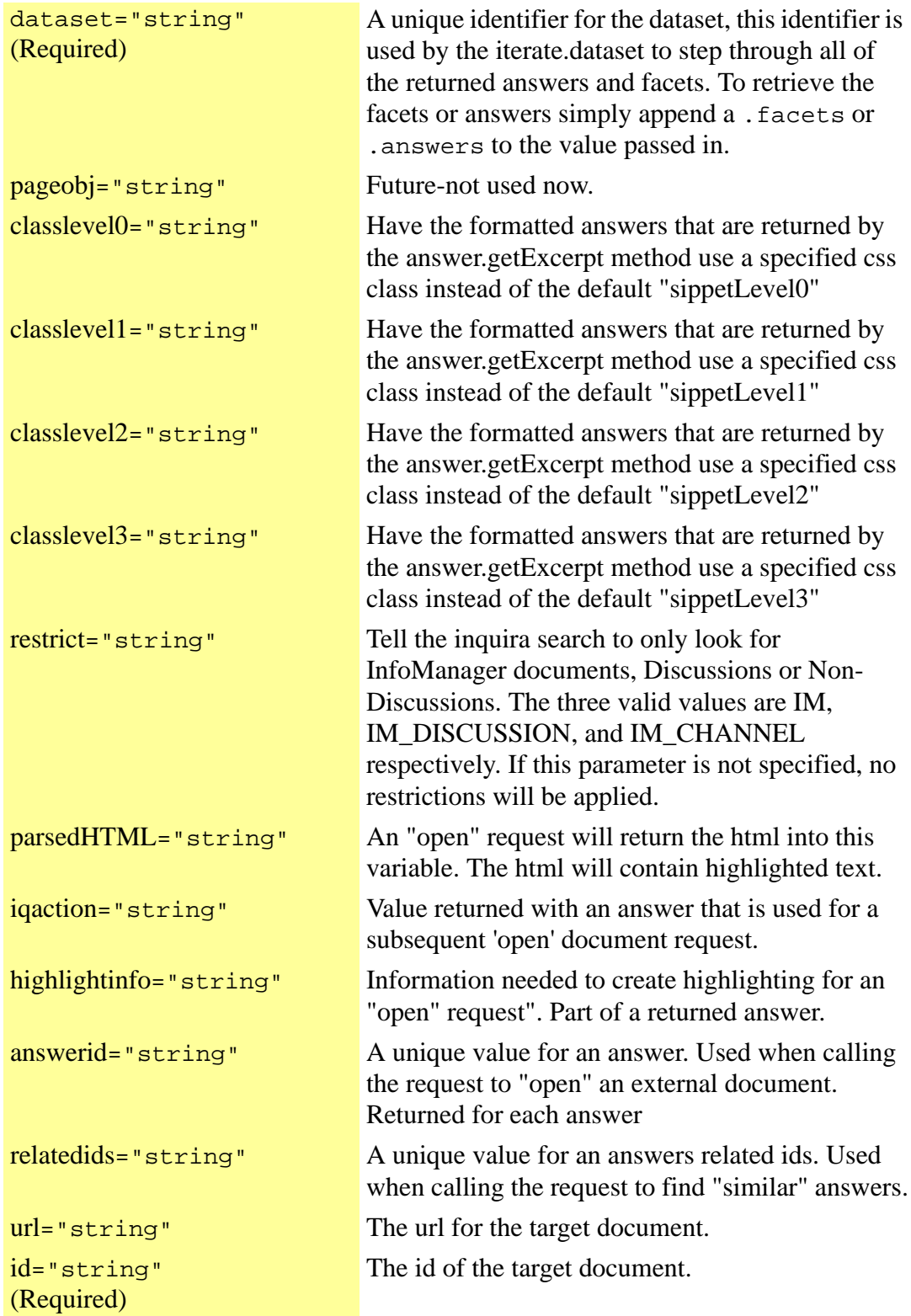

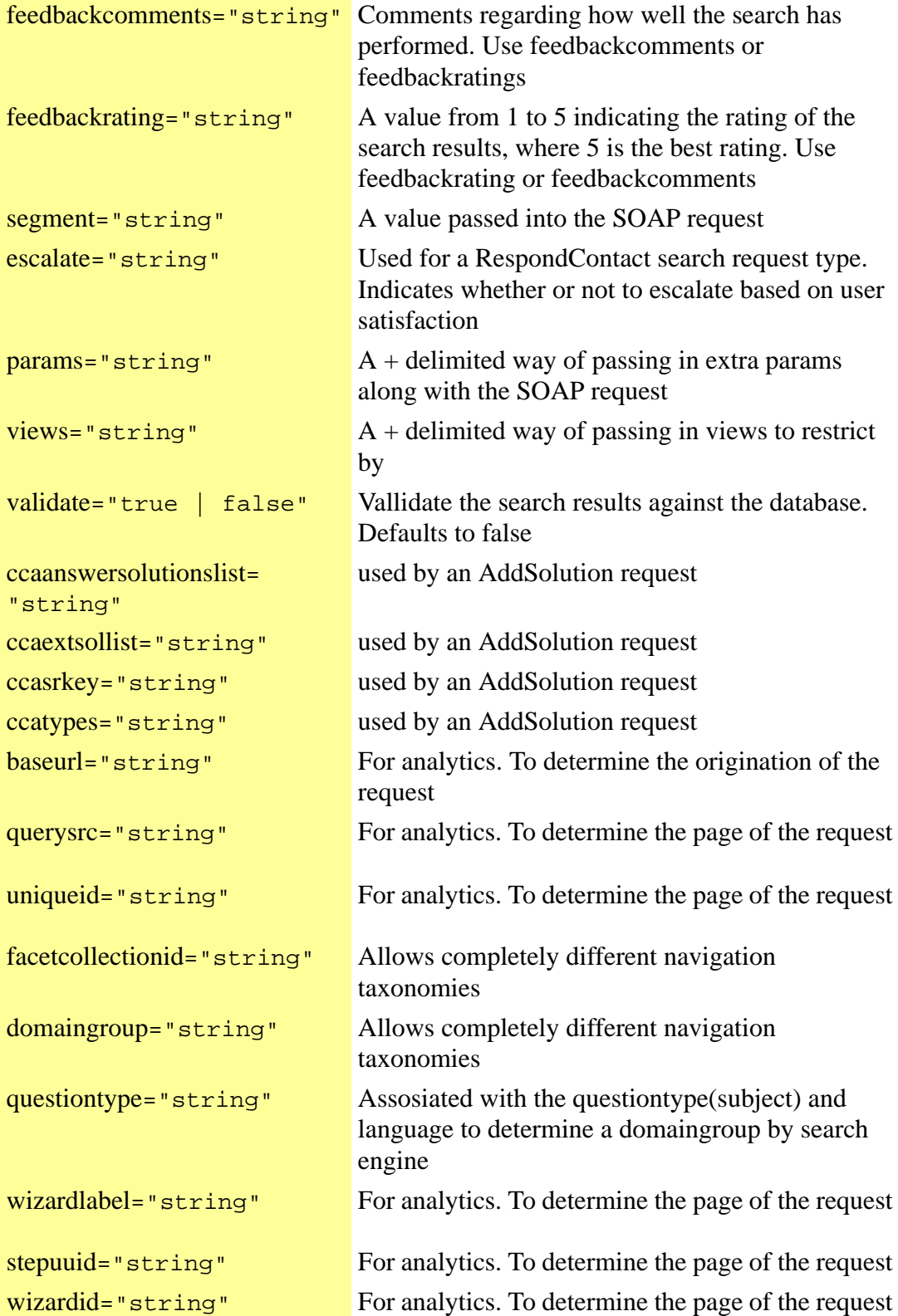

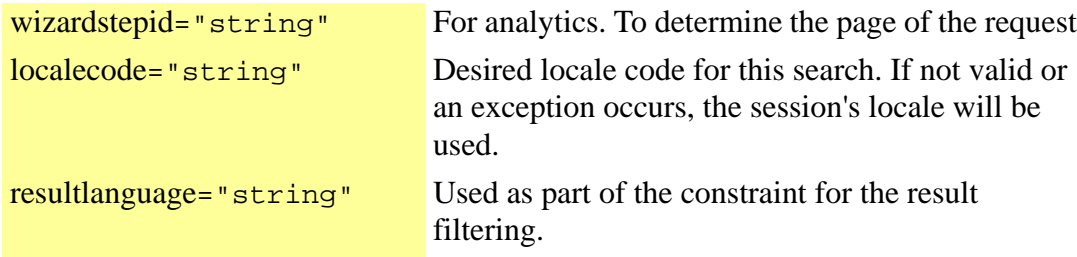

 $/$ 

### **Example Usage:**

<html>

<body>

<IM:get.inquirasearch.data type="<%=type%>" dataset="rsData" id="srch" segment="<%=userSegment%>" searchstring="<%=question%>"

facettoggle="<%=fac%>" pageobj="pag" restrict="<%= restrict %>" url="<%=url%>" highlightinfo="<%=highlightinfo%>"

iqaction="<%=iqaction%>" answerid="<%=answerid%>" relatedids="<%= related %>" feedbackrating="<%=feedbackrating%>" feedbackcomments="<%=feedback%>" /> </body>

</html>

# **Scripting Variables:**

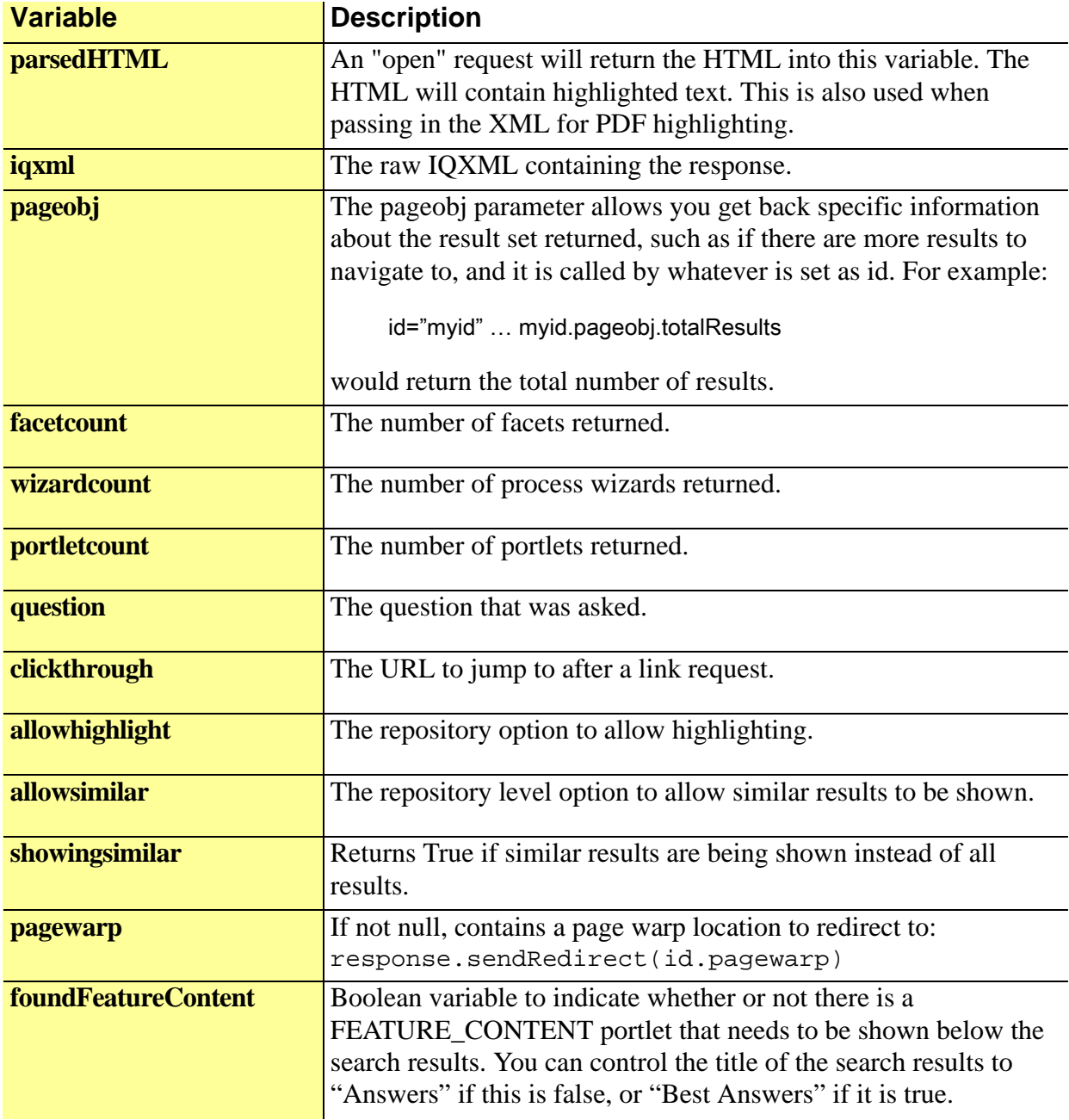

# **Body Tags:**

none

# **TagClass:**

com.inquira.client.tags.ChannelDataTag

# <span id="page-165-0"></span>get.inquirasearch.answer

## *Description*

Tag that receives the current InquiraResult object from inside the iterate.dataset tag.

## **Format**

<IM:get.inquirasearch.answer

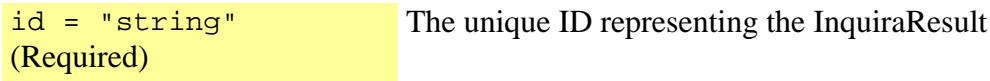

/>

# **Example Usage:**

- <html> <head>... </head> <body> ... <get.inquirasearch.answer id="ns">
- </body> </html>

# **Scripting Variables:**

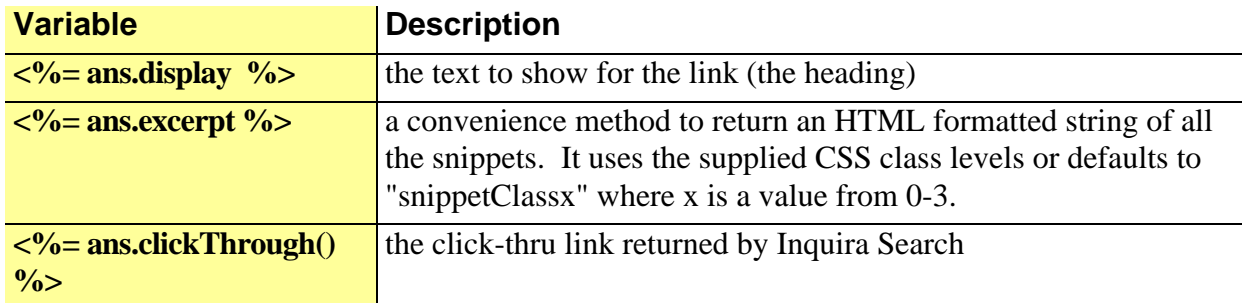

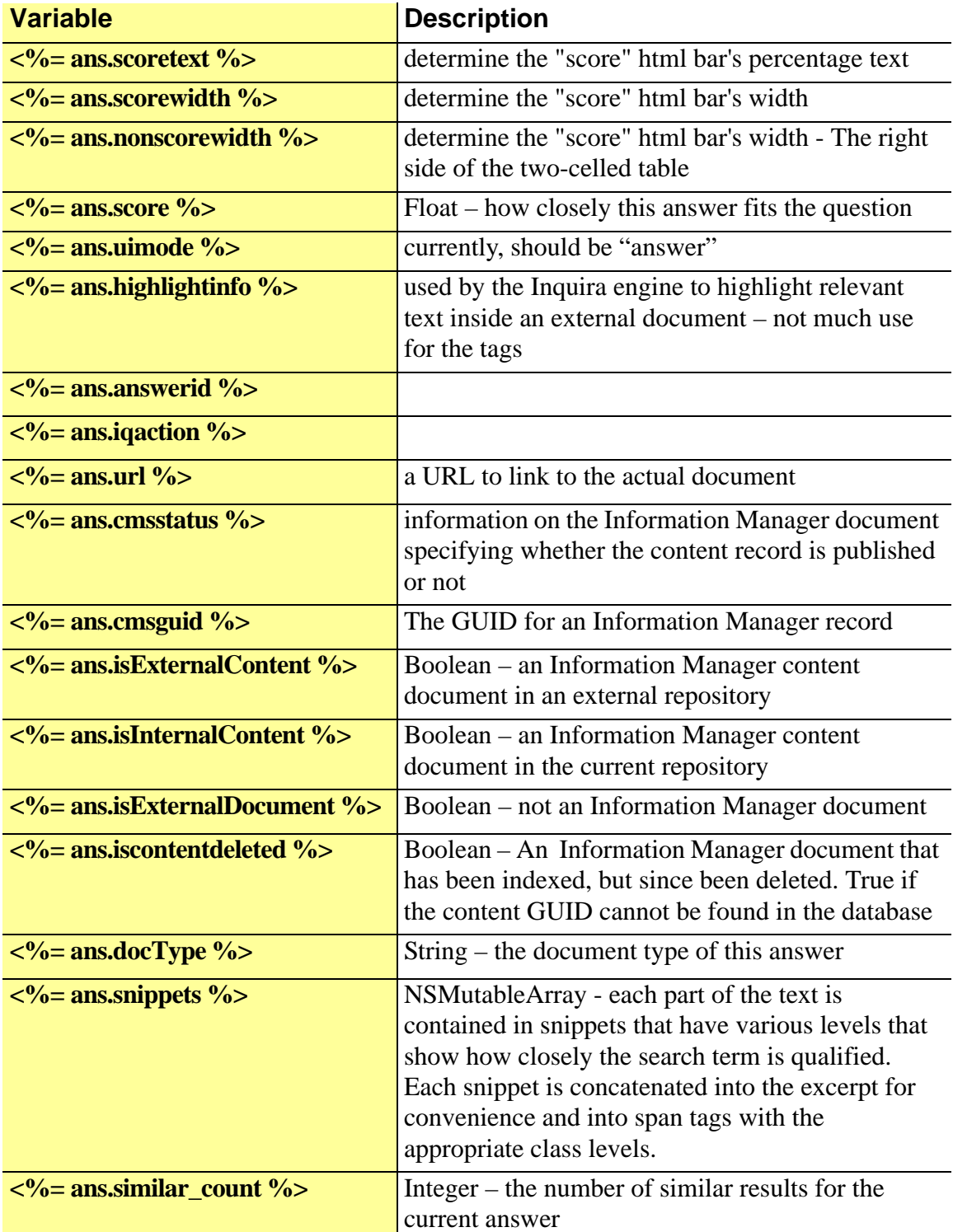

The next 3 are for creating a relevancy "progress bar" table.

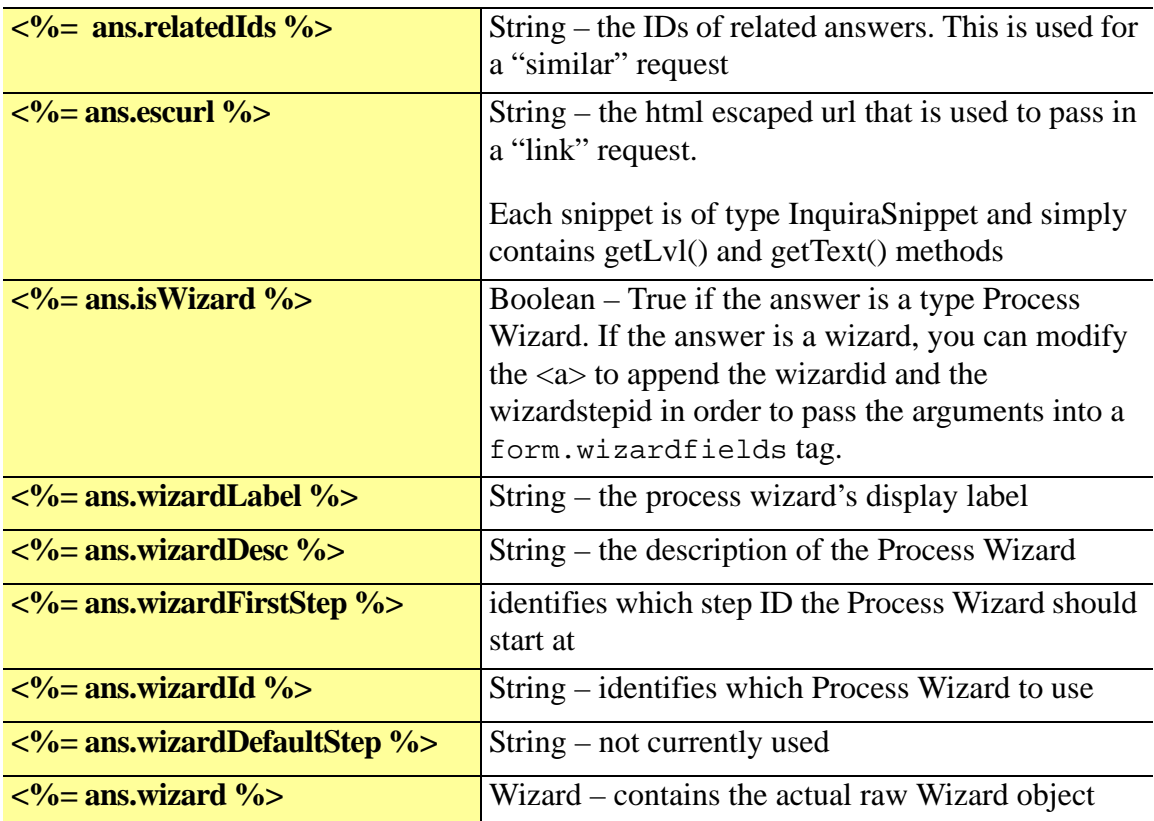

The wizard fields above may be used like this:

```
if (rsAns.isWizard){ %>
      <a href="http://10.0.20.76:8080/TagLibrary/
index?page=<%=myPage%>&type=wizard&answerid=<%=rsAns.answerid%>&iqaction=<%=rs
Ans.iqaction%>&wizardid=<%=rsAns.wizardId%>&wizardstepid=<%=rsAns.wizardFirstStep%>
&wizardnextstep= "><%=rsAns.wizardLabel%> <br> 
  </a> <%=rsAns.wizardDesc%><br>
```
# **Body Tags:**

# get.inquirasearch.answerfacet

## *Description*

Tag that handles facets for answers. This tag receives the current InquiraResult object from inside the iterate.dataset tag.

## **Format**

<IM:get.inquirasearch.answerfacet

id = "string" (Required) The unique ID representing the AnswerFacet.

/>

# **Example Usage:**

```
<IM:iterate.dataset dataset="rsAns.facets"><IM:get.inquirasearch.answerfacet id="ansFac"> 
<% if ((ansFac != null) && (!ansFac.hidden) && (ansFac != null) && (ansFac.item(1) !=null)) { 
boolean sli = !ansFac.item(1).selected; 
String cla = ""; 
if (sli){ 
cla = "qna-answer-facet-link"; 
} else { 
cla = "qna-answer-facet-selected"; 
} 
%> 
<div class="qna-answer-facet-block"> 
<span class="qna-answer-facet-title"><%= ansFac.item(0).description(0) %>:</span> 
<% if (sli) { %><a class="<%= cla %>" 
href="index?page=<%=strPage%>&type=narrow&fac=<%= ansFac.item(1).id%>" ><% } 
%><%= ansFac.item(1).description(0) %><%if (sli) { %></a><% } %> 
\lt/div>
<\frac{9}{6} }%>
</IM:get.inquirasearch.answerfacet> </IM:iterate.dataset>
```
## **Scripting Variables:**

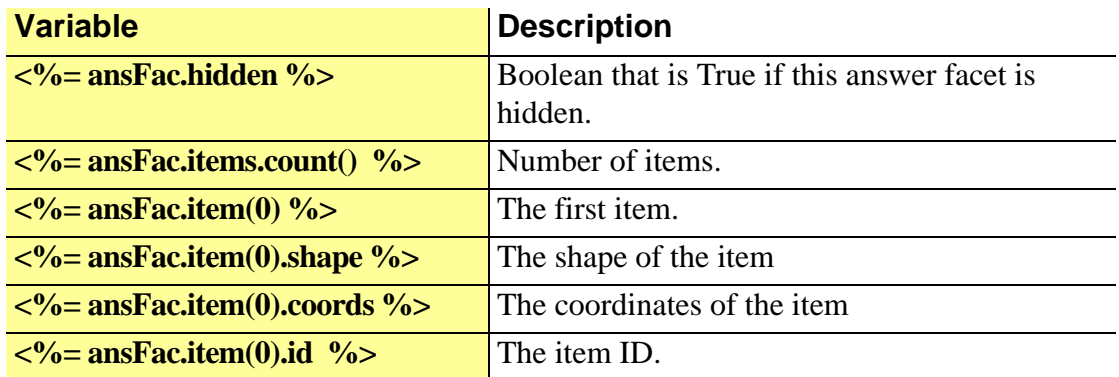

An Item can contain any number of Fields, Descriptions or Datas:

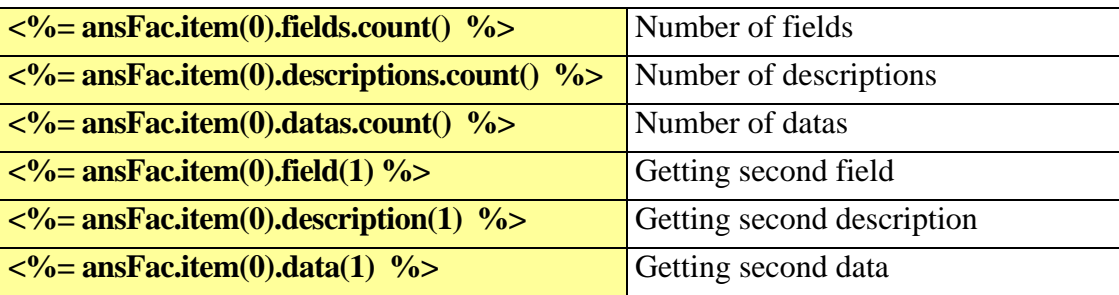

Descriptions and Datas are returned as strings:

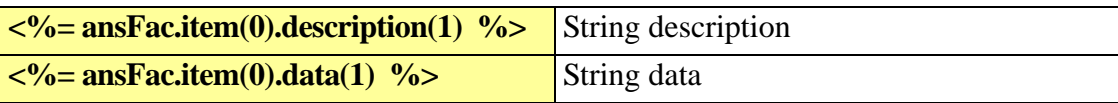

A Field can have the following properties:

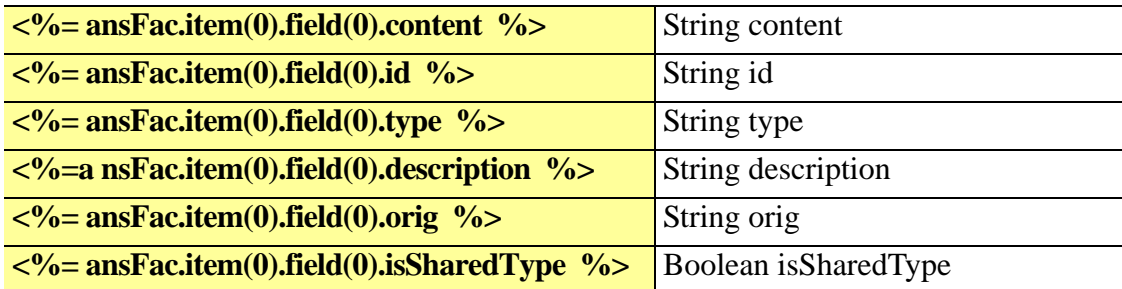

A Field can contain any number of Maps or Options:

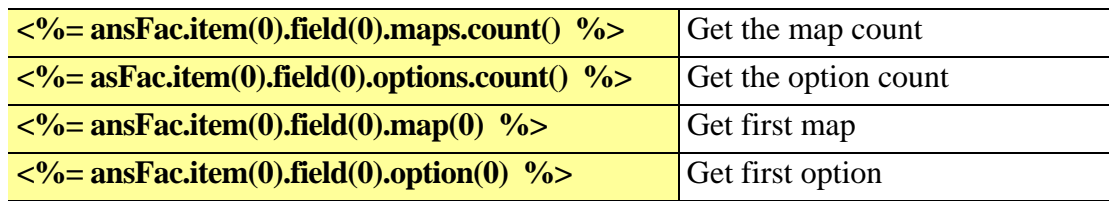

An Option can have the following properties:

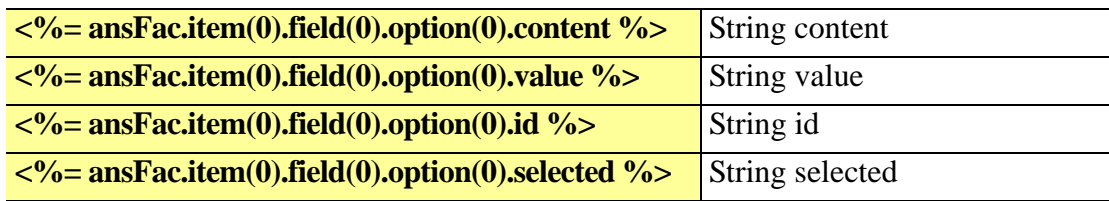

A Map can have the following properties:

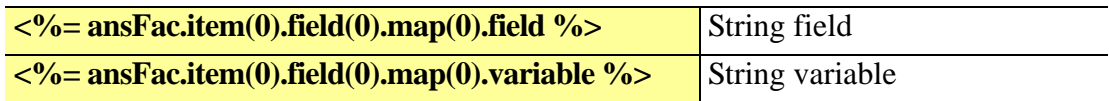

**Body Tags:**

Tag that receives the current ResultFacet object from inside the iterate.dataset tag

# **Format**

<IM:get.inquirasearch.facet

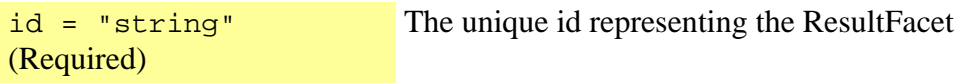

/>

**Example Usage:**

<html> <head>

</head> <body> ... <IM:get.inquirasearch.facet id="fac"> </body>  $$\text{-}$ /html $$\text{-}$ 

# **Scripting Variables:**

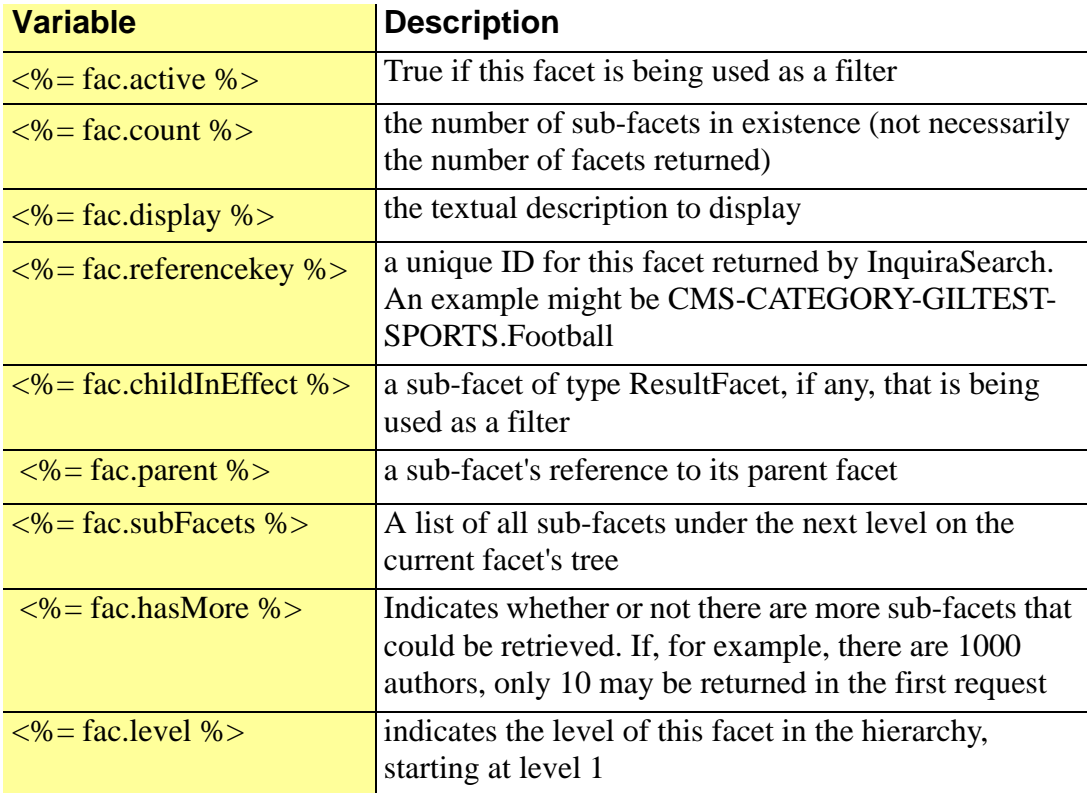

# **Body Tags:**

Tag that receives the current InquiraResult object from inside the iterate.dataset tag.

## **Format**

<IM:get.inquirasearch.tablecell

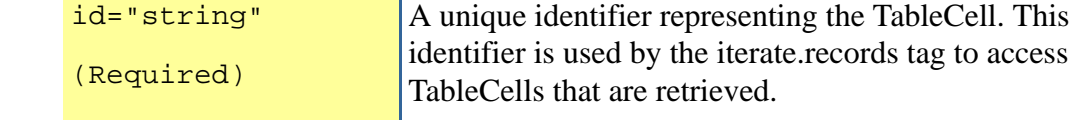

/>

# **Example Usage:**

 $\leq$ % if (itemx.table != null){ % > </tr><tr><td class="im-first"></td><td class="im-last"> <TABLE class="qna-result-table" border="1" cellpadding="0" cellspacing="0" > <IM:iterate.dataset dataset="itemx.rows"> <IM:get.inquirasearch.tablerow id="tabrow"> <TR> <IM:iterate.dataset dataset="tabrow.cells"> <IM:get.inquirasearch.tablecell id="tabcell">  $\leq$ % if (tabrow.rownum == 1) { % > <TD class="qna-result-table-header"><%= tabcell %> </TD> <% } else { %> <TD class="qna-result-table-text"><%= tabcell %> </TD> <% } %> </IM:get.inquirasearch.tablecell> </IM:iterate.dataset>  $<$ /TR $>$ </IM:get.inquirasearch.tablerow> </IM:iterate.dataset> </TABLE>

### **Body Tags:**

# get.inquirasearch.tablerow

#### *Description*

Tag that receives the current InquiraResult object from inside the iterate.dataset tag.

### **Format**

<IM:get.inquirasearch.tablerow

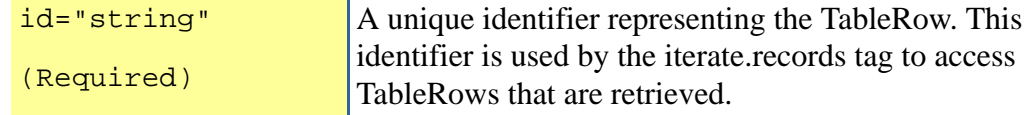

/>

### **Example Usage:**

 $\leq$ % if (itemx.table != null){ % > </tr><tr><td class="im-first"></td><td class="im-last"> <TABLE class="qna-result-table" border="1" cellpadding="0" cellspacing="0" > <IM:iterate.dataset dataset="itemx.rows"> <IM:get.inquirasearch.tablerow id="tabrow"> <TR> <IM:iterate.dataset dataset="tabrow.cells"> <IM:get.inquirasearch.tablecell id="tabcell">  $\frac{9}{6}$  if (tabrow.rownum == 1) { % > <TD class="qna-result-table-header"><%= tabcell %> </TD> <% } else { %> <TD class="qna-result-table-text"><%= tabcell %> </TD> <% } %> </IM:get.inquirasearch.tablecell> </IM:iterate.dataset>  $<$ /TR $>$ </IM:get.inquirasearch.tablerow> </IM:iterate.dataset> </TABLE>

#### **Body Tags:**

Tag that receives the current Portlet object from inside the iterate.dataset tag

## **Format:**

<IM:get.inquirasearch.portlet

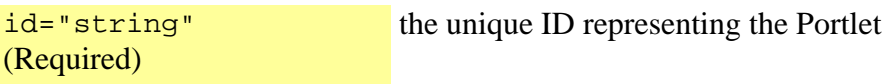

/>

## **Example Usage:**

```
<html> 
<head> 
</head> 
<body> 
... <Table border=0 align=right width=20%><tr><td>
<IM:iterate.search.portlets dataset="rsData.portlets" 
order="PROMOTE+DEFINE+RELATED_TOPIC+FEEDBACK"> 
  <IM:get.inquirasearch.portlet id="porter"> 
 <% if (porter.type.equals("feedback")) { %> 
       <form name="feedbackform" action="index" method=get> 
      <input type=hidden name=page value="<%=myPage%>"> 
      <input type=hidden name=type value=feedback> 
  <% } %> 
  <table border=1 width=100%> <tr><th class="im-lightblue"><%= porter.name %></th> </tr> 
         <IM:iterate.dataset dataset="porter.items" id="pitems"> 
           <IM:get.inquirasearch.portlet.item id="item"> 
lt;TR>lt;td>Answer ID = lt;%= item.answerid %> lt;% if (porter.type.equals("feedback")) { %>
             <%= item.excerpt %><BR> 
            \leq% if (pitems.index == 4) { % >
                  <input type=submit name=type value=submit> 
                  </form> 
              <% } %> 
      <% } else { %> 
       <% if (item.ansType.equals("dictionary")) { %> 
<a 
href="index?page=<%=myPage%>&type=search&showdef=true&title=<%=item.getLinkText()%
>&def=<%=item.excerpt%>&answerid=<%=item.answerid%>&iqaction=<%=item.iqaction%>"><
%= item.getLinkText() %></a> <br><%= item.excerpt %> 
<BR><BR>
```
<% } else {%>

 <a href="<%=item.titleUrl%>"><%= item.getLinkText() %></a> <br><%= item.excerpt %><BR><BR>

<% } %>

<% } %>

</td></tr>

 </IM:get.inquirasearch.portlet.item> </IM:iterate.dataset>

 </IM:get.inquirasearch.portlet> </IM:iterate.search.portlets>

</td><tr></Table>

</body> </html>

# **Scripting Variables:**

Name

type

# **Body Tags:**

# get.locale.attribute

# **Description:**

This tag displays the selected attribute for a locale. This tag must be included inside a get.locale.record tag.

## **Format:**

<IM:get.locale.attribute

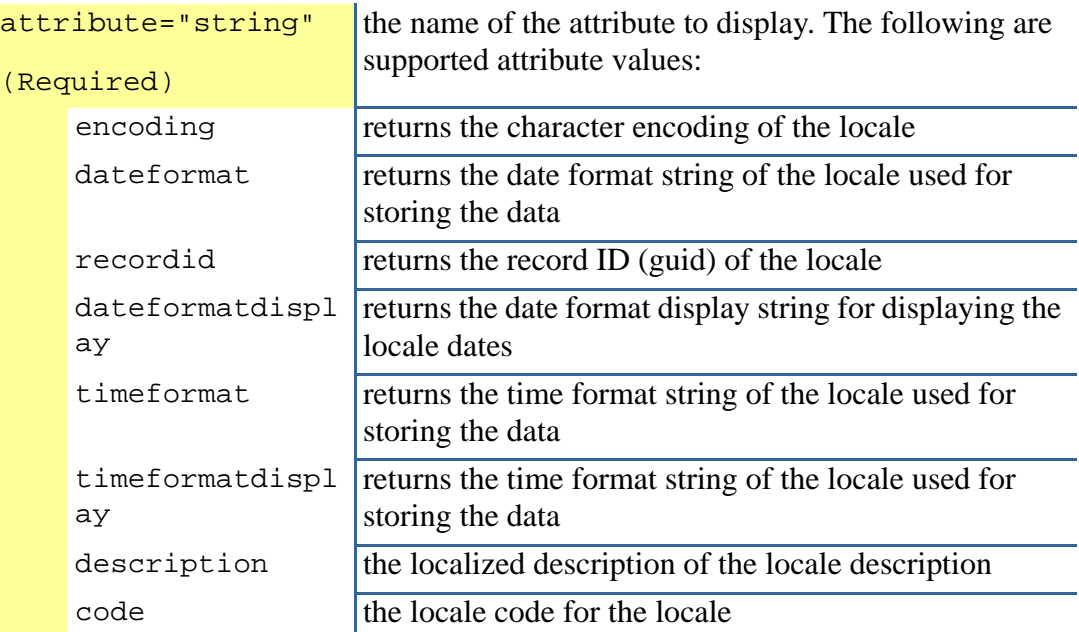

></IM:get.locale.attribute >

# **Scripting Variables:**

None

# **Required Parent Tags:**

get.locale.record

# **TagClass:**

com.inquira.client.tags.LocalePropertyTag

# get.locale.record

## **Description:**

Retrieves locale information for a locale.

<IM:get.locale.record

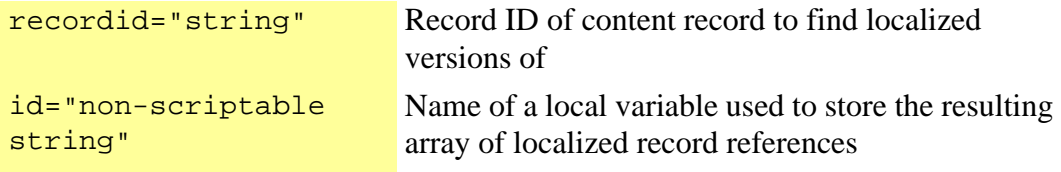

></IM:get.locale.record >

# get.inquirasearch.portlet.item

## **Description:**

Tag that receives the current Portlet's InquiraResult object from inside the iterate.dataset tag

### **Format:**

<IM:get.inquirasearch.portlet.item

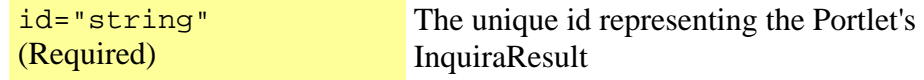

/>

## **Example Usage:**

<html> <head>

</head> <body>

... ... <Table border=0 align=right width=20%><tr><td>

```
<IM:iterate.search.portlets dataset="rsData.portlets" 
order="PROMOTE+DEFINE+RELATED_TOPIC+FEEDBACK"> 
  <IM:get.inquirasearch.portlet id="porter"> 
 <% if (porter.type.equals("feedback")) { %> 
       <form name="feedbackform" action="index" method=get> 
      <input type=hidden name=page value="<%=myPage%>">
```

```
<input type=hidden name=type value=feedback> 
  <% } %> 
 <table border=1 width=100%> <tr><th class="im-lightblue"><%= porter.name %></th> </tr>
          <IM:iterate.dataset dataset="porter.items" id="pitems"> 
           <IM:get.inquirasearch.portlet.item id="item"> 
\timesTR><td>Answer ID = \times% = item.answerid %> \times% if (porter.type.equals("feedback")) { %>
              <%= item.excerpt %><BR> 
             \leq% if (pitems.index == 4) { % >
                  <input type=submit name=type value=submit> 
                  </form> 
              <% } %> 
      <% } else { %> 
       <% if (item.ansType.equals("dictionary")) { %> 
<a 
href="index?page=<%=myPage%>&type=search&showdef=true&title=<%=item.getLinkText()%
>&def=<%=item.excerpt%>&answerid=<%=item.answerid%>&iqaction=<%=item.iqaction%>"><
%= item.getLinkText() %></a> <br><%= item.excerpt %> 
<BR><BR> 
            <% } else {%> 
            <a href="<%=item.titleUrl%>"><%= item.getLinkText() %></a> <br><%= 
item.excerpt %><BR><BR> 
            <% } %> 
     <% } %> 
         </td></tr>
           </IM:get.inquirasearch.portlet.item> 
          </IM:iterate.dataset> 
  </IM:get.inquirasearch.portlet> 
  </IM:iterate.search.portlets> 
</td><tr></Table>
</body>
```
</html>Scripting Variables:

The scripting variables are the same as for the data tag *[get.inquirasearch.answer](#page-165-0)* on [page 156.](#page-165-0)

### **Body Tags:**
This tag returns the localized name of a specified object. Objects are specified by reference key and type.

#### **Format:**

<IM:get.localized.name

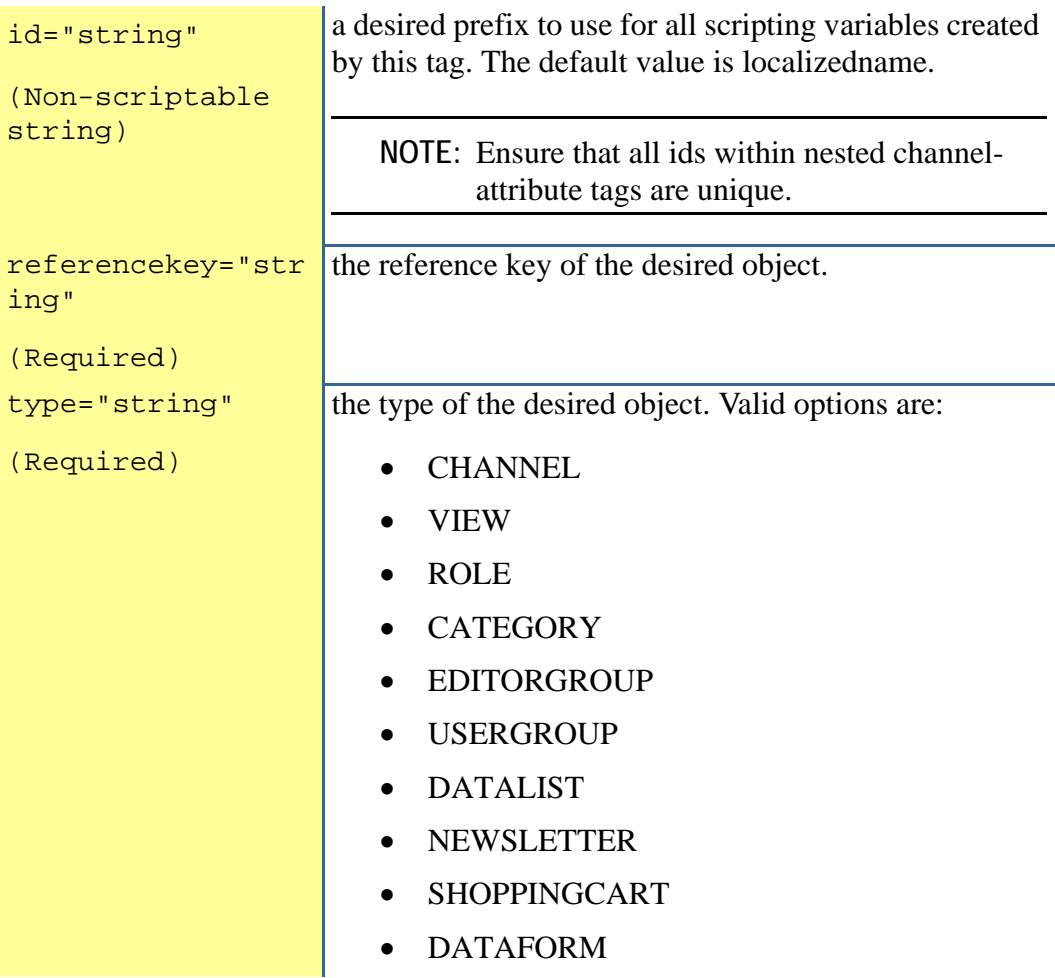

></IM:get.localized.name >

# **Scripting Variables:**

# **Required Parent Tags:**

None

# **TagClass:**

com.inquira.client.tags.LocalizedObjectNameTag

# get.localized.name.value

# **Description:**

Returns the localized name of a object passing in a reference key and a type as a scripting variable.

# **Format:**

<IM:get.localized.name.value

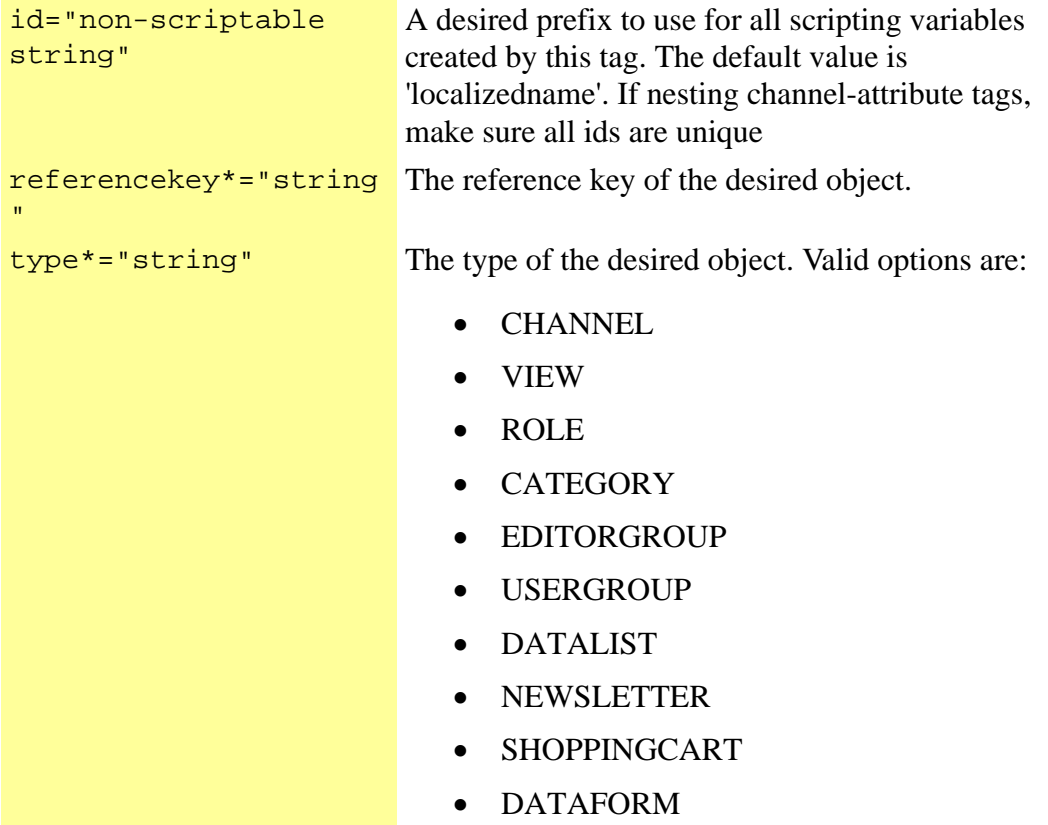

></IM:get.localized.name.value >

# get.localized.text

## **Description:**

Displays localized string for the specified resource key from the resource text file. Used to localize static site text and images. The resource text file is located on the jsp server in the WEB-INF\classes directory. Create a file for each local supported by the site, appending the local code at the end of the filename.

#### **Format:**

<IM:get.localized.text

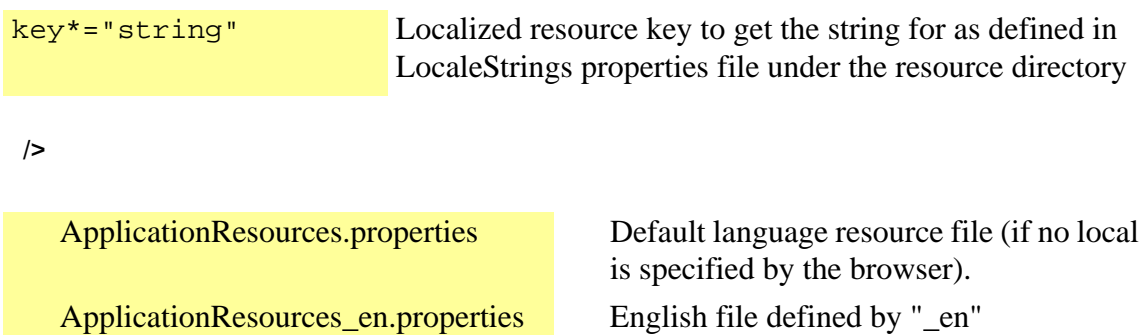

ApplicationResources\_es.properties Spanish file defined by "\_es"

# **Example Usage:**

<IM:get.localized.text key="welcome.text"/> <img src="<IM:get.localized.text key="welcome.image"/>">

## **Scripting Variables:**

none

## **Body Tags:**

none

# get.management.console.url

#### **Description:**

Prints the management console url stored in the configuration parameters for this repository.

<IM:get.management.console.url ></IM:get.management.console.url >

# get.management.console.url.value

Description:

Gets the management console url stored in the configuration parameters for this repository.

<IM:get.management.console.url.value

id="string" ID for this record.

></IM:get.management.console.url.value >

# get.message.author

## **Description:**

This tag gets message body text from a message board.

#### **Format:**

<IM:get.message.author />

#### **Example Usage for Displaying All Messages:**

<!-- get message data --> <IM:get.message.data dataset="data" topic="hammers"/> <!-- iterate through messages in discussion records --> <IM:iterate.message.records dataset="data"> <!-- get handle to individual record --> <IM:get.message.record> <!-- space message to show hierarchy and display message title and text--> <img src="images\spacer.gif" width="<% =message.depth %>" aligh="left"/ ><IM:get.message.title/> <br>

<img src="images\spacer.gif" width="<% =message.depth %>" aligh="left"/ ><IM:get.message.text/> <br> <!-- display a reply link that passes the message record id to the reply page --> <a href="index?page=messagereply&rec=<%=message.recordid%>">Reply</a> <br> </IM:get.message.record> </IM:iterate.message.records>

#### **Example Usage for Replying to a Message:**

<!-- declare page variable and load recordid parameter off url from previous page --> <% String rec = request.getParameter("rec");%> <!-- create HTML form for input fields --> <IM:form.message parentrecordid="<%=rec%>" success="successpage" error="errorpage"> <!-- display input fields for title and text --> Title<br> <input.message.title><br> Text<br> <input.message.text><br> <!-- display submit button --> <input type="submit" value="Submit"> </IM:form.message>

#### **Scripting Variables:**

None

**Body Tags:**

# get.message.data

#### **Description:**

Retrieve published messages for a specific topic and save the result set in a user defined variable. If no topic is defined all topics will be returned.

#### **Format:**

<IM:get.message.data

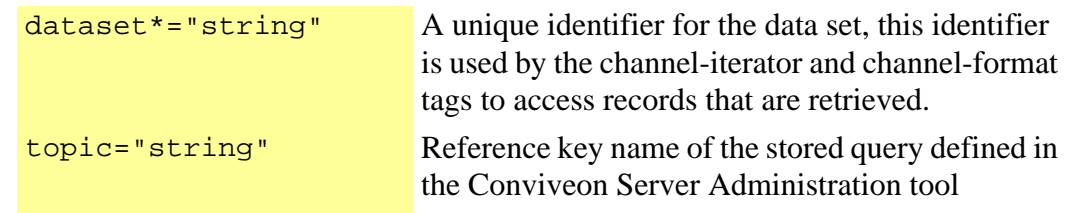

/>

#### **Example Usage for Displaying All Messages:**

<!-- get message data -->

<IM:get.message.data dataset="data" topic="hammers"/>

<!-- iterate through messages in discussion records -->

- <IM:iterate.message.records dataset="data">
- <!-- get handle to individual record -->
- <IM:get.message.record>

<!-- space message to show hierarchy and display message title and text-->

<img src="images\spacer.gif" width="<% =message.depth %>" aligh="left"/ ><IM:get.message.title/> <br>

<img src="images\spacer.gif" width="<% =message.depth %>" aligh="left"/

><IM:get.message.text/> <br>

<!-- display a reply link that passes the message record id to the reply page -->

<a href="index?page=messagereply&rec=<%=message.recordid%>">Reply</a> <br> </IM:get.message.record>

</IM:iterate.message.records>

## **Example Usage for Replying to a Message:**

<!-- declare page variable and load recordid parameter off url from previous page -->

<% String rec = request.getParameter("rec");%>

<!-- create HTML form for input fields -->

<IM:form.message parentrecordid="<%=rec%>" success="successpage" error="errorpage">

<!-- display input fields for title and text --> Title<br> <input.message.title><br> Text<br> <input.message.text><br> <!-- display submit button --> <input type="submit" value="Submit"> </IM:form.message>

#### **Scripting Variables:**

{id}.count Total records retrieved

#### **Body Tags:**

iterate.message.records

*[get.metadata.record](#page-192-0)* on page 183

*[get.message.title](#page-189-0)* on page 180

*[get.message.text](#page-188-0)* on page 179

*[form.message](#page-96-0)* on page 87

*[input.message.title](#page-237-0)* on page 228

*[input.message.text](#page-235-0)* on page 226

# get.message.record

## **Description:**

This tag gets a handle to the current message record.

#### **Format:**

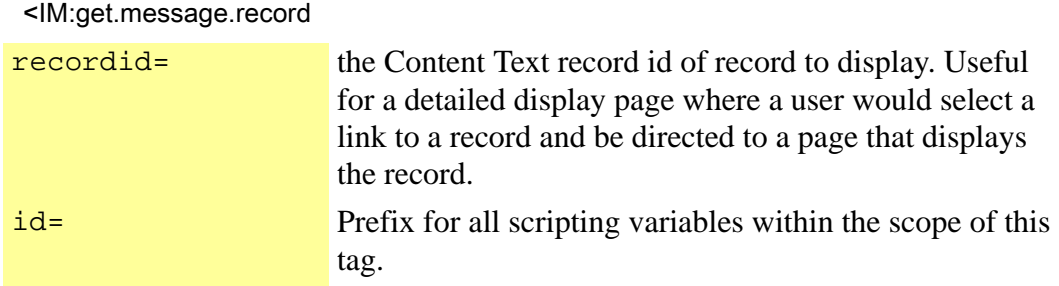

></IM:get.message.record >

#### **Example Usage for Displaying All Messages:**

<!-- get message data --> <IM:get.message.data dataset="data" topic="hammers"/> <!-- iterate through messages in discussion records --> <IM:iterate.message.records dataset="data"> <!-- get handle to individual record --> <IM:get.message.record> <!-- space message to show hierarchy and display message title and text--> <img src="images\spacer.gif" width="<% =message.depth %>" aligh="left"/ ><IM:get.message.title/> <br> <img src="images\spacer.gif" width="<% =message.depth %>" aligh="left"/ ><IM:get.message.text/> <br> <!-- display a reply link that passes the message record id to the reply page --> <a href="index?page=messagereply&rec=<%=message.recordid%>">Reply</a> <br> </IM:get.message.record> </IM:iterate.message.records> **Example Usage for Replying to a Message:**

<!-- declare page variable and load recordid parameter off url from previous page --> <% String rec = request.getParameter("rec");%> <!-- create HTML form for input fields --> <IM:form.message parentid="<%=rec%>" success="successpage" error="errorpage"> <!-- display input fields for title and text --> Title<br> <input.message.title><br> Text<br> <input.message.text><br> <!-- display submit button --> <input type="submit" value="Submit"> </IM:form.message>

#### **Scripting Variables:**

- {id}.index Current record index number
- {id}.recordid ID of current record
- {id}.depth Message hierarchy depth

#### **Body Tags:**

- *[get.message.text](#page-188-0)* on page 179
- *[form.message](#page-96-0)* on page 87
- *[input.message.title](#page-237-0)* on page 228
- *[input.message.text](#page-235-0)* on page 226

<span id="page-188-0"></span>This tag returns message body text from a message board.

#### **Format:**

<IM:get.message.text />

## **Example Usage for Displaying All Messages:**

<!-- get message data --> <IM:get.message.data dataset="data" topic="hammers"/> <!-- iterate through messages in discussion records --> <IM:iterate.message.records dataset="data"> <!-- get handle to individual record --> <IM:get.message.record> <!-- space message to show hierarchy and display message title and text--> <img src="images\spacer.gif" width="<% =message.depth %>" aligh="left"/ ><IM:get.message.title/> <br> <img src="images\spacer.gif" width="<% =message.depth %>" aligh="left"/ ><IM:get.message.text/> <br> <!-- display a reply link that passes the message record id to the reply page --> <a href="index?page=messagereply&rec=<%=message.recordid%>">Reply</a> <br> </IM:get.message.record> </IM:iterate.message.records>

## **Example Usage for Replying to a Message:**

<!-- declare page variable and load recordid parameter off url from previous page --> <% String rec = request.getParameter("rec");%> <!-- create HTML form for input fields --> <IM:form.message parentrecordid="<%=rec%>" success="successpage" error="errorpage"> <!-- display input fields for title and text --> Title<br> <input.message.title><br> Text<br> <input.message.text><br> <!-- display submit button --> <input type="submit" value="Submit"> </IM:form.message>

#### **Scripting Variables:**

None

#### **Body Tags:**

# <span id="page-189-0"></span>get.message.title

#### **Description:**

This tag returns a message title from a record in a message board.

#### **Format:**

<IM:get.message.title />

#### **Example Usage for Displaying All Messages:**

<!-- get message data --> <IM:get.message.data dataset="data" topic="hammers"/> <!-- iterate through messages in discussion records --> <IM:iterate.message.records dataset="data"> <!-- get handle to individual record --> <IM:get.message.record> <!-- space message to show hierarchy and display message title and text--> <img src="images\spacer.gif" width="<% =message.depth %>" aligh="left"/ ><IM:get.message.title/> <br> <img src="images\spacer.gif" width="<% =message.depth %>" aligh="left"/ ><IM:get.message.text/> <br> <!-- display a reply link that passes the message record id to the reply page --> <a href="index?page=messagereply&rec=<%=message.recordid%>">Reply</a> <br> </IM:get.message.record> </IM:iterate.message.records>

#### **Example Usage for Replying to a Message:**

<!-- declare page variable and load recordid parameter off url from previous page --> <% String rec = request.getParameter("rec");%> <!-- create HTML form for input fields --> <IM:form.message parentrecordid="<%=rec%>" success="successpage" error="errorpage"> <!-- display input fields for title and text --> Title<br> <input.message.title><br> Text<br> <input.message.text><br> <!-- display submit button --> <input type="submit" value="Submit"> </IM:form.message>

## **Scripting Variables:**

#### **Body Tags:**

None

# get.metadata.attribute

#### **Description:**

This tag returns the specified attribute of a metadata object.

#### **Format:**

<IM:get.metadata.attribute

attribute\*="string" The attribute you want to return.

></IM:get.metadata.attribute >

# get.metadata.attribute.value

#### **Description:**

This tag returns the specified attribute of a metadata object.

#### **Format:**

<IM:get.metadata.attribute.value

attribute\*="string" The attribute you want to return. id\*="string" ID for this record.

></IM:get.metadata.attribute.value >

Gets a list of channels for the specified Domain. If the registered value evaluates to "true" it returns the list of registered channels for the passed in view.

## **Format:**

<IM:get.metadata.channels

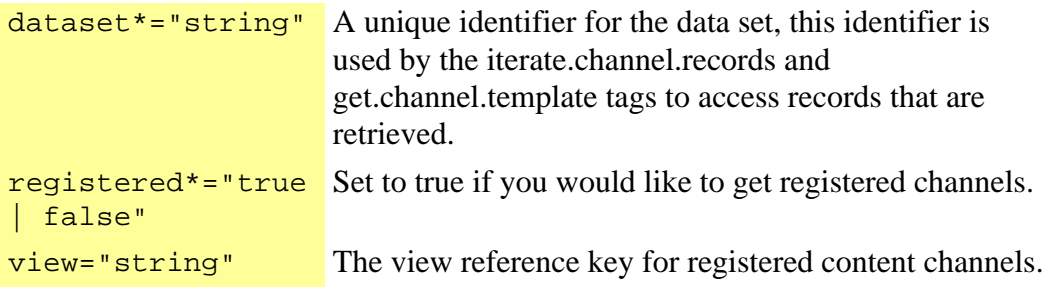

></IM:get.metadata.channels >

# get.metadata.dataform

# **Description:**

Gets a list of data forms assigned to passed in view. If no view is passed in it will get the data forms assigned to the Domain.

# **Format:**

<IM:get.metadata.dataform

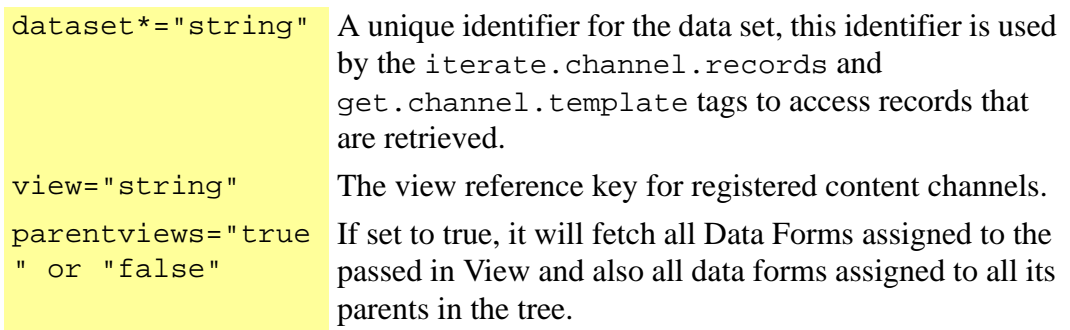

></IM:get.metadata.dataform >

<span id="page-192-0"></span>This tag returns the current object in the iteration.

#### **Format:**

<IM:get.metadata.record

id\*="string" ID for this record.

></IM:get.metadata.record >

# get.meta.resourcepath.content

Description:

This tag prints the meta resource path for the current content record.

#### **Format:**

<IM:get.meta.resourcepath.content ></IM:get.meta.resourcepath.content >

# get.privileges

## **Description:**

Gets the privilege for the current content record.

#### **Format:**

<IM:get.privileges

```
negate="non-
scriptable string"
```
Reverses the conditional of this tag. If it evaluates to "true" it will show the contents of this tag. The default behavior of this attribute is to be false.

></IM:get.privileges >

Gets the ADD content privilege for the logged in user and for the given channel and view. If no View is specified, it will assume the Domain level .

## **Format:**

<IM:get.privileges.add

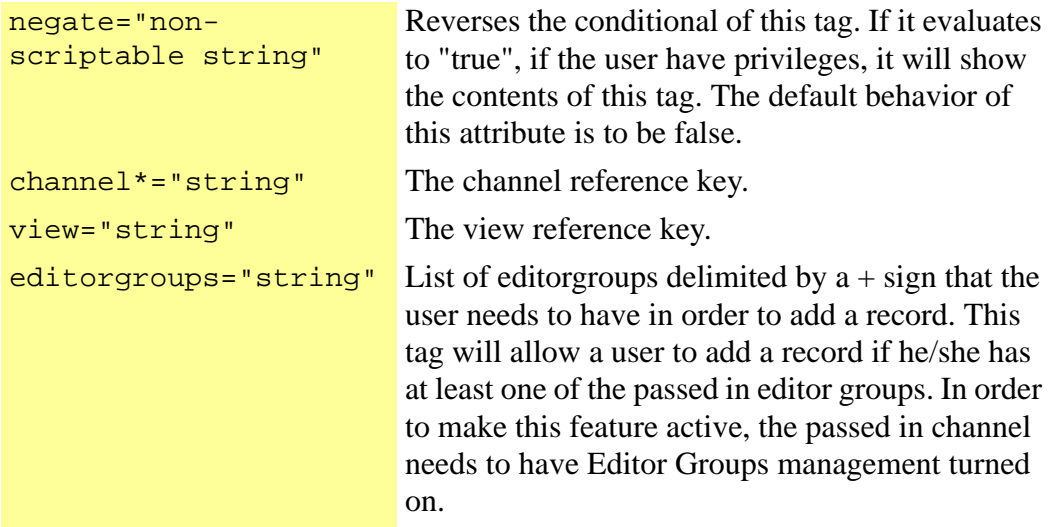

></IM:get.privileges.add >

Gets the user privilege for the current record. If the user has privilege displays its content, otherwise it doesn't display the contents.

## **Format:**

<IM:get.privileges.value

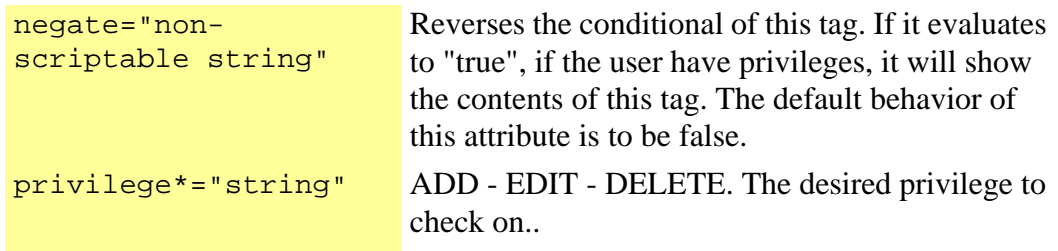

></IM:get.privileges.value >

Tag that displays the selected attribute for a content recommendation. This tag must be included inside a get.recommendation.record tag.

## **Format:**

<IM:get.recommendation.attribute

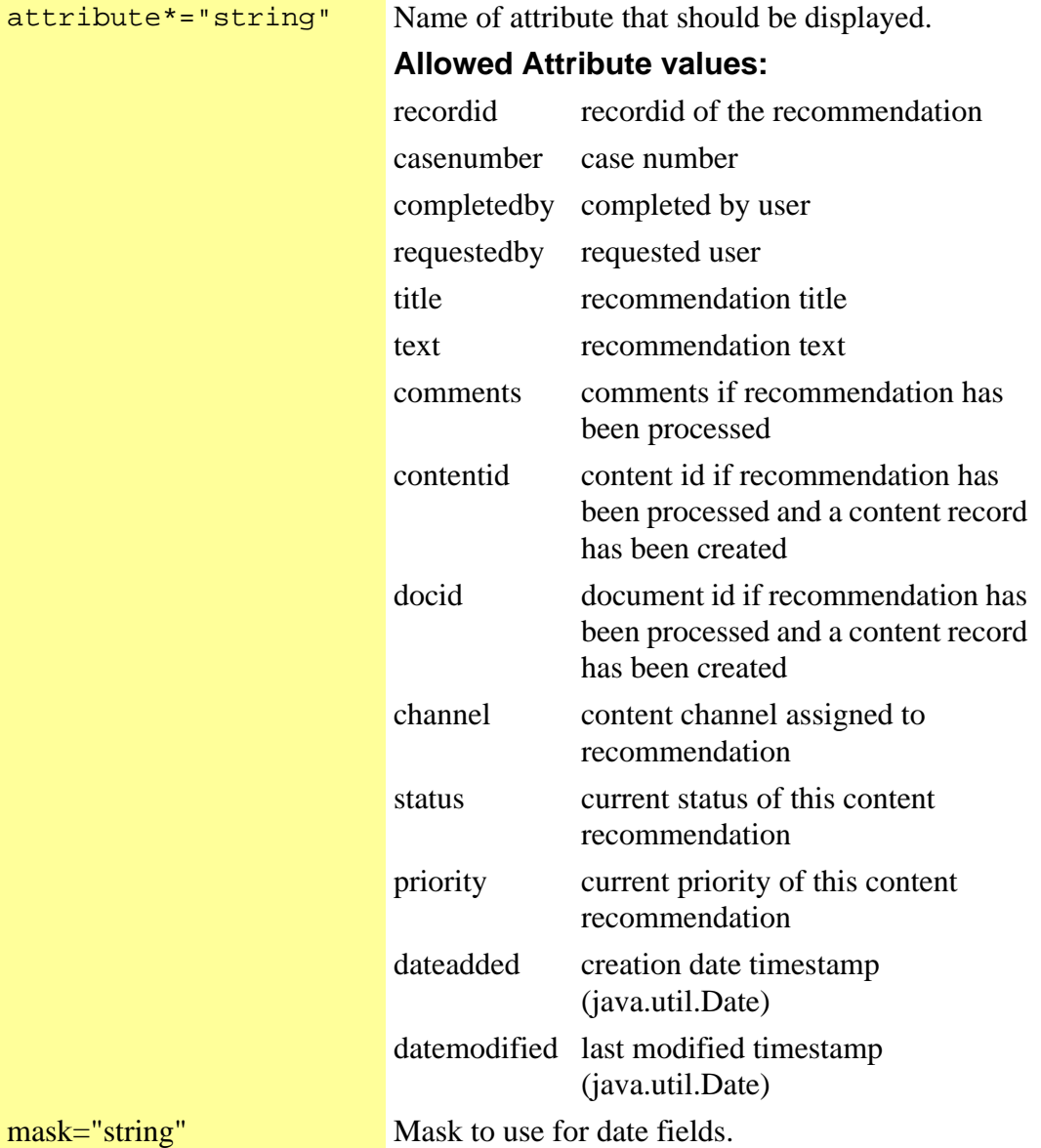

></IM:get.recommendation.attribute >

Retrieves a list of content recommendations based on passed in parameters

#### **Format:**

<IM:get.recommendation.data

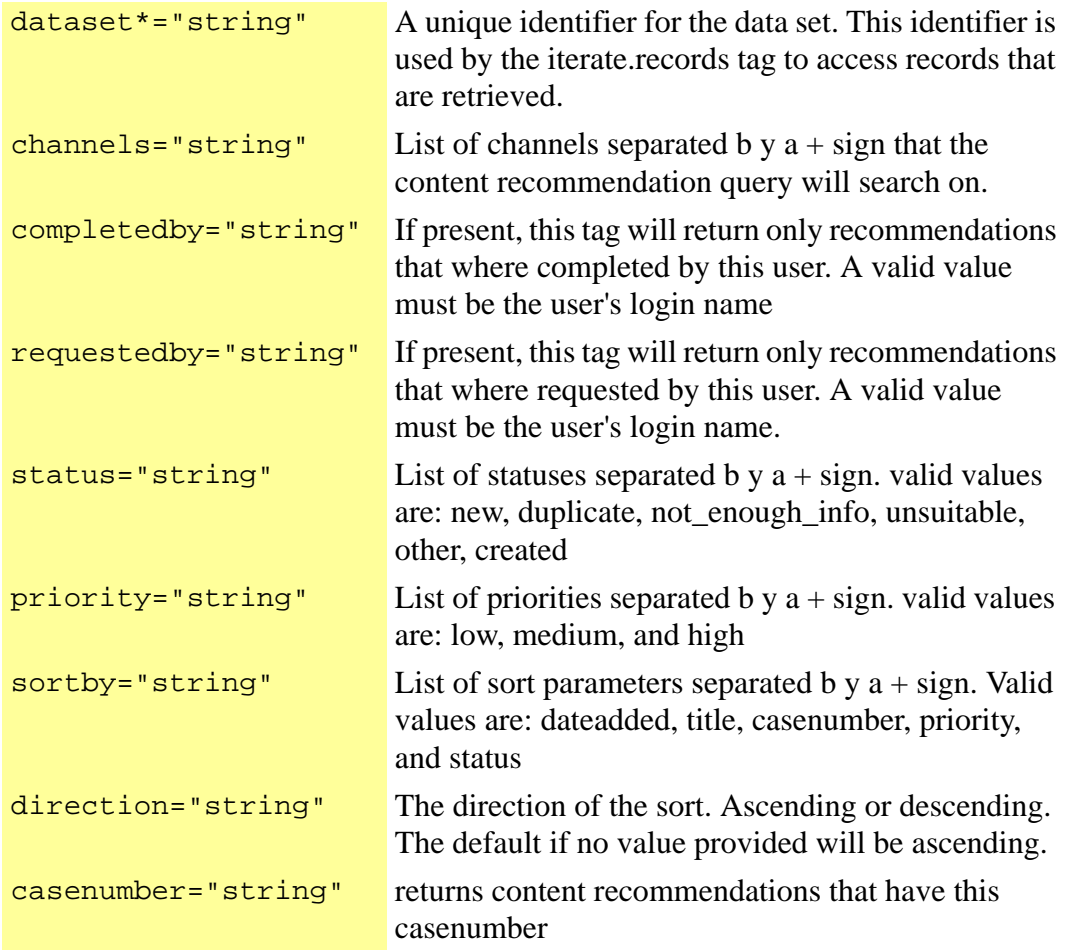

/>

# get.recommendation.record

Description:

Tag that gets a recommendation record either from an iteration or by a recommendation id.

<IM:get.recommendation.record

recordid="string" ID of record to retrieve. id="non-scriptable string" A desired prefix to use for all scripting variables created by this tag. There is no default id. Make sure all ids are unique

></IM:get.recommendation.record >

This tag returns the values of the master identifier fields for a specified content record, based on a guid or documentid passed as a parameter.

#### **Format:**

<IM:get.record.masteridentifier

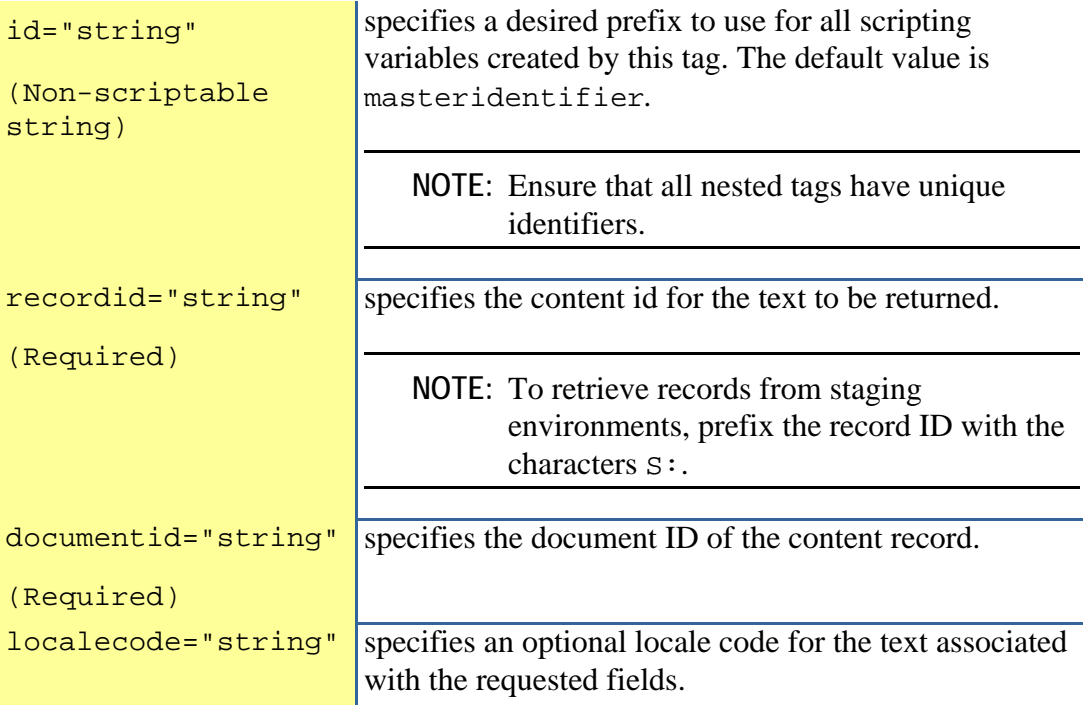

></IM:get.channel.attribute.exists >

# **Scripting Variables:**

None

## **Reqired Parent Tags:**

Get a system or custom domain attribute. Only one of the attribute parameters can be specified at one time.

#### **Format:**

<IM:get.repository.attribute

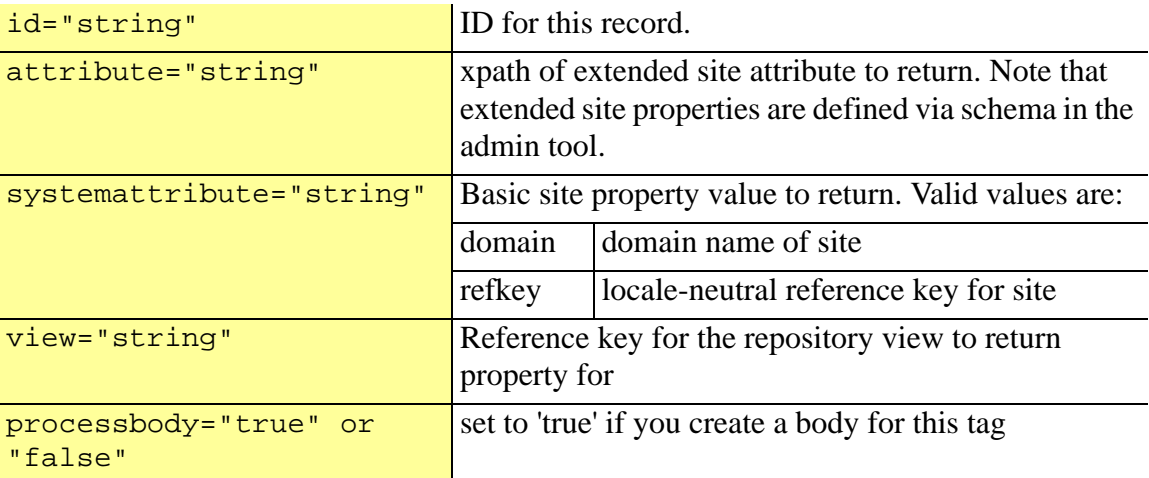

></IM:get.repository.attribute >

## **Example Usage:**

<html> <head> <meta content="<IM:get.repository.attribute attribute="demo/keywords" />" name="KEYWORDS"> <title><IM:get.repository.attributes systemattribute="domain"/></title> </head> <body> ... </body>

</html>

## **Scripting Variables:**

None

## **Required Parent Tags:**

This tag returns a system or custom domain attribute. You can specify only one of the attribute parameters in a single statement.

#### **Format:**

<IM:get.repository.attribute.value

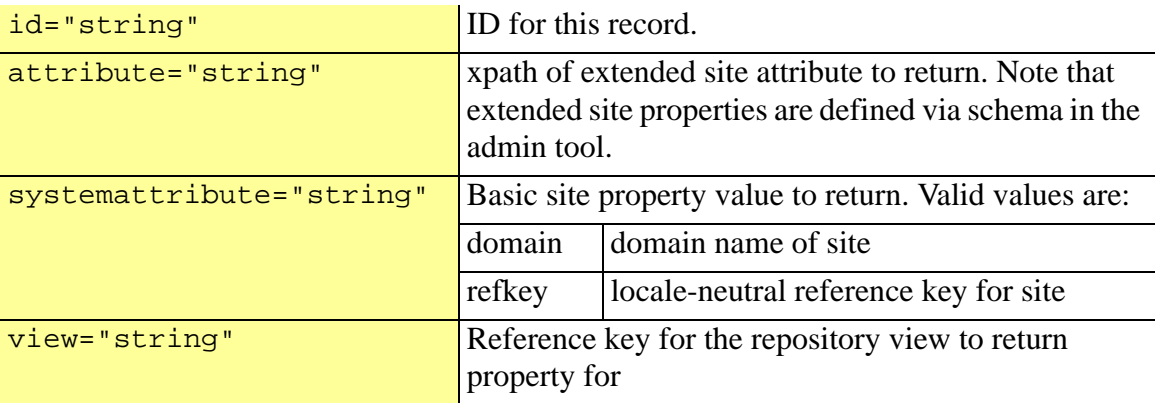

></IM:get.repository.attribute.value >

## **Example Usage:**

```
<html> 
<head> 
<meta content="<IM:get.repository.attribute attribute="demo/keywords" />" 
name="KEYWORDS"> 
<title><IM:get.repository.attributes systemattribute="domain"/></title> 
</head> 
<body> 
... 
</body> 
</html>
```
## **Scripting Variables:**

None

#### **Body Tags:**

This tag prints the resource path for the current content record.

#### **Format:**

<IM:get.resourcepath.content ></IM:get.resourcepath.content >

# get.resourcepath.user

#### **Description:**

This tag prints the resource path for the logged in user.

#### **Format:**

<IM:get.resourcepath.user ></IM:get.resourcepath.user >

# get.resourcepath.view

## **Description:**

This tag prints the resource path for the specified view.

#### **Format:**

<IM:get.resourcepath.view

view\*="string" The reference key of the desired view.

></IM:get.resourcepath.view >

# get.role.attribute

#### **Description:**

Tag that displays the selected attribute for a role. This tag must be included inside a get.role.record tag.

#### **Format:**

<IM:get.role.attribute

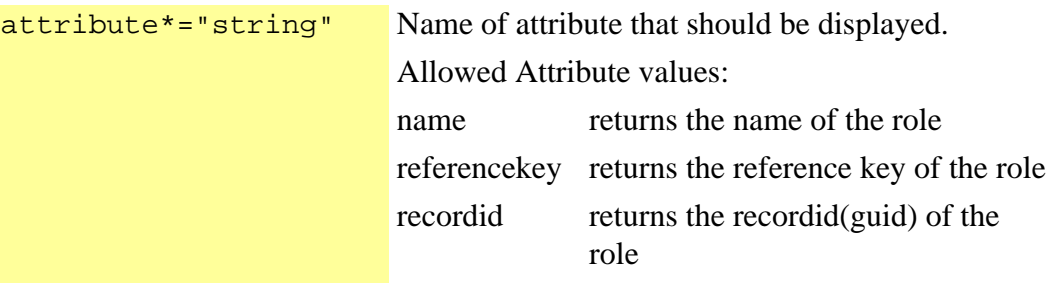

></IM:get.role.attribute >

# get.role.data

#### Description:

Retrieves a list of roles. If webroles is set to true it returns a list of all webroles for this repository, other wise set a user id or login to return a list of roles assigned to the desired user. If webroles is set to false and no user attribute is specified, this tag will attempt to get the security roles for the logged in user.

#### **Format:**

<IM:get.role.data

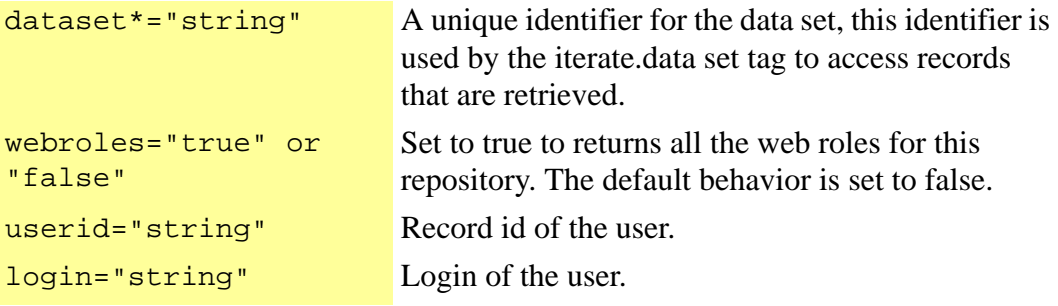

/>

# get.role.record

# **Description:**

Tag that gets a role record from an iteration or from a passed in role identifier.

# **Format:**

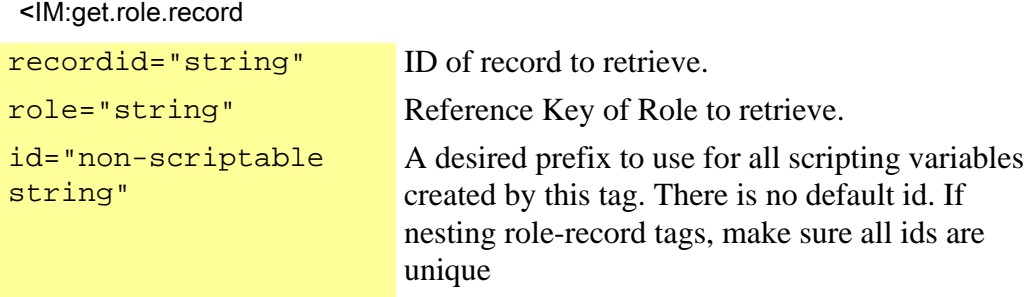

></IM:get.role.record >

# get.schema.data

# **Description:**

Retrieves a Schema Record with all its schema attributes. If a parent node is passed in it return the children of that node. If no node is passed in it assumes the root schema attribute.

#### <IM:get.schema.data

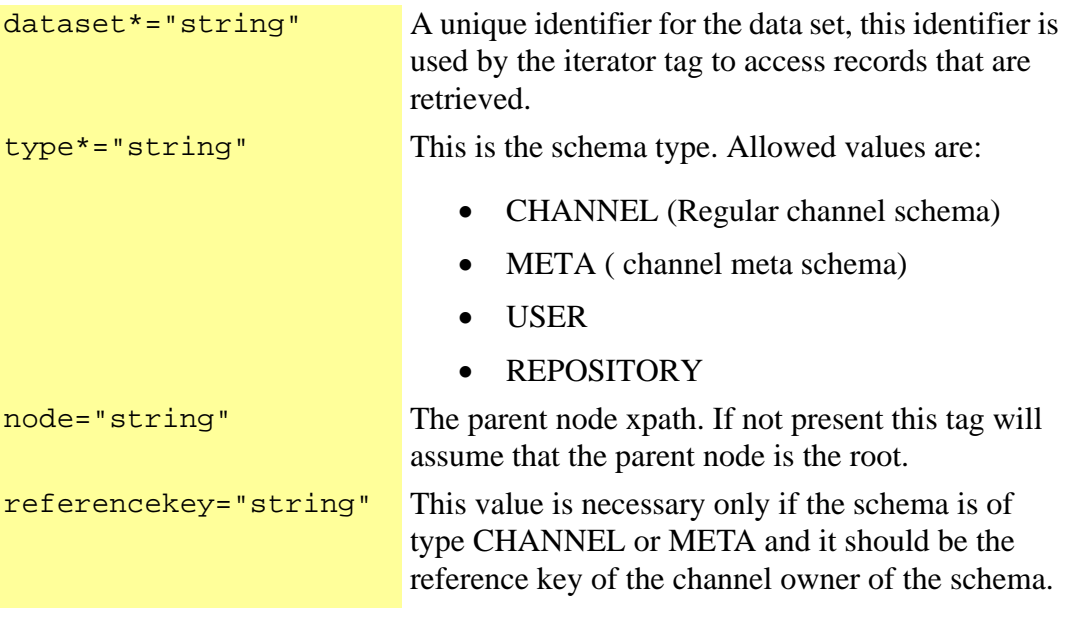

></IM:get.schema.data >

# get.schema.item

#### **Description:**

Tag that retrieves the current repetition item of type schema attribute

#### <IM:get.schema.item

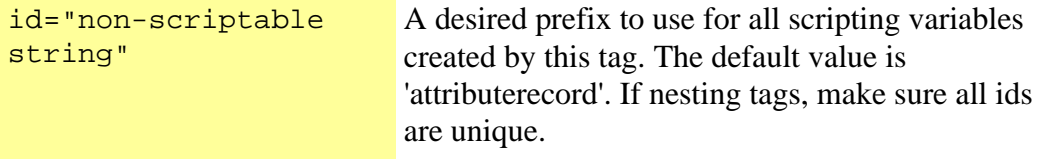

></IM:get.schema.item >

# get.schema.item.attribute

# **Description:**

Returns the schema item attribute value for the passed in key

<IM:get.schema.item.attribute

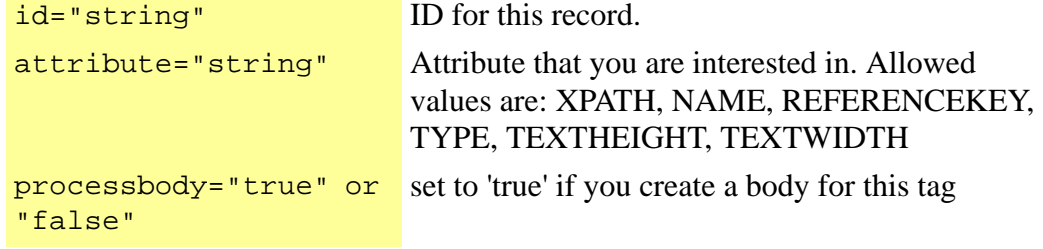

></IM:get.schema.item.attribute >

# get.schema.item.attribute.value

## **Description:**

Returns the schema item attribute value for the passed in key

<IM:get.schema.item.attribute.value

```
id="string" ID for this record.
attribute="string" Attribute that you are interested in. Allowed values 
                       are: XPATH, NAME, REFERENCEKEY, TYPE, 
                       TEXTHEIGHT, TEXTWIDTH
```
></IM:get.schema.item.attribute.value >

Displays properties inside the returned IQXML. Either property or propertypath can be used, but not both. Note that if no user is logged in, this tag will come back with no data.

## **Format**

<IM:get.search.attribute

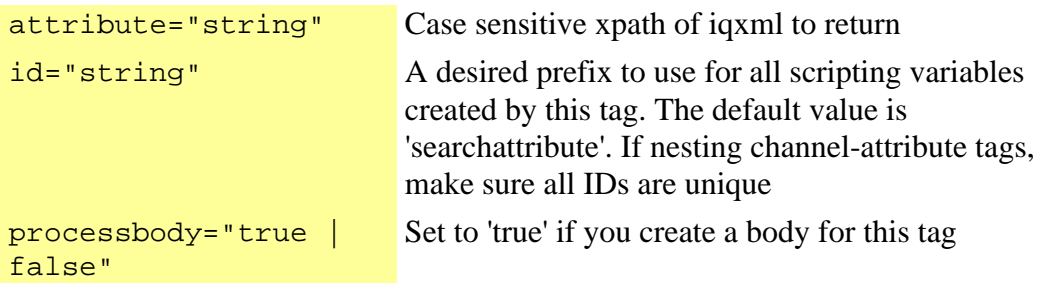

/>

## **Example Usage:**

<html> <head>

```
</head> 
<body>
```
... <IM:get.search.attribute id='att' attribute='/message/params/param[@name="charset"]'> </body> </html>

## **Scripting Variables:**

none

## **Body Tags:**

none

# get.search.data

# **Description:**

Tag that searches the repository for the passed in attribute. This tag performs a either a full text search or an attribute level search.

## **Format:**

<IM:get.search.data

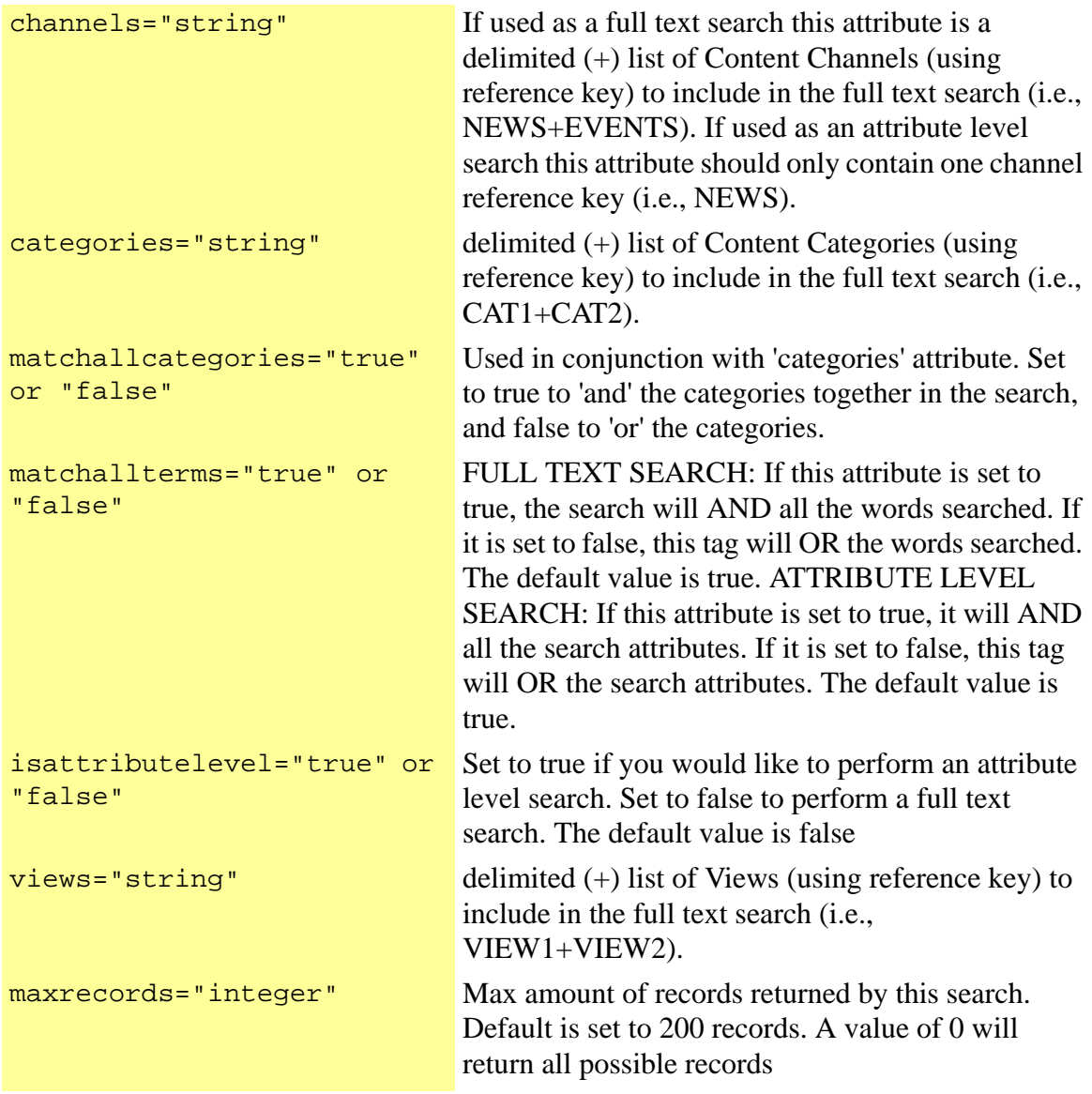

></IM:get.search.data >

# get.securefilecookie

The set.securefilecookie is called after all the tokens for a page have been generated and will take the list of encrypted values and store them in at least 2 cookies on the client's browser.

An example of using the new tags inside of iterate.channel.records and get.channel.record is as follows

```
<cas:iterate.channel.records dataset="records" id="test"> 
   <cas:get.channel.record id="rec"> 
<cas:get.channel.attribute attribute="BRANDNEW/SECFILE" processbody="true" id="file">
```

```
 <%if(file.exists){%> 
        <a href="<%=rec.secureresourcepath%><%=file.value%><cas:get.securefiletoken/
>"><%=file.value%></a> 
</cas:get.channel.attribute> 
   </cas:get.channel.record> 
</cas:iterate.channel.records>
```
A secure file will need "<cas:get.securefiletoken/>" appended to the URL. The Servlet filter will need this token to match against the cookies for its authentication. It will generate the string, "?token=xxxxxxx" where xxxxxxx is the encryption.

# get.securefiletoken

#### Description:

Tag that generates a necessary token value to append to a secure file link. Works with the IMServletFilter feature.

The get.securefiletoken will generate a unique, encrypted token value and store the encrypted values in a request attribute for cookie writing.

#### **Format:**

```
<IM:get.securefiletoken 
></IM:get.securefiletoken >
```
Tag that displays the specified Locale attribute. If no attribute is specified it displays the Locale Code attribute(i.e., en\_us)

## **Format:**

<IM:get.session.locale.attribute

```
attribute="string" Locale attribute key. Allowed values are:
                           code
                           value
                           description
                           dateformat
                           dateformatdisplay
                           timeformat
                           timeformatdisplay
                           encoding
```
></IM:get.session.locale.attribute >

## **Attribute Result Examples:**

Code = en\_us Value = 1033 description = English dateformat = %m/%d/%Y dateformatdisplay = mm/dd/yyyy timeformat = %I:%M %p timeformatdisplay = hh:mm encoding = UTF-8<BR>

Tag that creates scripting variables for the active locale. These are the scripting variables created: code, value, description, dateformat, dateformatdisplay, timeformat, timeformatdisplay, and encoding.

#### **Format:**

<IM:get.session.locale.attribute.value

id="non-scriptable string" A desired prefix to use for all scripting variables created by this tag. Make sure all ids are unique

></IM:get.session.locale.attribute.value >

#### **Variables Examples:**

```
Code = enus
Value = 1033 
description = English 
dateformat = %m/%d/%Y 
dateformatdisplay = mm/dd/yyyy 
timeformat = %I:%M %p 
timeformatdisplay = hh:mm 
encoding = UTF-8
```
# get.static.resourcepath

## **Description:**

Prints to the specified static resource path for the active domain.

#### **Format:**

```
<IM:get.static.resourcepath 
></IM:get.static.resourcepath >
```
# get.static.resourcepath.value

#### **Description:**

Gets the specified static resource path for the active domain.

#### **Format:**

<IM:get.static.resourcepath.value

id="string" ID for this record.

></IM:get.static.resourcepath.value >

# get.subscription.name

#### **Description:**

Tag that displays the name of the current subscription. This tag is intended to be a child of get.subscription.record tag.

#### **Format:**

<IM:get.subscription.name ></IM:get.subscription.name >

# get.subscription.record

#### **Description:**

Tag that gets the current subscription in the iteration.

#### **Format:**

<IM:get.subscription.record ></IM:get.subscription.record >

# <span id="page-212-0"></span>get.user.attribute

#### **Description:**

Provides access to both system user attributes and custom defined user attributes. To retrieve system attributes use the "systemattribute" parameter and pass in the key for the system attribute to display. To retrieve custom attributes, use the "attribute" parameter and pass in the xpath to the attribute to retrieve. The format for the xpath is REPOSITRY\_REF\_KEY/ATTRIBUTE\_REF\_KEY.

#### **Format:**

<IM:get.user.attribute

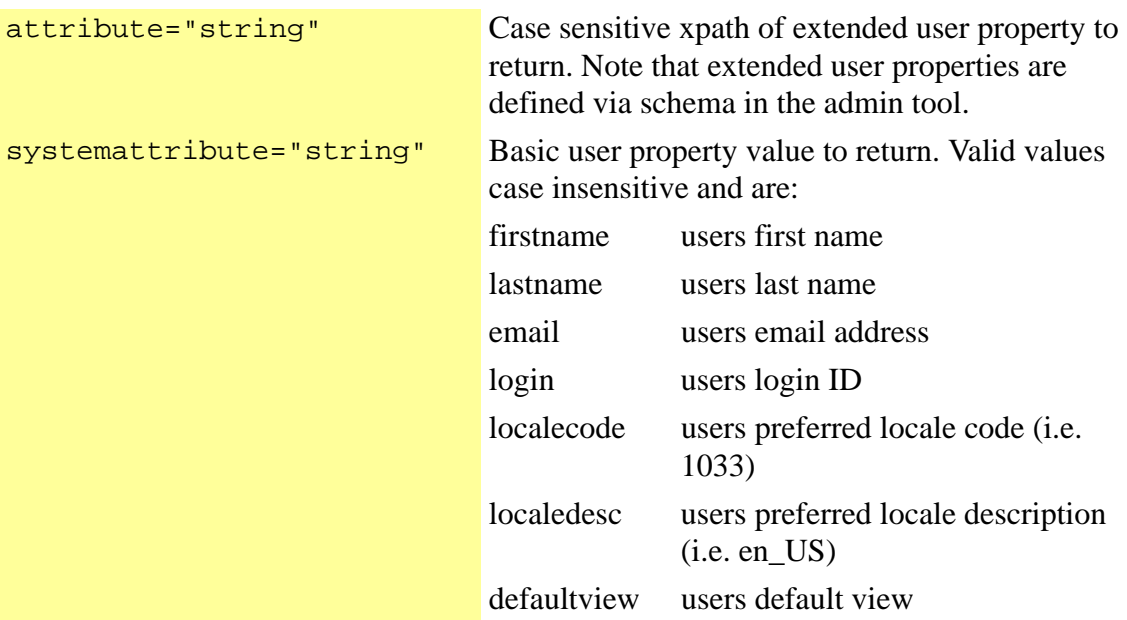

></IM:get.user.attribute >

#### **Example Usage:**

FIRST Name: <IM:get.user.attribute attribute="FIRSTNAME"/> <br> LAST Name: <IM:get.user.attribute systemattribute="LASTNAME"/><br> EMAIL: <IM:get.user.attribute attribute="EMAIL"/><br> GUID: <IM:get.user.attribute attribute="GUID"/><br> Prefered Locale: <IM:get.user.attribute attribute="LOCALE/CODE"/><br> EDITOR GROUP NAME: <IM:get.user.attribute attribute="EDITORGROUP/NAME"/><br> EDITOR GROUP REFKEY: <IM:get.user.attribute attribute="EDITORGROUP/ REFERENCEKEY"/><br> DEFAULT VIEW REFKEY: <IM:get.user.attribute attribute="DEFAULTVIEW/ REFERENCEKEY"/><br> PHONE: <IM:get.user.attribute attribute="REPOSITORY\_REF\_KEY/phone"/><br>

Provides the same level of functionality as the *[get.user.attribute](#page-212-0)* tag. However it enables the value to be passed back through a scripting variable. In some cases this is needed to use the value programmatically.

## **Format:**

<IM:get.user.attribute.value

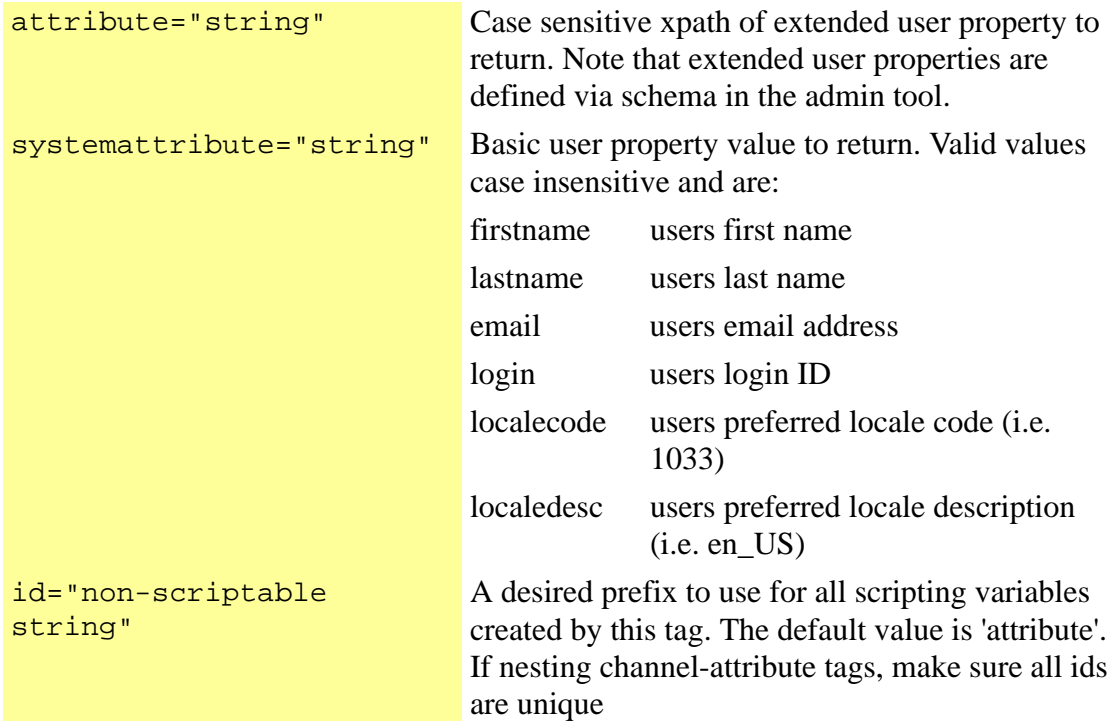

></IM:get.user.attribute.value >

## **Example Usage:**

<IM:get.user.attribute.value attribute="REPOSITORY\_REF\_KEY/phone" id="userPhone"> Phone = <%=userPhone.value%> </IM:get.user.attribute.value>

Retrieves a list of users using the DefaultViews and EditorGroups as query parameters.

# **Format:**

<IM:get.user.data

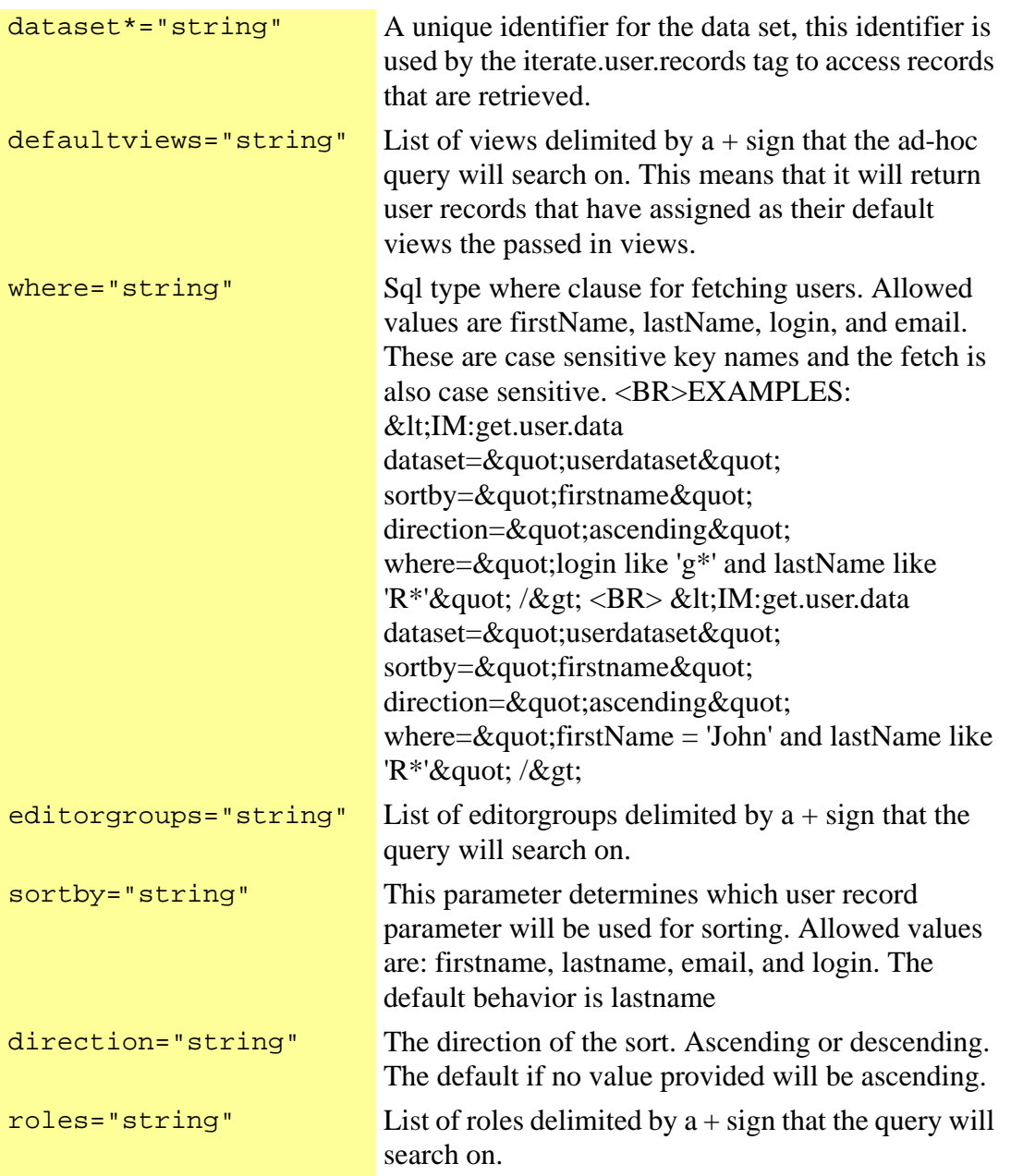

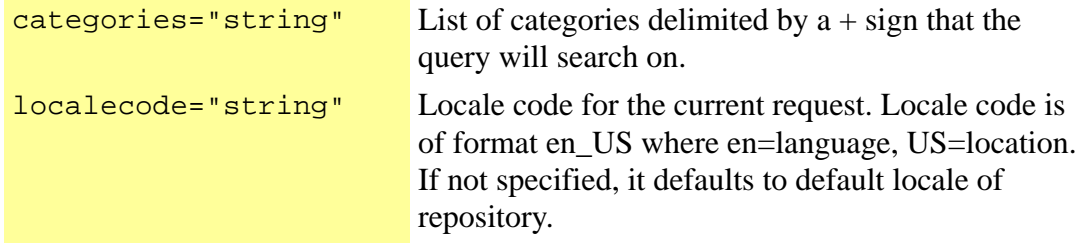

/>

#### **Example Response:**

```
<USER> 
   <LOGIN><![CDATA[eclapton]]></LOGIN> 
   <FIRSTNAME><![CDATA[Eric]]></FIRSTNAME> 
   <LASTNAME><![CDATA[Clapton]]></LASTNAME> 
   <EMAIL><![CDATA[gil@conviveon.com]]></EMAIL> 
   <ACTIVE><![CDATA[Y]]></ACTIVE> 
   <DEFAULTVIEW> 
     <REFERENCEKEY><![CDATA[PROMOTERS]]></REFERENCEKEY> 
     <NAME><![CDATA[Promoters]]></NAME> 
   </DEFAULTVIEW> 
   <LOCALE> 
     <CODE><![CDATA[en_US]]></CODE> 
     <DESCRIPTION><![CDATA[English]]></DESCRIPTION> 
   </LOCALE> 
   <GUID><![CDATA[00281939151101094a846fad007db3]]></GUID> 
   <USERGROUP> 
     <NAME><![CDATA[All]]></NAME> 
     <REFERENCEKEY><![CDATA[ALL]]></REFERENCEKEY> 
   </USERGROUP> 
   <USERGROUP> 
     <NAME><![CDATA[MANAGEMENT]]></NAME> 
     <REFERENCEKEY><![CDATA[MANAGEMENT]]></REFERENCEKEY> 
   </USERGROUP> 
   <CATEGORY> 
     <NAME><![CDATA[My Web Service]]></NAME> 
     <REFERENCEKEY><![CDATA[WEBSERVICE]]></REFERENCEKEY> 
   </CATEGORY> 
   <CATEGORY> 
     <NAME><![CDATA[989898]]></NAME> 
     <REFERENCEKEY><![CDATA[989898]]></REFERENCEKEY> 
   </CATEGORY>
```
```
 <CATEGORY>
     <NAME><![CDATA[GOLF]]></NAME> 
    <REFERENCEKEY><![CDATA[GOLF]]></REFERENCEKEY> 
  </CATEGORY> 
  <CATEGORY> 
     <NAME><![CDATA[Instruments]]></NAME> 
    <REFERENCEKEY><![CDATA[INSTRUMENTS]]></REFERENCEKEY> 
  </CATEGORY> 
  <ROLE> 
    <NAME><![CDATA[WEBROLE1]]></NAME> 
    <REFERENCEKEY><![CDATA[WEBROLE1]]></REFERENCEKEY> 
  </ROLE> 
  <ROLE> 
    <NAME><![CDATA[View Work for Promoters]]></NAME> 
     <REFERENCEKEY><![CDATA[VIEW_WORK_FOR_PROMOTERS]]></
REFERENCEKEY> 
  </ROLE> 
  <ROLE> 
    <NAME><![CDATA[View Work For Artist]]></NAME> 
    <REFERENCEKEY><![CDATA[VIEW_WORK_FOR_ARTIST]]></REFERENCEKEY> 
  </ROLE> 
 <ROLE> <NAME><![CDATA[WEBROLE2]]></NAME> 
    <REFERENCEKEY><![CDATA[WEBROLE2]]></REFERENCEKEY> 
  </ROLE> 
  <ROLE> 
     <NAME><![CDATA[TESTWEB]]></NAME> 
    <REFERENCEKEY><![CDATA[TESTWEB]]></REFERENCEKEY> 
  </ROLE> 
  <METRICS> 
    <DEFAULT> 
      <USERLEVEL> 
        <TITLE>Expert</TITLE> 
         <NUMBER>5</NUMBER> 
      </USERLEVEL> 
      <DOCUMENTACCESSCOUNT>0</DOCUMENTACCESSCOUNT> 
      <DOCUMENTSAUTHORED>3</DOCUMENTSAUTHORED> 
      <DOCUMENTSOWNED>0</DOCUMENTSOWNED> 
      <DOCUMENTREUSECOUNT>0</DOCUMENTREUSECOUNT> 
      <DOCUMENTVALUE>0</DOCUMENTVALUE> 
    </DEFAULT> 
  </METRICS> 
  <NOTIFYASSIGNED>Y</NOTIFYASSIGNED> 
  <NOTIFYPERFORM>Y</NOTIFYPERFORM>
<EXTENDED>
<GILTEST>
<ADDRESS><![CDATA[XXX SAVING FROM CLIENT XXX]]></ADDRESS>
<7IP/<PHONE/>
<CITY/>
<STATE/>
```

```
<HTMLDOC/>
<PICTURE/> 
       <INSTRUMENTS> 
         <NAME/> 
       </INSTRUMENTS> 
       <CURRENT/> 
       <UID><![CDATA[UID115]]></UID> 
     </GILTEST> 
   </EXTENDED> 
</USER>
```
# get.user.has.role

## **Description:**

Checks if the specified user has the specified role. You can specify the user by userid, login. If you don't specify a user attribute, and this tag is inside a get.user.record, it will be applied to the user object of the get.user.record. If it is not inside a get.user.record, it will be applied to the logged in user. You can specify the role by roleid, role reference key, or if this tag is inside a get.role.record, it will be applied to the role object of the get.role.record.

## **Format:**

#### <IM:get.user.has.role

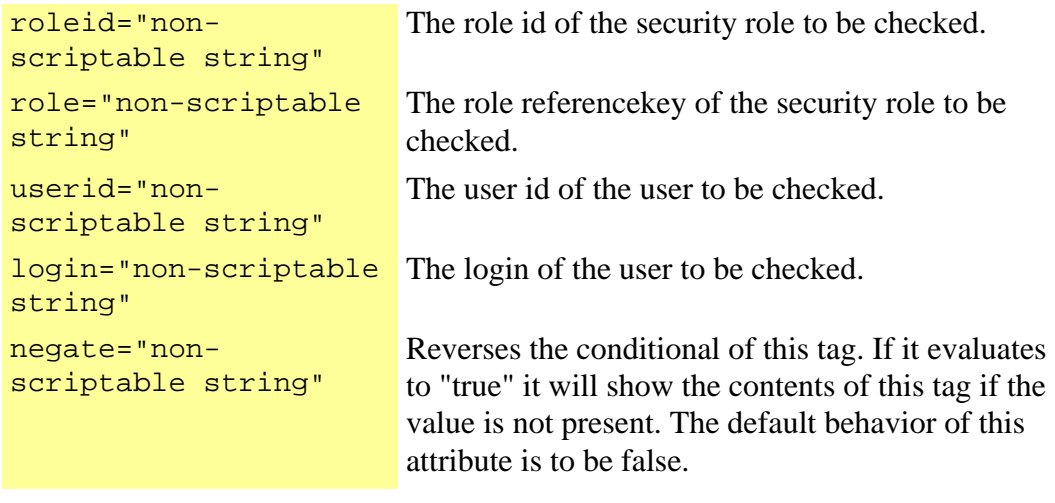

></IM:get.user.has.role >

# get.user.record

## **Description:**

Tag that gets a user record either from iterate.user.records iteration, from a passed record ID, or a passed in login name.

# **Format:**

<IM:get.user.record

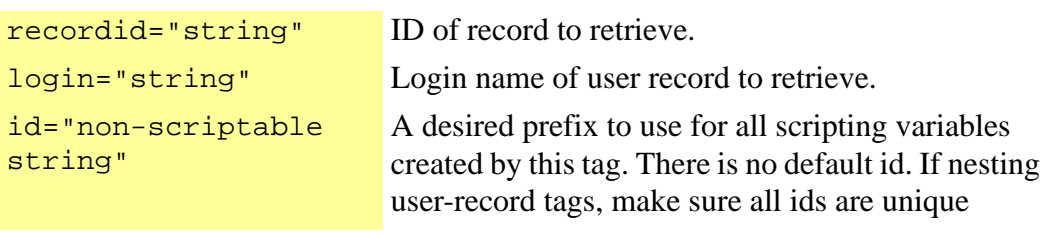

></IM:get.user.record >

# get.views

#### **Description:**

Get a list of all compartments for the current domain.

#### **Format:**

<IM:get.views

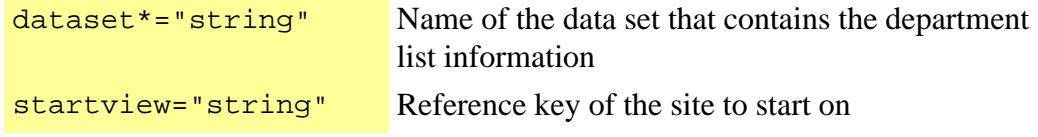

 $\geq$ 

#### **Example Usage:**

<IM:get.departments dataset="departments"/>

#### **Scripting Variables:**

none

# **Body Tags:**

# get.view.template

# **Description:**

Returns the template for the passed in view, if no view is passed in it returns the template for the domain.

# **Format:**

<IM:get.view.template

view\*="string" The reference key of the desired view.

></IM:get.view.template >

# get.view.template.value

# **Description:**

Returns the template for the passed in view, if no view is passed in it returns the template for the domain.

# **Format:**

<IM:get.view.template.value

view\*="string" The reference key of the desired view. id\*="string" ID for this record.

></IM:get.view.template.value >

# get.xpath.attribute

## **Description:**

Tag that returns the value stored in a XML Document for the passed in xpath. The xml document is retrieved from the parent tag if and only if the parent tag supports this functionality. Scripting Variables: value = the actual value found; exists = boolean to determine if the attribute exists or not.

## **Format:**

<IM:get.xpath.attribute

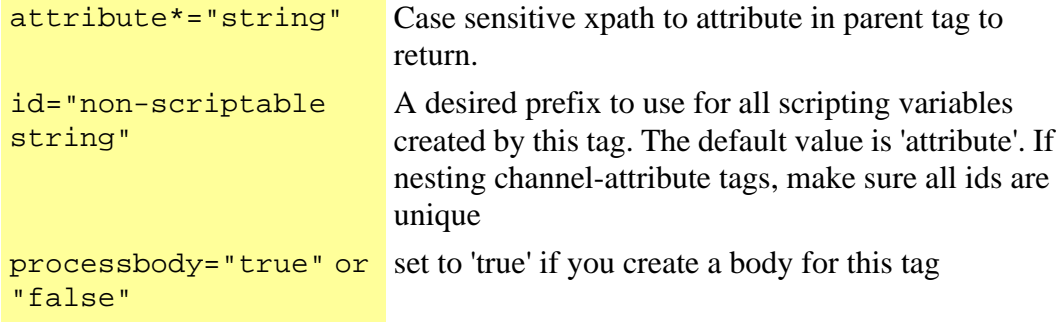

></IM:get.xpath.attribute >

# get.xpath.attribute.value

# **Description:**

Tag that returns the value stored in a XML Document for the passed in xpath. The xml document is retrieved from the parent tag if and only if the parent tag supports this functionality. Scripting Variables: value = the actual value found; exists = boolean to determine if the attribute exists or not.

# **Format:**

<IM:get.xpath.attribute.value

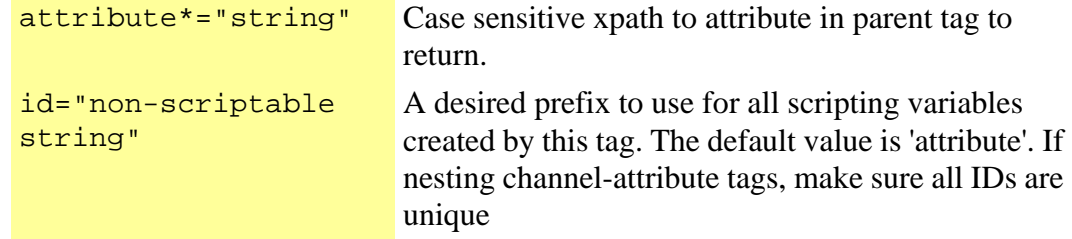

></IM:get.xpath.attribute.value >

Tag that receives the current WizardFieldObject object from inside the iterate.wizardform.fields tag.

#### **Format:**

<IM:get.wizardfield.record

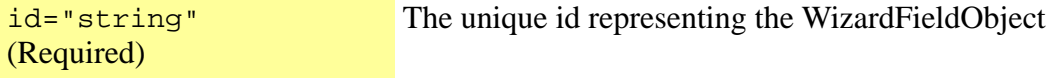

/>

## **Example Usage:**

<html> <head>

</head>

<body>

... <IM:iterate.wizardform.fields> <br>

<IM:get.wizardfield.record id="wizf">

- <% if (wizf.type.equals("select")) { %>
- <IM:input.wizardfield.record css="dropdown"/>
- <% } else if (wizf.type.equals("checkbox")) { %>
- <IM:input.wizardfield.record css="chekbx"/> <% } else if (wizf.type.equals("text")) { %>
- <IM:input.wizardfield.record css="letext"/> <% } else if (wizf.type.equals("radio")) { %>
- <IM:input.wizardfield.record css="amfm"/> <% } else { %>
	- <br>>>>>%=wizf.text%></b><br>
- <% } %>

</IM:get.wizardfield.record>

</IM:iterate.wizardform.fields>

</body> </html>

# **Scripting Variables:**

## WizardFieldObject:

public String type = null; public boolean selected = false; public String groupid = null; public String itemid = null; public String value = null; public String text = null; public String groupdesc = null; public String itemdesc = null; public int order = 0; public boolean last = false;

# **Body Tags:**

Tag that receives the current PreviousResponse object from inside the iterate.wizard.previous.responses tag.

## **Format:**

<IM:get.wizard.previous.response

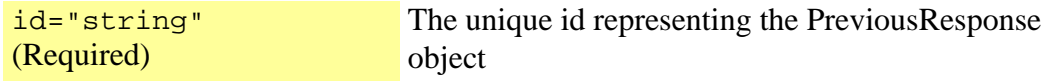

/>

## **Example Usage:**

<html> <head>

</head> <body> ... <IM:iterate.wizard.previous.responses> <IM:get.wizard.previous.response id="wpr">

```
<font color=blue size="3"><%= wpr.question %></font><br> 
<font color=blue size="2"><%= wpr.answer %></font> <br><br> 
</IM:get.wizard.previous.response> 
</IM:iterate.wizard.previous.responses>
```
</body> </html>

## **Scripting Variables:**

question answer stepid

## **Body Tags:**

Tag that receives the current WizardFieldObject object from inside the iterate.wizardform.fields tag.

# **Format:**

<IM:get.wizardfield.record

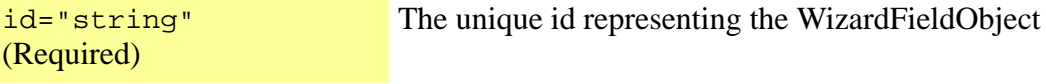

/>

# **Example Usage:**

<html> <head>

</head>

<body>

- ... <IM:iterate.wizardform.fields>
- <br>
	- <IM:get.wizardfield.record id="wizf">
- <% if (wizf.type.equals("select")) { %> <IM:input.wizardfield.record css="dropdown"/>
- <% } else if (wizf.type.equals("checkbox")) { %> <IM:input.wizardfield.record css="chekbx"/>
- <% } else if (wizf.type.equals("text")) { %> <IM:input.wizardfield.record css="letext"/>
- <% } else if (wizf.type.equals("radio")) { %> <IM:input.wizardfield.record css="amfm"/>
- <% } else { %> <br><b><%=wizf.text%></b> <br>
- $<\frac{9}{6}$  } %>

</IM:get.wizardfield.record>

</IM:iterate.wizardform.fields>

</body> </html>

# **Scripting Variables:**

# WizardFieldObject:

public String type = null; public boolean selected = false; public String groupid = null; public String itemid = null; public String value = null; public String text = null; public String groupdesc = null; public String itemdesc = null; public int order = 0; public boolean last = false;

## **Body Tags:**

# index.next

# **Description:**

Create HTML hyperlink to the next batch of records from an iterate.channel.records tag.

# **Format:**

<IM:index.next

ifnull="string"

></IM:index.next >

# **Example Usage:**

<table width="100%" cellpadding="0" cellspacing="0"> <IM:iterate.channel.records dataset="news" maxpageitems="10" maxindexpages="20"> <IM:get.channel.record id="newsrec"> <tr> <td align="left"> <a href="index?page=detail&rec=<%=newsrec.recordid%>"><IM:get.channel.attribute attribute="news/title"/></a>  $<$ /td $>$  $<$ /tr $>$ </IM:get.channel.record> <IM:iterate.index> <tr> <td> <br> Result Pages: <IM:index.prev> &nbsp;<a href="<%= pageUrl %>">[<< Prev]</a> </IM:index.prev> <IM:index.pages>  $\frac{9}{6}$  if (pageNumber.intValue() < 10) { %>&nbsp; <% } % > <% if (pageNumber == iteratorpagenumber) { %> <b><%= pageNumber %></b>

<% } else { %> <a href="<%= pageUrl %>"><%= pageNumber %></a> <%}%> </IM:index.pages> <IM:index.next> &nbsp;<a href="<%= pageUrl %>">[Next >>]</a> </IM:index.next> <br>  $\lt$ /td>  $\langle tr \rangle$ </IM:iterate.index> </IM:iterate.channel.records> </table>

# **Scripting Variables:**

none

# **Body Tags:**

# index.pages

# **Description:**

Create HTML hyperlink to each batch page of records from an iterate.channel.records tag.

# **Format:**

<IM:index.pages ></IM:index.pages >

## **Example Usage:**

```
<table width="100%" cellpadding="0" cellspacing="0"> 
<IM:iterate.channel.records dataset="news" maxpageitems="10" maxindexpages="20"> 
<IM:get.channel.record id="newsrec"> 
<tr>
<td align="left">
<a href="index?page=detail&rec=<%=newsrec.recordid%>"><IM:get.channel.attribute 
attribute="news/title"/></a> 
</td></tr></IM:get.channel.record> 
<IM:iterate.index> 
<tr>
<td>
<br>
Result Pages: 
<IM:index.prev> 
&nbsp;<a href="<%= pageUrl %>">[<< Prev]</a> 
</IM:index.prev> 
<IM:index.pages> 
\frac{9}{6} if (pageNumber.intValue() < 10) { %>&nbsp; <% } % >
<% if (pageNumber == iteratorpagenumber) { %> 
<b><%= pageNumber %></b> 
<% } else { %> 
<a href="<%= pageUrl %>"><%= pageNumber %></a> 
<%}%> 
</IM:index.pages> 
<IM:index.next> 
&nbsp;<a href="<%= pageUrl %>">[Next >>]</a> 
</IM:index.next> 
<br>
\lt/td>
</tr></IM:iterate.index> 
</IM:iterate.channel.records> 
</table>
```
## **Scripting Variables:**

none

# **Body Tags:**

none

# index.prev

# **Description:**

Create HTML hyperlink to page with previous batch of records from an iterate.channel.records tag.

## **Format:**

<IM:index.prev

ifnull="string"

></IM:index.prev >

# **Example Usage:**

```
<table width="100%" cellpadding="0" cellspacing="0"> 
<IM:iterate.channel.records dataset="news" maxpageitems="10" maxindexpages="20"> 
<IM:get.channel.record id="newsrec"> 
<tr><td align="left">
<a href="index?page=detail&rec=<%=newsrec.recordid%>"><IM:get.channel.attribute 
attribute="news/title"/></a> 
</td></tr></IM:get.channel.record> 
<IM:iterate.index> 
<sub>tr</sub></sub>
<td>
<br>
```

```
Result Pages: 
<IM:index.prev>
&nbsp;<a href="<%= pageUrl %>">[<< Prev]</a> 
</IM:index.prev> 
<IM:index.pages> 
\leq% if (pageNumber.intValue() \leq 10) { %> \leq% } %>
<% if (pageNumber == iteratorpagenumber) { %> 
<b><%= pageNumber %></b> 
<% } else { %> 
<a href="<%= pageUrl %>"><%= pageNumber %></a> 
<%}%> 
</IM:index.pages> 
<IM:index.next> 
&nbsp;<a href="<%= pageUrl %>">[Next >>]</a> 
</IM:index.next> 
<br>
```

```
\lt/td>
</tr></IM:iterate.index> 
</IM:iterate.channel.records> 
</table>
```
# **Scripting Variables:**

none

# **Body Tags:**

<span id="page-232-0"></span>Creates an HTML input element for an attribute of an existing content channel.

## **Format:**

<IM:input.channel.contribution

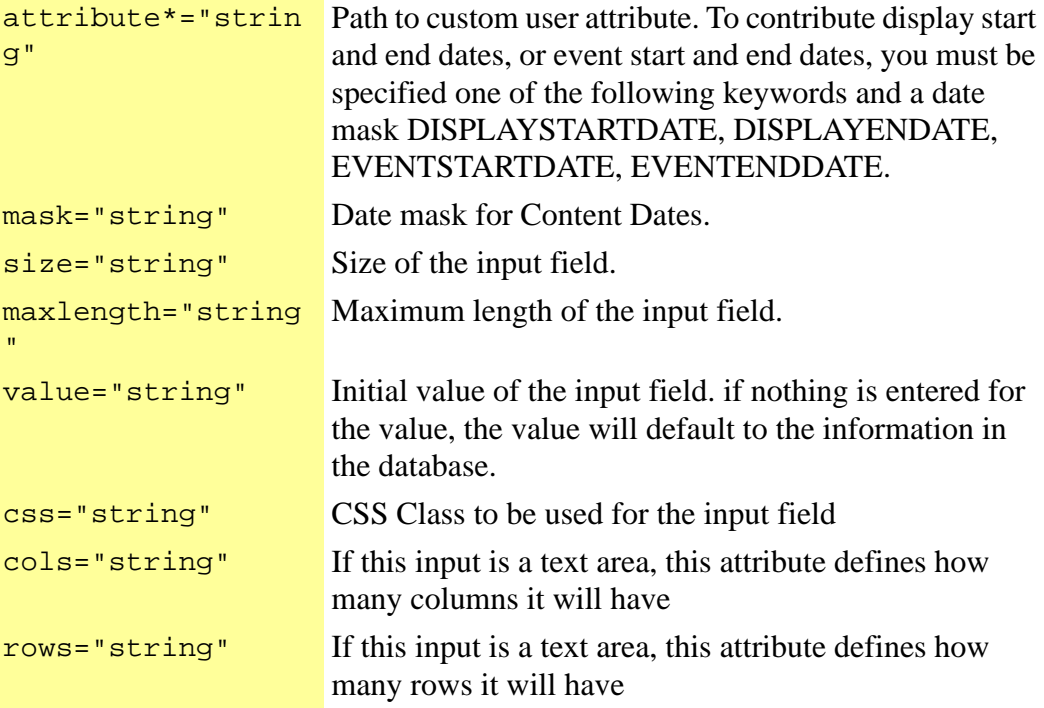

#### />

# **Example Usage:**

<IM:form.channel.contribution channel="news" departments="department1+department2" success="thankyou" error="errorpage"> Title: <IM:input.channel.contribution attribute="/news/title"/> Body <IM:input.channel.contribution attribute="/news/body"/> </IM:channel.contribute.form>

# **Scripting Variables:**

None

## **Body Tags:**

*[input.channel.contribution](#page-232-0)* on page 223

# input.dataform.answer

#### **Description:**

This tag creates an HTML input element that matches an answer type with pre-defined answers.

#### **Format:**

<IM:input.dataform.answer

css="string" CSS Class to be used for the input field

></IM:input.dataform.answer >

#### **Example Usage for Displaying the Form**

<IM:form.dataform dataform="INQUIRIES" success="requestthank" error="requestthank"> <IM:iterate.dataform.question> <IM:get.dataform.question.record> <b><IM:get.dataform.question/></b><br> <IM:iterate.dataform.answer> <IM:get.dataform.answer.record> <IM:input.dataform.answer/><br> </IM:get.dataform.answer.record> </IM:iterate.dataform.answer> </IM:get.dataform.question.record> </IM:iterate.dataform.question> <br> <input type="submit" value="Submit"> </IM:form.dataform> **Example Usage for Displaying Results**

<IM:get.dataform.results name="nameofform" individual="false" aggregate="false">

<IM:iterate.dataform.question>

<IM:get.dataform.question.record>

- <b><IM:get.dataform.question/></b><br>
- <IM:iterate.dataform.answer>
- <IM:get.dataform.answer.record>
- <IM:get.dataform.answer/><br>
- </IM:get.dataform.answer.record>
- </IM:iterate.dataform.answer>
- </IM:get.dataform.question.record>

</IM:iterate.dataform.question>

</IM:get.dataform.results>

#### **Scripting Variables:**

None

# **TagClass:**

com.inquira.client.tags.SurveyAnswerInputTag

# input.message.author

#### **Description:**

Creates an HTML INPUT element for a message author.

#### **Format:**

<IM:input.message.author

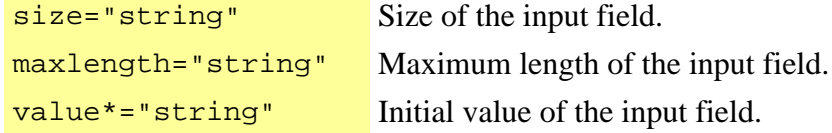

/>

#### **Example Usage for Displaying All Messages:**

```
<!-- get message data --> 
<IM:get.message.data dataset="data" topic="hammers"/> 
<!-- iterate through messages in discussion records --> 
<IM:iterate.message.records dataset="data"> 
<!-- get handle to individual record --> 
<IM:get.message.record> 
<!-- space message to show hierarchy and display message title and text--> 
<img src="images\spacer.gif" width="<% =message.depth %>" aligh="left"/
><IM:get.message.title/> <br> 
<img src="images\spacer.gif" width="<% =message.depth %>" aligh="left"/
><IM:get.message.text/> <br> 
<!-- display a reply link that passes the message record id to the reply page --> 
<a href="index?page=messagereply&rec=<%=message.recordid%>">Reply</a> <br> 
</IM:get.message.record> 
</IM:iterate.message.records>
```
#### **Example Usage for Replying to a Message:**

<!-- declare page variable and load recordid parameter off url from previous page --> <% String rec = request.getParameter("rec");%>

<!-- create HTML form for input fields --> <IM:form.message parentid="<%=rec%>" success="successpage" error="errorpage"> <!-- display input fields for title and text --> Title<br> <input.message.title><br> Text<br> <input.message.text><br> <!-- display submit button --> <input type="submit" value="Submit"> </IM:form.message>

## **Scripting Variables:**

none

## **Body Tags:**

none

# input.message.text

## **Description:**

Creates an HTML INPUT element for a message body text.

## **Format:**

<IM:input.message.text

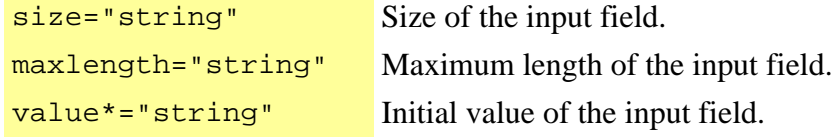

/>

## **Example Usage for Displaying All Messages:**

```
<!-- get message data --> 
<IM:get.message.data dataset="data" topic="hammers"/> 
<!-- iterate through messages in discussion records --> 
<IM:iterate.message.records dataset="data"> 
<!-- get handle to individual record --> 
<IM:get.message.record> 
<!-- space message to show hierarchy and display message title and text--> 
<img src="images\spacer.gif" width="<% =message.depth %>" aligh="left"/
><IM:get.message.title/> <br> 
<img src="images\spacer.gif" width="<% =message.depth %>" aligh="left"/
><IM:get.message.text/> <br>
```
<!-- display a reply link that passes the message record id to the reply page --> <a href="index?page=messagereply&rec=<%=message.recordid%>">Reply</a> <br> </IM:get.message.record> </IM:iterate.message.records>

## **Example Usage for Replying to a Message:**

<!-- declare page variable and load recordid parameter off url from previous page --> <% String rec = request.getParameter("rec");%> <!-- create HTML form for input fields --> <IM:form.message parentid="<%=rec%>" success="successpage" error="errorpage"> <!-- display input fields for title and text --> Title<br> <input.message.title><br> Text<br> <input.message.text><br>

<!-- display submit button --> <input type="submit" value="Submit"> </IM:form.message>

## **Scripting Variables:**

none

# **Body Tags:**

none

# input.message.title

## **Description:**

Creates an HTML INPUT element for a message title.

## **Format:**

<IM:input.message.title

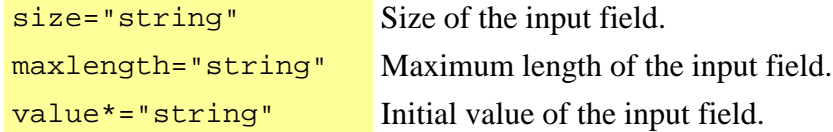

/>

## **Example Usage for Displaying All Messages:**

```
<!-- get message data --> 
<IM:get.message.data dataset="data" topic="hammers"/> 
<!-- iterate through messages in discussion records --> 
<IM:iterate.message.records dataset="data"> 
<!-- get handle to individual record --> 
<IM:get.message.record> 
<!-- space message to show hierarchy and display message title and text--> 
<img src="images\spacer.gif" width="<% =message.depth %>" aligh="left"/
><IM:get.message.title/> <br> 
<img src="images\spacer.gif" width="<% =message.depth %>" aligh="left"/
><IM:get.message.text/> <br> 
<!-- display a reply link that passes the message record id to the reply page --> 
<a href="index?page=messagereply&rec=<%=message.recordid%>">Reply</a> <br> 
</IM:get.message.record> 
</IM:iterate.message.records>
```
# **Example Usage for Replying to a Message:**

<!-- declare page variable and load recordid parameter off url from previous page --> <% String rec = request.getParameter("rec");%> <!-- create HTML form for input fields --> <IM:form.message parentid="<%=rec%>" success="successpage" error="errorpage"> <!-- display input fields for title and text --> Title<br> <input.message.title><br> Text<br> <input.message.text><br> <!-- display submit button --> <input type="submit" value="Submit"> </IM:form.message>

## **Scripting Variables:**

none

**Body Tags:**

# input.recommendation.contribution

<IM:input.recommendation.contribution

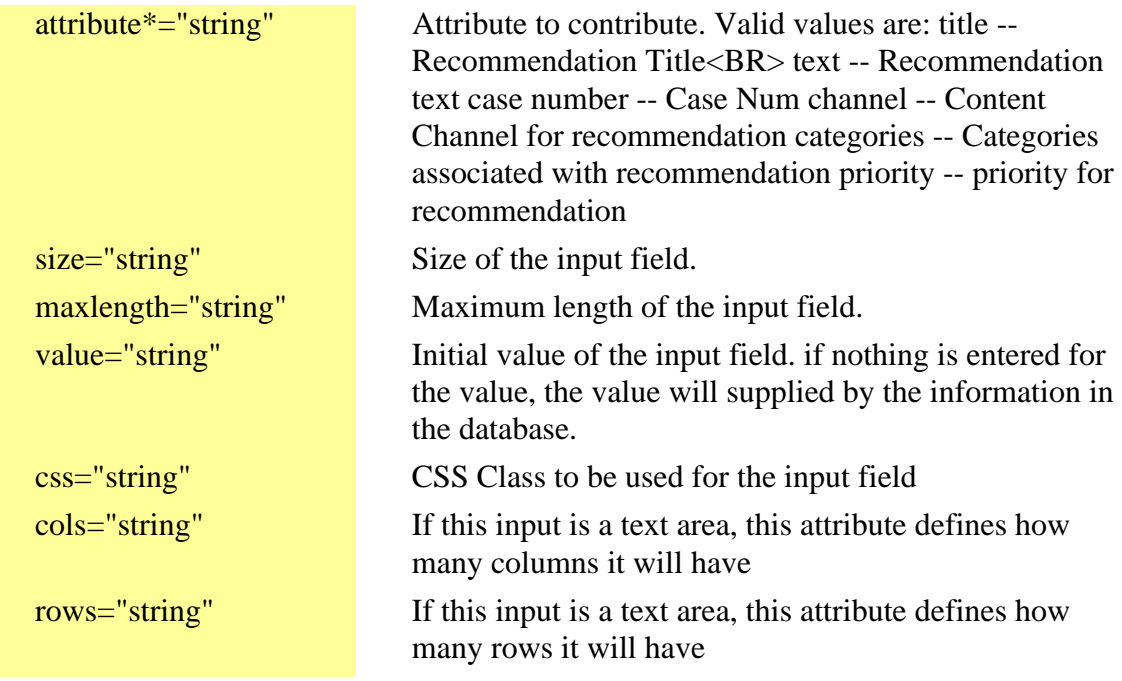

 $/$ 

Description: Creates an HTML input element for a content recommendation attribute

Creates an HTML INPUT submit element for performing attribute searches on a content channel.

#### **Format:**

<IM:input.search.attribute

attribute\*="string"

/>

## **Example Usage for Capturing Search Text:**

<IM:form.search.attribute channel="directory" matchtype="ALL" success="searchresults" error="errorpage"> First Name:<br> <IM:input.search.attribute attribute="directory\first\_name"/> <br> Last Name:<br> <IM:input.search.attribute attribute="directory\last\_name"/> <br> <input type="submit"/> </IM:form.search.attribute>

# **Example Usage Displaying Search Results:**

<IM:iterate.channel.records dataset="searchresults" maxpageitems="2"> <IM:get.channel.record id="currentrecord"> <b>Channel:&nbsp;<IM:get.channel.attribute attribute="TYPE" /></b><br> <a href="index?page=detail&guid=<%=currentrecord.recordid%>"><IM:get.channel.attribute attribute="TITLE" /></a><br> </IM:get.channel.record> </IM:iterate.channel.records>

## **Scripting Variables:**

none

## **Body Tags:**

# input.search.fulltext

# **Description:**

Creates an HTML INPUT element for capturing the full text search text.

#### **Format:**

<IM:input.search.fulltext size="string" maxlength="string" value="string"

 $/$ 

# **Example Usage for Capturing Search Text:**

<IM:form.search.fulltext channels="news+events+press" success="searchresults" error="errorpage"> Search String: <br> <IM:input.search.fulltext/> <br> <input type="submit"/> </IM:form.search.fulltext>

## **Example Usage for Displaying Search Results:**

<IM:iterate.channel.records dataset="searchresults" maxpageitems="2"> <IM:get.channel.record id="currentrecord"> <b>Channel:&nbsp;<IM:get.channel.attribute attribute="TYPE" /></b><br> <a href="index?page=detail&guid=<%=currentrecord.recordid%>"><IM:get.channel.attribute attribute="TITLE" /></a><br> </IM:get.channel.record> </IM:iterate.channel.records>

## **Scripting Variables:**

none

## **Body Tags:**

# input.subscription

## **Description:**

Tag that display a checkbox for the current subscription in the repetition.

## **Format:**

<IM:input.subscription

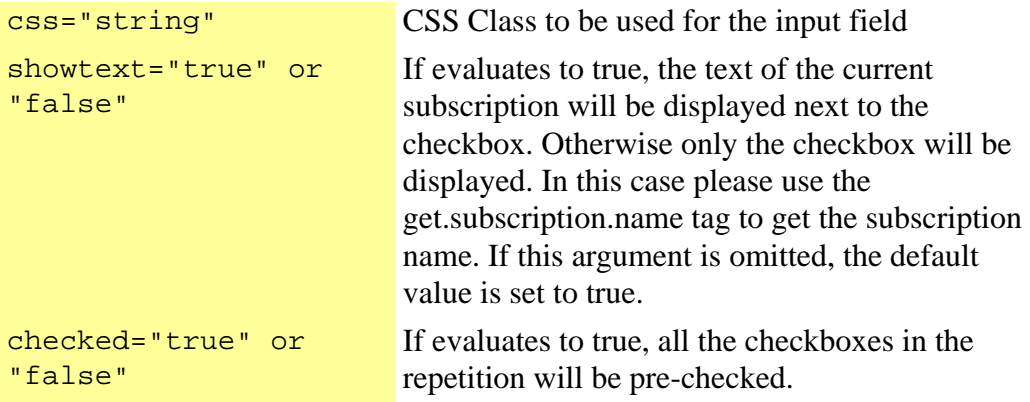

></IM:input.subscription >

# input.subscription.email

## **Description:**

Creates an HTML input element for an email address to be search for. Typically used for searching email address in the subscribe/unsubscribe process.

## **Format:**

<IM:input.subscription.email

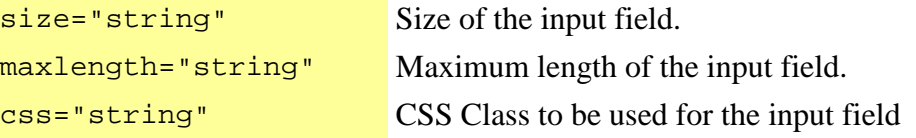

/>

# input.user.attribute

## **Description:**

Creates an HTML input element for a custom user attribute.

## **Format:**

<IM:input.user.attribute

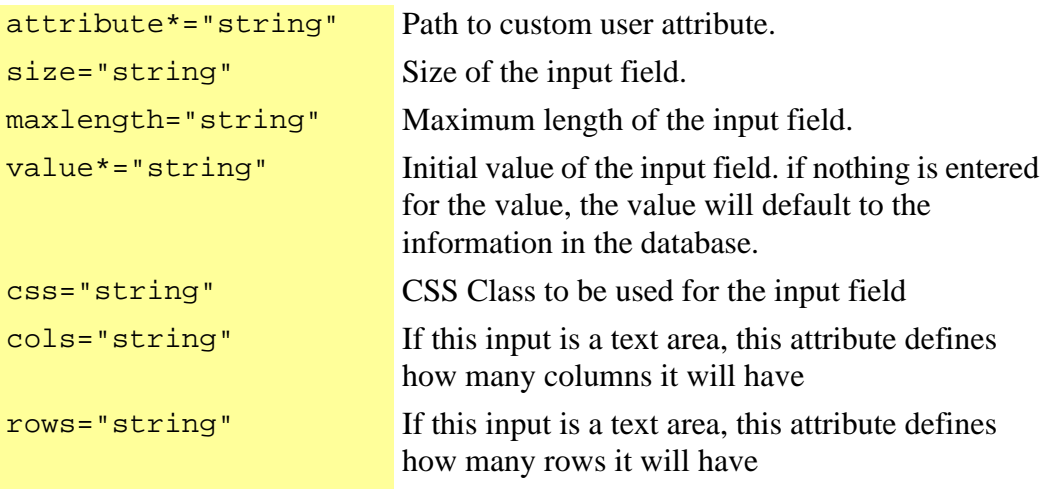

/>

## **Example Usage:**

<IM:form.user.attributes success="successpage" error="errorpage"> User ID: <IM:input.user.id.error/><br> <IM:input.user.id value="" system size="20"/><br> Password: <IM:input.user.password .error/><br> <IM:input.user.password value="" size="20"/><br> First Name: <IM:input.user.firstname .error/><br> <IM:input.firstname value="" size="30"/><br> Last Name: <IM:input.user.lastname .error/><br> <IM:input.user.lastname value="" size="30"/><br> Email Address: <IM:input.user.email.error/><br> <IM:input.user.email value="" size="30"/><br> Phone Number:<br> <IM:input.user.attribute attribute="demo/phone" value="" size="10"/><br> Zip Code<br>

<IM:input.user.attribute attribute="demo/zipcode" value="" size="5"/><br> <br> <IM:input.submit value="Save Changes"/>

</IM:form.user.attributes>

# **Scripting Variables:**

none

# **Body Tags:**

# input.user.email

# **Description:**

Creates an HTML input element for a users email address.

## **Format:**

<IM:input.user.email

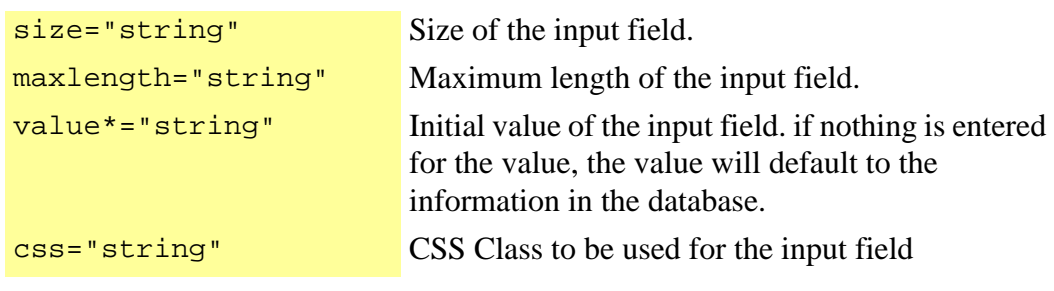

#### />

## **Example Usage:**

<IM:form.user.attributes success="successpage" error="errorpage"> User ID: <IM:input.user.id.error/><br> <IM:input.user.id value="" system size="20"/><br> Password: <IM:input.user.password .error/><br> <IM:input.user.password value="" size="20"/><br> First Name: <IM:input.user.firstname .error/><br> <IM:input.firstname value="" size="30"/><br> Last Name: <IM:input.user.lastname .error/><br> <IM:input.user.lastname value="" size="30"/><br> Email Address: <IM:input.user.email.error/><br> <IM:input.user.email value="" size="30"/><br> Phone Number:<br> <IM:input.user.attribute attribute="demo/phone" value="" size="10"/><br> Zip Code<br> <IM:input.user.attribute attribute="demo/zipcode" value="" size="5"/><br> <br> <IM:input.submit value="Save Changes"/> </IM:form.user.attributes>

# **Scripting Variables:**

none

## **Body Tags:**

Displays email errors message from Action requests when user enters incorrect email address.

## **Format:**

<IM:input.user.email.error  $/$ 

## **Example Usage:**

<IM:form.user.attributes success="successpage" error="errorpage"> User ID: <IM:input.user.id.error/><br> <IM:input.user.id value="" system size="20"/><br> Password: <IM:input.user.password .error/><br> <IM:input.user.password value="" size="20"/><br> First Name: <IM:input.user.firstname .error/><br> <IM:input.firstname value="" size="30"/><br> Last Name: <IM:input.user.lastname .error/><br> <IM:input.user.lastname value="" size="30"/><br> Email Address: <IM:input.user.email.error/><br> <IM:input.user.email value="" size="30"/><br> Phone Number:<br> <IM:input.user.attribute attribute="demo/phone" value="" size="10"/><br> Zip Code<br> <IM:input.user.attribute attribute="demo/zipcode" value="" size="5"/><br> <br> <IM:input.submit value="Save Changes"/> </IM:form.user.attributes>

# **Scripting Variables:**

none

## **Body Tags:**

# input.user.firstname

# **Description:**

Creates an HTML input element for a users fist name.

## **Format:**

<IM:input.user.firstname

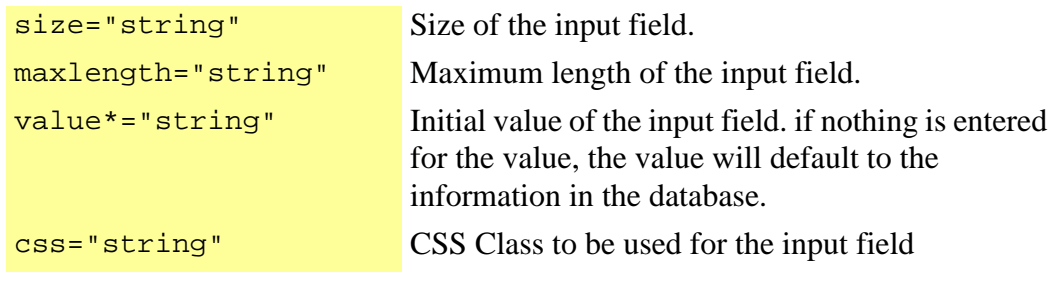

#### />

#### **Example Usage:**

<IM:form.user.attributes success="successpage" error="errorpage"> User ID: <IM:input.user.id.error/><br> <IM:input.user.id value="" system size="20"/><br> Password: <IM:input.user.password .error/><br> <IM:input.user.password value="" size="20"/><br> First Name: <IM:input.user.firstname .error/><br> <IM:input.firstname value="" size="30"/><br> Last Name: <IM:input.user.lastname .error/><br> <IM:input.user.lastname value="" size="30"/><br> Email Address: <IM:input.user.email.error/><br> <IM:input.user.email value="" size="30"/><br> Phone Number:<br> <IM:input.user.attribute attribute="demo/phone" value="" size="10"/><br> Zip Code<br> <IM:input.user.attribute attribute="demo/zipcode" value="" size="5"/><br> <br> <IM:input.submit value="Save Changes"/> </IM:form.user.attributes>

## **Scripting Variables:**

none

## **Body Tags:**

Displays errors message from action requests when no fist name is entered.

#### **Format:**

<IM:input.user.firstname.error />

## **Example Usage:**

<IM:form.user.attributes success="successpage" error="errorpage"> User ID: <IM:input.user.id.error/><br> <IM:input.user.id value="" system size="20"/><br> Password: <IM:input.user.password .error/><br> <IM:input.user.password value="" size="20"/><br> First Name: <IM:input.user.firstname .error/><br> <IM:input.firstname value="" size="30"/><br> Last Name: <IM:input.user.lastname .error/><br> <IM:input.user.lastname value="" size="30"/><br> Email Address: <IM:input.user.email.error/><br> <IM:input.user.email value="" size="30"/><br> Phone Number:<br> <IM:input.user.attribute attribute="demo/phone" value="" size="10"/><br> Zip Code<br> <IM:input.user.attribute attribute="demo/zipcode" value="" size="5"/><br> <br> <IM:input.submit value="Save Changes"/> </IM:form.user.attributes>

# **Scripting Variables:**

none

#### **Body Tags:**

# input.user.id

# **Description:**

Creates an HTML input element for a user id.

## **Format:**

<IM:input.user.id

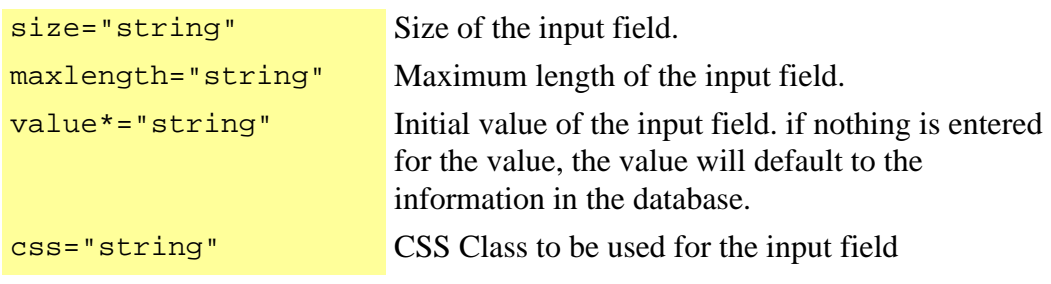

/>

#### **Example Usage:**

<IM:form.user.attributes success="successpage" error="errorpage"> User ID: <IM:input.user.id.error/><br> <IM:input.user.id value="" system size="20"/><br> Password: <IM:input.user.password .error/><br> <IM:input.user.password value="" size="20"/><br> First Name: <IM:input.user.firstname .error/><br> <IM:input.firstname value="" size="30"/><br> Last Name: <IM:input.user.lastname .error/><br> <IM:input.user.lastname value="" size="30"/><br> Email Address: <IM:input.user.email.error/><br> <IM:input.user.email value="" size="30"/><br> Phone Number:<br> <IM:input.user.attribute attribute="demo/phone" value="" size="10"/><br> Zip Code<br> <IM:input.user.attribute attribute="demo/zipcode" value="" size="5"/><br> <br> <IM:input.submit value="Save Changes"/> </IM:form.user.attributes>

## **Scripting Variables:**

none

## **Body Tags:**

Displays errors message from action requests when no user ID is entered.

#### **Format:**

<IM:input.user.id.error />

## **Example Usage:**

<IM:form.user.attributes success="successpage" error="errorpage"> User ID: <IM:input.user.id.error/><br> <IM:input.user.id value="" system size="20"/><br> Password: <IM:input.user.password .error/><br> <IM:input.user.password value="" size="20"/><br> First Name: <IM:input.user.firstname .error/><br> <IM:input.firstname value="" size="30"/><br> Last Name: <IM:input.user.lastname .error/><br> <IM:input.user.lastname value="" size="30"/><br> Email Address: <IM:input.user.email.error/><br> <IM:input.user.email value="" size="30"/><br> Phone Number:<br> <IM:input.user.attribute attribute="demo/phone" value="" size="10"/><br> Zip Code<br> <IM:input.user.attribute attribute="demo/zipcode" value="" size="5"/><br> <br> <IM:input.submit value="Save Changes"/> </IM:form.user.attributes>

# **Scripting Variables:**

none

#### **Body Tags:**

# input.user.lastname

# **Description:**

Creates an HTML input element for a user last name.

## **Format:**

<IM:input.user.lastname

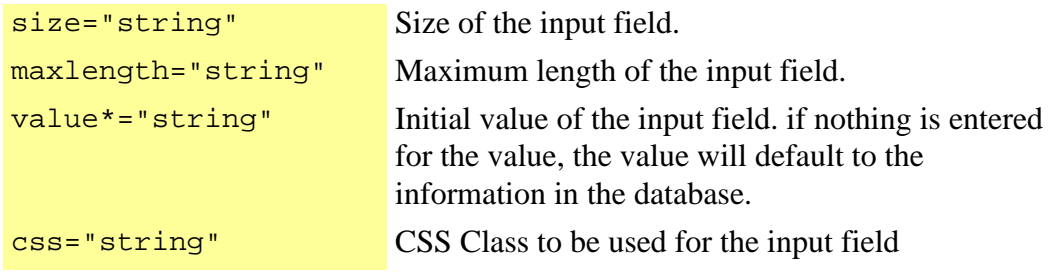

 $/$ 

#### **Example Usage:**

<IM:form.user.attributes success="successpage" error="errorpage"> User ID: <IM:input.user.id.error/><br> <IM:input.user.id value="" system size="20"/><br> Password: <IM:input.user.password .error/><br> <IM:input.user.password value="" size="20"/><br> First Name: <IM:input.user.firstname .error/><br> <IM:input.firstname value="" size="30"/><br> Last Name: <IM:input.user.lastname .error/><br> <IM:input.user.lastname value="" size="30"/><br> Email Address: <IM:input.user.email.error/><br> <IM:input.user.email value="" size="30"/><br> Phone Number:<br> <IM:input.user.attribute attribute="demo/phone" value="" size="10"/><br> Zip Code<br> <IM:input.user.attribute attribute="demo/zipcode" value="" size="5"/><br> <br> <IM:input.submit value="Save Changes"/> </IM:form.user.attributes>

## **Scripting Variables:**

none

## **Body Tags:**
Displays errors message from action requests when no last name is entered.

#### **Format:**

<IM:input.user.lastname.error />

## **Example Usage:**

<IM:form.user.attributes success="successpage" error="errorpage"> User ID: <IM:input.user.id.error/><br> <IM:input.user.id value="" system size="20"/><br> Password: <IM:input.user.password .error/><br> <IM:input.user.password value="" size="20"/><br> First Name: <IM:input.user.firstname .error/><br> <IM:input.firstname value="" size="30"/><br> Last Name: <IM:input.user.lastname .error/><br> <IM:input.user.lastname value="" size="30"/><br> Email Address: <IM:input.user.email.error/><br> <IM:input.user.email value="" size="30"/><br> Phone Number:<br> <IM:input.user.attribute attribute="demo/phone" value="" size="10"/><br> Zip Code<br> <IM:input.user.attribute attribute="demo/zipcode" value="" size="5"/><br> <br> <IM:input.submit value="Save Changes"/> </IM:form.user.attributes>

## **Scripting Variables:**

none

#### **Body Tags:**

Creates an HTML input element for a user password.

#### **Format:**

<IM:input.user.password

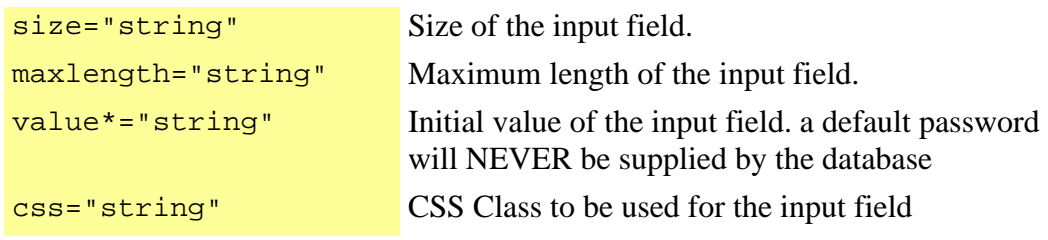

/>

## **Example Usage:**

<IM:form.user.attributes success="successpage" error="errorpage"> User ID: <IM:input.user.id.error/><br> <IM:input.user.id value="" system size="20"/><br> Password: <IM:input.user.password .error/><br> <IM:input.user.password value="" size="20"/><br> First Name: <IM:input.user.firstname .error/><br> <IM:input.firstname value="" size="30"/><br> Last Name: <IM:input.user.lastname .error/><br> <IM:input.user.lastname value="" size="30"/><br> Email Address: <IM:input.user.email.error/><br> <IM:input.user.email value="" size="30"/><br> Phone Number:<br> <IM:input.user.attribute attribute="demo/phone" value="" size="10"/><br> Zip Code<br> <IM:input.user.attribute attribute="demo/zipcode" value="" size="5"/><br> <br> <IM:input.submit value="Save Changes"/> </IM:form.user.attributes>

#### **Scripting Variables:**

none

## **Body Tags:**

Displays errors message from action requests when no password is entered.

#### **Format:**

<IM:input.user.password.error />

## **Example Usage:**

<IM:form.user.attributes success="successpage" error="errorpage"> User ID: <IM:input.user.id.error/><br> <IM:input.user.id value="" system size="20"/><br> Password: <IM:input.user.password .error/><br> <IM:input.user.password value="" size="20"/><br> First Name: <IM:input.user.firstname .error/><br> <IM:input.firstname value="" size="30"/><br> Last Name: <IM:input.user.lastname .error/><br> <IM:input.user.lastname value="" size="30"/><br> Email Address: <IM:input.user.email.error/><br> <IM:input.user.email value="" size="30"/><br> Phone Number:<br> <IM:input.user.attribute attribute="demo/phone" value="" size="10"/><br> Zip Code<br> <IM:input.user.attribute attribute="demo/zipcode" value="" size="5"/><br> <br> <IM:input.submit value="Save Changes"/> </IM:form.user.attributes>

## **Scripting Variables:**

none

#### **Body Tags:**

Tag that provides the input html representing the current WizardFieldObject

## **Format:**

<IM:input.wizardfield.record

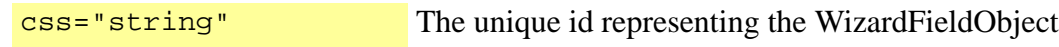

/>

## **Example Usage:**

<html> <head>

```
</head> 
<body> 
... <IM:input.wizardfield.record css="dropdown"/> ....
</body> 
</html>
```
## **Scripting Variables:**

none

## **Body Tags:**

## is.admin

## **Description:**

Checks if the logged in user (if any) is an admin user. If it is, it displays the contents inside this tag, and if the user is not an admin user, it doesn't display the contents.

## **Format:**

<IM:is.admin

```
negate="non-
scriptable string"
                               Reverses the conditional of this tag. If it evaluates 
                               to "true" it will show the contents of this tag if the 
                               user is not an admin user. The default behavior of 
                               this attribute is to be false.
```
></IM:is.admin >

## **Example Usage:**

<IM:is.admin> HTML for admin users. In example: a link for the admin application <a href="http://www.someadminurl.com?<IM:logincredentials/>">Go To Admin</a> </IM:is.admin> <IM:is.admin negate="true"> HTML for non admin users </IM:is.admin>

Checks if InQuira Search has been configured and is enabled.

#### **Format:**

<IM:is.inquirasearch.enabled

negate="string" Reverses the conditional of this tag. If it evaluates to "true", it will show the contents of this tag if Search is enabled. The default behavior of this attribute is false.

></IM:is.inquirasearch.enabled >

#### **Scripting Variables:**

none

#### **Body Tags:**

none

# is.loggedin

#### **Description:**

Checks if there is a logged in user in the session. If there is one, it displays the contents inside this tag, and if there is no user logged in it doesn't display the contents.

#### **Format:**

<IM:is.loggedin

```
negate="non-
scriptable string"
                               Reverses the conditional of this tag. If it evaluates 
                               to "true" it will show the contents of this tag if the 
                               user is not logged in. The default behavior of this 
                               attribute is to be false.
```
></IM:is.loggedin >

#### **Example Usage:**

<IM:is.loggedin>

HTML for logged in users </IM:is.loggedin> <IM:is.loggedin negate="true">

## iterate.channel.child.records

## **Description:**

Iterates over content records associated with the current records.

#### **Format:**

<IM:iterate.channel.child.records

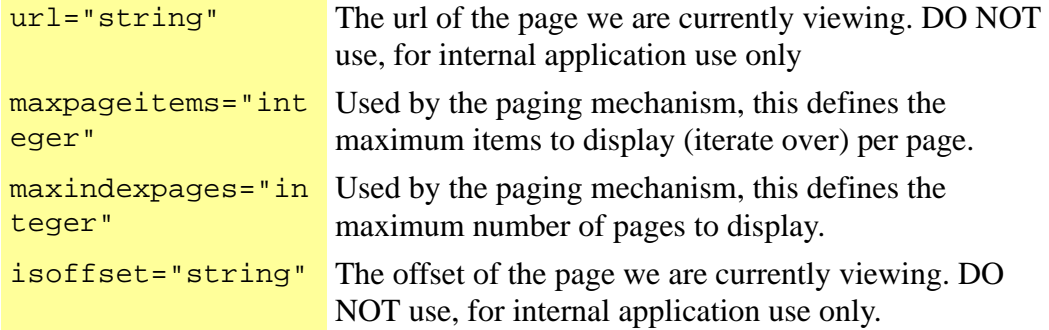

></IM:iterate.channel.child.records >

#### **Example Usage:**

```
<!-- Get passed in record id form URL--> 
<% String rec = request.getParameter("rec");%>
```

```
<!--Get handle to current record--> 
<IM:get.channel.record recordid="<%=rec%>"> 
<!-- Display current record title and body attribute for current record --> 
<IM:get.channel.attribute attribute="NEWS\TITLE"><br> 
<IM:get.channel.attribute attribute="NEWS\BODY"><br> 
Related Content:<br> 
<!-- Iterate channel child record --> 
<IM:iterate.channel.child.records id="relatedrecords"> 
<!--Get handle to current record--> 
<IM:get.channel.record id="relatedrecord"> 
<!-- Display title attribute for current record --> 
<IM:get.channel.attribute attribute="NEWS\TITLE"> 
<!-- Provide hyperlink to same detail page for the related record -->
```
<a href="index?page=detail&rec=<%=relatedrecord.recordid%>>Read more</a><br> </IM:get.channel.record>

</IM:iterate.channel.child.records> </IM:get.channel.record>

## **Scripting Variables:**

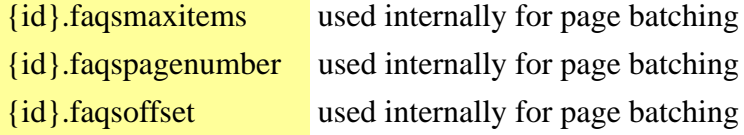

## **Body Tags:**

*[get.channel.record](#page-132-0)* on page 123 *[get.channel.attribute](#page-117-0)* on page 108

# iterate.channel.parent.records

## **Description:**

Iterates over content records that associated the current record.

## **Format:**

<IM:iterate.channel.parent.records

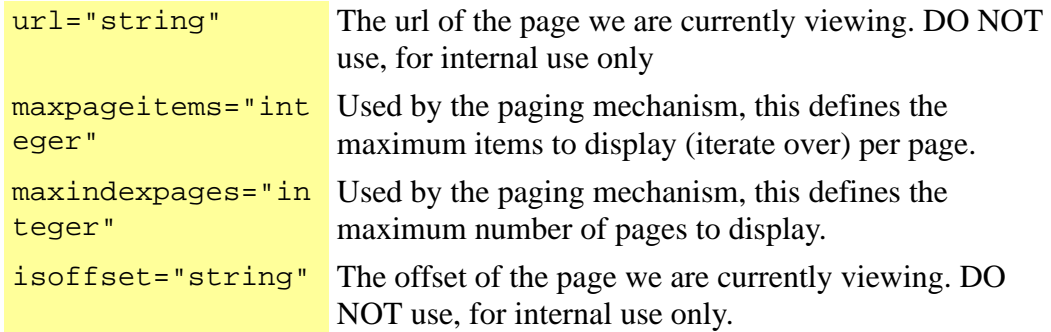

></IM:iterate.channel.parent.records >

#### **Example Usage:**

<!-- Get passed in record id form URL--> <% String rec = request.getParameter("rec");%>

<!--Get handle to current record--> <IM:get.channel.record recordid="<%=rec%>"> <!-- Display current record title and body attribute for current record --> <IM:get.channel.attribute attribute="NEWS\TITLE"><br> <IM:get.channel.attribute attribute="NEWS\BODY"><br> Parent Content Records:<br> <!-- Iterate channel child record --> <IM:iterate.channel.parent.records id="parentrecords"> <!--Get handle to current record--> <IM:get.channel.record id="parentrecord"> <!-- Display title attribute for current record --> <IM:get.channel.attribute attribute="NEWS\TITLE"> <!-- Provide hyperlink to same detail page for the related record -->

<a href="index?page=detail&rec=<%=parentrecord.recordid%>>Read more</a><br> </IM:get.channel.record> </IM:iterate.channel.parent.records> </IM:get.channel.record>

#### **Scripting Variables:**

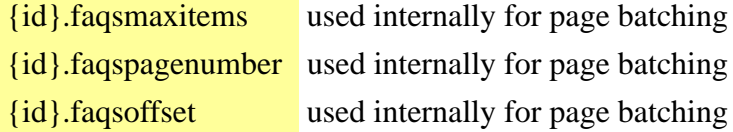

## **Body Tags:**

*[get.channel.record](#page-132-0)* on page 123 *[get.channel.attribute](#page-117-0)* on page 108

Iterate through all content records in a dataset.

## **Format:**

<IM:iterate.channel.records

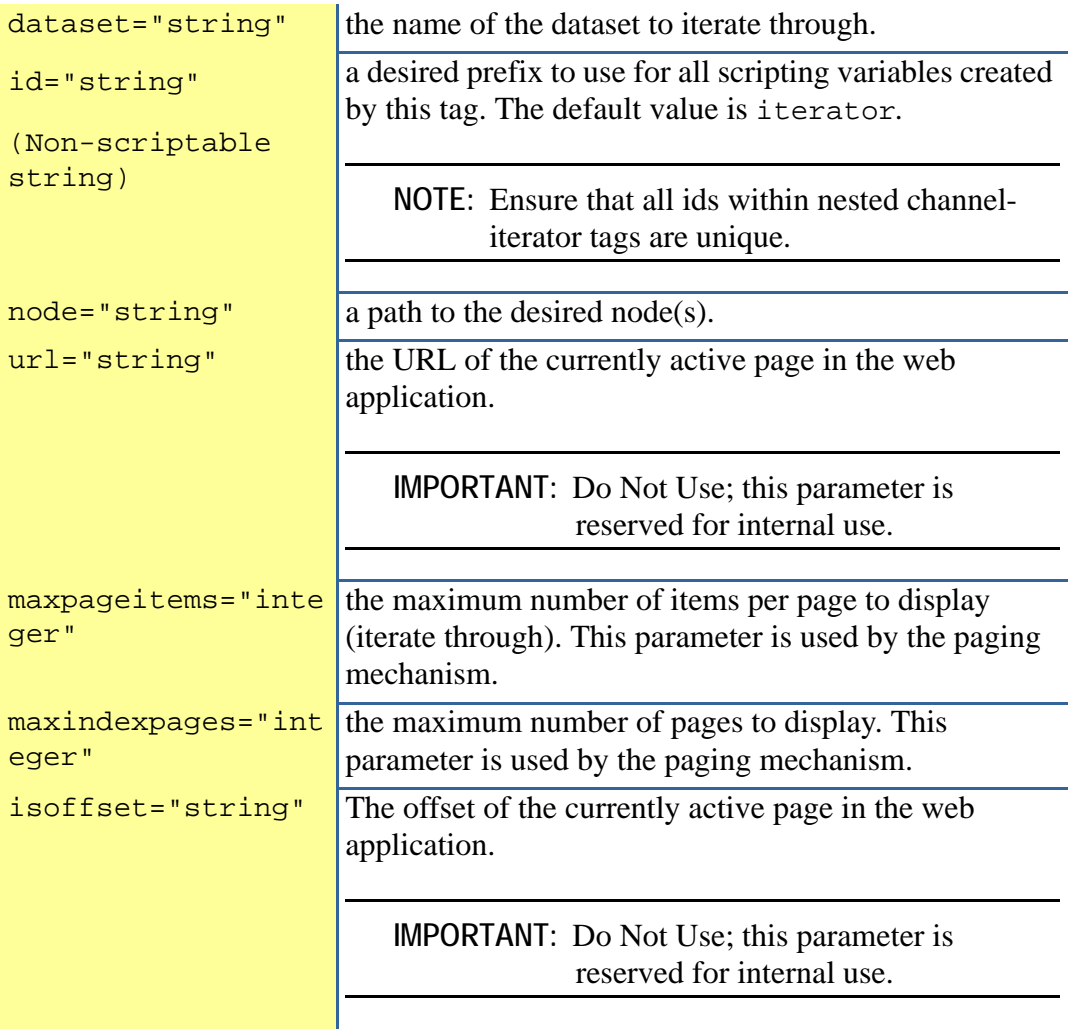

></IM:iterate.channel.records >

## **Example Usage:**

<!--Get channel data records using query--> <IM:get.channel.data query="topnews" dataset="mynews"> <!-- Iterate channel record --> <IM:iterate.channel.records dataset="mynews"> <!--Get handle to current record--> <IM:get.channel.record id="news"> <!-- Display title attribute for current record --> <IM:get.channel.attribute attribute="NEWS\TITLE"> <!-- Provide hyperlink to detail page for current record --> <a href="index?page=detail&rec=<%=news.recordid%>>Read more</a><br> </IM:get.channel.record> </IM:iterate.channel.records>

## **Scripting Variables:**

None

## **Required Parent Tags:**

requires a parent tag that creates a dataset

## **TagClass:**

com.inquira.client.tags.ChannelIteratorTag

<span id="page-263-0"></span>This tag iterates through the answer records associated with a data form question.

## **Format:**

<IM:iterate.dataform.answer ></IM:iterate.dataform.answer >

## **Example Usage for Displaying the Form:**

<IM:form.dataform dataform="INQUIRIES" success="requestthank" error="requestthank"> <IM:iterate.dataform.question> <IM:get.dataform.question.record> <b><IM:get.dataform.question/></b><br> <IM:iterate.dataform.answer> <IM:get.dataform.answer.record> <IM:input.dataform.answer/><br> </IM:get.dataform.answer.record> </IM:iterate.dataform.answer> </IM:get.dataform.question.record> </IM:iterate.dataform.question> <br> <input type="submit" value="Submit"> </IM:form.dataform>

## **Example Usage for Displaying Results**

<IM:get.dataform.results name="nameofform" individual="false" aggregate="false"> <IM:iterate.dataform.question> <IM:get.dataform.question.record> <b><IM:get.dataform.question/></b><br> <IM:iterate.dataform.answer> <IM:get.dataform.answer.record> <IM:get.dataform.answer/><br> </IM:get.dataform.answer.record> </IM:iterate.dataform.answer> </IM:get.dataform.question.record> </IM:iterate.dataform.question>

</IM:get.dataform.results>

## **Scripting Variables:**

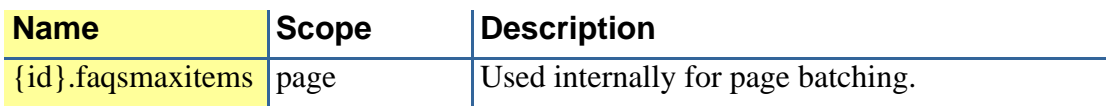

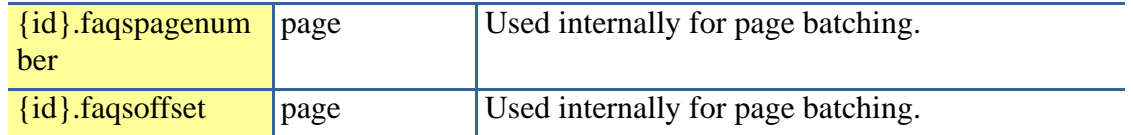

#### **Body Tags:**

*[get.dataform.answer.record](#page-151-0)* on page 142 *[get.dataform.answer](#page-150-0)* on page 141 *[input.dataform.answer](#page-233-0)* on page 224

## **TagClass:**

com.inquira.client.tags.SurveyAnswerIteratorTag

# iterate.dataform.question

#### **Description:**

This tag iterates over the question records in a data form. You can use this tag to dynamically build a form.

#### **Format:**

<IM:iterate.dataform.question ></IM:iterate.dataform.question >

#### **Attributes:**

None

#### **Example Usage for Displaying the Form**

<IM:form.dataform dataform="INQUIRIES" success="requestthank" error="requestthank"> <IM:iterate.dataform.question> <IM:get.dataform.question.record> <b><IM:get.dataform.question/></b><br> <IM:iterate.dataform.answer> <IM:get.dataform.answer.record> <IM:input.dataform.answer/><br> </IM:get.dataform.answer.record> </IM:iterate.dataform.answer> </IM:get.dataform.question.record> </IM:iterate.dataform.question> <br> <input type="submit" value="Submit"> </IM:form.dataform>

## **Example Usage for Displaying Results:**

<IM:get.dataform.results name="nameofform" individual="false" aggregate="false"> <IM:iterate.dataform.question> <IM:get.dataform.question.record> <b><IM:get.dataform.question/></b><br> <IM:iterate.dataform.answer> <IM:get.dataform.answer.record> <IM:get.dataform.answer/><br> </IM:get.dataform.answer.record> </IM:iterate.dataform.answer> </IM:get.dataform.question.record> </IM:iterate.dataform.question> </IM:get.dataform.results>

## **Scripting Variables:**

None

## **Required Parent Tags:**

*[get.dataform.question.record](#page-156-0)* on page 147 *[get.dataform.question](#page-155-0)* on page 146 *[iterate.dataform.answer](#page-263-0)* on page 254 *[get.dataform.answer.record](#page-151-0)* on page 142 *[get.dataform.answer](#page-150-0)* on page 141 *[input.dataform.answer](#page-233-0)* on page 224

## **TagClass:**

com.inquira.client.tags.SurveyQuestionIteratorTag

## iterate.dataset

## **Description:**

This is a generic tag that iterates over a list of records returned in the specified data set.

## **Format:**

<IM:iterate.dataset

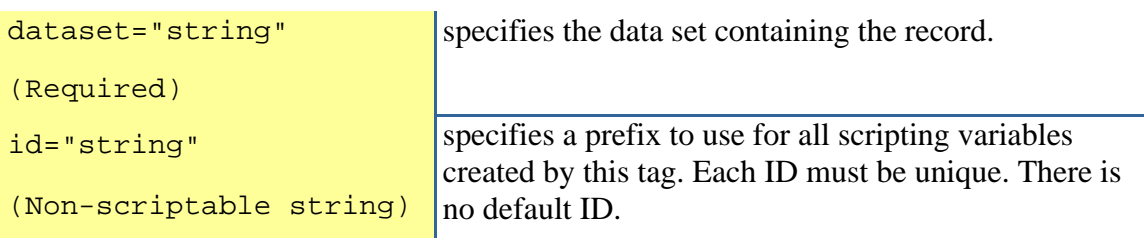

```
></IM:iterate.dataset >
```
## **Scripting Variables:**

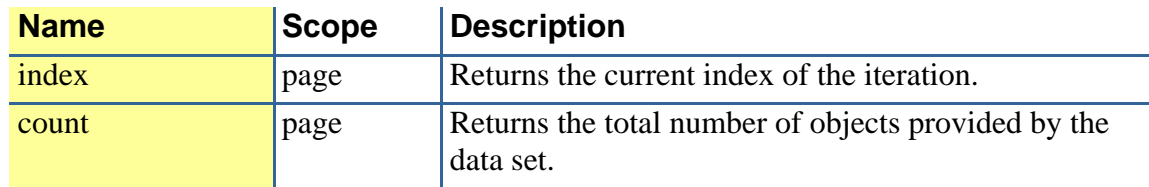

## **Required Parent Tags:**

requires get.content.data or another tag to generate the data set

## iterate.index

## **Description:**

#### **Format:**

<IM:iterate.index ></IM:iterate.index >

#### **Description:**

Iterate over message records passed in with the data set.

#### **Format:**

<IM:iterate.message.records

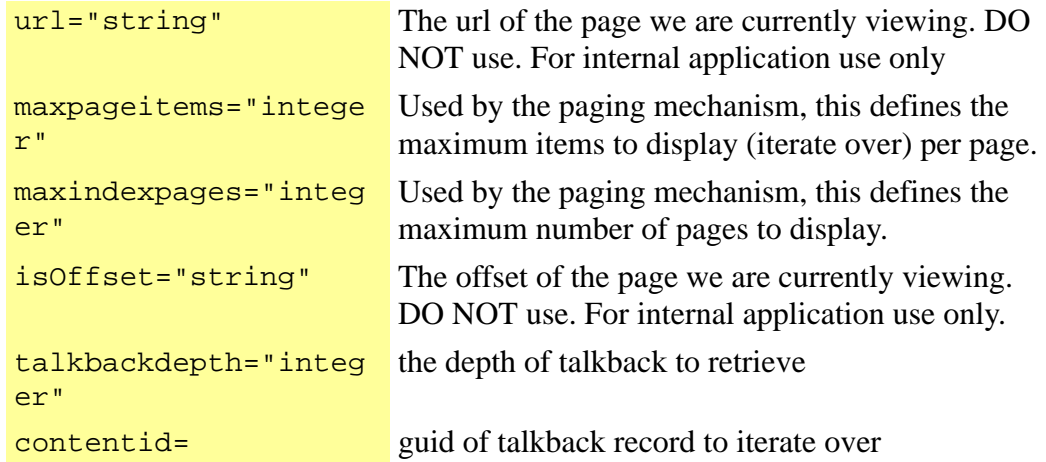

></IM:iterate.message.records >

#### **Displaying All Messages:**

<!-- get message data --> <IM:get.message.data dataset="data" topic="hammers"/> <!-- iterate through messages in discussion records --> <IM:iterate.message.records dataset="data"> <!-- get handle to individual record --> <IM:get.message.record> <!-- space message to show hierarchy and display message title and text--> <img src="images\spacer.gif" width="<% =message.depth %>" aligh="left"/ ><IM:get.message.title/> <br> <img src="images\spacer.gif" width="<% =message.depth %>" aligh="left"/ ><IM:get.message.text/> <br>

<!-- display a reply link that passes the message record id to the reply page --> <a href="index?page=messagereply&rec=<%=message.recordid%>">Reply</a> <br> </IM:get.message.record> </IM:iterate.message.records>

#### **Example Usage for Replying to a Message:**

<!-- declare page variable and load recordid parameter off url from previous page --> <% String rec = request.getParameter("rec");%> <!-- create HTML form for input fields --> <IM:form.message parentid="<%=rec%>" success="successpage" error="errorpage"> <!-- display input fields for title and text --> Title<br> <input.message.title><br> Text<br> <input.message.text><br> <!-- display submit button --> <input type="submit" value="Submit"> </IM:form.message>

## **Body Tags:**

*[get.message.record](#page-186-0)* on page 177 *[get.message.title](#page-189-0)* on page 180 *[get.message.text](#page-188-0)* on page 179 *[form.message](#page-96-0)* on page 87 *[input.message.title](#page-237-0)* on page 228 *[input.message.text](#page-235-0)* on page 226

This tag iterates over a dataset of metadata records.

## **Format:**

<IM:iterate.metadata.records

```
dataset*="string" this is a unique identifier for the data set used by the 
                       iterate.channel.records and 
                       get.channel.template tags to access records that 
                       are retrieved.
```
></IM:iterate.metadata.records >

## iterate.node

## **Description:**

Tag that iterates over a list of nodes defined in the xpath of a user.

## **Format:**

<IM:iterate.node

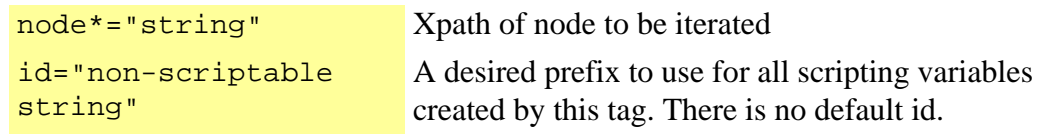

></IM:iterate.node >

Iterate over the list of the portlets.

#### **Format:**

<IM:iterate.search.portlets

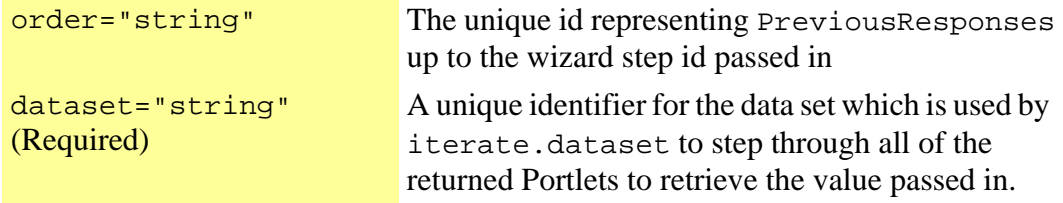

 $/$ 

#### **Example Usage:**

```
<html>content="<iterate.search.portlets 
<head> 
</head> 
<body>
... ... <Table border=0 align=right width=20%><tr><td>
<IM:iterate.search.portlets dataset="rsData.portlets" 
order="PROMOTE+DEFINE+RELATED_TOPIC+FEEDBACK"> 
  <IM:get.inquirasearch.portlet id="porter"> 
 <% if (porter.type.equals("feedback")) { %> 
       <form name="feedbackform" action="index" method=get> 
      <input type=hidden name=page value="<%=myPage%>"> 
      <input type=hidden name=type value=feedback> 
  <% } %> 
  <table border=1 width=100%> <tr><th class="im-lightblue"><%= porter.name %></th> </tr> 
          <IM:iterate.dataset dataset="porter.items" id="pitems"> 
           <IM:get.inquirasearch.portlet.item id="item"> 
ltTR>lttd>Answer ID = lt%= item.answerid %> lt% if (porter.type.equals("feedback")) { %>
              <%= item.excerpt %><BR> 
              <% if (pitems.index == 4) { %> 
                  <input type=submit name=type value=submit> 
                  </form> 
              <% } %> 
      <% } else { %> 
       <% if (item.ansType.equals("dictionary")) { %>
```
#### <a

```
href="index?page=<%=myPage%>&type=search&showdef=true&title=<%=item.getLinkText()%
>&def=<%=item.excerpt%>&answerid=<%=item.answerid%>&iqaction=<%=item.iqaction%>"><
%= item.getLinkText() %></a> <br><%= item.excerpt %> 
<BR><BR>
```

```
 <% } else {%> 
             <a href="<%=item.titleUrl%>"><%= item.getLinkText() %></a> <br><%= 
item.excerpt %><BR><BR> 
             <% } %> 
     <% } %> 
          </td></tr>
           </IM:get.inquirasearch.portlet.item> 
          </IM:iterate.dataset>
```
 </IM:get.inquirasearch.portlet> </IM:iterate.search.portlets>

</td><tr></Table>

</body> </html>

## **Scripting Variables:**

none

#### **Body Tags:**

none

# iterate.subscription.records

## **Description:**

Tag that is used for iterating over the list of available News Letter.

#### **Format:**

<IM:iterate.subscription.records

view="string" The reference key of the desired view. dataform="string" The name of the data form from which get the available subscriptions.

></IM:iterate.subscription.records >

Iterate over the ProcessWizard form's WizardFieldObjects

#### **Format:**

<IM:iterate.wizardform.fields />

## **Example Usage:**

<html> <head>

</head>

<body>

... <IM:iterate.wizardform.fields>

<br>

<IM:get.wizardfield.record id="wizf">

- <% if (wizf.type.equals("select")) { %> <IM:input.wizardfield.record css="dropdown"/> <% } else if (wizf.type.equals("checkbox")) { %>
- <IM:input.wizardfield.record css="chekbx"/>
- <% } else if (wizf.type.equals("text")) { %> <IM:input.wizardfield.record css="letext"/>
- <% } else if (wizf.type.equals("radio")) { %> <IM:input.wizardfield.record css="amfm"/>
- <% } else { %>
	- <br>>>><%=wizf.text%></b><br>
- <% } %>

</IM:get.wizardfield.record>

</IM:iterate.wizardform.fields>

</body> </html>

## **Scripting Variables:**

none

#### **Body Tags:**

Iterate over the list of the Process Wizard's previous responses

## **Format:**

<IM:iterate.wizard.previous.responses

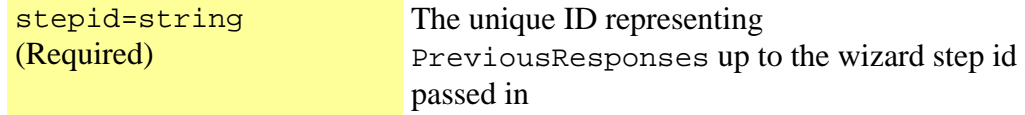

/>

## **Example Usage:**

<html> <head>

</head> <body> ... <IM:iterate.wizard.previous.responses> <IM:get.wizard.previous.response id="wpr">

<font color=blue size="3"><%= wpr.question %></font><br>

<font color=blue size="2"><%= wpr.answer %></font> <br><br>

</IM:get.wizard.previous.response>

</IM:iterate.wizard.previous.responses>

</body> </html>

## **Scripting Variables:**

none

### **Body Tags:**

# logout

## **Description:**

This tag invalidates the current session. To use just place this tag in the logout page.

## **Format:**

<IM:logout ></IM:logout >

## manage.content

## **Description:**

Returns a link to the admin tool used to manage content. It should specify if the action is ADD, DELETE or MODIFY. The result is a link with encrypted user credentials used for logging in the admin application. If the content ID and success and error attributes are passed, the user will be brought directly to that content record for editing

## **Format:**

<IM:manage.content

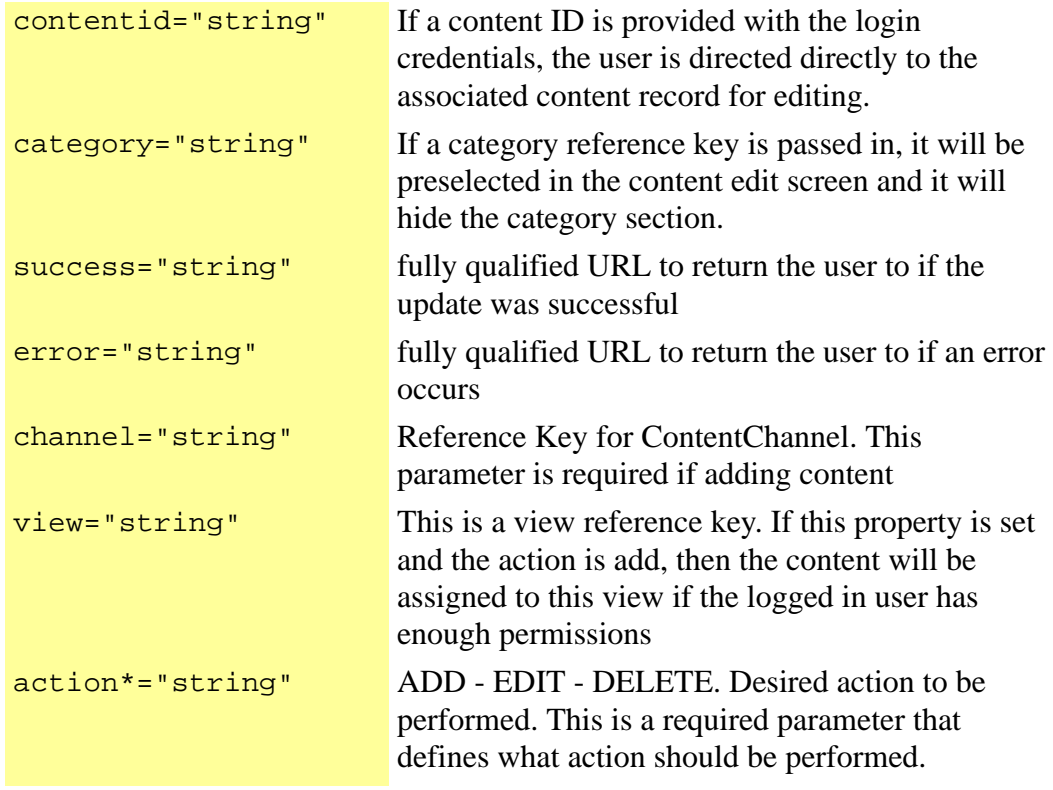

/>

## **Usage Example:**

<a href="http://www.applicationurl.com?<IM:user.admin.link/>">Go To Admin</a>

# node.count

## **Description:**

Counts the number of nodes returned by an xpath.

### **Format:**

```
<IM:node.count
attribute*="string" Xpath to the nodes 
id="non-scriptable 
string"
                          id of scripting variable
```
 $\geq$ 

# pdf

## **Description:**

This tag converts everything that is enclosed to a PDF document.

## **Format:**

#### <IM:pdf

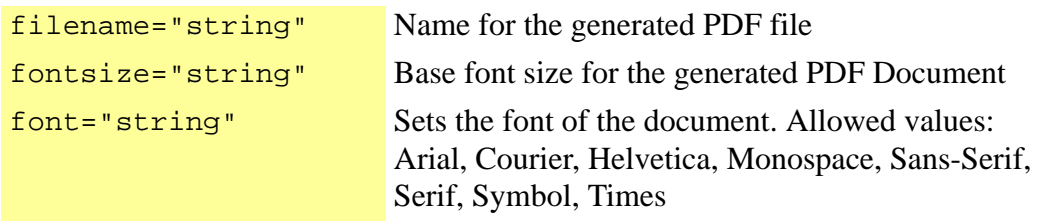

></IM:pdf >

This tag specifies the attribute and value to be modified on a content record using the save.content.data tag.

## **Format:**

<IM:save.content.attribute

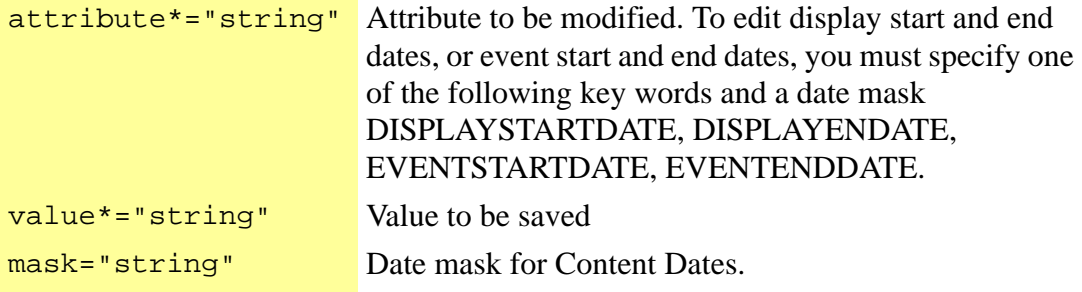

 $/$ 

## **Required Parent Tag:**

save.content.data

## save.content.data

## **Description:**

This tag automatically saves content data into a content record. This tag is used in conjunction with the save.content.attribute tag.

## **Format:**

<IM:save.content.data

```
publish="true" or 
"false"
```
contentid\*="string" Content id of the content to be modified.

Flag that determines if the modified content record should be published or not.

></IM:save.content.data >

## save.user.attribute

#### **Description:**

This tag will save a value to the passed in attribute path. If this tag is embedded within a get.user.record tag, it will save the property to the user specified in that tag, otherwise it will save the property to the logged in user.

## **Format:**

<IM:save.user.attribute

attribute\*="string" The path to save the value value\*="string" The value to be saved.

></IM:save.user.attribute >

# set.audit.qualifier

## **Description:**

Tag that is used in conjunction with the get.audit.data tag to created qualifiers to fetch the audit data.

#### **Format:**

#### <IM:set.audit.qualifier

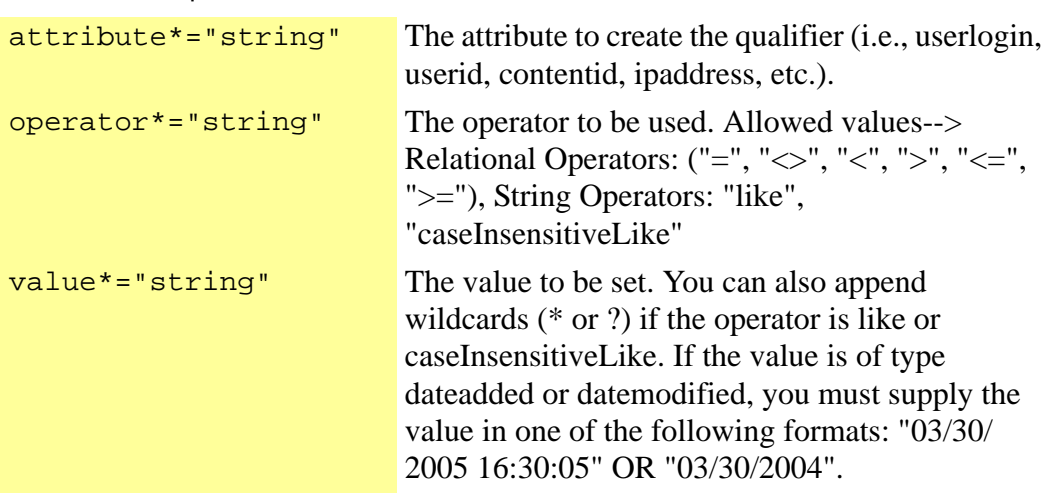

/>

# set.content.casenumber

## **Description:**

This tag assigns a case number to a content record.

<IM:set.content.casenumber

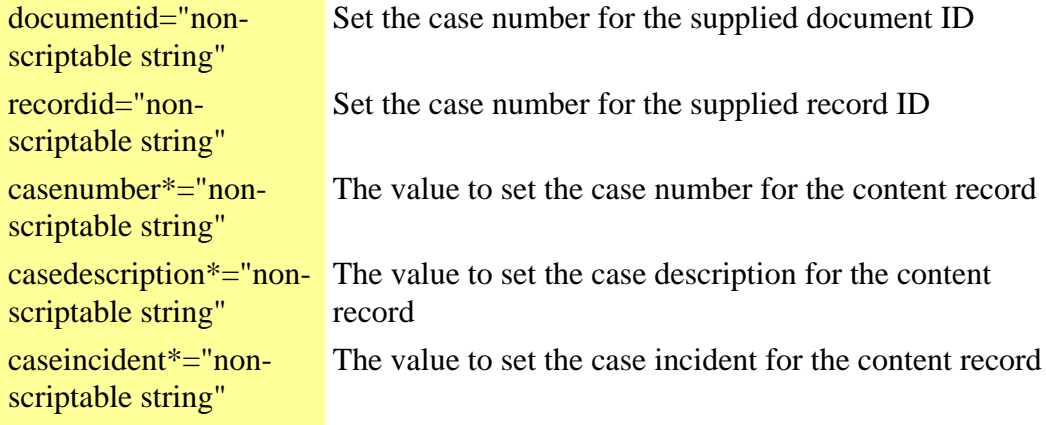

></IM:set.content.casenumber >

# set.search.term

## **Description:**

Tag that is used in conjunction with the get.search.data tag. This tag sets the text to be searched.

## **Format:**

<IM:set.search.term

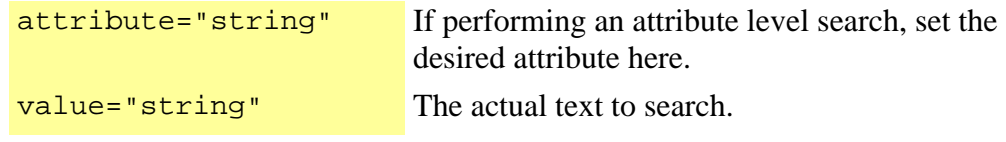

/>

# set.securefilecookie

Description:

Tag that generates the required client cookies. Use this tag after all calls to the get.securefiletoken tag on a page.

<IM:set.securefilecookie ></IM:set.securefilecookie >

## sitemap

## **Description:**

This tag creates a sitemap entry used to specify security and login requirements for a page.

The Sitemap provides:

- A mechanism to protect the underlying structure of your site
- A concise and user-friendly URL for bookmarking

This tag is required only for JSP pages that are not components of other pages. For example, if Home.jsp includes several other files, only Home.jsp would require this tag. The included files would not need a sitemap tag.

#### **Format:**

<IM:sitemap

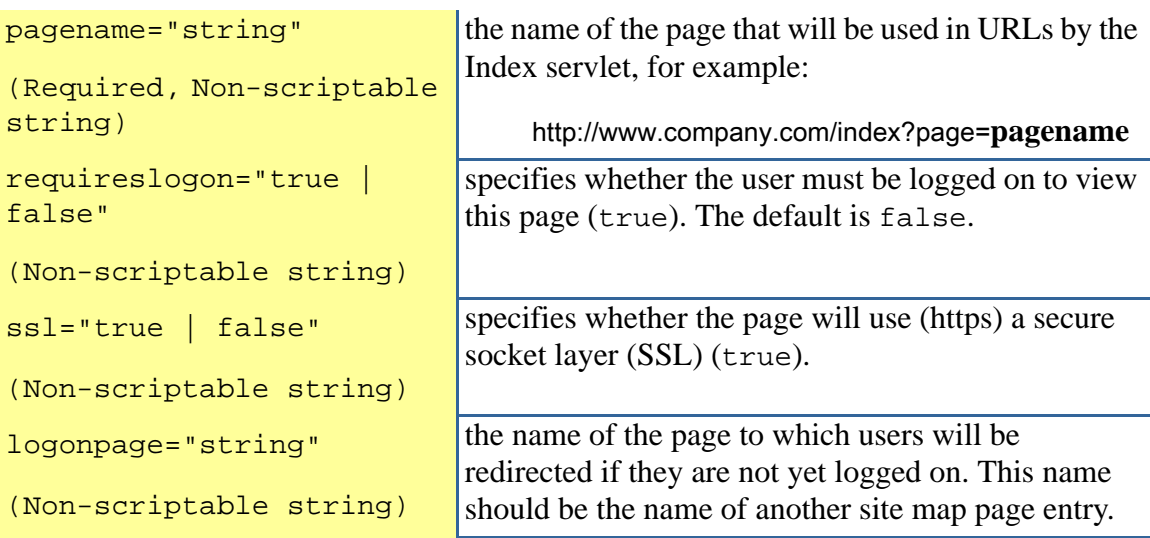

```
default="true | false"
(Non-scriptable string)
                                 specifies whether the current page is the default page 
                                 that will show if there is an error finding the 
                                 specified page.
namespace="string" specifies the namespace that this page will respond
                                 to. If set, only the specific namespace (case sensitive) 
                                 will contain the page.
```
/>

To display the sitemap, append &sitemap to your URL:

http://www.company.com/index?page=home&sitemap

## **Scripting Variables:**

None

## **Required Parent Tags:**

None

## **TagClass:**

com.inquira.client.tags.SitemapTag

## template.definition

## **Description:**

This tag creates a template definition.

#### **Format:**

```
<IM:template.definition
```
template="string" Sitemap name for the template to use

(Required)

></IM:template.definition >

## **Scripting Variables:**

None

## **Required Parent Tags:**

None

## **TagClass:**

com.inquira.client.tags.TemplateInsertTag

## template.get

## **Description:**

This tag gets a template definition entry for content.

#### **Format:**

```
<IM:template.get
name="string"
(Required)
                      Name of template entry
```
></IM:template.get >

## **Scripting Variables:**

None

## **Required Parent Tags:**

None

## **TagClass:**

com.inquira.client.tags.TemplateGetTag

# template.put

## **Description:**

This tag adds a template definition entry.

## **Format:**

<IM:template.put

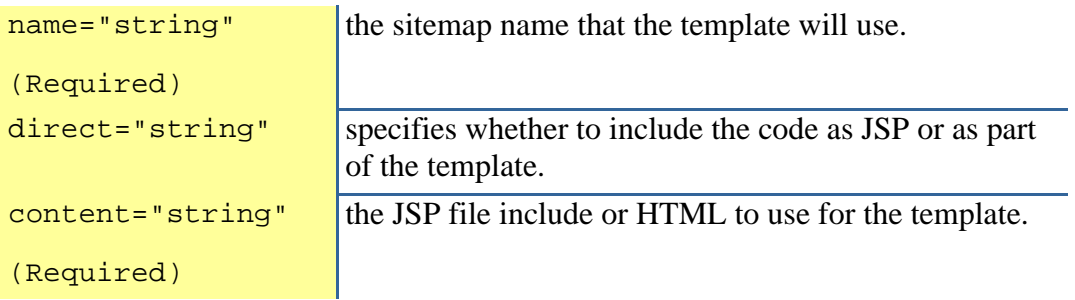

></IM:template.put >

## **Scripting Variables:**

None

## **Required Parent Tags:**

None

## **TagClass:**

com.inquira.client.tags.TemplatePutTag

## timer

#### **Description:**

This tag is used to time blocks of JSP code and is used in conjunction with the *benchmark tag* see *[benchmark](#page-85-0)* on page 76 to display the resulting statistics.

#### **Format:**

<IM:timer

id\*="string" Optional ID for the timing block on the benchmark results page.

/IM:timer>

#### **Example:**

```
... 
<IM:timer id="test"
```
<IM:iterate.dataset dataset="newsData" id="itNewsData"> <IM:get.content.record id="crData"> <IM:get.channel.record id="cr" recordid="<%=crData.recordid%>">

```
<tr valign="top"><IM:get.channel.attribute.value 
attribute="<%=Configuration.getStringForKey("channelForNews")+"/
"+Configuration.getStringForKey("attributeForImage")%>" id="image">
```
<%if(image.exists){%><td width="1%" valign="top"><span class="news\_image"><a href="index?page=content&id=<%= crData.docid %>"><img src="<%=cr.resourcepath%><%=image.value%>" width="75" alt="" border="0"></a></span></ td>

```
<td valign="top"><h3><a href="index?page=content&id=<%= crData.docid %>"><%= 
crData.masteridentifier %></a></h3>
```
<span class="small-info"><%=timeAgo(crData.displayStartDate)%><br /></span>

<IM:get.channel.attribute attribute="<%=Configuration.getStringForKey("channelForNews")+"/ "+Configuration.getStringForKey("defaultSummaryAttribute")%>"/></td><%} else {%>

<td valign="top" colspan="2"><h3><a href="index?page=content&id=<%= crData.docid %>"><%=timeAgo(crData.displayStartDate)%> - <%= crData.masteridentifier %></a></h3>

<IM:get.channel.attribute attribute="<%=Configuration.getStringForKey("channelForNews")+"/ "+Configuration.getStringForKey("defaultSummaryAttribute")%>"/></td><%}%>

</IM:get.channel.attribute.value>

 $<$ /tr $>$ 

</IM:get.channel.record></IM:get.content.record></IM:iterate.dataset> <IM:iterate.dataset dataset="newsData" id="itNewsData"> <IM:get.content.record id="crData"> <IM:get.channel.record id="cr" recordid="<%=crData.recordid%>">

<tr valign="top"><IM:get.channel.attribute.value attribute="<%=Configuration.getStringForKey("channelForNews")+"/ "+Configuration.getStringForKey("attributeForImage")%>" id="image">

<%if(image.exists){%><td width="1%" valign="top"><span class="news\_image"><a href="index?page=content&id=<%= crData.docid %>"><img src="<%=cr.resourcepath%><%=image.value%>" width="75" alt="" border="0"></a></span></ td>

<td valign="top"><h3><a href="index?page=content&id=<%= crData.docid %>"><%= crData.masteridentifier %></a></h3>

<span class="small-info"><%=timeAgo(crData.displayStartDate)%><br /></span>

<IM:get.channel.attribute attribute="<%=Configuration.getStringForKey("channelForNews")+"/ "+Configuration.getStringForKey("defaultSummaryAttribute")%>"/></td><%} else {%>

<td valign="top" colspan="2"><h3><a href="index?page=content&id=<%= crData.docid %>"><%=timeAgo(crData.displayStartDate)%> - <%= crData.masteridentifier %></a></h3>

<IM:get.channel.attribute attribute="<%=Configuration.getStringForKey("channelForNews")+"/ "+Configuration.getStringForKey("defaultSummaryAttribute")%>"/></td><%}%>

</IM:get.channel.attribute.value>

 $<$ /tr $>$ 

</IM:get.channel.record></IM:get.content.record></IM:iterate.dataset> </IM:timer> <IM:benchmark/>

This tag automatically updates a specified metric for a content record in increments of 1. The initial metric is set to 0, and the initial event is counted as 1. You can specify a custom metric to increment by specifying its reference key; the default metric is the number of views.

## **Format:**

<IM:update.content.metric

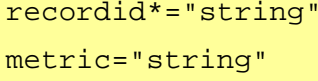

Record id of the content to be updated. Reference key of the custom metric to be used.

></IM:update.content.metric >

## user.admin.link

## **Description:**

Returns the credentials for the logged in user encrypted. These credentials are used for login in the admin application. If the contentid and success and error attributes are passed, the user will be brought directly to that content record for editing.

#### **Format:**

<IM:user.admin.link

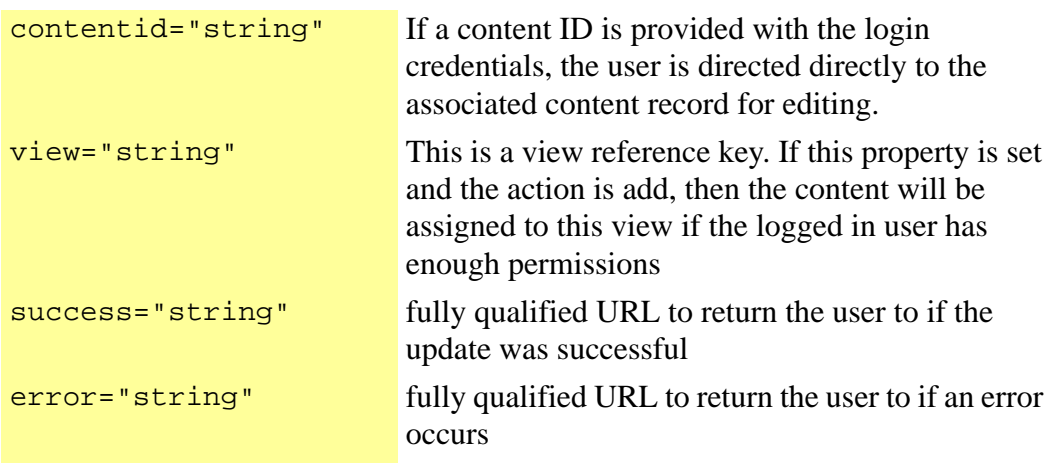

/>

## **Usage Example:**

<a href="http://www.applicationurl.com?<IM:user.admin.link/>">Go To Admin</a>

# user.input.remove.file

## **Description:**

Creates an HTML input element for removing a file from the server for the specified name stored in the attribute.

## **Format:**

<IM:user.input.remove.file

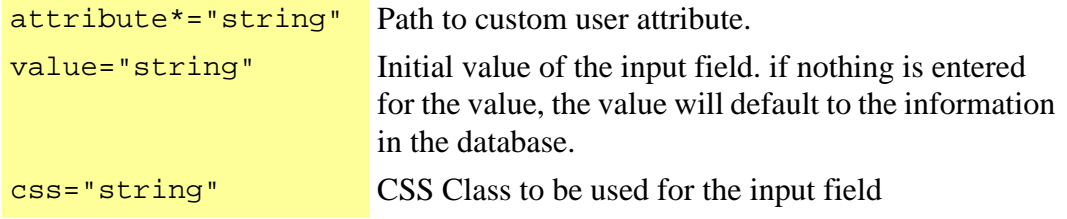

/>
## Chapter 3 Creating and Deploying Custom Java Server Pages (JSPs)

You configure the Information Manager to display content on your site by creating and deploying custom Java Server pages (JSPs) using the Information Manager TagLibrary.

You deploy the JSPs by placing them in the directory:

<Information Manager\_HOME>/server/webapps/

where:

<Information Manager\_HOME> specifies the Information Manager installation directory.

You can use any text editor to create JSPs. This section provides examples of the following JSPs:

- The page template
- The template definition
- The listing page
- The detail page

**NOTE:** If you use Dreamweaver (Macromedia/Adobe), you can load the Information Manager Tag Library Descriptor located in the /WEB-INF/tlds/Information Manager.tld file where your web application is installed.

## <span id="page-289-0"></span>The Page Template

Page templates define the overall appearance of the page. Page templates can contain style sheets, static images, constant navigation, copyright information, and any other data that is consistent over many pages.

This template defines:

- The basics of an HTML page
- One named region, contents

Most templates would require many named regions, such as title, subnavigation, and footer.

The two unique and important lines of code in the following example are the first, which makes the Information Manager Tag Library available to this page:

<%@ taglib uri="/IMtaglib" prefix="IM" %>

and the seventh, which defines the named region with the template.get tag:

```
<IM:template.get name="contents" /> 
<%@ taglib uri="/IMtaglib" prefix="IM" %> 
<html> 
<head> 
  <title>Demo</title>
</head> 
<body> 
   .... 
   <IM:template.get name="contents" /> 
   .... 
</body> 
</html>
```
Template definitions contain the definitions for the page elements that make up the general site layout.

```
<%@ taglib uri="/CAStaglib" prefix="CAS" %> 
<% String id = request.getParameter("id"); %> 
<IM:sitemap pagename="news"/> 
<IM:template.definition template="t_template.jsp"> 
  \leq% if (id != null) { % >
      <IM:template.put name="contents" content="detail.jsp"/>
   <% } else { %> 
      <IM:template.put name="contents" content="list.jsp"/> 
   <% } %> 
</IM:template.definition>
```
The sitemap tag;

<IM:sitemap pagename="news"/>

defines the name of the page, which is how it will be accessed via navigation; so that the URL of this page would end index?page=news.

The template.definition statement;

<IM:template.definition template="t\_template.jsp">

selects the template, in this case a file in the root directory named t\_template.jsp.

The following adds the content into the named region (content, as described in *[The Page](#page-289-0)  Template* [on page 280](#page-289-0) ):

```
\leq% if (id != null) { % >
   <IM:template.put name="contents" content="detail.jsp"/> 
<% } else { %> 
   <IM:template.put name="contents" content="list.jsp"/> 
<% } %>
```
The template definition specifies that the news content will contain a detail and a list. A value that is made present in the querystring for accessing the detail determines which jsp will be used.

If the value is present;

 $\leq$ % if (id != null) { % >

then the rendered detail code is displayed in the named region contents;

```
<IM:template.put name="contents" content="detail.jsp"/>
```
If the value is not present, the rendered list code is used:

```
<IM:template.put name="contents" content="list.jsp"/>
```
The template definition lists basic information about all content records in reverse chronological order.

```
<%@ taglib uri="/CAStaglib" prefix="CAS" %> 
<% String strPage = request.getParameter("page"); %> 
.... 
<IM:get.channel.data channel="NEWS" dataset="connNews" /> 
<% if(connNews.count!=0){ %> 
<IM:iterate.channel.records dataset="connNews"> 
   <IM:get.channel.record id="crNews"> 
      <p><strong><a href="index?page=<%= strPage %>&id=<IM:get.channel.recordid /
     "><IM:get.channel.attribute attribute="NEWS/TE" /></a></strong> -
<IM:get.channel.attribute attribute="NEWS/SUMMARY" /></p> 
   </IM:get.channel.record> 
</IM:iterate.channel.records> 
<% } else { %> 
   There is no news to report. 
<% } %> 
....
```
There are three steps to accessing the data:

• The get.channel.data tag;

<IM:get.channel.data channel="NEWS" dataset="connNews" />

specifies:

- the channel to use
- a name for the returned records
- The iterate.channel.records tag;

<IM:iterate.channel.records dataset="connNews">

loops through all of the records returned

• The get.channel.record tag;

<IM:get.channel.record id="crNews">

provides access to the current record in the iterator.

At this point, an individual content record is exposed and it is possible to extract the relevant content.

The news listing requires a link to the detail, the article title, and its abstract. The get.channel.recordid tag returns the GUID (globally unique identifier) of the current record, which is needed to select the detail;

<p><strong><a href="index?page=<%= strPage %>&id=<IM:get.channel.recordid />">

The get.channel.attribute tag returns any attributes in the schema of the channel being used, such as the title, NEWS/TE, and the abstract, NEWS/SUMMARY.

```
<IM:get.channel.attribute attribute="NEWS/TE" /></a></strong> - <IM:get.channel.attribute 
attribute="NEWS/SUMMARY" /></p>
```
The example page also contains statements to check that records were returned and display an appropriate message if no records were returned.

## The Detail Template Definition

The detail template definition also uses the get.channel.data tag; however, the get.channel.data tag and channel iterator are not required, since the GUID of the specific record is known.

Since this channel has an embedded Pictures node, a channel iterator is used to cycle through all of the pictures in the node.

Having a reference to the record allows access to any attribute within the schema of the channel being used.

After storing the JSP pages in the application server deployment directory, you can access the demo pages at:

```
http://localhost:8080/demo/index?page=news
```

```
<%@ taglib uri="/CAStaglib" prefix="CAS" %> 
<% String id = request.getParameter("id");%> 
<IM:get.channel.record recordid="<%=id%>" id="cr"> 
<table border=1 width=100%> 
   <tr bgcolor="#999999"> 
     <td>Attribute</td> 
    <td>Value</td>
  </tr><tr>
    <td>NEWS/TE</td>
     <td><IM:get.channel.attribute attribute="NEWS/TE"/></td> 
  </tr><tr><td>NEWS/SUMMARY</td>
     <td><IM:get.channel.attribute attribute="NEWS/SUMMARY"/></td> 
  </tr><tr><td>NEWS/BODY</td>
     <td><IM:get.channel.attribute attribute="NEWS/BODY"/></td> 
  </tr>
```

```
<tr>
     <td colspan="2">NEWS/PICS</td>
     <IM:iterate.channel.records node="NEWS/PICS">
     <IM:get.channel.record id="crPics">
  <tr><td>NEWS/PICS/IMAGE</td>
    <td>
        <img src="<%=crPics.resourcepath%><IM:get.channel.attribute attribute="IMAGE"/>"/> 
    \lt/td>
  </tr><tr> <td>NEWS/PICS/CAPTION</td> 
    <td>
        <IM:get.channel.attribute attribute="CAPTION"/> 
    \lt/td>
  </tr></IM:get.channel.record> 
</IM:iterate.channel.records> 
</table> 
</IM:get.channel.record>
```